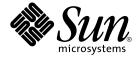

# Solaris 10 Installation Guide: Solaris Live Upgrade and Upgrade Planning

Sun Microsystems, Inc. 4150 Network Circle Santa Clara, CA 95054 U.S.A. Copyright 2005 Sun Microsystems, Inc. 4150 Network Circle, Santa Clara, CA 95054 U.S.A. All rights reserved.

Sun Microsystems, Inc. has intellectual property rights relating to technology embodied in the product that is described in this document. In particular, and without limitation, these intellectual property rights may include one or more U.S. patents or pending patent applications in the U.S. and in other countries

U.S. Government Rights – Commercial software. Government users are subject to the Sun Microsystems, Inc. standard license agreement and applicable provisions of the FAR and its supplements.

This distribution may include materials developed by third parties.

Parts of the product may be derived from Berkeley BSD systems, licensed from the University of California. UNIX is a registered trademark in the U.S. and other countries, exclusively licensed through X/Open Company, Ltd.

Sun, Sun Microsystems, the Sun logo, the Solaris logo, the Java Coffee Cup logo, docs.sun.com, JumpStart, Solaris Flash, Sun One Application Server, Java, and Solaris are trademarks or registered trademarks of Sun Microsystems, Inc. in the U.S. and other countries. All SPARC trademarks are used under license and are trademarks or registered trademarks of SPARC International, Inc. in the U.S. and other countries. Products bearing SPARC trademarks are based upon an architecture developed by Sun Microsystems, Inc.

The OPEN LOOK and  $Sun^{TM}$  Graphical User Interface was developed by Sun Microsystems, Inc. for its users and licensees. Sun acknowledges the pioneering efforts of Xerox in researching and developing the concept of visual or graphical user interfaces for the computer industry. Sun holds a non-exclusive license from Xerox to the Xerox Graphical User Interface, which license also covers Sun's licensees who implement OPEN LOOK GUIs and otherwise comply with Sun's written license agreements.

Products covered by and information contained in this publication are controlled by U.S. Export Control laws and may be subject to the export or import laws in other countries. Nuclear, missile, chemical or biological weapons or nuclear maritime end uses or end users, whether direct or indirect, are strictly prohibited. Export or reexport to countries subject to U.S. embargo or to entities identified on U.S. export exclusion lists, including, but not limited to, the denied persons and specially designated nationals lists is strictly prohibited.

DOCUMENTATION IS PROVIDED "AS IS" AND ALL EXPRESS OR IMPLIED CONDITIONS, REPRESENTATIONS AND WARRANTIES, INCLUDING ANY IMPLIED WARRANTY OF MERCHANTABILITY, FITNESS FOR A PARTICULAR PURPOSE OR NON-INFRINGEMENT, ARE DISCLAIMED, EXCEPT TO THE EXTENT THAT SUCH DISCLAIMERS ARE HELD TO BE LEGALLY INVALID.

Copyright 2005 Sun Microsystems, Inc. 4150 Network Circle, Santa Clara, CA 95054 U.S.A. Tous droits réservés.

Sun Microsystems, Inc. détient les droits de propriété intellectuelle relatifs à la technologie incorporée dans le produit qui est décrit dans ce document. En particulier, et ce sans limitation, ces droits de propriété intellectuelle peuvent inclure un ou plusieurs brevets américains ou des applications de brevet en attente aux Etats-Unis et dans d'autres pays.

Cette distribution peut comprendre des composants développés par des tierces personnes.

Certaines composants de ce produit peuvent être dérivées du logiciel Berkeley BSD, licenciés par l'Université de Californie. UNIX est une marque déposée aux Etats-Unis et dans d'autres pays; elle est licenciée exclusivement par X/Open Company, Ltd.

Sun, Sun Microsystems, le logo Sun, le logo Solaris, le logo Java Coffee Cup, docs.sun.com, JumpStart, Solaris Flash, Sun ONE Application Server, Java et Solaris sont des marques de fabrique ou des marques déposées de Sun Microsystems, Inc. aux Etats-Unis et dans d'autres pays. Toutes les marques SPARC sont utilisées sous licence et sont des marques de fabrique ou des marques déposées de SPARC International, Inc. aux Etats-Unis et dans d'autres pays. Les produits portant les marques SPARC sont basés sur une architecture développée par Sun Microsystems, Inc.

L'interface d'utilisation graphique OPEN LOOK et  $Sun^{TM}$  a été développée par Sun Microsystems, Inc. pour ses utilisateurs et licenciés. Sun reconnaît les efforts de pionniers de Xerox pour la recherche et le développement du concept des interfaces d'utilisation visuelle ou graphique pour l'industrie de l'informatique. Sun détient une licence non exclusive de Xerox sur l'interface d'utilisation graphique Xerox, cette licence couvrant également les licenciés de Sun qui mettent en place l'interface d'utilisation graphique OPEN LOOK et qui, en outre, se conforment aux licences écrites de Sun.

Les produits qui font l'objet de cette publication et les informations qu'il contient sont régis par la legislation américaine en matière de contrôle des exportations et peuvent être soumis au droit d'autres pays dans le domaine des exportations et importations. Les utilisations finales, ou utilisateurs finaux, pour des armes nucléaires, des missiles, des armes chimiques ou biologiques ou pour le nucléaire maritime, directement ou indirectement, sont strictement interdites. Les exportations ou réexportations vers des pays sous embargo des Etats-Unis, ou vers des entités figurant sur les listes d'exclusion d'exportation américaines, y compris, mais de manière non exclusive, la liste de personnes qui font objet d'un ordre de ne pas participer, d'une façon directe ou indirecte, aux exportations des produits ou des services qui sont régis par la legislation américaine en matière de contrôle des exportations et la liste de ressortissants spécifiquement designés, sont rigoureusement interdites.

LA DOCUMENTATION EST FOURNIE "EN L'ETAT" ET TOUTES AUTRES CONDITIONS, DECLARATIONS ET GARANTIES EXPRESSES OU TACITES SONT FORMELLEMENT EXCLUES, DANS LA MESURE AUTORISEE PAR LA LOI APPLICABLE, Y COMPRIS NOTAMMENT TOUTE GARANTIE IMPLICITE RELATIVE A LA QUALITE MARCHANDE, A L'APTITUDE A UNE UTILISATION PARTICULIERE OU A L'ABSENCE DE CONTREFACON.

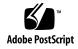

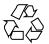

# Contents

Preface 13

Part I

| Ι | Overall Planning of Your Solaris Installation or Upgrade 17             |
|---|-------------------------------------------------------------------------|
| 1 | What's New in Solaris Installation 19                                   |
|   | What's New in the Solaris 10 1/06 Release For Solaris Installation 19   |
|   | Upgrading the Solaris OS When Non-Global Zones Are Installed 19         |
|   | x86: GRUB Based Booting 20                                              |
|   | Upgrade Support Changes for Solaris Releases 21                         |
|   | What's New in the Solaris 10 3/05 Release For Solaris Installation 21   |
|   | Solaris Installation Changes Including Installation Unification 22      |
|   | Custom JumpStart Installation Package and Patch Enhancements 23         |
|   | Configuring Multiple Network Interfaces During Installation 24          |
|   | SPARC: 64-bit Package Changes 24                                        |
|   | Custom JumpStart Installation Method Creates New Boot Environment 25    |
|   | Reduced Networking Software Group 25                                    |
|   | Modifying Disk Partition Tables by Using a Virtual Table of Contents 25 |
|   | x86: Change in Default Boot-Disk Partition Layout 25                    |
| 2 | Solaris Installation and Upgrade (Roadmap) 27                           |
|   | Task Map: Installing or Upgrading the Solaris Software 27               |
|   | Installing From the Network or From DVD or CDs? 30                      |
|   | Initial Installation, or Upgrade? 31                                    |
|   | Initial Installation 31                                                 |
|   | Upgrade 31                                                              |
|   | organic or                                                              |
|   |                                                                         |

| Choosing a Solaris Installation Method 32             |    |
|-------------------------------------------------------|----|
| Sun Java System Application Server Platform Edition 8 | 34 |

#### Solaris Installation and Upgrade (Planning) 35 System Requirements and Recommendations 35 Allocating Disk and Swap Space General Disk Space Planning and Recommendations 37 Disk Space Recommendations for Software Groups 39 Upgrade 41 **Upgrade Limitations** 42 Upgrade Programs Installing a Solaris Flash Archive Instead of Upgrading 43 Upgrading With Disk Space Reallocation Backing Up Systems Before Upgrading How to Find the Version of the Solaris OS That Your System Is Running 45 Locale Values Platform Names and Groups 46 Installing and Configuring Zones Solaris Zones Partitioning Technology (Overview) Solaris Zones (Planning) SPARC: 64-bit Packaging Changes x86: Partitioning Recommendations 51 Default Boot-Disk Partition Layout Preserves the Service Partition 52

### 4 Gathering Information Before Upgrade (Planning) 53

Checklist for Upgrading 53

### 5 x86: GRUB Based Booting For Solaris Installation 63

x86: GRUB Based Booting (Overview) 63
x86: How GRUB Based Booting Works 64
x86: GRUB Device Naming Conventions 64
x86: Where to Find Information About GRUB Based Installations 65
x86: GRUB Based Booting (Planning) 66
x86: Performing a GRUB Based Installation From the Network 67
Description of the GRUB Main Menu 67
x86: Locating the GRUB Menu's menu.lst File (Tasks) 70
▼ Locating the GRUB Menu's menu.lst file 71

4 Solaris 10 Installation Guide: Solaris Live Upgrade and Upgrade Planning • December 2005

- ▼ Locating the GRUB Menu's menu.lst File When the active menu.lst file is in Another Boot Environment 71
- ▼ Locating the GRUB Menu's menu.lst File When a Solaris Live Upgrade Boot Environment is Mounted 72
- ▼ Locating the GRUB Menu's menu.lst File When Your System Has an x86 Boot Partition 73

### Part II Upgrading With Solaris Live Upgrade 75

#### 6 Solaris Live Upgrade (Overview) 77

Solaris Live Upgrade Introduction 77

Solaris Live Upgrade Process 78

Creating a Boot Environment 80

Creating a Boot Environment With RAID-1 Volume File Systems 85

Upgrading a Boot Environment 92

Activating a Boot Environment 95

Falling Back to the Original Boot Environment 97

Maintaining a Boot Environment 98

#### 7 Solaris Live Upgrade (Planning) 99

Solaris Live Upgrade Requirements 99

Solaris Live Upgrade System Requirements 99

Installing Solaris Live Upgrade 100

Solaris Live Upgrade Disk Space Requirements 102

Solaris Live Upgrade Requirements if Creating RAID-1 Volumes (Mirrors) 103

Upgrading a System With Packages or Patches 103

Guidelines for Creating File Systems With the lucreate Command 104

Guidelines for Selecting Slices for File Systems 105

Guidelines for Selecting a Slice for the root (/) File System 105

Guidelines for Selecting Slices for Mirrored File Systems 106

Guidelines for Selecting a Slice for a Swap File System 108

Guidelines for Selecting Slices for Shareable File Systems 109

Customizing a New Boot Environment's Content 109

Synchronizing Files Between Boot Environments 110

Adding Files to the /etc/lu/synclist 111

Forcing a Synchronization Between Boot Environments 112

x86: Activating a Boot Environment With the GRUB Menu 113

Using Solaris Live Upgrade From a Remote System 113

#### 8 Using Solaris Live Upgrade to Create a Boot Environment (Tasks) 115

About Solaris Live Upgrade Interfaces 115

Using Solaris Live Upgrade Menus (CUI) 116

Task Map: Installing Solaris Live Upgrade and Creating Boot Environments 117
Installing Solaris Live Upgrade 117

Installing Patches Needed by Solaris Live Upgrade 118

- ▼ To Install Required Patches 118
- ▼ To Install Solaris Live Upgrade With the pkgadd Command 119
- ▼ To Install Solaris Live Upgrade With the Solaris Installation Program 119 Starting and Stopping Solaris Live Upgrade (Character User Interface) 120
  - ▼ To Start Solaris Live Upgrade Menus 120
  - ▼ To Stop Solaris Live Upgrade Menus 121

Creating a New Boot Environment 121

- ▼ To Create a Boot Environment (Character User Interface) 122
- ▼ To Create a Boot Environment for the First Time (Command-Line Interface) 127
- ▼ To Create a Boot Environment and Merge File Systems (Command-Line Interface) 130
- ▼ To Create a Boot Environment and Split File Systems (Command-Line Interface) 132
- ▼ To Create a Boot Environment and Reconfiguring Swap (Command-Line Interface) 134
- ▼ To Create a Boot Environment and Reconfigure Swap by Using a List (Command-Line Interface) 135
- ▼ To Create a Boot Environment and Copy a Shareable File System (Command-Line Interface) 137
- ▼ To Create a Boot Environment From a Different Source (Command-Line Interface) 139
- ▼ To Create an Empty Boot Environment for a Solaris Flash Archive (Command-Line Interface) 141
- ▼ To Create a Boot Environment With RAID-1 Volumes (Mirrors) (Command-Line Interface) 143
- ▼ To Create a Boot Environment and Customize the Content (Command-Line Interface) 149

### 9 Upgrading With Solaris Live Upgrade (Tasks) 153

Task Map: Upgrading a Boot Environment 153

Upgrading a Boot Environment 154

Guidelines for Upgrading 154

▼ To Upgrade an Operating System Image on a Boot Environment (Character User Interface) 155

- ▼ To Upgrade an Operating System Image on a Boot Environment (Command-Line Interface) 156
- ▼ To Upgrade an Operating System Image From Multiple CDs (Command-Line Interface) 157
- ▼ To Add Packages to an Operating System Image on a Boot Environment (Command-Line Interface) 159
- ▼ To Add Patches to an Operating System Image on a Boot Environment (Command-Line Interface) 160
- ▼ To Obtain Information on Packages Installed on a Boot Environment (Command-Line Interface) 161

Upgrading by Using a JumpStart Profile 162

- ▼ To Create a Profile to be Used by Solaris Live Upgrade 162
- ▼ To Test a Profile to Be Used by Solaris Live Upgrade 166
- ▼ To Upgrade With a Profile by Using Solaris Live Upgrade (Command-Line Interface) 167

Installing Solaris Flash Archives on a Boot Environment 169

- ▼ To Install a Solaris Flash Archive on a Boot Environment (Character User Interface) 170
- ▼ To Install a Solaris Flash Archive on a Boot Environment (Command-Line Interface) 171
- ▼ To Install a Solaris Flash Archive With a Profile (Command-Line Interface) 172
- ▼ To Install a Solaris Flash Archive With a Profile Keyword (Command-Line Interface) 174

Activating a Boot Environment 175

Requirements and Limitations for Activating a Boot Environment 175

- ▼ x86: (Optional) To Update the Boot Diskette Before Activating 176
- ▼ To Activate a Boot Environment (Character User Interface) 176
- ▼ To Activate a Boot Environment (Command-Line Interface) 177
- ▼ To Activate a Boot Environment and Synchronize Files (Command-Line Interface) 178

x86: Activating a Boot Environment With the GRUB Menu 180

▼ x86: To Activate a Boot Environment With the GRUB Menu (Command-Line Interface) 181

#### 10 Failure Recovery: Falling Back to the Original Boot Environment (Tasks) 183

SPARC: Falling Back to the Original Boot Environment (Command-Line Interface) 183

- ▼ SPARC: To Fall Back Despite Successful New Boot Environment Activation 184
- ▼ SPARC: To Fall Back From a Failed Boot Environment Activation 184

- ▼ SPARC: To Fall Back to the Original Boot Environment by Using a DVD, CD, or Net Installation Image 185
- x86: Falling Back to the Original Boot Environment 187
  - ▼ x86: To Fall Back Despite Successful New Boot Environment Activation With the GRUB Menu 187
  - ▼ x86: To Fall Back From a Failed Boot Environment Activation With the GRUB Menu 188
  - ▼ x86: To Fall Back From a Failed Boot Environment Activation With the GRUB Menu and the DVD or CD 191
  - ▼ x86: To Fall Back Despite Successful New Boot Environment Activation 193
  - ▼ x86: To Fall Back With Boot Environments on Different Disks 193
  - ▼ x86: To Fall Back With Boot Environments on the Same Disk 194

### 11 Maintaining Solaris Live Upgrade Boot Environments (Tasks) 197

Overview of Solaris Live Upgrade Maintenance 197

Displaying the Status of All Boot Environments 198

- ▼ To Display the Status of All Boot Environments (Character User Interface) 199
- ▼ To Display the Status of All Boot Environments (Command-Line Interface) 199
- Updating a Previously Configured Boot Environment 200
  - ▼ To Update a Previously Configured Boot Environment (Character User Interface) 200
  - ▼ To Update a Previously Configured Boot Environment (Command-Line Interface) 201
- Canceling a Scheduled Create, Upgrade, or Copy Job 202
  - ▼ To Cancel a Scheduled Create, Upgrade, or Copy Job (Character User Interface) 202
  - ▼ To Cancel a Scheduled Create, Upgrade, or Copy Job (Command-Line Interface) 203
- Comparing Boot Environments 203
  - ▼ To Compare Boot Environments (Character User Interface) 203
  - ▼ To Compare Boot Environments (Command-Line Interface) 204
- Deleting an Inactive Boot Environment 205
  - ▼ To Delete an Inactive Boot Environment (Character User Interface) 205
  - ▼ To Delete an Inactive Boot Environment (Command-Line Interface) 206
- Displaying the Name of the Active Boot Environment 206
  - ▼ To Display the Name of the Active Boot Environment (Character User Interface) 206
  - ▼ To Display the Name of the Active Boot Environment (Command-Line Interface) 207

| Changing | the | Name | of a | Boot | Environment | 207 |
|----------|-----|------|------|------|-------------|-----|
|          |     |      |      |      |             |     |

- ▼ To Change the Name of an Inactive Boot Environment (Character User Interface) 208
- ▼ To Change the Name of an Inactive Boot Environment (Command-Line Interface) 208

Adding or Changing a Description Associated With a Boot Environment Name 209

- ▼ To Add or Change a Description for a Boot Environment Name With Text 209
- ▼ To Add or Change a Description for a Boot Environment Name With a File 210
- ▼ To Determine a Boot Environment Name From a Text Description 210
- ▼ To Determine a Boot Environment Name From a Description in a File 211
- ▼ To Determine a Boot Environment Description From a Name 212

Viewing the Configuration of a Boot Environment 212

- ▼ To View the Configuration of Each Inactive Boot Environment (Character User Interface) 213
- ▼ To View the Configuration of a Boot Environment (Command-Line Interface) 213

### 12 Solaris Live Upgrade (Examples) 215

Example of Upgrading With Solaris Live Upgrade (Command-Line Interface) 215

To Install Required Patches 216

To Install Solaris Live Upgrade on the Active Boot Environment 217

To Create a Boot Environment 217

To Upgrade the Inactive Boot Environment 218

To Check if Boot Environment Is Bootable 218

To Activate the Inactive Boot Environment 218

(Optional) To Fall Back to the Source Boot Environment 218

Example of Detaching and Upgrading One Side of a RAID-1 Volume (Mirror) (Command-Line Interface) 221

Example of Migrating From an Existing Volume to a Solaris Volume Manager RAID-1 Volume (Command-Line Interface) 225

Example of Creating an Empty Boot Environment and Installing a Solaris Flash Archive (Command-Line Interface) 226

To Create an Empty Boot Environment 226

To Install a Solaris Flash Archive on the New Boot Environment 227

To Activate the New Boot Environment 228

Example of Upgrading Using Solaris Live Upgrade (Character Interface) 228

To Install Solaris Live Upgrade on the Active Boot Environment 228

To Install Required Patches 229

To Create a Boot Environment 230

| To Upgrade the Inactive Boot Environment  | 231 |
|-------------------------------------------|-----|
| To Activate the Inactive Boot Environment | 231 |

#### Solaris Live Upgrade (Command Reference) 233 13

Solaris Live Upgrade Command-Line Options 233

#### Part III **Appendices** 235

#### **Troubleshooting (Tasks)** 237

Problems With Setting Up Network Installations 237

Problems With Booting a System

Booting From Media, Error Messages 238

Booting From Media, General Problems

Booting From the Network, Error Messages

Booting From the Network, General Problems 244

Initial Installation of the Solaris OS

▼ x86: To Check IDE Disk for Bad Blocks 245

Upgrading the Solaris OS

Upgrading, Error Messages 247

Upgrading, General Problems 247

- ▼ To Continue Upgrading After a Failed Upgrade
- x86: Problems With Solaris Live Upgrade When You Use GRUB
- ▼ System Panics When Upgrading With Solaris Live Upgrade Running Veritas VxVm 251

x86: Service Partition Not Created by Default on Systems With No Existing Service Partition 253

- ▼ To Install Software From a Network Installation Image or From the Solaris Operating System DVD
- ▼ To Install From the Solaris Software 1 CD or From a Network Installation Image

#### Additional SVR4 Packaging Requirements (Reference) 255

Preventing Modification of the Current OS

Using Absolute Paths

Using the pkgadd -R Command 256

Differences Between \$PKG INSTALL ROOT and \$BASEDIR Overview 256

Guidelines for Writing Scripts

Maintaining Diskless Client Compatibility 258
Verifying Packages 258
Preventing User Interaction When Installing or Upgrading 259
For More Information 260

Glossary 263

Index 279

### **Preface**

This book describes how to install and upgrade the Solaris<sup>TM</sup> Operating System (OS) on both networked and nonnetworked SPARC<sup>®</sup> and x86 architecture based systems.

This book does not include instructions about how to set up system hardware or other peripherals.

**Note** – This Solaris release supports systems that use the SPARC® and x86 families of processor architectures: UltraSPARC®, SPARC64, AMD64, Pentium, and Xeon EM64T. The supported systems appear in the *Solaris Hardware Compatibility List* at http://www.sun.com/bigadmin/hcl. This document cites any implementation differences between the platform types.

In this document these x86 related terms mean the following:

- "x86" refers to the larger family of 64-bit and 32-bit x86 compatible products.
- "x64" points out specific 64-bit information about AMD64 or EM64T systems.
- "32-bit x86" points out specific 32-bit information about x86 based systems.

For supported systems, see the Solaris Hardware Compatibility List.

### Who Should Use This Book

This book is intended for system administrators responsible for installing the Solaris OS. This book provides both of the following types of information.

- Advanced Solaris installation information for enterprise system administrators who manage multiple Solaris machines in a networked environment
- Basic Solaris installation information for system administrators who perform infrequent Solaris installations or upgrades

# Related Books

Table P-1 lists related information that you might need when you install the Solaris software.

TABLE P-1 Related Information

| Information                                                                                                    | Description                                                                                                    |
|----------------------------------------------------------------------------------------------------|----------------------------------------------------------------------------------------------------|
| Solaris 10 Installation Guide: Basic Installations                                                                              | Describes a basic OS installation with a graphical user interface (GUI).                                                                                                    |
| Solaris 10 Installation Guide: Network-Based<br>Installations                                                                   | Describes how to perform a remote Solaris installation over a local area network or a wide area network.                                                                                                    |
| Solaris 10 Installation Guide: Custom JumpStart and<br>Advanced Installations                                                   | Describes how to create the files and directories necessary to perform an unattended custom JumpStart $^{\text{TM}}$ installation. This book also describes how to create RAID-1 volumes during a JumpStart installation. |
| Solaris 10 Installation Guide: Solaris Live Upgrade and<br>Upgrade Planning                                                     | Provides planning information when using CD or DVD media to upgrade a system to the Solaris OS. This book also describes how to use Solaris Live Upgrade to create and upgrade new boot environments.                     |
| Solaris 10 Installation Guide: Solaris Flash Archives<br>(Creation and Installation)                                            | Provides instructions for creating Solaris Flash archives that are used to install the Solaris OS on multiple systems.                                                                                                    |
| Chapter 24, "Backing Up and Restoring File Systems (Overview)," in <i>System Administration Guide: Devices and File Systems</i> | Describes how to back up system files and other system administration tasks.                                                                                                    |
| Solaris Release Notes                                                                                                    | Describes any bugs, known problems, software that is being discontinued, and patches that are related to the Solaris release.                                                                                             |
| SPARC: Solaris Sun Hardware Platform Guide                                                                                      | Contains information about supported hardware.                                                                                                    |
| Solaris Package List                                                                                                    | Lists and describes the packages in the Solaris OS.                                                                                                    |
| x86: Solaris Hardware Compatibility List for x86 Platforms                                                                      | Contains supported hardware information and device configuration.                                                                                                    |

# Documentation, Support, and Training

The Sun web site provides information about the following additional resources:

- Documentation (http://www.sun.com/documentation/)
- Support (http://www.sun.com/support/)
- Training (http://www.sun.com/training/)

# Typographic Conventions

The following table describes the typographic conventions that are used in this book.

**TABLE P–2** Typographic Conventions

| Typeface  | Meaning                                            | Example                                                |
|-----------|----------------------------------------------------|--------------------------------------------------------|
| AaBbCc123 | The names of commands, files, and                  | Edit your .login file.                                 |
|           | directories, and onscreen computer output          | Use 1s -a to list all files.                           |
|           |                                                    | machine_name% you have mail.                           |
| AaBbCc123 | What you type, contrasted with onscreen            | machine_name% su                                       |
|           | computer output                                    | Password:                                              |
| aabbcc123 | Placeholder: replace with a real name or value     | The command to remove a file is rm <i>filename</i> .   |
| AaBbCc123 | Book titles, new terms, and terms to be emphasized | Read Chapter 6 in the <i>User's</i> Guide.             |
|           |                                                    | A <i>cache</i> is a copy that is stored locally.       |
|           |                                                    | Do <i>not</i> save the file.                           |
|           |                                                    | <b>Note:</b> Some emphasized items appear bold online. |

# Shell Prompts in Command Examples

The following table shows the default UNIX® system prompt and superuser prompt for the C shell, Bourne shell, and Korn shell.

### **TABLE P-3** Shell Prompts

| Shell                                     | Prompt        |
|-------------------------------------------|---------------|
| C shell                                   | machine_name% |
| C shell for superuser                     | machine_name# |
| Bourne shell and Korn shell               | ş             |
| Bourne shell and Korn shell for superuser | #             |

# Overall Planning of Your Solaris Installation or Upgrade

This part guides you through planning the installation or upgrade of the Solaris Operating System.

### What's New in Solaris Installation

This chapter describes new features in the Solaris installation programs. To view features for all of the Solaris OS, see *Solaris 10 What's New*.

- "What's New in the Solaris 10 1/06 Release For Solaris Installation" on page 19
- "What's New in the Solaris 10 3/05 Release For Solaris Installation" on page 21

# What's New in the Solaris 10 1/06 Release For Solaris Installation

This section describes the following new installation features in the Solaris  $10\,1/06$  release.

# Upgrading the Solaris OS When Non-Global Zones Are Installed

Starting with the Solaris 10 1/06 release, Solaris Zones partitioning technology provides the ability to configure non-global zones in a single instance of Solaris, the global zone. A non-global zone is an application execution environment in which processes are isolated from all other zones. If you are running a system with non-global zones installed, you can use standard Solaris upgrade programs to upgrade to the Solaris 1/06 release. You can use either the Solaris interactive installation program or custom JumpStart to upgrade. There are some limitations to upgrading with non-global zones installed.

■ A limited number of custom JumpStart keywords are supported. For a list of supported custom JumpStart keywords, see *Solaris 10 Installation Guide: Custom JumpStart and Advanced Installations*.

- CD-ROMs are not distributed, but you can upgrade with a DVD-ROM or a network installation image.
- On a system with non-global zones installed, do not use Solaris Live Upgrade to upgrade your system. While you can create a boot environment with the lucreate command, the luupgrade command cannot upgrade a boot environment that has non-global zones installed. In that case, the upgrade fails and an error message is displayed.

For details on using the Solaris interactive installation program, see *Solaris 10 Installation Guide: Basic Installations* 

### x86: GRUB Based Booting

**Starting with the Solaris 10 1/06 release**, the open source GNU GRand Unified BootLoader (GRUB) has been adopted in the Solaris OS for x86 based systems. GRUB is responsible for loading a boot archive into the system's memory. A boot archive is a collection of critical files that is needed during system startup before the root (/) file system is mounted. The boot archive is used to boot the Solaris OS.

The most notable change is the replacement of the Solaris Device Configuration Assistant with the GRUB menu. The GRUB menu facilitates booting the different operating systems that are installed on your system. The GRUB menu is displayed when you boot an x86 based system. From the GRUB menu, you can select an OS instance to install by using the arrow keys. If you do not make a selection, the default OS instance is booted.

The GRUB based boot feature provides the following improvements:

- Faster boot times
- Installation from USB CD or DVD drives
- Ability to boot from USB storage devices
- Simplified DHCP setup for PXE boot (no vendor-specific options)
- Elimination of all realmode drivers
- Ability to use Solaris Live Upgrade and the GRUB menu to quickly activate and fall back to boot environments.

For more information about GRUB refer to the following sections.

| Task                     | GRUB Task                                                                                        | For More Information                                                                                                    |  |
|--------------------------|--------------------------------------------------------------------------------------------------|----------------------------------------------------------------------------------------------------|--|
| Installation             | Overview information about GRUB based booting                                                    | "x86: GRUB Based Booting (Overview)" on page 63                                                                                                    |  |
|                          | Installation planning for GRUB based booting                                                     | "x86: GRUB Based Booting (Planning)" on page 66                                                                                                    |  |
|                          | How to boot and install over the network with the GRUB menu                                      | "Booting and Installing the System From the<br>Network With a DVD Image" in Solaris 10<br>Installation Guide: Network-Based Installations                                                          |  |
|                          | How to boot and install with the GRUB menu and the Custom JumpStart installation method          | "Performing a Custom JumpStart Installation" in Solaris 10 Installation Guide: Custom JumpStart and Advanced Installations                                                                         |  |
|                          | How to use the GRUB menu and Solaris Live Upgrade to activate and fall back to boot environments | <ul><li>"Activating a Boot Environment" on page 175</li><li>Chapter 10</li></ul>                                                                                                    |  |
|                          | Locating the GRUB menu's menu.1st file                                                           | "x86: Locating the GRUB Menu's menu.lst File (Tasks)" on page 70                                                                                                    |  |
| System<br>Administration | How to perform system administration tasks with the GRUB menu                                    | <ul> <li>System Administration Guide: Basic         Administration</li> <li>System Administration Guide: Devices and File         Systems</li> <li>bootadm(1M)</li> <li>installgrub(1M)</li> </ul> |  |

Note – GNU is a recursive acronym for "GNU's Not UNIX." For more information, go to http://www.gnu.org.

### Upgrade Support Changes for Solaris Releases

Starting with the Solaris 1/06 release, you can upgrade the Solaris OS from the Solaris 8, 9, or 10 releases. Upgrades from the Solaris 7 release are not supported.

### What's New in the Solaris 10 3/05 Release For Solaris Installation

This section describes the following new installation features in the Solaris 10 3/05 release.

# Solaris Installation Changes Including Installation Unification

**Starting with the Solaris 10 3/05 release**, several changes in the installation of the Solaris OS provide a more simplified and unified installation experience.

The changes include the following:

- This release has one installation DVD and several installation CDs. The Solaris Operating System DVD includes the content of all the installation CDs.
  - Solaris Software 1 This CD is the only bootable CD. From this CD, you can access both the Solaris installation graphical user interface (GUI) and the console-based installation. This CD also enables you to install selected software products from both the GUI and the console-based installation.
  - Other Solaris Operating System CDs These CDs contain the following:
    - Solaris packages that the software prompts you to install if necessary
    - ExtraValue software that includes supported and unsupported software
    - Installers
    - Localized interface software and documentation
- The Solaris Installation CD no longer exists.
- For both CD and DVD media, the GUI installation is the default (if your system
  has enough memory). However, you can specify a console-based installation with
  the text boot option.
- The installation process has been simplified, enabling you to select the language support at boot time, but select locales later.

**Note** – The (noninteractive) Solaris custom JumpStart™ installation method has not changed.

To install the OS, simply insert the Solaris Software - 1 CD or the Solaris Operating System DVD and type one of the following commands.

- For the default GUI installation (if system memory permits), type boot cdrom.
- For the console-based installation, type boot cdrom text.

For instructions about how to install the Solaris 10 Installation Guide: Basic Installations

Solaris OS by using CD or DVD media with the new text boot option

For changes to setting up an installation server with CD media

Solaris 10 Installation Guide: Network-Based Installations

### Accessing the GUI or Console-based Installations

Starting with the Solaris 10 3/05 release, you can choose to install the software with a GUI or with or without a windowing environment. If the memory is sufficient, the GUI is displayed by default. If the memory is insufficient for the GUI, other environments are displayed by default. You can override defaults with the nowin or text boot options. However, you are limited by the amount of memory in your system or by installing remotely. Also, if the Solaris installation program does not detect a video adapter, the program is automatically displayed in a console-based environment.

For specific memory requirements, see "System Requirements and Recommendations" on page 35.

# Custom JumpStart Installation Package and Patch Enhancements

**Starting with the Solaris 10 3/05 release**, when you install and upgrade the Solaris OS by using the custom JumpStart installation method, new customizations enable the following:

- A Solaris Flash installation with additional packages
  - The custom JumpStart profile package keyword has been enhanced to enable installing a Solaris Flash archive with additional packages. For example, you can install the same base archive on two machines, but add a different set of packages to each machine. These packages do not have to be a part of the Solaris OS distribution.
- An installation with additional packages that might not be part of the Solaris distribution
  - The package keyword has also been enhanced to enable an installation with a package that is not part of the Solaris distribution. You no longer need to write a postinstallation script to add extra packages.
- An installation with the ability to install Solaris OS patches
  The new custom JumpStart profile patch keyword enables the installation of Solaris OS patches. This feature allows the installation of a list of patches that are specified in a patch file.

For further information, see Solaris 10 Installation Guide: Custom JumpStart and Advanced Installations.

# Configuring Multiple Network Interfaces During Installation

Starting with the Solaris 10 3/05 release, the Solaris installation programs enable you to configure multiple interfaces during your installation. You can preconfigure these interfaces in the sysidcfg file for your system. Or you can configure multiple interfaces during the installation. For more information, see the following documents:

- Solaris 10 Installation Guide: Network-Based Installations
- sysidtool(1M)
- sysidcfg(4)

### SPARC: 64-bit Package Changes

In previous Solaris releases, the Solaris software was delivered in separate packages for 32-bit components and 64-bit components. **Starting with the Solaris 10 3/05 release**, packaging has been simplified with the delivery of most 32-bit components and 64-bit components in a single package. The combined packages retain the names of the original 32-bit packages, and the 64-bit packages are no longer delivered.

The removal of the 64-bit packages simplifies installation and increases performance:

- Reduces the number of packages, which simplifies Custom JumpStart scripts that contain lists of packages
- Simplifies the packaging system with only one package that groups software functions
- Reduces installation time because fewer packages are installed

The 64-bit packages are renamed with the following conventions:

- If a 64-bit package has a 32-bit counterpart, the 64-bit package is named with the 32-bit package name. For example, a 64-bit library such as /usr/lib/sparcv9/libc.so.1 previously would have been delivered in SUNWcslx, but now is delivered in SUNWcsl. The 64-bit SUNWcslx package is no longer delivered.
- If a package does not have a 32-bit counterpart, the "x" suffix is removed from the name. For example, SUNW1394x becomes SUNW1394.

This change means that you might need to modify your custom JumpStart script or other package installation scripts to remove references to the 64-bit packages.

### Custom JumpStart Installation Method Creates New Boot Environment

**Starting with the Solaris 10 3/05 release**, you can now use the JumpStart installation method to create an empty boot environment when you install the Solaris Operating System. The empty boot environment can then be populated with a Solaris Flash archive for later use.

For further information, see Chapter 11, "Custom JumpStart (Reference)," in *Solaris 10 Installation Guide: Custom JumpStart and Advanced Installations*.

### Reduced Networking Software Group

Starting with the Solaris 10 3/05 release, you can now create a more secure system with fewer enabled network services by selecting or specifying the Reduced Networking software group (SUNWCrnet) during your installation. The Reduced Networking software group provides system administration utilities and a multiuser text-based console. SUNWCrnet enables the system to recognize network interfaces. During the installation, you can customize your system's configuration by adding software packages and by activating network services as needed.

For further information, see Solaris 10 Installation Guide: Custom JumpStart and Advanced Installations.

# Modifying Disk Partition Tables by Using a Virtual Table of Contents

**Starting with the Solaris 10 3/05 release**, the Solaris installation program now enables you to load existing slices from the virtual table of contents (VTOC.) You can now preserve and use the system's existing disk slice tables during your installation, rather than use the installer's default disk layout.

### x86: Change in Default Boot-Disk Partition Layout

**Starting with the Solaris 10 3/05 release**, a new feature in the Solaris installation program is a boot-disk partition layout. This layout, by default, accommodates the Service partition on Sun x86 based systems. This installation program enables you to preserve an existing Service partition.

The new default includes the following partitions.

- First partition Service partition (existing size on system)
- Second partition x86 boot partition (approximately 11 Mbytes)
- Third partition Solaris Operating System partition (remaining space on the boot disk)

If you want to use this default layout, select Default when the Solaris installation program asks you to choose a boot-disk layout.

**Note** – If you install the Solaris OS for x86 based systems on a system that does not currently include a Service partition, the Solaris installation program does not create a new Service partition. If you want to create a Service partition on your system, first use your system's diagnostic CD to create the Service partition. After the Service partition is created, then install the Solaris Operating System.

For information about how to create the Service partition, see your hardware documentation.

For more information, see Solaris 10 Installation Guide: Custom JumpStart and Advanced Installations.

# Solaris Installation and Upgrade (Roadmap)

This chapter provides you with information about decisions you need to make before you install or upgrade the Solaris Operating System (Solaris OS). This chapter contains the following sections:

- "Task Map: Installing or Upgrading the Solaris Software" on page 27
- "Installing From the Network or From DVD or CDs?" on page 30
- "Initial Installation, or Upgrade?" on page 31
- "Choosing a Solaris Installation Method" on page 32
- "Sun Java System Application Server Platform Edition 8" on page 34

**Note** – This book uses the term *slice*, but some Solaris documentation and programs might refer to a slice as a partition.

x86: To avoid confusion, this book distinguishes between x86 fdisk partitions and the divisions within the Solaris fdisk partition. The x86 fdisk divisions are called partitions. The divisions within the Solaris fdisk partition are called slices.

# Task Map: Installing or Upgrading the Solaris Software

The following task map is an overview of the steps necessary to install or upgrade the Solaris OS when using any installation program. Use this task map to identify all of the decisions that you need to make to complete the most efficient installation for your environment.

 TABLE 2-1 Task Map: Installing or Upgrading the Solaris Software

| Task                                                                                    | Description                                                                                                    | For Instructions                                                             |
|-----------------------------------------------------------------------------------------|----------------------------------------------------------------------------------------------------|------------------------------------------------------------------------------|
| Choose initial installation or upgrade.                                                 | Decide if you want to perform an initial installation or an upgrade.                                                                                                    | "Initial Installation, or Upgrade?" on page 31.                              |
| Choose an installation program.                                                         | The Solaris OS provides several programs for installation or upgrade. Choose the installation method that is most appropriate for your environment.                                                                                                    | "Choosing a Solaris<br>Installation Method" on page<br>32.                   |
| (Solaris interactive installation program) Choose a default or custom installation.     | Decide which type installation is suitable for your environment:  If you are using a graphical user interface (GUI) you can choose a default or a custom installation:  A default installation formats the hard disk and installs a preselected set of software.  A custom installation enables you to modify the hard disk layout and select the software that you want to install.  If you use a text installer (non-graphical interface), you can select the default values or edit the values to select the software you want to install. | For information on the Solaris installation program's choices, see Chapter 4 |
| Review system<br>requirements. Also, plan<br>and allocate disk space<br>and swap space. | Determine if your system meets the minimum requirements to install or upgrade. Allocate disk space on your system for the components of the Solaris OS that you want to install. Determine the appropriate swap-space layout for your system.                                                                                                    | Chapter 3.                                                                   |
| Choose to install a system from local media or from the network.                        | Decide on the most appropriate installation media for your environment.                                                                                                    | "Installing From the Network or From DVD or CDs?" on page 30.                |

TABLE 2–1 Task Map: Installing or Upgrading the Solaris Software (Continued)

| Task                                                                 | Description                                                                                                    | For Instructions                                                                                                    |
|----------------------------------------------------------------------|----------------------------------------------------------------------------------------------------|----------------------------------------------------------------------------------------------------|
| Gather information about your system.                                | <ul> <li>For the Solaris installation program, complete the worksheet to collect all of the information that you need to install or upgrade.</li> <li>For the custom JumpStart installation method, decide which profile keywords to use in your profile. Then review the keyword descriptions to find the information about your system that you need.</li> </ul> | ■ For the Solaris installation program, see either of the following documents: ■ For an initial installation:     "Checklist for Installation" in Solaris 10 Installation Guide: Network-Based Installations ■ For an upgrade:     Chapter 4 ■ For the custom JumpStart installation method, see Chapter 11, "Custom JumpStart (Reference)," in Solaris 10 Installation Guide: Custom JumpStart and Advanced Installations |
| (Optional) Set system parameters.                                    | You can preconfigure system information to avoid being prompted for the information during the installation or upgrade.                                                                                                    | Chapter 6, "Preconfiguring<br>System Configuration<br>Information (Tasks)," in<br>Solaris 10 Installation Guide:<br>Network-Based Installations.                                                                                                    |
| (Optional) Prepare to install the Solaris software from the network. | If you chose to install the Solaris software from the network, complete the following tasks.  (x86 based systems) Verify that your system supports PXE  Create an installation server  Create a boot server (if necessary)  Configure a DHCP server (if necessary)  Set up systems to be installed from the network                                                | To install over a local area network, see Chapter 9, "Preparing to Install From the Network With CD Media (Tasks)," in Solaris 10 Installation Guide: Network-Based Installations.  To install over a wide area network, see Chapter 13, "Preparing to Install With WAN Boot (Tasks)," in Solaris 10 Installation Guide: Network-Based Installations.                                                                      |
| (Upgrade only) Perform tasks prior to upgrade.                       | Back up your system and determine if you can upgrade with disk space reallocation.                                                                                                    | "Upgrade" on page 41.                                                                                                    |
| Perform an installation or upgrade.                                  | Use the Solaris installation method that you chose to install or upgrade the Solaris software.                                                                                                    | The chapter or chapters that provide detailed instructions for the installation programs.                                                                                                    |

 TABLE 2-1 Task Map: Installing or Upgrading the Solaris Software
 (Continued)

| Task                               | Description                                                                                | For Instructions |
|------------------------------------|--------------------------------------------------------------------------------------------|------------------|
| Troubleshoot installation problems | Review the troubleshooting information when you encounter problems with your installation. | Appendix A.      |

# Installing From the Network or From DVD or CDs?

The Solaris software is distributed on DVD or CD media so that you can install or upgrade systems that have access to a DVD-ROM or CD-ROM drive.

You can set up the systems to install from the network with remote DVD or CD images. You might want to set up systems this way for the following reasons:

- If you have systems that do not have local DVD-ROM or CD-ROM drives
- If you are installing several systems and do not want to insert the discs into every local drive to install the Solaris software

You can use all of the Solaris installation methods to install a system from the network. However, by installing systems from the network with the Solaris Flash installation feature or with a custom JumpStart installation, you can centralize and automate the installation process in a large enterprise. For more details about the different installation methods, refer to "Choosing a Solaris Installation Method" on page 32.

Installing the Solaris software from the network requires initial setup. For information about preparing to install from the network, choose one of the following options.

| For detailed instructions about preparing to install from a local area network        | Chapter 9, "Preparing to Install From the<br>Network With CD Media (Tasks)," in <i>Solaris 10</i><br><i>Installation Guide: Network-Based Installations</i> |
|---------------------------------------------------------------------------------------|----------------------------------------------------------------------------------------------------|
| For instructions about preparing to install over a wide area network                  | Chapter 13, "Preparing to Install With WAN<br>Boot (Tasks)," in <i>Solaris 10 Installation Guide:</i><br>Network-Based Installations                        |
| For instructions about how to install x86 based clients over the network by using PXE | "Overview of Booting and Installing Over the<br>Network With PXE" in <i>Solaris 10 Installation</i><br><i>Guide: Network-Based Installations</i>            |

## Initial Installation, or Upgrade?

You can choose to perform an initial installation or, if your system is already running the Solaris OS, you can upgrade your system.

### **Initial Installation**

An initial installation overwrites the system's disk with the new version of the Solaris OS. If your system is not running the Solaris OS, you must perform an initial installation.

If the system is already running the Solaris OS, you can choose to perform an initial installation. If you want to preserve any local modifications, before you install, you must back up the local modifications. After you complete the installation, you can restore the local modifications.

You can use any of the Solaris installation methods to perform an initial installation. For detailed information about the different Solaris installation methods, refer to "Choosing a Solaris Installation Method" on page 32.

### Upgrade

You can upgrade the Solaris OS by using two upgrade methods: standard and Solaris Live Upgrade. A standard upgrade maintains as many existing configuration parameters as possible of the current Solaris OS. Solaris Live Upgrade creates a copy of the current system. This copy can be upgraded with a standard upgrade. The upgraded Solaris OS can then be switched to become the current system by a simple reboot. If a failure occurs, you can switch back to the original Solaris OS with a reboot. Solaris Live Upgrade enables you to keep your system running while you upgrade and enables you to switch back and forth between Solaris OS releases.

For more information about upgrading and the list of upgrade methods, see "Upgrade" on page 41.

# Choosing a Solaris Installation Method

The Solaris OS provides several programs for installation or upgrade. Each installation technology offers different features that are designed for specific installation requirements and environments. Use the following table to help you decide which installation method to use.

TABLE 2-2 Choosing Your Installation Method

| Task                                                                                   | Installation Method                           | Reasons for Choosing This Program                                                                                                    | Instructions                                                                                                    |
|----------------------------------------------------------------------------------------|-----------------------------------------------|----------------------------------------------------------------------------------------------------|----------------------------------------------------------------------------------------------------|
| Install one system from CD-ROM or DVD-ROM media with an interactive program.           | Solaris installation program                  | <ul> <li>This program divides tasks into panels, prompts you for information, and offers default values.</li> <li>This program is not an efficient method when you have to install or upgrade multiple systems. For batch installations of multiple systems, use custom JumpStart or the Solaris Flash installation feature.</li> </ul>                | Solaris 10 Installation<br>Guide: Basic<br>Installations                                                                                     |
| Install one system over a local area network.                                          | Solaris installation program over the network | This program enables you to set up an image of the software you want to install on a server and install this image on a remote system. If you need to install multiple systems, you can use the network installation image with the custom JumpStart and Solaris Flash installation methods to efficiently install or upgrade systems on your network. | Part II, "Installing<br>Over a Local Area<br>Network," in<br>Solaris 10 Installation<br>Guide: Network-Based<br>Installations                |
| Automate the installation or upgrade of multiple systems based on profiles you create. | Custom JumpStart                              | This program efficiently installs multiple systems. But if you only have a few systems, the creation of a custom JumpStart environment might be time consuming. For a few systems, use the Solaris interactive installation program.                                                                                                    | Chapter 6, "Preparing Custom JumpStart Installations (Tasks)," in Solaris 10 Installation Guide: Custom JumpStart and Advanced Installations |

| TABLE 2–2 Choosing Your Installation Method         (Con                     |                                             | Continued)                                                                                                    |                                                                                                    |
|------------------------------------------------------------------------------|---------------------------------------------|----------------------------------------------------------------------------------------------------|----------------------------------------------------------------------------------------------------|
| Task                                                                         | Installation Method                         | Reasons for Choosing This Program                                                                                                    | Instructions                                                                                                    |
| Replicate the same software and configuration on multiple systems.           | Solaris Flash archives                      | <ul> <li>This program saves installation time by installing all Solaris packages at once on your system. Other programs install each individual Solaris package and update the package map for each package.</li> <li>Solaris Flash archives are large files and require a significant amount of disk space. To manage different installation configurations or to change your installation configuration configuration, you might consider using the custom JumpStart installation method. Alternatively, you can accomplish system-specific customizations by using a JumpStart finish script or an embedded Solaris Flash postdeployment script.</li> </ul> | Chapter 1, "Solaris<br>Flash (Overview),"<br>in Solaris 10<br>Installation Guide:<br>Solaris Flash Archives<br>(Creation and<br>Installation) |
| Install systems over a wide area network (WAN) or the Internet.              | WAN boot                                    | If you want to install a Solaris Flash archive over the network, this program enables a secure installation.                                                                                                    | Chapter 11, "WAN<br>Boot (Overview)," in<br>Solaris 10 Installation<br>Guide: Network-Based<br>Installations                                  |
| Upgrade a system while it is running.                                        | Solaris Live Upgrade                        | <ul> <li>This program enables you to upgrade or add patches to avoid the system down time related to a standard upgrade</li> <li>This program enables you to test an upgrade or new patches without affecting the current OS</li> </ul>                                                                                                    | Chapter 6                                                                                                    |
| After installing the Solaris OS, create an isolated application environment. | Solaris Zones<br>partitioning<br>technology | This program creates isolated non-global zones that provide a secure application environment. This isolation prevents processes that are running in one zone from monitoring or affecting processes that are running in any other zones.                                                                                                    | Chapter 16, "Introduction to Solaris Zones," in System Administration Guide: Solaris Containers-Resource Management and Solaris Zones         |

## Sun Java System Application Server Platform Edition 8

The Sun Java System Application Server Platform Edition 8 provides for broad deployment of application services and web services. This software is automatically installed with the Solaris OS. You can find documentation for the server in the following areas:

| For documentation about starting the server             | See Sun Java System Application Server Platform Edition 8 QuickStart Guide in the installation directory at /docs/QuickStart.html |
|---------------------------------------------------------|----------------------------------------------------------------------------------------------------|
| For the full Application<br>Server documentation<br>set | http://docs.sun.com/db/coll/ApplicationServer8_04q2                                                                               |
| For a tutorial                                          | http://java.sun.com/j2ee/1.4/docs/tutorial/doc/index.html                                                                         |

# Solaris Installation and Upgrade (Planning)

This chapter describes system requirements to install or upgrade to the Solaris OS. General guidelines for planning the disk space and default swap space allocation are also provided. This chapter contains the following sections:

- "System Requirements and Recommendations" on page 35
- "Allocating Disk and Swap Space" on page 37
- "Upgrade" on page 41
- "How to Find the Version of the Solaris OS That Your System Is Running" on page 45
- "Locale Values" on page 45
- "Platform Names and Groups" on page 46
- "Installing and Upgrading When Using Non-global Zones" on page 49
- "SPARC: 64-bit Packaging Changes" on page 51
- "x86: Partitioning Recommendations" on page 51

# System Requirements and Recommendations

TABLE 3-1 SPARC: Memory, Swap, and Processor Recommendations

| SPARC Based System           | Size                                                                                                    |
|------------------------------|----------------------------------------------------------------------------------------------------|
| Memory to install or upgrade | 256 MB is the recommended size. 128 MB is the minimum size.                                                                                                    |
|                              | <b>Note –</b> Some optional installation features are enabled only when sufficient memory is present. For example, if you install from a DVD with insufficient memory, you install through the Solaris installation's text installer, not through the GUI. For more information about these memory requirements, see Table 3–3. |

 TABLE 3-1 SPARC: Memory, Swap, and Processor Recommendations
 (Continued)

| SPARC Based System     | Size                                                                                                    |  |
|------------------------|----------------------------------------------------------------------------------------------------|--|
| Swap area              | 512 MB is the default size.                                                                                          |  |
|                        | <b>Note</b> – You might need to customize the swap space. Swap space is based on the size of the system's hard disk. |  |
| Processor requirements | 200-MHz or faster processor is required.                                                                             |  |

TABLE 3–2 x86: Memory, Swap, and Processor Recommendations

| x86 Based System             | Size                                                                                                    |  |
|------------------------------|----------------------------------------------------------------------------------------------------|--|
| Memory to install or upgrade | <ul> <li>Starting with the Solaris 10 1/06 release, 512 MB is the recommended size. 256 MB is the minimum size.</li> <li>For the Solaris 10 3/05 release, 256 MB is the recommended size. 128 MB is the minimum size.</li> </ul>                                                                                                |  |
|                              | <b>Note</b> – Some optional installation features are enabled only when sufficient memory is present. For example, if you install from a DVD with insufficient memory, you install through the Solaris installation's text installer, not through the GUI. For more information about these memory requirements, see Table 3–3. |  |
| Swap area                    | 512 MB is the default size.                                                                                                    |  |
|                              | <b>Note</b> – You might need to customize the swap space. Swap space is based on the size of the system's hard disk.                                                                                                    |  |
| Processor requirements       | 120-MHz or faster processor is recommended. Hardware floating-point support is required.                                                                                                    |  |

You can choose to install the software with a GUI or with or without a windowing environment. If there is sufficient memory, the GUI is displayed by default. Other environments are displayed by default if memory is insufficient for the GUI. You can override defaults with the nowin or text boot options. But, you are limited by the amount of memory in your system or by installing remotely. Also if the Solaris installation program does not detect a video adapter, it automatically displays in a console-based environment. Table 3–3 describes these environments and lists minimal memory requirements for displaying them.

TABLE 3-3 SPARC: Memory Requirements for Display Options

| SPARC: Memory     | Type of Installation | Description                                                                                                    |
|-------------------|----------------------|----------------------------------------------------------------------------------------------------|
| 128–383 MB        | Text-based           | Contains no graphics, but provides a window and the ability to open other windows.                                                                                                    |
|                   |                      | If you install by using the text boot option and the system has enough memory, you are installing in a windowing environment. If you are installing remotely through a tip line or using the nowin boot option, you are limited to the console-based installation. |
| 384 MB or greater | GUI-based            | Provides windows, pull-down menus, buttons, scrollbars, and iconic images.                                                                                                    |

 TABLE 3-4 x86: Memory Requirements for Display Options

| х8 | 6: Memory                                                                                                  | Type of Installation | Description                                                                                                    |
|----|----------------------------------------------------------------------------------------------------|----------------------|----------------------------------------------------------------------------------------------------|
| •  | Starting with the Solaris 10 1/06<br>release: 256–511 MB<br>For the Solaris 10 3/05 release:<br>128–383 MB | Text-based           | Contains no graphics, but provides a window and the ability to open other windows.  If you install by using the text boot option and the system has enough memory, you are installing in a windowing environment. If you are installing remotely through a tip line or using the nowin boot option, you are limited to the console-based installation. |
| •  | Starting with the Solaris 10 1/06 release: 512 MB<br>For the Solaris 10 3/05 release: 384 MB               | GUI-based            | Provides windows, pull-down menus, buttons, scrollbars, and iconic images.                                                                                                    |

# Allocating Disk and Swap Space

Before you install the Solaris software, you can determine if your system has enough disk space by doing some high-level planning.

# General Disk Space Planning and Recommendations

Planning disk space is different for everyone. Consider allocating space for the following conditions, depending on your needs.

 TABLE 3–5 General Disk Space and Swap Space Planning

| Conditions for Space<br>Allocations                    | Description                                                                                                    |
|--------------------------------------------------------|----------------------------------------------------------------------------------------------------|
| File systems                                           | For each file system that you create, allocate an additional 30 percent more disk space than you need to enable you to upgrade to future Solaris versions.                                                                                                    |
|                                                        | By default, the Solaris installation methods create only root (/) and /swap. When space is allocated for OS services, the /export directory is also created. If you are upgrading to a major Solaris release, you might need to reslice your system or allocate double the space that you need at installation time. If you are upgrading to an update, you could prevent having to reslice your system by allocating extra disk space for future upgrades. A Solaris update release needs approximately 10 percent more disk space than the previous release. You can allocate an additional 30 percent of disk space for each file system to allow space for several Solaris updates. |
| The /var file system                                   | If you intend to use the crash dump feature savecore(1M), allocate double the amount of your physical memory in the /var file system.                                                                                                    |
| Swap                                                   | The Solaris installation program allocates a default swap area of 512 Mbytes under the following conditions:  If you use the installation program's automatic layout of disk slices  If you avoid manually changing the size of the swap slice                                                                                                    |
|                                                        | By default, the Solaris installation programs allocate swap space by placing swap so that it starts at the first available disk cylinder (typically cylinder 0 on SPARC based systems). This placement provides maximum space for the root (/) file system during the default disk layout and enables the growth of the root (/) file system during an upgrade.                                                                                                    |
|                                                        | <ul> <li>If you think you might need to expand the swap area in the future, you can place the swap slice so that it starts at another disk cylinder by using one of the following methods.</li> <li>For the Solaris installation program, you can customize the disk layout in cylinder mode and manually assign the swap slice to the desired location.</li> <li>For the custom JumpStart installation program, you can assign the swap slice in the profile file. For more information about the JumpStart profile file, see "Creating a Profile" in Solaris 10 Installation Guide: Custom JumpStart and Advanced Installations.</li> </ul>                                           |
|                                                        | For an overview of the swap space, see Chapter 21, "Configuring Additional Swap Space (Tasks)," in <i>System Administration Guide: Devices and File Systems</i> .                                                                                                    |
| A server that is providing home directory file systems | By default, home directories are usually located in the /export file system.                                                                                                    |
| The Solaris software group you are installing          | A software group is a grouping of software packages. When you are planning disk space, remember that you can add or remove individual software packages from the software group that you select. For information about software groups, see "Disk Space Recommendations for Software Groups" on page 39.                                                                                                    |

| Conditions for Space<br>Allocations | Description                                                                                                    |  |
|-------------------------------------|----------------------------------------------------------------------------------------------------|--|
| Upgrade                             | <ul> <li>If you are using Solaris Live Upgrade to upgrade an inactive boot environment and want information about disk space planning, see "Solaris Live Upgrade Disk Space Requirements" on page 102</li> <li>If you are using other Solaris installation methods to plan disk space, see "Upgrading With Disk Space Reallocation" on page 44.</li> </ul> |  |

Gbytes of additional disk space for the language supports, depending on the software group you install.

TABLE 3-5 General Disk Space and Swap Space Planning

Allocate additional space.

Additional software or third-party software

Printing or mail support

Language support

Allocate additional space.

## Disk Space Recommendations for Software Groups

(Continued)

For example, Chinese, Japanese, or Korean. If you plan to install a single language, allocate approximately 0.7 Gbytes of additional disk space for the language. If you plan to install all language supports, you need to allocate up to approximately 2.5

The Solaris software groups are collections of Solaris packages. Each software group includes support for different functions and hardware drivers.

- For an initial installation, you select the software group to install, based on the functions that you want to perform on the system.
- For an upgrade, you must upgrade to a software group that is installed on the system. For example, if you previously installed the End User Solaris Software Group on your system, you cannot use the upgrade option to upgrade to the Developer Solaris Software Group. However, during the upgrade you can add software to the system that is not part of the currently installed software group.

When you are installing the Solaris software, you can choose to add or remove packages from the Solaris software group that you selected. When you are selecting which packages to add or remove, you need to know about software dependencies and how the Solaris software is packaged.

The following figure shows the grouping of software packages. Reduced Network Support contains the minimal number of packages and Entire Solaris Software Group Plus OEM Support contains all the packages.

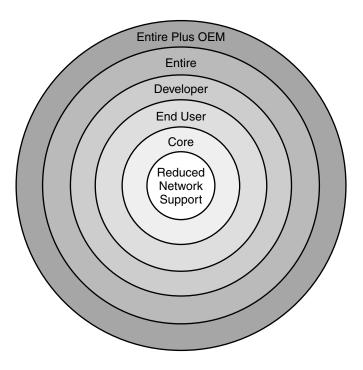

FIGURE 3–1 Solaris Software Groups

Table 3–6 lists the Solaris software groups and the recommended amount of disk space that you need to install each group.

**Note –** The disk space recommendations in Table 3–6 include space for the following items.

- Swap space
- Patches
- Additional software packages

You might find that the software groups require less disk space than the amount that is listed in this table.

TABLE 3-6 Disk Space Recommendations for Software Groups

| Software Group                                    | Description                                                                                                    | Recommended Disk Space |
|---------------------------------------------------|----------------------------------------------------------------------------------------------------|------------------------|
| Entire Solaris Software<br>Group Plus OEM Support | Contains the packages for the Entire Solaris Software<br>Group plus additional hardware drivers, including<br>drivers for hardware that is not on the system at the<br>time of installation. | 6.8 Gbytes             |

| TABLE 3-6 Disk Space | Recommendati | ons for Softwa | re Groups | (Continued) |
|----------------------|--------------|----------------|-----------|-------------|

| Software Group                            | Description                                                                                                    | Recommended Disk Space |
|-------------------------------------------|----------------------------------------------------------------------------------------------------|------------------------|
| Entire Solaris Software<br>Group          | Contains the packages for the Developer Solaris Software Group and additional software that is needed for servers.                                                                                                    | 6.7 Gbytes             |
| Developer Solaris Software<br>Group       | Contains the packages for the End User Solaris<br>Software Group plus additional support for software<br>development. The additional software development<br>support includes libraries, include files, man pages,<br>and programming tools. Compilers are not included.                                                                                                    | 6.6 Gbytes             |
| End User Solaris Software<br>Group        | Contains the packages that provide the minimum code that is required to boot and run a networked Solaris system and the Common Desktop Environment.                                                                                                    | 5.3 Gbytes             |
| Core System Support<br>Software Group     | Contains the packages that provide the minimum code that is required to boot and run a networked Solaris system.                                                                                                    | 2.0 Gbytes             |
| Reduced Network Support<br>Software Group | Contains the packages that provide the minimum code that is required to boot and run a Solaris system with limited network service support. The Reduced Network Support Software Group provides a multiuser text-based console and system administration utilities. This software group also enables the system to recognize network interfaces, but does not activate network services. | 2.0 Gbytes             |

# Upgrade

You can upgrade a system by using one of three different upgrade methods: Solaris Live Upgrade, the Solaris installation program, and custom JumpStart.

**TABLE 3–7** Solaris Upgrade Methods

| Current Solaris OS               | Solaris Upgrade Methods                                                                                                    |
|----------------------------------|----------------------------------------------------------------------------------------------------|
| Solaris 8, Solaris 9, Solaris 10 | <ul> <li>Solaris Live Upgrade – Upgrades a system by creating and upgrading a copy of the running system</li> <li>The Solaris installation – Provides an interactive upgrade with a graphical user interface or command-line interface</li> <li>Custom JumpStart method – Provides an automated upgrade</li> </ul> |

## **Upgrade Limitations**

| Issue                                                                                                | Description                                                                                                    |
|----------------------------------------------------------------------------------------------------|----------------------------------------------------------------------------------------------------|
| Upgrading to a<br>different software<br>group                                                        | You cannot upgrade your system to a software group that is not installed on the system. For example, if you previously installed the End User Solaris Software Group on your system, you cannot use the upgrade option to upgrade to the Developer Solaris Software Group. However, during the upgrade you can add software to the system that is not part of the currently installed software group. |
| Starting with the<br>Solaris 10 1/06<br>release: Upgrading<br>when non-global<br>zones are installed | When you are upgrading the Solaris OS, you can upgrade a system that has non-global zones installed. The Solaris interactive installation program and custom JumpStart programs enable an upgrade. For limitations when upgrading, see "Upgrading When Non-Global Zones Are Installed" on page 49.                                                                                                    |

# Upgrade Programs

You can perform a standard interactive upgrade with the Solaris installation program or an unattended upgrade with the custom JumpStart installation method. Solaris Live Upgrade enables you to upgrade a running system.

| Upgrade Program                        | Description                                                                                                    | For More Information                                                                                                    |
|----------------------------------------|----------------------------------------------------------------------------------------------------|----------------------------------------------------------------------------------------------------|
| Solaris Live<br>Upgrade                | Enables you to create a copy of the currently running system. The copy can be upgraded and then a reboot switches the upgraded copy to become the currently running system. Using Solaris Live Upgrade reduces the downtime that is required to upgrade the Solaris OS. Also, Solaris Live Upgrade can prevent problems with upgrading. An example is the ability to recover from an upgrade if the power fails, because the copy being upgraded is not the currently running system. | To plan for disk space allocation<br>when using Solaris Live Upgrade,<br>see "Solaris Live Upgrade<br>Requirements" on page 99.       |
| The Solaris<br>installation<br>program | Guides you through an upgrade with an interactive GUI.                                                                                                    | Chapter 2, "Installing With the Solaris Installation Program (Tasks)," in <i>Solaris 10 Installation Guide: Basic Installations</i> . |

| Upgrade Program                | Description                                                                                                    | For More Information                                                                                                    |
|--------------------------------|----------------------------------------------------------------------------------------------------|----------------------------------------------------------------------------------------------------|
| Custom<br>JumpStart<br>program | Provides an automated upgrade. A profile file and optional preinstallation and postinstallation scripts provide the information required. When creating a custom JumpStart profile for an upgrade, specify install_type upgrade. You must test the custom JumpStart profile against the system's disk configuration and currently installed software before you upgrade. Use the pfinstall -D command on the system that you are upgrading to test the profile. You cannot test an upgrade profile by using a disk configuration file. | <ul> <li>For more information about testing the upgrade option, refer to "Testing a Profile" in Solaris 10 Installation Guide: Custom JumpStart and Advanced Installations</li> <li>For more information about creating a upgrade profile, see "Profile Examples" in Solaris 10 Installation Guide: Custom JumpStart and Advanced Installations</li> <li>For more information about performing an upgrade, see "Performing a Custom JumpStart Installation" in Solaris 10 Installation Guide: Custom JumpStart and Advanced Installations</li> </ul> |

# Installing a Solaris Flash Archive Instead of Upgrading

The Solaris Flash installation feature provides a method of creating a copy of the whole installation from a master system that can be replicated on many clone systems. This copy is called a Solaris Flash archive. You can install an archive by using any installation program.

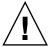

**Caution –** A Solaris Flash archive cannot be properly created when a non-global zone is installed. The Solaris Flash feature is not compatible with Solaris Zones partitioning technology. If you create a Solaris Flash archive, the resulting archive is not installed properly when the archive is deployed under these conditions:

- The archive is created In a non-global zone
- The archive is created in a global zone that has non-global zones installed

For information about installing an archive, see the following table.

Solaris Live Upgrade "Installing Solaris Flash Archives on a Boot Environment" on page 169

| Custom JumpStart                 | "To Prepare to Install a Solaris Flash Archive With a Custom JumpStart Installation" in Solaris 10 Installation Guide: Custom JumpStart and Advanced Installations |
|----------------------------------|----------------------------------------------------------------------------------------------------|
| Solaris interactive installation | Chapter 4, "Installing and Administering Solaris Flash Archives (Tasks)," in Solaris 10 Installation Guide: Solaris Flash Archives (Creation and Installation)     |
| WAN boot installation method     | Chapter 14, "Installing With WAN Boot (Tasks)," in Solaris 10 Installation Guide: Network-Based Installations                                                      |

## Upgrading With Disk Space Reallocation

The upgrade option in the Solaris installation program and the upgrade keyword in the custom JumpStart program provide the ability to reallocate disk space. This reallocation automatically changes the sizes of the disk slices. You can reallocate disk space if the current file systems do not have enough space for the upgrade. For example, file systems might need more space for the upgrade for the following reasons:

- The Solaris software group that is currently installed on the system contains new software in the new release. Any new software that is included in a software group is automatically selected to be installed during the upgrade.
- The size of the existing software on the system has increased in the new release.

The auto-layout feature attempts to reallocate the disk space to accommodate the new size requirements of the file system. Initially, auto-layout attempts to reallocate space, based on a set of default constraints. If auto-layout cannot reallocate space, you must change the constraints on the file systems.

**Note** – Auto-layout does not have the ability to "grow" file systems. Auto-layout reallocates space by the following process:

- 1. Backing up required files on the file systems that need to change.
- 2. Repartitioning the disks on the basis of the file system changes.
- 3. Restoring the backup files before the upgrade happens.
- If you are using the Solaris installation program, and auto-layout cannot determine how to reallocate the disk space, you must use the custom JumpStart program to upgrade.
- If you are using the custom JumpStart method to upgrade and you create an upgrade profile, disk space might be a concern. If the current file systems do not contain enough disk space for the upgrade, you can use the backup\_media and layout\_constraint keywords to reallocate disk space. For an example of how

to use the backup\_media and layout\_constraint keywords in a profile, refer to "Profile Examples" in *Solaris 10 Installation Guide: Custom JumpStart and Advanced Installations*.

## Backing Up Systems Before Upgrading

Backing up your existing file systems before you upgrade to the Solaris OS is highly recommended. If you copy file systems to removable media, such as tape, you can safeguard against data loss, damage, or corruption. For detailed instructions to back up your system, refer to Chapter 24, "Backing Up and Restoring File Systems (Overview)," in *System Administration Guide: Devices and File Systems*.

## How to Find the Version of the Solaris OS That Your System Is Running

To see the version of Solaris software that is running on your system, type either of the following commands.

\$ uname -a

The cat command provides more detailed information.

\$ cat /etc/release

### Locale Values

As a part of your installation, you can preconfigure the locale that you want the system to use. A *locale* determines how online information is displayed in a specific language and specific region. A language might also include more than one locale to accommodate regional differences, such as differences in the format of date and time, numeric and monetary conventions, and spelling.

You can preconfigure the system locale in a custom JumpStart profile or in the sysidcfg file.

| Setting the locale in a profile         | "Creating a Profile" in Solaris 10 Installation<br>Guide: Custom JumpStart and Advanced<br>Installations |
|-----------------------------------------|----------------------------------------------------------------------------------------------------|
| Setting the locale in the sysidcfg file | "Preconfiguring With the sysidcfg File" in Solaris 10 Installation Guide: Network-Based Installations    |
| List of locale values                   | International Language Environments Guide                                                                |

# Platform Names and Groups

When you are adding clients for a network installation, you must know your system architecture (platform group). If you are writing a custom JumpStart installation rules file, you need to know the platform name.

Some examples of platform names and groups follow. For a full list of SPARC based systems, see *Solaris Sun Hardware Platform Guide* at http://docs.sun.com/.

TABLE 3–8 Example of Platform Names and Groups

| System     | Platform Name      | Platform Group |
|------------|--------------------|----------------|
| Sun Fire   | T2000              | sun4v          |
| Sun Blade™ | SUNW,Sun-Blade-100 | sun4u          |
| x86 based  | і86рс              | і86рс          |

**Note** – On a running system, you can also use the uname –i command to determine a system's *platform name* or the uname –m command to determine a system's *platform group*.

# Installing and Configuring Zones

The following introduction provides high-level planning information for global and non-global zones. For overview and planning information and specific procedures, see Chapter 16, "Introduction to Solaris Zones," in *System Administration Guide: Solaris Containers-Resource Management and Solaris Zones*.

## Solaris Zones Partitioning Technology (Overview)

After the Solaris OS is installed, you can install and configure zones. The global zone is the single instance of the operating system that is running and is contained on every Solaris system. The global zone is both the default zone for the system and the zone that is used for system-wide administrative control. A non-global zone is a virtualized operating system environment.

Solaris Zones are a software partitioning technology used to virtualize operating system services and provide an isolated and secure environment for running applications. When you create a zone, you produce an application execution environment in which processes are isolated from all other zones. This isolation prevents processes that are running in one zone from monitoring or affecting processes that are running in any other zones. Even a process running in a non-global zone with superuser credentials cannot view or affect activity in any other zones. A process running in the global zone with superuser credentials can affect any process in any zone.

#### Understanding Global and Non-Global Zones

The global zone is the only zone from which a non-global zone can be configured, installed, managed, or uninstalled. Only the global zone is bootable from the system hardware. Administration of the system infrastructure, such as physical devices, routing, or dynamic reconfiguration (DR), is only possible in the global zone. Appropriately privileged processes running in the global zone can access objects associated with any or all other zones. The following table summarizes the characteristics of both global and non-global zones.

| Global Zone                                                                                                    | Non-Global Zone                                                                         |
|----------------------------------------------------------------------------------------------------|-----------------------------------------------------------------------------------------|
| Is assigned ID 0 by the system                                                                                                    | Is assigned a zone ID by the system when the zone is booted                             |
| Provides the single instance of the Solaris kernel that is bootable and running on the system                                      | Shares operation under the Solaris kernel booted from the global zone                   |
| Contains a complete installation of the Solaris system software packages                                                           | Contains an installed subset of the complete Solaris Operating System software packages |
| Can contain additional software packages or additional software, directories, files, and other data not installed through packages | Contains Solaris software packages shared from the global zone                          |

| Global Zone                                                                                                    | Non-Global Zone                                                                                                    |  |
|----------------------------------------------------------------------------------------------------|----------------------------------------------------------------------------------------------------|--|
| Provides a complete and consistent product database that contains information about all                                   | Can contain additional installed software packages not shared from the global zone                                                                                                    |  |
| software components installed in the global zone                                                                          | Can contain additional software, directories, files, and other data created on the non-global zone that are not installed through packages or shared from the global zone                                                 |  |
| Holds configuration information specific to the global zone only, such as the global zone host name and file system table | Has configuration information specific to that<br>non-global zone only, such as the non-global<br>zone host name and file system table                                                                                    |  |
| Is the only zone that is aware of all devices and all file systems                                                        | Has a complete and consistent product<br>database that contains information about all<br>software components installed on the zone,<br>whether present on the non-global zone or<br>shared read-only from the global zone |  |
| Is the only zone with knowledge of non-global zone existence and configuration                                            | Is not aware of the existence of any other zones                                                                                                    |  |
| Is the only zone from which a non-global zone can be configured, installed, managed, or uninstalled                       | Cannot install, manage, or uninstall other zones, including itself                                                                                                    |  |

For more information, see the following:

- Chapter 16, "Introduction to Solaris Zones," in *System Administration Guide: Solaris Containers-Resource Management and Solaris Zones*
- "Installing and Configuring Zones" on page 46

## Solaris Zones (Planning)

After the Solaris OS is installed, you can install and configure zones. The global zone is the single instance of the operating system that is running and is contained on every Solaris system. The global zone is both the default zone for the system and the zone that is used for system-wide administrative control. A non-global zone is a virtualized operating system environment.

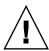

**Caution –** Any command that accepts an alternate root (/) file system by using the -R option or equivalent must not be used if the following are true:

- The command is run in the global zone.
- The alternative root (/) file system refers to any path within a non-global zone.

An example is the -R *root\_path* option to the pkgadd utility run from the global zone with a path to the root (/) file system in a non-global zone.

For a list of utilities that accept an alternate root (/) file system and more information about zones, see "Restriction on Accessing A Non-Global Zone From the Global Zone" in *System Administration Guide: Solaris Containers-Resource Management and Solaris Zones*.

#### Installing and Upgrading When Using Non-global Zones

When the Solaris OS is installed, the software group installed in the global zone is the set of packages that is shared by all the non-global zones. For example, if you install the Entire software group, all zones contain these packages. By default, any additional packages installed in the global zone also populate the non-global zones. You can segregate into non-global zones any applications, namespaces, servers, and network connections such as NFS and DHCP as well as other software. Each non-global zone is unaware of other non-global zones and each can operate independently. For example, you might have installed the Entire software group on the global zone and have running on separate non-global zones the Java Enterprise System Messaging Server, a database, DHCP, and a web server. When installing non-global zones remember the performance requirements of the applications running in each non-global zone.

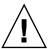

**Caution –** A Solaris Flash archive cannot be properly created when a non-global zone is installed. The Solaris Flash feature is not compatible with Solaris Zones partitioning technology. If you create a Solaris Flash archive, the resulting archive is not installed properly when the archive is deployed under these conditions:

- The archive is created In a non-global zone
- The archive is created in a global zone that has non-global zones installed

#### Upgrading When Non-Global Zones Are Installed

**Starting with the Solaris 10 1/06 release**, when you are upgrading the Solaris OS, you can upgrade a system that has non-global zones installed. The Solaris interactive installation program and custom JumpStart programs enable an upgrade.

 With the Solaris interactive installation program, you can upgrade a system with non-global zones by selecting the Upgrade Install on the Select Upgrade or Initial Install panel. The installation program then analyzes your system to determine if your system is upgradable, and provides you a summary of the analysis. The installation program then prompts you to continue the upgrade. You can use this program with the following limitations:

- You cannot customize your upgrade. For example, you cannot install additional software products, install additional locale packages, or modify the disk layout.
- You must use the Solaris Operating System DVD or a DVD-created network installation image. You cannot use the Solaris Software CDs to upgrade a system. For more information about installing with this program, see Chapter 2, "Installing With the Solaris Installation Program (Tasks)," in *Solaris 10 Installation Guide: Basic Installations*.
- With the custom JumpStart installation program, you can upgrade by using only the install type and root device keywords.

Because some keywords affect non-global zones, some keywords cannot be included in a profile. For example, using keywords that add packages, reallocate disk space, or add locales would affect non-global zones. If you use these keywords, they are ignored or cause the JumpStart upgrade to fail. For a list of these keywords, see "Limiting Profile Keywords When Upgrading With Non-Global Zones" in *Solaris 10 Installation Guide: Custom JumpStart and Advanced Installations*.

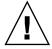

**Caution –** You cannot use Solaris Live Upgrade to upgrade a system when non-global zones are installed. You can create a boot environment with the lucreate command, but if you use the luupgrade command, the upgrade fails. An error message is displayed.

### Disk Space Requirements for Non-Global Zones

When installing the global zone, be sure to reserve enough disk space for all of the zones you might create. Each non-global zone might have unique disk space requirements. The following description is a brief overview of planning information. For complete planning requirements and recommendations, see Chapter 18, "Planning and Configuring Non-Global Zones (Tasks)," in *System Administration Guide: Solaris Containers-Resource Management and Solaris Zones*.

No limits are placed on how much disk space can be consumed by a zone. The global zone administrator is responsible for space restriction. Even a small uniprocessor system can support a number of zones running simultaneously.

The characteristics of the packages installed in the global zone affect the space requirements of the non-global zones that are created. The number of packages and space requirements are factors. The following are general disk space guidelines.

Approximately 100 Mbytes of free disk space is suggested when the global zone
has been installed with all of the standard Solaris packages. Increase this amount if
additional packages are installed in the global zone. By default, any additional

- packages installed in the global zone also populate the non-global zones. The directory location in the non-global zone for these additional packages is specified through the inherit-pkg-dir resource.
- Add 40 Mbytes of RAM per zone if the system has sufficient swap space. This
  addition is recommended to make each zone operational. When planning your
  system size, consider this addition of RAM.

## SPARC: 64-bit Packaging Changes

In previous Solaris releases, the Solaris OS was delivered in separate packages for 32-bit and 64-bit components. In the Solaris 10 OS, packaging has been simplified with the delivery of most 32-bit and 64-bit components in a single package. The combined packages retain the names of the original 32-bit packages, and the 64-bit packages are no longer delivered. This change reduces the number of packages and simplifies installation. This change means that you might need to modify your custom JumpStart script or other package installation scripts to remove references to the 64-bit packages.

The 64-bit packages are renamed with the following conventions:

- If a 64-bit package has a 32-bit counterpart, the 64-bit package is named with the 32-bit package name. For example, a 64-bit library such as /usr/lib/sparcv9/libc.so.1 previously would have been delivered in SUNWcslx, but now is delivered in SUNWcsl. The 64-bit SUNWcslx package is no longer delivered.
- If a package does not have a 32-bit counterpart, the "x" suffix is removed from the name. For example, SUNW1394x becomes SUNW1394.

# x86: Partitioning Recommendations

When using the Solaris OS on x86 based systems, follow these guidelines for partitioning your system.

The Solaris installation uses a default boot-disk partition layout. These partitions are called fdisk partitions. An fdisk partition is a logical partition of a disk drive that is dedicated to a particular operating system on x86 based systems. To install the Solaris software, you must set up at least one Solaris fdisk partition on an x86 based system. x86 based systems allow up to four different fdisk partitions on a disk. These partitions can be used to hold individual operating systems. Each operating system must be located on a unique fdisk partition. A system can only have one Solaris fdisk partition per disk.

**TABLE 3–9** x86: Default Partitions

| Partitions                               | Partition Name                  | Partition Size                                                                                                    |
|------------------------------------------|---------------------------------|----------------------------------------------------------------------------------------------------|
| First partition<br>(on some<br>systems)  | Diagnostic or Service partition | Existing size on system.                                                                                                    |
| Second partition<br>(on some<br>systems) | x86 boot partition              | For the Solaris 10 3/05 release: An x86 boot partition is created and is the existing size on the system.  Starting with the Solaris 10 1/06 release, the                                                                                                    |
|                                          |                                 | following conditions apply:  If you are performing an initial installation, this partition is not created.  If you upgrade and your system does not have an existing x86 boot partition, this partition is not created.  If you upgrade and your system has an x86 boot partition:  If the partition is required to bootstrap from one boot device to another, the x86 boot partition is preserved on the system.  If the partition is not required to boot additional boot devices, the x86 boot partition is removed. The contents of the partition are moved to the root partition. |
| Third partition                          | Solaris OS partition            | Remaining space on the boot disk.                                                                                                    |

### Default Boot-Disk Partition Layout Preserves the Service Partition

The Solaris installation program uses a default boot-disk partition layout to accommodate the diagnostic or Service partition. If your system currently includes a diagnostic or Service partition, the default boot-disk partition layout enables you to preserve this partition.

**Note –** If you install the Solaris OS on an x86 based system that does not currently include a diagnostic or Service partition, the installation program does not create a new diagnostic or Service partition by default. If you want to create a diagnostic or Service partition on your system, see your hardware documentation.

# Gathering Information Before Upgrade (Planning)

This chapter contains a worksheet to help you gather all of the information that you need to upgrade your system.

# Checklist for Upgrading

Use the following checklist to gather the information that you need for a standard upgrade of the Solaris OS. You do not need to gather all of the information that is requested on the checklist. You only need to collect the information that applies to your system. If you are performing the upgrade over the network, the installation program provides the information for you, based on the current system configuration.

You cannot change basic system identification, such as host name or IP address. The installation program might prompt you for basic system identification, but you must enter the original values. If you use the Solaris installation program to upgrade, the upgrade fails if you attempt to change any of the values.

TABLE 4–1 Upgrade Checklist

| Information for Upgrade | Description or Example                                                                                                    | Answer – Defaults are noted with an asterisk (*) |
|-------------------------|----------------------------------------------------------------------------------------------------|--------------------------------------------------|
| Network connection      | Is the system connected to a network?                                                                                                    | Networked/Nonnetworked*                          |
| DHCP                    | Can the system use Dynamic Host Configuration Protocol (DHCP) to configure its network interfaces?  DHCP provides the network parameters that are necessary for installation. | Yes/No*                                          |

TABLE 4–1 Upgrade Checklist (Continued)

| Information for U          | pgrade     | Description or Example                                                                                                    | Answer – Defaults are noted with an asterisk (*) |
|----------------------------|------------|----------------------------------------------------------------------------------------------------|--------------------------------------------------|
| If you are not using DHCP, | IP Address | If you are not using DHCP, supply the IP address for the system.                                                                           |                                                  |
| note the<br>network        |            | Example: 172.31.255.255                                                                                                    |                                                  |
| address.                   |            | To find this information about a running system, type the following command.                                                               |                                                  |
|                            |            | # ypmatch host-name hosts                                                                                                    |                                                  |
|                            | Subnet     | If you are not using DHCP, is the system part of a subnet?                                                                                 |                                                  |
|                            |            | If yes, what is the netmask of the subnet?                                                                                                 |                                                  |
|                            |            | Example: 255.255.255.0                                                                                                    |                                                  |
|                            |            | To find this information about a running system, type the following command.                                                               |                                                  |
|                            |            | # more /etc/netmasks                                                                                                    |                                                  |
|                            | IPv6       | Do you want to enable IPv6 on this machine?                                                                                                | Yes/No*                                          |
|                            |            | IPv6 is a part of the TCP/IP Internet protocol that facilitates IP addressing by adding better security and increasing Internet addresses. |                                                  |
| Host Name.                 |            | Host name that you choose for the system.                                                                                                  |                                                  |
|                            |            | To find this information about a running system, type the following command.                                                               |                                                  |
|                            |            | # uname -n                                                                                                    |                                                  |
| Kerberos.                  |            | Do you want to configure Kerberos security on this machine?                                                                                | Yes/No*                                          |
|                            |            | If yes, gather this information:                                                                                                    |                                                  |
|                            |            | Default Realm:                                                                                                    |                                                  |
|                            |            | Administration Server                                                                                                    |                                                  |
|                            |            | First KDC:                                                                                                    |                                                  |
|                            |            | (Optional) Additional KDCs:                                                                                                    |                                                  |
|                            |            | The Kerberos service is a client-server architecture that provides secure transactions over networks.                                      |                                                  |

TABLE 4–1 Upgrade Checklist (Continued)

| Information for U                                                     | pgrade       | Description or Example                                                                                                    | Answer – Defaults are noted with an asterisk (*) |
|-----------------------------------------------------------------------|--------------|----------------------------------------------------------------------------------------------------|--------------------------------------------------|
| If the system uses a name service, provide the following information. | Name Service | Which name service should this system use?  To find this information about a running system, type the following command.  # cat /etc/nsswitch.conf  A naming service stores information in a central place, which enables users, machines, and applications to communicate across the network. Examples of information stored are host names and addresses or user names and passwords. | NIS+/NIS/DNS/<br>LDAP/None*                      |
|                                                                       | Domain Name  | Provide the name of the domain in which the system resides.  To find this information about a running system, type the following command.  # domainname                                                                                                    |                                                  |

 TABLE 4–1 Upgrade Checklist
 (Continued)

| Information for Upgrade | Description or Example                                                                                                    | Answer – Defaults are noted with an asterisk (*) |
|-------------------------|----------------------------------------------------------------------------------------------------|--------------------------------------------------|
| NIS+ and NIS            | Do you want to specify a name server or let the installation program find one?                                                                                                    |                                                  |
|                         | If you want to specify a name server, provide the following information.                                                                                                    |                                                  |
|                         | Server's host name:                                                                                                    |                                                  |
|                         | <ul> <li>For NIS clients, type the following<br/>command to display the server's host<br/>name.</li> </ul>                                                                                              |                                                  |
|                         | # ypwhich For NIS+ clients, type the following command to display the server's host name.                                                                                                    |                                                  |
|                         | # nisping                                                                                                    |                                                  |
|                         | Server's IP Address:                                                                                                    |                                                  |
|                         | <ul> <li>For NIS clients, type the following<br/>command to display the server's IP<br/>address.</li> </ul>                                                                                             |                                                  |
|                         | # ypmatch nameserver-name hosts For NIS+ clients, type the following command to display the server's IP address.                                                                                        |                                                  |
|                         | <pre># nismatch nameserver-name hosts.org_dir</pre>                                                                                                    |                                                  |
|                         | Network Information Service (NIS) makes<br>network administration more manageable by<br>providing centralized control over a variety<br>of network information, such as machine<br>names and addresses. |                                                  |

TABLE 4–1 Upgrade Checklist (Continued)

| Information for U | pgrade | Description or Example                                                                                                    | Answer – Defaults are noted with an asterisk (*) |
|-------------------|--------|----------------------------------------------------------------------------------------------------|--------------------------------------------------|
|                   | DNS    | Provide IP addresses for the DNS server. You must enter at least one IP address, but you can enter up to three addresses.                                                                                                    |                                                  |
|                   |        | Server's IP Address:                                                                                                    |                                                  |
|                   |        | To display the server's IP address, type the following command.                                                                                                    |                                                  |
|                   |        | # getents ipnodes dns                                                                                                    |                                                  |
|                   |        | You can enter a list of domains to search when a DNS query is made.                                                                                                    |                                                  |
|                   |        | Search Domain:                                                                                                    |                                                  |
|                   |        | Search Domain:                                                                                                    |                                                  |
|                   |        | Search Domain:                                                                                                    |                                                  |
|                   |        | The domain name system (DNS) is the name service provided by the Internet for TCP/IP networks. DNS provides host names to the IP address service. DNS focuses on making communication simpler by using machine names instead of numerical IP addresses. DNS also serves as a database for mail administration. |                                                  |
|                   | LDAP   | Provide the following information about your LDAP profile.                                                                                                    |                                                  |
|                   |        | Profile Name:                                                                                                    |                                                  |
|                   |        | Profile Server:                                                                                                    |                                                  |
|                   |        | If you specify a proxy credential level in your LDAP profile, gather this information.                                                                                                    |                                                  |
|                   |        | Proxy-bind distinguished name:                                                                                                    |                                                  |
|                   |        | Proxy-bind password:                                                                                                    |                                                  |
|                   |        | LDAP defines a relatively simple protocol for updating and searching directories running over TCP/IP.                                                                                                    |                                                  |

 TABLE 4-1 Upgrade Checklist
 (Continued)

| Information for Upgrade | Description or Example                                                                                                    | Answer – Defaults are noted with an asterisk (*)  |
|-------------------------|----------------------------------------------------------------------------------------------------|---------------------------------------------------|
| Default Route.          | Do you want to specify a default route IP address or let the Solaris installation find one?                                                                                                    | Specify one/Detect one/None*                      |
|                         | The default route provides a bridge that forwards traffic between two physical networks. An IP address is a unique number that identifies each host on a network.                                                                                                    |                                                   |
|                         | You have the following choices:  You can specify the IP address. An /etc/defaultrouter file is created with the specified IP address. When the system is rebooted, the specified IP address becomes the default route.  You can let the Solaris installation program detect an IP address. However, the system must be on a subnet that has a router that advertises itself by using the ICMP router discovery protocol. If you are using the command-line interface, the software detects an IP address when the system is booted.  You can choose None if you do not have a router or do not want the software to detect an IP address at this time. The software automatically tries to detect an IP address on reboot. |                                                   |
| Time Zone.              | How do you want to specify your default time zone?                                                                                                    | Geographic region* Offset from GMT Time zone file |
| Root Password           | Provide the root password for the system.                                                                                                    |                                                   |

TABLE 4–1 Upgrade Checklist (Continued)

| Information for Upgrade                                                                  | Description or Example                                                                                                    | Answer – Defaults are noted with an asterisk (*) |
|------------------------------------------------------------------------------------------|----------------------------------------------------------------------------------------------------|--------------------------------------------------|
| Upgrading a system with non-global zones                                                 | Starting with the Solaris 10 release, you can use the Solaris 10 DVD or a DVD-based network installation image to upgrade a system that has non-global zones installed. If you choose to upgrade a system with non-global zones installed, you cannot customize your upgrade.                     | Yes/No                                           |
|                                                                                          | Note – In the Solaris 10 release, you cannot upgrade a system with non-global zones installed with the Solaris Software - 1 CD or the Solaris Live Upgrade installation method.                                                                                                    |                                                  |
|                                                                                          | If your system has more than one root (/) partition or disk, the installation program prompts you to select a root partition to upgrade.                                                                                                    |                                                  |
|                                                                                          | Root (/) to upgrade:                                                                                                    |                                                  |
| Default or Custom Install                                                                | Do you want to perform a default installation, or customize the installation?  Select Default installation to format the entire hard disk and install a preselected set of software.  Select Custom installation to modify the hard disk layout and select the software that you want to install. | Default installation*/Custom installation        |
|                                                                                          | Note – The text installer does not prompt you to select a Default or Custom Installation. To perform a default installation, accept the default values that are provided in the text installer. To perform a custom installation, edit the values in the text installer screens.                  |                                                  |
| Locales.                                                                                 | For which geographic regions do you want to install support?                                                                                                    |                                                  |
| SPARC: Power Management (only available on SPARC systems that support Power Management). | Do you want to use Power Management?  Note – If your system has Energy Star version 3 or later, you are not prompted for this information.                                                                                                    | Yes*/No                                          |

 TABLE 4-1 Upgrade Checklist
 (Continued)

| Information for Upgrade                                              | Description or Example                                                                                                    | Answer – Defaults are noted with an asterisk (*) |  |
|----------------------------------------------------------------------|----------------------------------------------------------------------------------------------------|--------------------------------------------------|--|
| Automatic reboot or CD/DVD ejection.                                 | Reboot automatically after software installation?  Eject CD/DVD automatically after software installation?                                                                                                    | Yes*/No<br>Yes*/No                               |  |
| Disk space reallocation.                                             | If you do not have enough disk space to accommodate the Solaris OS, you might be prompted to modify your disk layout. You can reallocate disk space with either of the following methods.  Instruct the installation program to automatically re-layout the systems on your disks.  Manually enter a new disk layout             | Yes/No*                                          |  |
|                                                                      | By default, the installation program selects manual layout.                                                                                                    |                                                  |  |
| If you are installing through a tip line, follow these instructions. | Ensure that your window display is at least 80 columns wide and 24 rows long. For more information, see tip(1).                                                                                                    |                                                  |  |
|                                                                      | To determine the current dimensions of your tip window, use the stty command. For more information, see the man page, stty(1).                                                                                                    |                                                  |  |
| Check your Ethernet connection.                                      | If the system is part of a network, verify that an Ethernet connector or similar network adapter is connected to your system.                                                                                                    |                                                  |  |
| Solaris Live Upgrade use.                                            | <ul> <li>Determine your resource requirements for creating a new boot environment and upgrading it. For detailed information, refer to Chapter 7.</li> <li>Determine requirements if you are using RAID-1 volumes. For detailed information, refer to "Guidelines for Selecting Slices for File Systems" on page 105.</li> </ul> |                                                  |  |

TABLE 4–1 Upgrade Checklist (Continued)

| Information for Upgrade                                       | Description or Example                                                                                                    | Answer – Defaults are noted with an asterisk (*) |
|---------------------------------------------------------------|----------------------------------------------------------------------------------------------------|--------------------------------------------------|
| Apply patches before installing<br>Solaris Live Upgrade       | Caution – Correct operation of Solaris Live Upgrade requires that a limited set of patch revisions be installed for a given OS version. Before installing or running Solaris Live Upgrade, you are required to install these patches.                                                                                                    |                                                  |
|                                                               | Make sure you have the most recently updated patch list by consulting http://sunsolve.sun.com. Search for the info doc 72099 on the SunSolve <sup>SM</sup> Web site.                                                                                                    |                                                  |
|                                                               | x86 only – If this set of patches is not installed, Solaris Live Upgrade fails and you might see the following error message. If you don't see the following error message, necessary patches still might not be installed. Always verify that all patches listed on the Sunsolve infodoc have been installed before attempting to install Solaris Live Upgrade.                                                                                                    |                                                  |
|                                                               | ERROR: Cannot find or is not executable: .  ERROR: One or more patches required by Live Upgrade has not been installed.                                                                                                    |                                                  |
| Check the system for the existence of Prestoserve software.   | If you begin the upgrade process by shutting down the system with the init 0 command and you're using Prestoserve software, you might lose data. Refer to the Prestoserve documentation for shutdown instructions.                                                                                                    |                                                  |
| Check for patches needed.                                     | The most recent patch list is provided at http://sunsolve.sun.com.                                                                                                    |                                                  |
| Review the planning chapter and other relevant documentation. | <ul> <li>Review the entire planning chapter or specific sections in Chapter 3.</li> <li>Review the Solaris <i>Release Notes</i> and vendor release notes to ensure that the software you use is supported in the new Solaris release.</li> <li>Review the <i>Sun Hardware Platform Guide</i> to ensure that your hardware is supported.</li> <li>Review the documentation that accompanied your system to ensure that your system and devices are supported by the Solaris release.</li> </ul> |                                                  |

# x86: GRUB Based Booting For Solaris Installation

This chapter describes the GRUB based booting on x86 based systems that relates to Solaris installation. This chapter contains the following sections:

- "x86: GRUB Based Booting (Overview)" on page 63
- "x86: GRUB Based Booting (Planning)" on page 66
- "x86: Locating the GRUB Menu's menu.lst File (Tasks)" on page 70

## x86: GRUB Based Booting (Overview)

**Starting with the Solaris 10 1/06 release**, GRUB, the open source boot loader, has been adopted as the default boot loader in the Solaris OS.

**Note** – GRUB based booting is not available on SPARC based systems.

The *boot loader* is the first software program that runs after you power on a system. After you power on an x86 based system, the Basic Input/Output System (BIOS) initializes the CPU, the memory, and the platform hardware. When the initialization phase has completed, the BIOS loads the boot loader from the configured boot device, and then transfers control of the system to the boot loader.

GRUB is an open source boot loader with a simple menu interface that includes boot options that are predefined in a configuration file. GRUB also has a command-line interface that is accessible from the menu interface for performing various boot commands. In the Solaris OS, the GRUB implementation is compliant with the Multiboot Specification. The specification is described in detail at http://www.gnu.org/software/grub/grub.html.

Because the Solaris kernel is fully compliant with the Multiboot Specification, you can boot a Solaris x86 based system by using GRUB. With GRUB, you can more easily boot and install various operating systems. For example, on one system, you could individually boot the following operating systems:

- Solaris OS
- Microsoft Windows

**Note** – GRUB detects Microsoft Window partitions but does not verify that the OS can be booted.

A key benefit of GRUB is that it is intuitive about file systems and kernel executable formats, which enables you to load an operating system without recording the physical position of the kernel on the disk. With GRUB based booting, the kernel is loaded by specifying its file name, and the drive, and the partition where the kernel resides. GRUB based booting replaces the Solaris Device Configuration Assistant and simplifies the booting process with a GRUB menu.

### x86: How GRUB Based Booting Works

After GRUB gains control of the system, a menu is displayed on the console. In the GRUB menu, you can do the following:

- Select an entry to boot your system
- Modify a boot entry by using the built-in GRUB edit menu
- Manually load an OS kernel from the command line

A configurable timeout is available to boot the default OS entry. Pressing any key aborts the default OS entry boot.

To view an example of a GRUB menu, see "Description of the GRUB Main Menu" on page 67.

### x86: GRUB Device Naming Conventions

The device naming conventions that GRUB uses are slightly different from previous Solaris OS versions. Understanding the GRUB device naming conventions can assist you in correctly specifying drive and partition information when you configure GRUB on your system.

The following table describes the GRUB device naming conventions.

TABLE 5-1 Naming Conventions for GRUB Devices

| Device Name         | Description                                                               |
|---------------------|---------------------------------------------------------------------------|
| (fd0), (fd1)        | First diskette, second diskette                                           |
| (nd)                | Network device                                                            |
| (hd0,0),(hd0,1)     | First and second fdisk partition of first bios disk                       |
| (hd0,0,a),(hd0,0,b) | Solaris/BSD slice 0 and 1 on first fdisk partition on the first bios disk |

Note - All GRUB device names must be enclosed in parentheses. Partition numbers are counted from 0 (zero), not from 1.

For more information about fdisk partitions, see "Guidelines for Creating an fdisk Partition" in System Administration Guide: Devices and File Systems.

## x86: Where to Find Information About GRUB **Based Installations**

For more information about these changes, see the following references:

TABLE 5-2 Where to Find Information on GRUB Based Installations

| Topic        | GRUB Menu Tasks                                      | For More Information                                                                                                    |
|--------------|------------------------------------------------------|----------------------------------------------------------------------------------------------------|
| Installation | To install from the Solaris OS<br>CD or DVD media    | Solaris 10 Installation Guide: Basic<br>Installations.                                                                                        |
|              | To install from a network installation image         | Part II, "Installing Over a Local Area<br>Network," in <i>Solaris 10 Installation Guide:</i><br><i>Network-Based Installations</i>            |
|              | To configure a DHCP server for network installations | "Preconfiguring System Configuration Information With the DHCP Service (Tasks)" in Solaris 10 Installation Guide: Network-Based Installations |
|              | To install with the Custom JumpStart program         | "Performing a Custom JumpStart<br>Installation" in Solaris 10 Installation Guide:<br>Custom JumpStart and Advanced Installations              |

| TABLE 5-2 Where to Find Information on GRUB Based Installations         (Continued) |                                                                                    |                                                                                                |  |  |
|-------------------------------------------------------------------------------------|------------------------------------------------------------------------------------|------------------------------------------------------------------------------------------------|--|--|
| Topic                                                                               | GRUB Menu Tasks                                                                    | For More Information                                                                           |  |  |
|                                                                                     | To activate or fall back to a<br>boot environment by using<br>Solaris Live Upgrade | <ul><li>"Activating a Boot Environment"<br/>on page 175</li><li>Chapter 10</li></ul>           |  |  |
| System<br>Administration                                                            | For more detailed information about GRUB and for administrative tasks              | Chapter 12, "GRUB Based Booting (Tasks)," in System Administration Guide: Basic Administration |  |  |

## x86: GRUB Based Booting (Planning)

This section describes the basics of GRUB based booting and describes the GRUB menu.

When you install the Solaris OS, two GRUB menu entries are installed on the system by default. The first entry is the Solaris OS entry. The second entry is the failsafe boot archive, which is to be used for system recovery. The Solaris GRUB menu entries are installed and updated automatically as part of the Solaris software installation and upgrade process. These entries are directly managed by the OS and should not be manually edited.

During a standard Solaris OS installation, GRUB is installed on the Solaris fdisk partition without modifying the system BIOS setting. If the OS is not on the BIOS boot disk, you need to do one of the following:

- Modify the BIOS setting.
- Use a boot manager to bootstrap to the Solaris partition. For more details, see your boot manager.

The preferred method is to install the Solaris OS on the boot disk. If multiple operating systems are installed on the machine, you can add entries to the menu.lst file. These entries are then displayed in the GRUB menu the next time you boot the system.

For additional information on multiple operating systems, see "Coexistence of Multiple Operating Systems in the GRUB Boot Environment" in *System Administration Guide: Basic Administration*.

# x86: Performing a GRUB Based Installation From the Network

Performing a GRUB based network boot requires a DHCP server that is configured for PXE clients and an install server that provides tftp service. The DHCP server must be able to respond to the DHCP classes, PXEClient and GRUBClient. The DHCP response must contain the following information:

- IP address of the file server
- Name of the boot file (pxegrub)

**Note** – rpc.bootparamd, which is usually a requirement on the server side for performing a network boot, is not required for a GRUB based network boot.

If no PXE or DHCP server is available, you can load GRUB from CD-ROM or local disk. You can then manually configure the network in GRUB and download the multiboot program and the boot archive from the file server.

For more information, see "Overview of Booting and Installing Over the Network With PXE" in *Solaris 10 Installation Guide: Network-Based Installations*.

## Description of the GRUB Main Menu

When you boot an x86 based system, the GRUB menu is displayed. This menu provides a list of boot entries to choose from. A *boot entry* is an OS instance that is installed on your system. The GRUB menu is based on the menu.lst file, which is a configuration file. The menu.lst file is created by the Solaris installation program and can be modified after installation. The menu.lst file dictates the list of OS instances that are shown in the GRUB menu.

- If you install or upgrade the Solaris OS, the GRUB menu is automatically updated. The Solaris OS is then displayed as a new boot entry.
- If you install an OS other than the Solaris OS, you must modify the menu.lst configuration file to include the new OS instance. Adding the new OS instance enables the new boot entry to appear in the GRUB menu the next time that you boot the system.

#### **EXAMPLE 5-1** GRUB Main Menu

In the following example, the GRUB main menu shows the Solaris and Microsoft Windows operating systems. A Solaris Live Upgrade boot environment is also listed that is named second\_disk. See the following for descriptions of each menu item.

#### **EXAMPLE 5–1** GRUB Main Menu (Continued)

Solaris Specifies the Solaris OS.

booting, or 'c' for a command-line.

Solaris failsafe Specifies a boot archive that can be used for recovery if the Solaris

OS is damaged.

second\_disk Specifies a Solaris Live Upgrade boot environment. The

second\_disk boot environment was created as a copy of the Solaris OS. It was upgraded and activated with the luactivate

command. The boot environment is available for booting.

Windows Specifies the Microsoft Windows OS. GRUB detects these partitions

but does not verify that the OS can be booted.

#### Description of GRUB menu.1st File

The GRUB menu.lst file lists the contents of the GRUB main menu. The GRUB main menu lists boot entries for all the OS instances that are installed on your system, including Solaris Live Upgrade boot environments. The Solaris software upgrade process preserves any changes that you make to this file.

Any revisions made to the menu.lst file are displayed on the GRUB main menu, along with the Solaris Live Upgrade entries. Any changes that you make to the file become effective at the next system reboot. You can revise this file for the following reasons:

- To add to the GRUB menu entries for operating systems other than Solaris
- To customize booting behavior such as specifying the default OS on the GRUB menu

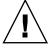

**Caution** – Do not use the GRUB menu.1st file to modify Solaris Live Upgrade entries. Modifications could cause Solaris Live Upgrade to fail.

Although you can use the menu.lst file to customize booting behavior such as booting with the kernel debugger, the preferred method for customization is to use the eeprom command. If you use the menu.lst file to customize, the Solaris OS entries might be modified during a software upgrade. Changes to the file would then be lost.

For information about how to use the eeprom command, see "How to Set Solaris Boot Parameters by Using the eeprom Command" in *System Administration Guide: Basic Administration*.

#### **EXAMPLE 5-2** Menu.lst File

Here is a sample of a menu.lst file:

```
default 0
timeout 10
title Solaris
 root (hd0,0,a)
 kernel /platform/i86pc/multiboot -B console=ttya
 module /platform/i86pc/boot archive
title Solaris failsafe
 root (hd0,0,a)
 kernel /boot/multiboot -B console=ttya -s
 module /boot/x86.miniroot.safe
#---- second disk - ADDED BY LIVE UPGRADE - DO NOT EDIT ----
title second disk
 root (hd0,1,a)
 kernel /platform/i86pc/multiboot
 module /platform/i86pc/boot archive
title second_disk failsafe
 root (hd0,1,a)
 kernel /boot/multiboot kernel/unix -s
 module /boot/x86.miniroot-safe
#---- second_disk ----- END LIVE UPGRADE -----
title Windows
 root (hd0,0)
 chainloader -1
```

#### default

Specifies which item to boot if the timeout expires. To change the default, you can specify another item in the list by changing the number. The count begins with zero for the first title. For example, change the default to 2 to boot automatically to the second disk boot environment.

#### timeout

Specifies the number of seconds to wait for user input before booting the default entry. If no timeout is specified, you are required to choose an entry.

#### title OS name

Specifies the name of the operating system.

- If this is a Solaris Live Upgrade boot environment, *OS name* is the name you gave the new boot environment when it was created. In the previous example, the Solaris Live Upgrade boot environment is named second disk.
- If this is a failsafe boot archive, this boot archive is used for recovery when the primary OS is damaged. In the previous example, Solaris failsafe and second\_disk failsafe are the recovery boot archives for the Solaris and second\_disk operating systems.

root (hd0,0,a)

Specifies on which disk, partition, and slice to load files. GRUB automatically detects the file system type.

kernel /platform/i86pc/multiboot

Specifies the multiboot program. The kernel command must always be followed by the multiboot program. The string after multiboot is passed to the Solaris OS without interpretation.

For a complete description of multiple operating systems, see "Coexistence of Multiple Operating Systems in the GRUB Boot Environment" in *System Administration Guide:* Basic Administration.

#### Locating the menu. 1st File To Change the GRUB Menu

You must always use the bootadm command to locate the GRUB menu's menu.lst file. The list-menu subcommand finds the active GRUB menu. The menu.lst file lists all the operating systems that are installed on a system. The contents of this file dictate the list of operating systems that is displayed on the GRUB menu. If you want to make changes to this file, see "x86: Locating the GRUB Menu's menu.lst File (Tasks)" on page 70.

# x86: Locating the GRUB Menu's menu.lst File (Tasks)

**Starting with the Solaris 10 1/06 release**, the GRUB menu can be updated. For example, you might want to change the default time for how fast the default OS is booted. Or, you might want to add another OS to the GRUB menu.

Typically, the active GRUB menu's menu.lst file is located at /boot/grub/menu.lst. In some situations, the GRUB menu.lst file resides elsewhere. For example, in a system that uses Solaris Live Upgrade, the GRUB menu.lst file might be on a boot environment that is not the currently running boot environment. Or if you have upgraded a system with an x86 boot partition, the menu.lst file might reside in the /stubboot directory. Only the active GRUB menu.lst file is used to boot the system. In order to modify the GRUB menu that is displayed when you boot the system, the active GRUB menu.lst file must be modified. Changing any other GRUB menu.lst file has no effect on the menu that is displayed when you boot the system. To determine the location of the active GRUB menu.lst file, use the bootadm command. The list-menu subcommand displays the location of the active GRUB menu.lst file.

For more information about the bootadm command, see bootadm(1M) man page.

## Locating the GRUB Menu's menu.lst file

In the following procedure, the system contains two operating systems: Solaris and a Solaris Live Upgrade boot environment, second disk. The Solaris OS has been booted and contains the GRUB menu.

#### **Steps** 1. Become superuser or assume an equivalent role.

Roles contain authorizations and privileged commands. For more information about roles, see "Configuring RBAC (Task Map)" in System Administration Guide: Security Services.

#### 2. To locate the menu.1st file, type:

# /sbin/bootadm list-menu

The location and contents of the file are displayed.

```
The location for the active GRUB menu is: /boot/grub/menu.lst
default 0
timeout 10
0 Solaris
1 Solaris failsafe
2 second disk
3 second disk failsafe
```

## Locating the GRUB Menu's menu. 1st File When the active menu. 1st file is in Another Boot Environment

In the following procedure, the system contains two operating systems: Solaris and a Solaris Live Upgrade boot environment, second disk. In this example, the menu. 1st file does not exist in the currently running boot environment. The second disk boot environment has been booted. The Solaris boot environment contains the GRUB menu. The Solaris boot environment is not mounted.

#### **Steps** 1. Become superuser or assume an equivalent role.

Roles contain authorizations and privileged commands. For more information about roles, see "Configuring RBAC (Task Map)" in System Administration Guide: Security Services.

#### 2. To locate the menu.lst file, type:

# /sbin/bootadm list-menu

The location and contents of the file are displayed.

The location for the active GRUB menu is: /dev/dsk/device\_name(not mounted) The filesystem type of the menu device is <ufs> timeout 10 0 Solaris 1 Solaris failsafe 2 second disk 3 second disk failsafe

3. Because the file system containing the menu.1st file is not mounted, mount the file system. Specify the UFS file system and the device name.

```
# /usr/sbin/mount -F ufs /dev/dsk/device_name /mnt
```

Where *device\_name* specifies the location of the root (/) file system on the disk device of the boot environment that you want to mount. The device name is entered in the form of /dev/dsk/cwtxdysz. For example:

```
# /usr/sbin/mount -F ufs /dev/dsk/c0t1d0s0 /mnt
```

You can access the GRUB menu at /mnt/boot/grub/menu.lst

#### 4. Unmount the filesystem

# /usr/sbin/umount /mnt

Note – If you mount a boot environment or a file system of a boot environment, ensure that the file system or file systems are unmounted after use. If these file systems are not unmounted, future Solaris Live Upgrade operations on that boot environment might fail.

## Locating the GRUB Menu's menu.1st File When a Solaris Live Upgrade Boot Environment is Mounted

In the following procedure, the system contains two operating systems: Solaris and a Solaris Live Upgrade boot environment, second disk. The second disk boot environment has been booted. The Solaris boot environment contains the GRUB menu. The Solaris boot environment is mounted at /.alt.Solaris.

#### Steps 1. Become superuser or assume an equivalent role.

Roles contain authorizations and privileged commands. For more information about roles, see "Configuring RBAC (Task Map)" in System Administration Guide: Security Services.

#### 2. To locate the menu.lst file, type:

#### # /sbin/bootadm list-menu

The location and contents of the file are displayed.

```
The location for the active GRUB menu is:
/.alt.Solaris/boot/grub/menu.lst
default 0
timeout 10
0 Solaris
1 Solaris failsafe
2 second_disk
3 second disk failsafe
```

Since the boot environment containing the GRUB menu is already mounted, then you can access the menu.lst file at /.alt.Solaris/boot/grub/menu.lst.

## Locating the GRUB Menu's menu. 1st File When Your System Has an x86 Boot Partition

In the following procedure, the system contains two operating systems: Solaris and a Solaris Live Upgrade boot environment, second disk. The second disk boot environment has been booted. Your system has been upgraded and an x86 boot partition remains. The boot partition is mounted at /stubboot and contains the GRUB menu. For an explanation of x86 boot partitions, see "x86: Partitioning Recommendations" on page 51.

#### Steps 1. Become superuser or assume an equivalent role.

Roles contain authorizations and privileged commands. For more information about roles, see "Configuring RBAC (Task Map)" in System Administration Guide: Security Services.

#### 2. To locate the menu.lst file, type:

```
# /sbin/bootadm list-menu
```

The location and contents of the file are displayed.

```
The location for the active GRUB menu is:
/stubboot/boot/grub/menu.lst
default 0
timeout 10
0 Solaris
1 Solaris failsafe
2 second disk
3 second disk failsafe
```

You can access the menu.lst file at /stubboot/boot/grub/menu.lst.

# PART II Upgrading With Solaris Live Upgrade

This part provides an overview and instructions for using Solaris Live Upgrade to create and upgrade an inactive boot environment. The boot environment can then be switched to become the current boot environment.

# Solaris Live Upgrade (Overview)

This chapter describes the Solaris Live Upgrade process.

**Note** – This book uses the term *slice*, but some Solaris documentation and programs might refer to a slice as a partition.

## Solaris Live Upgrade Introduction

Solaris Live Upgrade provides a method of upgrading a system while the system continues to operate. While your current boot environment is running, you can duplicate the boot environment, then upgrade the duplicate. Or, rather than upgrading, you can install a Solaris Flash archive on a boot environment. The original system configuration remains fully functional and unaffected by the upgrade or installation of an archive. When you are ready, you can activate the new boot environment by rebooting the system. If a failure occurs, you can quickly revert to the original boot environment with a simple reboot. This switch eliminates the normal downtime of the test and evaluation process.

Solaris Live Upgrade enables you to duplicate a boot environment without affecting the currently running system. You can then do the following:

- Upgrade a system.
- Change the current boot environment's disk configuration to different file system types, sizes, and layouts on the new boot environment.
- Maintain numerous boot environments with different images. For example, you can create one boot environment that contains current patches and create another boot environment that contains an Update release.

Some understanding of basic system administration is necessary before using Solaris Live Upgrade. For background information about system administration tasks such as managing file systems, mounting, booting, and managing swap, see the *System Administration Guide: Devices and File Systems*.

# Solaris Live Upgrade Process

The following overview describes the tasks necessary to create a copy of the current boot environment, upgrade the copy, and switch the upgraded copy to become the active boot environment. The fallback process of switching back to the original boot environment is also described. Figure 6–1 describes this complete Solaris Live Upgrade process.

#### **Solaris Live Upgrade Process**

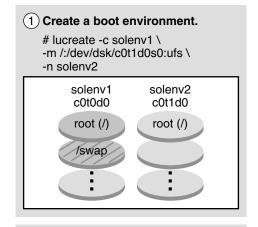

3 Activate the inactive boot environment with a reboot.

# luactivate solenv2
# init 6

solenv1 solenv2
c0t0d0 c0t1d0

root (/) Activate root (/)

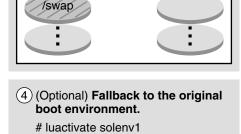

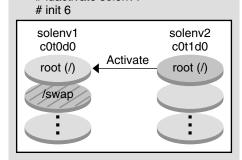

FIGURE 6-1 Solaris Live Upgrade Process

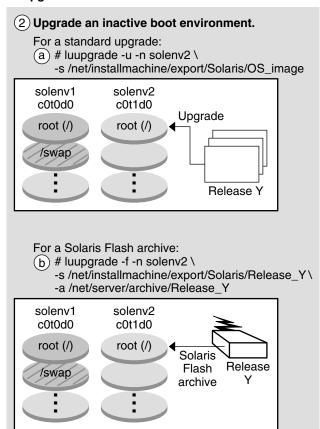

(5) (Optional) Remove the inactive boot environment.
# ludelete solenv2

The following sections describe the Solaris Live Upgrade process.

- 1. A new boot environment can be created on a physical slice or a logical volume:
  - "Creating a Boot Environment" on page 80
  - "Creating a Boot Environment With RAID-1 Volume File Systems" on page 85
- 2. "Upgrading a Boot Environment" on page 92
- 3. "Activating a Boot Environment" on page 95
- 4. "Falling Back to the Original Boot Environment" on page 97

## Creating a Boot Environment

The process of creating a boot environment provides a method of copying critical file systems from an active boot environment to a new boot environment. The disk is reorganized if necessary, file systems are customized, and the critical file systems are copied to the new boot environment.

### File System Types

Solaris Live Upgrade distinguishes between two file system types: critical file systems and shareable. The following table describes these file system types.

| File System Type         | Description                                                                                                    | Examples and More Information                                                                                                    |
|--------------------------|----------------------------------------------------------------------------------------------------|----------------------------------------------------------------------------------------------------|
| Critical file<br>systems | Critical file systems are required by the Solaris OS. These file systems are separate mount points in the vfstab of the active and inactive boot environments. These file systems are always copied from the source to the inactive boot environment. Critical file systems are sometimes referred to as <i>nonshareable</i> .                                                                                                    | Examples are root (/), /usr, /var, or /opt.                                                                                                    |
| Shareable file systems   | Shareable file systems are user-defined files such as /export that contain the same mount point in the vfstab in both the active and inactive boot environments. Therefore, updating shared files in the active boot environment also updates data in the inactive boot environment. When you create a new boot environment, shareable file systems are shared by default. But you can specify a destination slice and then the file systems are copied. | /export is an example of a file<br>system that can be shared.<br>For more detailed information about<br>shareable file systems, see<br>"Guidelines for Selecting Slices for<br>Shareable File Systems" on page 109. |

| File System Type | Description                                                                                                    | Examples and More Information                                                                                                    |
|------------------|----------------------------------------------------------------------------------------------------|----------------------------------------------------------------------------------------------------|
| Swap             | Swap is a special shareable file system. Like a shareable file system, all swap slices are shared by default. But, if you specify a destination directory for swap, the swap slice is copied. | For procedures about reconfiguring swap, see the following:  "To Create a Boot Environment (Character User Interface)" Step 9  "To Create a Boot Environment and Reconfiguring Swap (Command-Line Interface)" on page 134 |

#### Creating RAID-1 Volumes on File Systems

Solaris Live Upgrade can create a boot environment with RAID-1 volumes (mirrors) on file systems. For an overview, see "Creating a Boot Environment With RAID-1 Volume File Systems" on page 85.

## Copying File Systems

The process of creating a new boot environment begins by identifying an unused slice where a critical file system can be copied. If a slice is not available or a slice does not meet the minimum requirements, you need to format a new slice.

After the slice is defined, you can reconfigure the file systems on the new boot environment before the file systems are copied into the directories. You reconfigure file systems by splitting and merging them, which provides a simple way of editing the vfstab to connect and disconnect file system directories. You can merge file systems into their parent directories by specifying the same mount point. You can also split file systems from their parent directories by specifying different mount points.

After file systems are configured on the inactive boot environment, you begin the automatic copy. Critical file systems are copied to the designated directories. Shareable file systems are not copied, but are shared. The exception is that you can designate some shareable file systems to be copied. When the file systems are copied from the active to the inactive boot environment, the files are directed to the new directories. The active boot environment is not changed in any way.

| For procedures to split or merging file systems                                | <ul> <li>"To Create a Boot Environment (Character User Interface)" Step 7 or Step 8</li> <li>"To Create a Boot Environment and Merge File Systems (Command-Line Interface)" on page 130</li> <li>"To Create a Boot Environment and Split File Systems (Command-Line Interface)" on page 132</li> </ul> |
|--------------------------------------------------------------------------------|----------------------------------------------------------------------------------------------------|
| For an overview of creating a boot environment with RAID–1 volume file systems | "Creating a Boot Environment With RAID-1<br>Volume File Systems" on page 85                                                                                                    |

### Examples of Creating a New Boot Environment

The following figures illustrate various ways of creating new boot environments.

Figure 6–2 shows that critical file system root (/) has been copied to another slice on a disk to create a new boot environment. The active boot environment contains the root (/) file system on one slice. The new boot environment is an exact duplicate withthe root (/) file system on a new slice. The file systems /swap and /export/home are shared by the active and inactive boot environments.

# Creating a Boot Environment – Copying the root (/) File System to a single slice

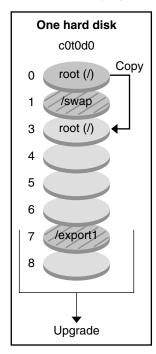

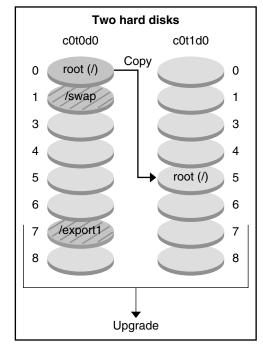

Single disk command: # lucreate -c solenv1 \ -m /:/dev/dsk/c0t0d0s3:ufs \ -n solenv2

Two disks command:
# lucreate -c solenv1 \
-m /:/dev/dsk/c0t1d0s5:ufs \
-n solenv2

- Current release XCritical file system root (/)
- Inactive release X Critical file systems root (/)
- Shared file systems

FIGURE 6–2 Creating an Inactive Boot Environment – Copying the root (/) File System

Figure 6–3 shows critical file systems that have been split and have been copied to slices on a disk to create a new boot environment. The active boot environment contains the root (/) file system on one slice. On that slice, the root (/) file system contains the /usr, /var, and /opt directories. In the new boot environment, the root (/) file system is split and /usr and /opt are put on separate slices. The file systems /swap and /export/home are shared by both boot environments.

#### Creating a Boot Environment – Splitting File Systems

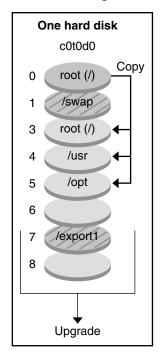

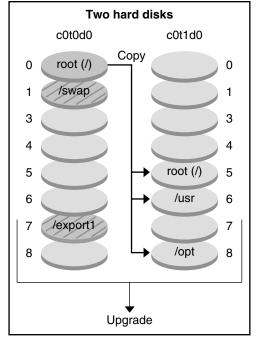

- Single disk command:
  # lucreate -c solenv1 \
  -m /:/dev/dsk/c0t0d0s3:ufs \
  -m /usr:/dev/dsk/c0t0d0s4:ufs \
  -m /opt:/dev/dsk/c0t0d0s5:ufs \
  -n solenv2
- Two disks command:
  # lucreate -c solenv1 \
  -m /:/dev/dsk/c0t1d0s5:ufs \
  -m /usr:/dev/dsk/c0t1d0s6:ufs \
  -m /opt:/dev/dsk/c0t1d0s8:ufs \
  -n solenv2

- Current release XCritical file system root (/)
- Inactive release X
  Critical file systems root (/) /usr /opt
- Shared file systems

FIGURE 6-3 Creating an Inactive Boot Environment – Splitting File Systems

Figure 6–4 shows critical file systems that have been merged and have been copied to slices on a disk to create a new boot environment. The active boot environment contains the root (/) file system, /usr, /var, and /opt with each file system on their own slice. In the new boot environment, /usr and /opt are merged into the root (/) file system on one slice. The file systems /swap and /export/home are shared by both boot environments.

#### Creating a Boot Environment – Merging File Systems

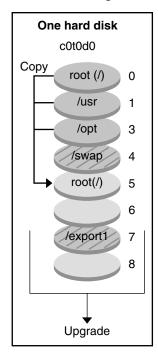

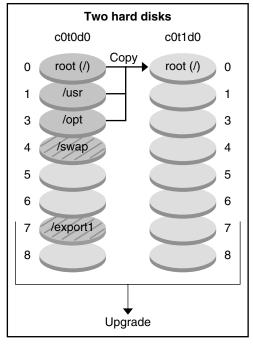

Single disk command: # lucreate -c solenv1 \ -m /:/dev/dsk/c0t0d0s5:ufs \ -n solenv2

Two disks command:
# lucreate -c solenv1 \
-m /:/dev/dsk/c0t1d0s0:ufs \
-n solenv2

- Current release X
   Critical file systems root (/) /usr /opt
- Inactive release Y Critical file systems root (/)
- Shared file systems

FIGURE 6-4 Creating an Inactive Boot Environment – Merging File Systems

# Creating a Boot Environment With RAID-1 Volume File Systems

Solaris Live Upgrade uses Solaris Volume Manager technology to create a boot environment that can contain file systems encapsulated in RAID-1 volumes. Solaris Volume Manager provides a powerful way to reliably manage your disks and data by using volumes. Solaris Volume Manager enables concatenations, stripes, and other complex configurations. Solaris Live Upgrade enables a subset of these tasks, such as creating a RAID-1 volume for the root (/) file system.

A volume can group disk slices across several disks to transparently appear as a single disk to the OS. Solaris Live Upgrade is limited to creating a boot environment for the root (/) file system that contains single-slice concatenations inside a RAID-1 volume (mirror). This limitation is because the boot PROM is restricted to choosing one slice from which to boot.

### How to Manage Volumes With Solaris Live Upgrade

When creating a boot environment, you can use Solaris Live Upgrade to manage the following tasks.

- Detach a single-slice concatenation (submirror) from a RAID-1 volume (mirror). The contents can be preserved to become the content of the new boot environment if necessary. Because the contents are not copied, the new boot environment can be quickly created. After the submirror is detached from the original mirror, the submirror is no longer part of the mirror. Reads and writes on the submirror are no longer performed through the mirror.
- Create a boot environment that contains a mirror.
- Attach a maximum of three single-slice concatenations to the newly created mirror.

You use the lucreate command with the -m option to create a mirror, detach submirrors, and attach submirrors for the new boot environment.

**Note** – If VxVM volumes are configured on your current system, the lucreate command can create a new boot environment. When the data is copied to the new boot environment, the Veritas file system configuration is lost and a UFS file system is created on the new boot environment.

| For step-by-step procedures                                                                                                    | "To Create a Boot Environment With RAID-1<br>Volumes (Mirrors) (Command-Line Interface)"<br>on page 143                                                                |
|----------------------------------------------------------------------------------------------------|----------------------------------------------------------------------------------------------------|
| For an overview of creating RAID-1 volumes when installing                                                                                      | Chapter 12, "Creating RAID-1 Volumes<br>(Mirrors) During Installation (Overview)," in<br>Solaris 10 Installation Guide: Custom JumpStart<br>and Advanced Installations |
| For in-depth information about other complex Solaris Volume Manager configurations that are not supported if you are using Solaris Live Upgrade | Chapter 2, "Storage Management Concepts," in Solaris Volume Manager Administration Guide                                                                               |

## Mapping Solaris Volume Manager Tasks to Solaris Live Upgrade

Solaris Live Upgrade manages a subset of Solaris Volume Manager tasks. Table 6–1 shows the Solaris Volume Manager components that Solaris Live Upgrade can manage.

TABLE 6-1 Classes of Volumes

| Term                      | Description                                                                                                    |
|---------------------------|----------------------------------------------------------------------------------------------------|
| concatenation             | A RAID-0 volume. If slices are concatenated, the data is written to the first available slice until that slice is full. When that slice is full, the data is written to the next slice, serially. A concatenation provides no data redundancy unless it is contained in a mirror.                                                      |
| mirror                    | A RAID-1 volume. See RAID-1 volume.                                                                                                    |
| RAID-1 volume             | A class of volume that replicates data by maintaining multiple copies. A RAID-1 volume is sometimes called a mirror. A RAID-1 volume is composed of one or more RAID-0 volumes that are called submirrors.                                                                                                    |
| RAID-0 volume             | A class of volume that can be a stripe or a concatenation. These components are also called submirrors. A stripe or concatenation is the basic building block for mirrors.                                                                                                    |
| state database            | A state database stores information about disk about the state of your Solaris Volume Manager configuration. The state database is a collection of multiple, replicated database copies. Each copy is referred to as a state database replica. The state database tracks the location and status of all known state database replicas. |
| state database<br>replica | A copy of a state database. The replica ensures that the data in the database is valid.                                                                                                    |
| submirror                 | See RAID-0 volume.                                                                                                    |
| volume                    | A group of physical slices or other volumes that appear to the system as a single logical device. A volume is functionally identical to a physical disk in the view of an application or file system. In some command-line utilities, a volume is called a metadevice.                                                                 |

### Examples of Using Solaris Live Upgrade to Create RAID-1 Volumes

The following examples present command syntax for creating RAID-1 volumes for a new boot environment.

#### Create RAID-1 Volume on Two Physical Disks

Figure 6–5 shows a new boot environment with a RAID-1 volume (mirror) that is created on two physical disks. The following command created the new boot environment and the mirror.

```
# lucreate -n second_disk -m /:/dev/md/dsk/d30:mirror,ufs \
-m /:c0tld0s0,d31:attach -m /:c0t2d0s0,d32:attach \
-m -:c0tld0s1:swap -m -:c0t2d0s1:swap
```

This command performs the following tasks:

- Creates a new boot environment, second\_disk.
- Creates a mirror d30 and configures a UFS file system.
- Creates a single-device concatenation on slice 0 of each physical disk. The concatenations are named d31 and d32.
- Adds the two concatenations to mirror d30.
- Copies the root (/) file system to the mirror.
- Configures files systems for swap on slice 1 of each physical disk.

#### Create a New Boot Environment With a Mirror

#### Original system with 3 physical disks

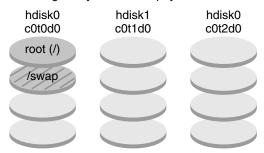

Command: lucreate -n second\_disk -m /:/dev/md/dsk/d30:mirror,ufs \
-m /:c0t1d0s0,d31:attach -m /:c0t2d0s0,d32:attach \
-m -:c0t1d0s1:swap -m -:c0t2d0s1:swap

#### New boot environment second\_disk

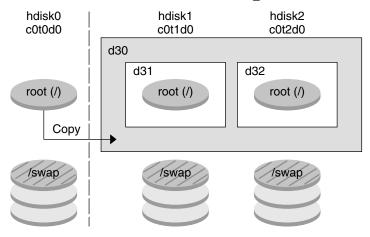

d30 - RAID-1 volume (mirror)

d31 - Single-slice concatenation (submirror)

d32 - Single-slice concatenation (submirror)

FIGURE 6-5 Create a Boot Environment and Create a Mirror

### Create a Boot Environment and Use the Existing Submirror

Figure 6–6 shows a new boot environment that contains a RAID-1 volume (mirror). The following command created the new boot environment and the mirror.

# lucreate -n second disk -m /:/dev/md/dsk/d20:ufs,mirror \ -m /:/dev/dsk/c0t1d0s0:detach,attach,preserve

This command performs the following tasks:

- Creates a new boot environment, second\_disk.
- Breaks mirror d10 and detaches concatenation d12.
- Preserves the contents of concatenation d12. File systems are not copied.
- Creates a new mirror d20. You now have two one-way mirrors d10 and d20.
- Attaches concatenation d12 to mirror d20.

#### Create a New Boot Environment and Use the Existing Submirror

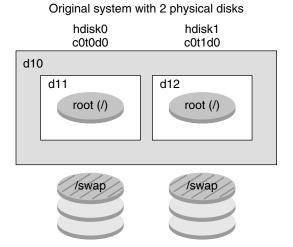

Command: lucreate -n second\_disk -m /:/dev/md/dsk/d20:ufs,mirror \
-m /:/dev/dsk/c0t1d0s0:detach,attach,preserve

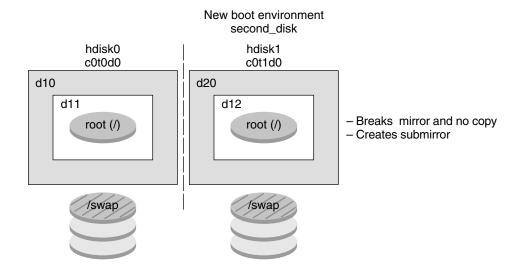

d10 - RAID-1 volume (mirror)

d11 - Single-slice concatenation (submirror)

d12 - Single-slice concatenation (submirror)

d20 - New RAID-1 volume (mirror)

FIGURE 6–6 Create a Boot Environment and Use the Existing Submirror

## Upgrading a Boot Environment

After you have created a boot environment, you can perform an upgrade on the boot environment. As part of that upgrade, the boot environment can contain RAID-1 volumes (mirrors) for any file systems. The upgrade does not affect any files in the active boot environment. When you are ready, you activate the new boot environment, which then becomes the current boot environment.

| For procedures about upgrading a boot environment                               | Chapter 9                                                                                                    |
|---------------------------------------------------------------------------------|----------------------------------------------------------------------------------------------------|
| For an example of upgrading a boot environment with a RAID-1 volume file system | "Example of Detaching and Upgrading One<br>Side of a RAID-1 Volume (Mirror)<br>(Command-Line Interface)" on page 221 |

Figure 6–7 shows an upgrade to an inactive boot environment.

#### **Upgrading a Boot Environment**

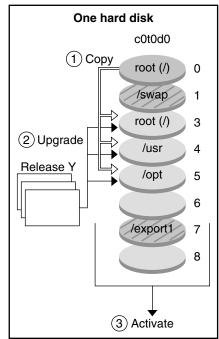

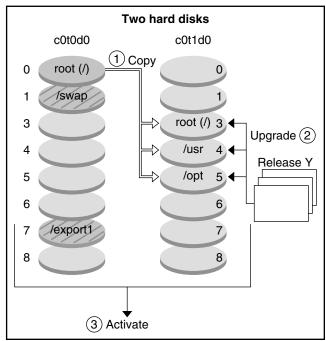

- Current release X Critical file system root (/)
- ☐ Inactive release Y
  Critical file systems root (/) /usr /opt
- Shared file systems
- 1 Single disk command: # lucreate -c solenv1 \
  - -m /:/dev/dsk/c0t0d0s3:ufs -m /usr:/dev/dsk/c0t0d0s4:ufs \
  - -m /opt:/dev/dsk/c0t0d0s5:ufs \
  - -n solenv2
- (1) Two disks command:
  - # lucreate -c solenv1 \
  - -m /:/dev/dsk/c0t1d0s3:ufs -m /usr:/dev/dsk/c0t1d0s4:ufs \
  - -m /opt:/dev/dsk/c0t1d0s5:ufs
  - -n solenv2
- 2) # luupgrade -u -n solenv2 \
  - -s /net/installmachine/export/Solaris\_10/OS\_image

FIGURE 6-7 Upgrading an Inactive Boot Environment

Rather than an upgrade, you can install a Solaris Flash archive on a boot environment. The Solaris Flash installation feature enables you to create a single reference installation of the Solaris OS on a system. This system is called the master system. Then, you can replicate that installation on a number of systems that are called clone systems. In this situation, the inactive boot environment is a clone. When you install the Solaris Flash archive on a system, the archive replaces all the files on the existing boot environment as an initial installation would.

For procedures about installing a Solaris Flash archive, see "Installing Solaris Flash Archives on a Boot Environment" on page 169.

The following figures show an installation of a Solaris Flash archive on an inactive boot environment. Figure 6–8 shows a system with a single hard disk. Figure 6–9 shows a system with two hard disks.

#### Installing a Solaris Flash Archive - Single Disk

## 1 Create an Empty Boot Environment

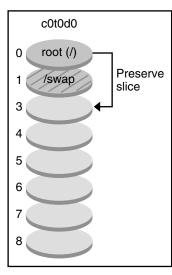

## 2 Upgrade by Installing a Flash archive

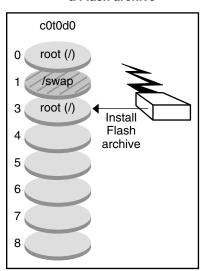

- Current release X
  Critical file systems root (/)
- ☐ Inactive release Y
  Critical file systems root (/) /usr /opt
- Shared file systems

Command:

- # lucreate -s \
- -m /:/dev/dsk/c0t0d0s3:ufs -n solenv2
- # luupgrade -f -n solenv2 \
- -s /net/installmachine/export \
- /Solaris/OS\_image \
- -a /net/server/archive/Solaris

FIGURE 6-8 Installing a Solaris Flash Archive on a Single Disk

#### Installing a Solaris Flash Archive - Two Disks

## Create an Empty Boot Environment

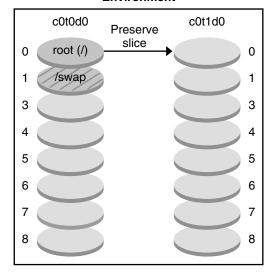

## Upgrade by Installing a Flash archive

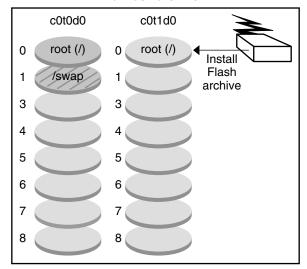

- Current release X Critical file system root (/)
- Inactive release X Critical file systems root (/)
- Shared file systems

Command:

- # lucreate -s \
- -m /:/dev/dsk/c0t1d0s0 -n solenv2

# luupgrade -f -n solenv2 \

- -s /net/installmachine/export \
- /Solaris/OS\_image \
- -a /net/server/archive/Solaris

FIGURE 6–9 Installing a Solaris Flash Archive on Two Disks

## Activating a Boot Environment

When you are ready to switch and make the new boot environment active, you quickly activate the new boot environment and reboot. Files are synchronized between boot environments the first time that you boot a newly created boot environment. "Synchronize" means that certain system files and directories are copied from the last-active boot environment to the boot environment being booted. When you reboot the system, the configuration that you installed on the new boot environment is active. The original boot environment then becomes an inactive boot environment.

For procedures about activating a boot environment

"Activating a Boot Environment" on page 175

For information about synchronizing the active and inactive boot environment

"Synchronizing Files Between Boot Environments" on page 110

Figure 6–10 shows a switch after a reboot from an inactive to an active boot environment.

#### **Activating a Boot Environment**

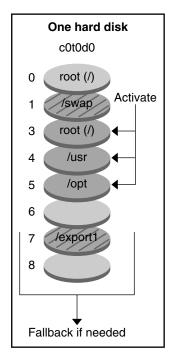

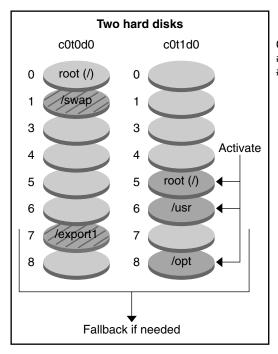

Commands: # luactivate solenv2 # init 6

- Current release Y
  Critical file systems root (/) /usr /opt
- Inactive release X Critical file systems root (/)
- Shared file systems

FIGURE 6–10 Activating an Inactive Boot Environment

## Falling Back to the Original Boot Environment

If a failure occurs, you can quickly fall back to the original boot environment with an activation and reboot. The use of fallback takes only the time to reboot the system, which is much quicker than backing up and restoring the original. The new boot environment that failed to boot is preserved. The failure can then be analyzed. You can only fall back to the boot environment that was used by luactivate to activate the new boot environment.

You fall back to the previous boot environment the following ways:

| Problem                                                  | Action                                                                                                    |  |
|----------------------------------------------------------|----------------------------------------------------------------------------------------------------|--|
| The new boot environment boots successfully, but you are | Run the luactivate command with the name of the previous boot environment and reboot.                                                                                                    |  |
| not happy with the results.                              | x86 only – Starting with the Solaris 1/06 release, you can fall back by selecting the original boot environment that is found on the GRUB menu. The original boot environment and the new boot environment must be based on the GRUB software. Booting from the GRUB menu does not synchronize files between the old and new boot environments. For more information about synchronizing files, see "Forcing a Synchronization Between Boot Environments" on page 112. |  |
| The new boot environment does not boot.                  | Boot the fallback boot environment in single-user mode, run the luactivate comman, and reboot.                                                                                                    |  |
| You cannot boot in single-user mode.                     | Perform one of the following:  Boot from DVD or CD media or a net installation image  Mount the root (/) file system on the fallback boot environment  Run the luactivate command and reboot                                                                                                    |  |

For procedures to fall back, see Chapter 10.

Figure 6–11 shows the switch that is made when you reboot to fallback.

#### **Fallback to Original Boot Environment**

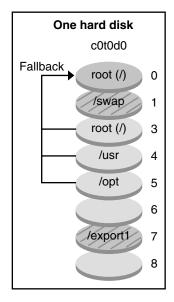

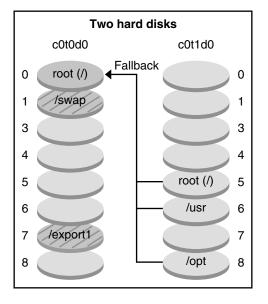

Command: # luactivate solenv1 # init 6

- Current release X Critical file system root (/)
- Inactive release X Critical file systems root (/)
- Shared file systems

FIGURE 6–11 Fallback to the Original Boot Environment

## Maintaining a Boot Environment

You can also do various maintenance activities such as checking status, renaming, or deleting a boot environment. For maintenance procedures, see Chapter 11.

# Solaris Live Upgrade (Planning)

This chapter provides guidelines and requirements for review before installing and using Solaris Live Upgrade. You also should review general information about upgrading in "Upgrade" on page 41. This chapter contains the following sections:

- "Solaris Live Upgrade Requirements" on page 99
- "Upgrading a System With Packages or Patches" on page 103
- "Guidelines for Creating File Systems With the lucreate Command" on page 104
- "Guidelines for Selecting Slices for File Systems" on page 105
- "Customizing a New Boot Environment's Content" on page 109
- "Synchronizing Files Between Boot Environments" on page 110
- "Using Solaris Live Upgrade From a Remote System" on page 113

# Solaris Live Upgrade Requirements

Before you install and use Solaris Live Upgrade, become familiar with these requirements.

## Solaris Live Upgrade System Requirements

Solaris Live Upgrade is included in the Solaris software. You need to install the Solaris Live Upgrade packages on your current OS. The release of the Solaris Live Upgrade packages must match the release of the OS you are upgrading to. For example, if your current OS is the Solaris 9 release and you want to upgrade to the Solaris 10 release, you need to install the Solaris Live Upgrade packages from the Solaris 10 release.

Table 7–1 lists releases that are supported by Solaris Live Upgrade.

TABLE 7-1 Supported Solaris Releases

| Your Current Release | Compatible Upgrade Release              |
|----------------------|-----------------------------------------|
| Solaris 8 OS         | Solaris 8, 9, or any Solaris 10 release |
| Solaris 9 OS         | Solaris 9 or any Solaris 10 release     |
| Solaris 10 OS        | Any Solaris 10 release                  |

## Installing Solaris Live Upgrade

You can install the Solaris Live Upgrade packages by using the following:

- The pkgadd command. The Solaris Live Upgrade packages are SUNWlur and SUNWluu, and these packages must be installed in that order.
- An installer on the Solaris Operating System DVD, the Solaris Software 2 CD, or a net installation image.

Be aware that the following patches might need to be installed for the correct operation of Solaris Live Upgrade.

#### Description For More Information

**Caution**: Correct operation of Solaris Live Upgrade requires that a limited set of patch revisions be installed for a particular OS version. Before installing or running Solaris Live Upgrade, you are required to install these patches.

x86 only – If this set of patches is not installed, Solaris Live Upgrade fails and you might see the following error message. If you don't see the following error message, necessary patches still might not be installed. Always verify that all patches listed on the SunSolve info doc have been installed before attempting to install Solaris Live Upgrade.

ERROR: Cannot find or is not executable:
</sbin/biosdev>.

ERROR: One or more patches required by Live Upgrade has not been installed.

The patches listed in info doc 72099 are subject to change at any time. These patches potentially fix defects in Solaris Live Upgrade, as well as fix defects in components that Solaris Live Upgrade depends on. If you experience any difficulties with Solaris Live Upgrade, please check and make sure that you have the latest Solaris Live Upgrade patches installed.

Ensure that you have the most recently updated patch list by consulting http://sunsolve.sun.com. Search for the info doc 72099 on the SunSolve web site.

| Description                                                                                                    | For More Information                                                                                                    |
|----------------------------------------------------------------------------------------------------|----------------------------------------------------------------------------------------------------|
| If you are running the Solaris 8 or 9 OS, you might not be able to run the Solaris Live Upgrade installer. These releases do not contain the set of patches needed to run the Java 2 runtime environment. You must have the recommended patch cluster for the Java 2 runtime environment recommended to run the Solaris Live Upgrade installer and install the packages. | To install the Solaris Live Upgrade packages, use the pkgadd command. Or install, for the Java 2 runtime environment, the recommended patch cluster. The patch cluster is available on http://sunsolve.sun.com. |

For instructions about installing the Solaris Live Upgrade software, see "Installing Solaris Live Upgrade" on page 117.

### Required Packages

If you have problems with Solaris Live Upgrade, you might be missing packages. In the following table, check that your OS has the listed packages , which are required to use Solaris Live Upgrade.

For the Solaris 10 release:

- If you install one of the following software groups, these software groups contain all the required Solaris Live Upgrade packages.
  - Entire Solaris Software Group Plus OEM Support
  - Entire Solaris Software Group
  - Developer Solaris Software Group
  - End User Solaris Software Group
- If you install one of these Software Groups, then you might not have all the packages required to use Solaris Live Upgrade.
  - Core System Support Software Group
  - Reduced Network Support Software Group

For information about software groups, see "Disk Space Recommendations for Software Groups" on page 39.

TABLE 7-2 Required Packages for Solaris Live Upgrade

| Solaris 8 Release | Solaris 9 Release | Solaris 10 Release |
|-------------------|-------------------|--------------------|
| SUNWadmap         | SUNWadmap         | SUNWadmap          |
| SUNWadmc          | SUNWadmc          | SUNWadmlib-sysid   |
| SUNWlibC          | SUNWadmfw         | SUNWadmr           |
| SUNWbzip          | SUNWlibC          | SUNVWlibC          |

| Solaris 8 Release                                                                                                    | Solaris 9 Release                                                                                                    | Solaris 10 Release                                                                                                    |
|----------------------------------------------------------------------------------------------------|----------------------------------------------------------------------------------------------------|----------------------------------------------------------------------------------------------------|
| SUNWgzip                                                                                                    | SUNWgzip                                                                                                    | For Solaris 10 3/05 only:<br>SUNWgzip                                                                                                    |
| SUNWj2rt                                                                                                    | SUNWj2rt                                                                                                    | SUNWj5rt                                                                                                    |
| Note - The SUNWj2rt package is needed only under the following conditions:  ■ When you run the Solaris Live Upgrade installer to add Solaris Live Upgrade packages  ■ When you upgrade and use CD media | Note - The SUNWj2rt package is needed only under the following conditions:  ■ When you run the Solaris Live Upgrade installer to add Solaris Live Upgrade packages  ■ When you upgrade and use CD media | Note - The SUNWj5rt package is needed only under the following conditions:  ■ When you run the Solaris Live Upgrade installer to add Solaris Live Upgrade packages  ■ When you upgrade and use CD media |

To check for packages on your system, type the following command.

## Solaris Live Upgrade Disk Space Requirements

Follow general disk space requirements for an upgrade. See Chapter 3.

To estimate the file system size that is needed to create a boot environment, start the creation of a new boot environment. The size is calculated. You can then abort the process.

The disk on the new boot environment must be able to serve as a boot device. Some systems restrict which disks can serve as a boot device. Refer to your system's documentation to determine if any boot restrictions apply.

The disk might need to be prepared before you create the new boot environment. Check that the disk is formatted properly:

- Identify slices large enough to hold the file systems to be copied.
- Identify file systems that contain directories that you want to share between boot environments rather than copy. If you want a directory to be shared, you need to create a new boot environment with the directory put on its own slice. The directory is then a file system and can be shared with future boot environments. For more information about creating separate file systems for sharing, see "Guidelines for Selecting Slices for Shareable File Systems" on page 109.

<sup>%</sup> pkginfo package\_name

# Solaris Live Upgrade Requirements if Creating RAID-1 Volumes (Mirrors)

Solaris Live Upgrade uses Solaris Volume Manager technology to create a boot environment that can contain file systems that are RAID-1 volumes (mirrors). Solaris Live Upgrade does not implement the full functionality of Solaris Volume Manager, but does require the following components of Solaris Volume Manager.

TABLE 7-3 Required Components for Solaris Live Upgrade and RAID-1 Volumes

| Requirement                                                                                                    | Description                                                                                                    | For More Information                                                                                                    |
|----------------------------------------------------------------------------------------------------|----------------------------------------------------------------------------------------------------|----------------------------------------------------------------------------------------------------|
| You must create at least<br>one state database and<br>at least three state<br>database replicas.                                            | A state database stores information about disk about the state of your Solaris Volume Manager configuration. The state database is a collection of multiple, replicated database copies. Each copy is referred to as a state database replica. When a state database is copied, the replica protects against data loss from single points of failure. | For information about creating a state database, see Chapter 6, "State Database (Overview)," in Solaris Volume Manager Administration Guide. |
| Solaris Live Upgrade<br>supports only a<br>RAID-1 volume<br>(mirror) with<br>single-slice<br>concatenations on the<br>root (/) file system. | A concatenation is a RAID-0 volume. If slices are concatenated, the data is written to the first available slice until that slice is full. When that slice is full, the data is written to the next slice, serially. A concatenation provides no data redundancy unless it is contained in a RAID-1 volume                                            | For guidelines about creating<br>mirrored file systems, see<br>"Guidelines for Selecting Slices for<br>Mirrored File Systems" on page 106.   |
|                                                                                                    | A RAID—1 volume can be comprised of a maximum of three concatenations.                                                                                                    |                                                                                                    |

# Upgrading a System With Packages or Patches

You can use Solaris Live Upgrade to add patches and packages to a system. When you use Solaris Live Upgrade, the only downtime the system incurs is that of a reboot. You can add patches and packages to a new boot environment with the luupgrade command. When you use luupgrade command, you can also use a Solaris Flash archive to install patches or packages.

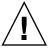

**Caution –** When upgrading and adding and removing packages or patches, Solaris Live Upgrade requires packages or patches that comply with the SVR4 advanced packaging guidelines. While Sun packages conform to these guidelines, Sun cannot guarantee the conformance of packages from third-party vendors. If a package violates these guidelines, the package can cause the package-addition software during an upgrade to fail or alter the active boot environment.

For more information about packaging requirements, see Appendix B.

| Type of Installation                                                | Description                                                                                                    | For More Information                                                                                                    |
|---------------------------------------------------------------------|----------------------------------------------------------------------------------------------------|----------------------------------------------------------------------------------------------------|
| Adding patches to a boot environment                                | Create a new boot environment and use the luupgrade command with the -t option.                                                                           | "To Add Patches to an Operating System<br>Image on a Boot Environment<br>(Command-Line Interface)" on page 160.                                                                                                    |
| Adding packages to a boot environment                               | Use the luupgrade command with the -p option.                                                                                                    | "To Add Packages to an Operating System<br>Image on a Boot Environment<br>(Command-Line Interface)" on page 159                                                                                                    |
| Using Solaris Live<br>Upgrade to install a<br>Solaris Flash archive | An archive contains a complete copy of a boot environment with new packages and patches already included. This copy can be installed on multiple systems. | <ul> <li>For details about how to create a Solaris Flash archive, see Chapter 3, "Creating Solaris Flash Archives (Tasks)," in Solaris 10 Installation Guide: Solaris Flash Archives (Creation and Installation).</li> <li>For information about using Solaris Live Upgrade to install a Solaris Flash archive, see "Installing Solaris Flash Archives on a Boot Environment" on page 169</li> </ul> |

# Guidelines for Creating File Systems With the lucreate Command

The lucreate -m option specifies which file systems and the number of file systems to be created in the new boot environment. You must specify the exact number of file systems you want to create by repeating this option. When using the -m option to create file systems, follow these guidelines:

You must specify one -m option for the root (/) file system for the new boot environment. If you run lucreate without the -m option, the Configuration menu is displayed. The Configuration menu enables you to customize the new boot

- environment by redirecting files onto new mount points.
- Any critical file systems that exist in the current boot environment and that are not specified in a -m option are merged into the next highest-level file system created.
- Only the file systems that are specified by the -m option are created on the new boot environment. To create the same number of files systems that is on your current system, you must specify one -m option for each file system to be created. For example, a single use of the -m option specifies where to put all the file systems. You merge all the file systems from the original boot environment into the one file system that is specified by the -m option. If you specify the -m option twice, you create two file systems. If you have file systems for root (/), /opt, and /var, you would use one -m option for each file system on the new boot environment.
- Do not duplicate a mount point. For example, you cannot have two root (/) file systems.

# Guidelines for Selecting Slices for File Systems

When you create file systems for a boot environment, the rules are identical to the rules for creating file systems for the Solaris OS. Solaris Live Upgrade cannot prevent you from creating invalid configurations for critical file systems. For example, you could type a lucreate command that would create separate file systems for root (/) and /kernel—an invalid division of the root (/) file system.

Do not overlap slices when reslicing disks. If this condition exists, the new boot environment appears to have been created, but when activated, the boot environment does not boot. The overlapping file systems might be corrupted.

For Solaris Live Upgrade to work properly, the vfstab file on the active boot environment must have valid contents and must have an entry for the root (/) file system at the minimum.

# Guidelines for Selecting a Slice for the root (/) File System

When you create an inactive boot environment, you need to identify a slice where the root (/) file system is to be copied. Use the following guidelines when you select a slice for the root (/) file system. The slice must comply with the following:

Must be a slice from which the system can boot.

- Must meet the recommended minimum size.
- Can be on different physical disks or the same disk as the active root (/) file system.
- Can be a Veritas Volume Manager volume (VxVM). If VxVM volumes are configured on your current system, the lucreate command can create a new boot environment. When the data is copied to the new boot environment, the Veritas file system configuration is lost and a UFS file system is created on the new boot environment.

# Guidelines for Selecting Slices for Mirrored File Systems

You can create a new boot environment that contains any combination of physical disk slices, Solaris Volume Manager volumes, or Veritas Volume Manager volumes. Critical file systems that are copied to the new boot environment can be of the following types:

- A physical slice.
- A single-slice concatenation that is included in a RAID-1 volume (mirror). The slice that contains the root (/) file system can be a RAID-1 volume.
- A single-slice concatenation that is included in a RAID-0 volume. The slice that contains the root (/) file system can be a RAID-0 volume.

When you create a new boot environment, the lucreate -m command recognizes the following three types of devices:

- A physical slice in the form of /dev/dsk/cwtxdysz
- A Solaris Volume Manager volume in the form of /dev/md/dsk/dnum
- A Veritas Volume Manager volume in the form of /dev/vx/dsk/volume\_name. If VxVM volumes are configured on your current system, the lucreate command can create a new boot environment. When the data is copied to the new boot environment, the Veritas file system configuration is lost and a UFS file system is created on the new boot environment.

**Note** – If you have problems upgrading with Veritas VxVM, see "System Panics When Upgrading With Solaris Live Upgrade Running Veritas VxVm" on page 251.

# General Guidelines When Creating RAID-1 Volumes (Mirrored) File Systems

Use the following guidelines to check if a RAID-1 volume is busy, resyncing, or if volumes contain file systems that are in use by a Solaris Live Upgrade boot environment.

For volume naming shortcuts and guidelines, see "RAID Volume Name Requirements and Guidelines for Custom JumpStart and Solaris Live Upgrade" in *Solaris 10 Installation Guide: Custom JumpStart and Advanced Installations*.

#### Checking Status of Volumes

If a mirror or submirror needs maintenance or is busy, components cannot be detached. You should use the metastat command before creating a new boot environment and using the detach keyword. The metastat command checks if the mirror is in the process of resynchronization or if the mirror is in use. For information, see the man page metastat(1M).

#### Detaching Volumes and Resynchronizing Mirrors

If you use the detach keyword to detach a submirror, lucreate checks if a device is currently resyncing. If the device is resyncing, you cannot detach the submirror and you see an error message.

Resynchronization is the process of copying data from one submirror to another submirror after the following problems:

- Submirror failures.
- System crashes.
- A submirror has been taken offline and brought back online.
- The addition of a new submirror.

For more information about resynchronization, see "RAID-1 Volume (Mirror) Resynchronization" in *Solaris Volume Manager Administration Guide*.

#### Using Solaris Volume Manager Commands

Use the lucreate command rather than Solaris Volume Manager commands to manipulate volumes on inactive boot environments. The Solaris Volume Manager software has no knowledge of boot environments, whereas the lucreate command contains checks that prevent you from inadvertently destroying a boot environment. For example, lucreate prevents you from overwriting or deleting a Solaris Volume Manager volume.

However, if you have already used Solaris Volume Manager software to create complex Solaris Volume Manager concatenations, stripes, and mirrors, you must use Solaris Volume Manager software to manipulate them. Solaris Live Upgrade is aware of these components and supports their use. Before using Solaris Volume Manager commands that can create, modify, or destroy volume components, use the lustatus or lufslist commands. These commands can determine which Solaris Volume Manager volumes contain file systems that are in use by a Solaris Live Upgrade boot environment.

# Guidelines for Selecting a Slice for a Swap File System

These guidelines contain configuration recommendations and examples for a swap slice.

### Configuring Swap for the New Boot Environment

You can configure a swap slice in three ways by using the lucreate command with the -m option:

- If you do not specify a swap slice, the swap slices belonging to the current boot environment are configured for the new boot environment.
- If you specify one or more swap slices, these slices are the only swap slices that are used by the new boot environment. The two boot environments do not share any swap slices.
- You can specify to both share a swap slice and add a new slice for swap.

The following examples show the three ways of configuring swap. The current boot environment is configured with the root (/) file system on c0t0d0s0. The swap file system is on c0t0d0s1.

■ In the following example, no swap slice is specified. The new boot environment contains the root (/) file system on c0tld0s0. Swap is shared between the current and new boot environment on c0t0d0s1.

```
# lucreate -n be2 -m /:c0t1d0s0:ufs
```

■ In the following example, a swap slice is specified. The new boot environment contains the root (/) file system on c0tld0s0. A new swap file system is created on c0tld0s1. No swap slice is shared between the current and new boot environment.

```
# lucreate -n be2 -m /:c0t1d0s0:ufs -m -:c0t1d0s1:swap
```

■ In the following example, a swap slice is added and another swap slice is shared between the two boot environments. The new boot environment contains the root (/) file system on c0tld0s0. A new swap slice is created on c0tld0s1. The swap slice on c0t0d0s1 is shared between the current and new boot environment.

```
# lucreate -n be2 -m /:c0tld0s0:ufs -m -:shared:swap -m -:c0tld0s1:swap
```

## Failed Boot Environment Creation if Swap is in Use

A boot environment creation fails if the swap slice is being used by any boot environment except for the current boot environment. If the boot environment was created using the -s option, the alternate-source boot environment can use the swap slice, but not any other boot environment.

# Guidelines for Selecting Slices for Shareable File Systems

Solaris Live Upgrade copies the entire contents of a slice to the designated new boot environment slice. You might want some large file systems on that slice to be shared between boot environments rather than copied to conserve space and copying time. File systems that are critical to the OS such as root (/) and /var must be copied. File systems such as /home are not critical file systems and could be shared between boot environments. Shareable file systems must be user-defined file systems and on separate swap slices on both the active and new boot environments. You can reconfigure the disk several ways, depending your needs.

| Reconfiguring a disk                                                                                                    | Examples                                                                                                    | For More Information                                                                                      |
|----------------------------------------------------------------------------------------------------|----------------------------------------------------------------------------------------------------|----------------------------------------------------------------------------------------------------|
| You can reslice the disk before creating the new boot environment and put the shareable file system on its own slice.                                                                                                    | For example, if the root (/) file system, /var, and /home are on the same slice, reconfigure the disk and put /home on its own slice.  When you create any new boot environments, /home is shared with the new boot environment by default.                                                                                                    | format(1M)                                                                                                |
| If you want to share a directory, the directory must be split off to its own slice. The directory is then a file system that can be shared with another boot environment. You can use the lucreate command with the -m option to create a new boot environment and split a directory off to its own slice. But, the new file system cannot yet be shared with the original boot environment. You need to run the lucreate command with the -m option again to create another boot environment. The two new boot environments can then share the directory. | For example, if you wanted to upgrade from the Solaris 9 release to the Solaris 10 release and share /home, you could run the lucreate command with the -m option. You could create a Solaris 9 release with /home as a separate file system on its own slice. Then run the lucreate command with the -m option again to duplicate that boot environment. This third boot environment can then be upgraded to the Solaris 10 release. /home is shared between the Solaris 9 and Solaris 10 releases. | For a description of<br>shareable and critical<br>file systems, see "File<br>System Types"<br>on page 80. |

# Customizing a New Boot Environment's Content

When you create a new boot environment, some directories and files can be excluded from a copy to the new boot environment. If you have excluded a directory, you can also reinstate specified subdirectories or files under the excluded directory. These subdirectories or files that have been restored are then copied to the new boot

environment. For example, you could exclude from the copy all files and directories in /etc/mail, but include all files and directories in /etc/mail/staff. The following command copies the staff subdirectory to the new boot environment.

# lucreate -n second\_disk -x /etc/mail -y /etc/mail/staff

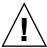

**Caution –** Use the file-exclusion options with caution. Do not remove files or directories that are required by the system.

The following table lists the lucreate command options for removing and restoring directories and files.

| How Specified?                            | Exclude Options   | Include Options   |  |
|-------------------------------------------|-------------------|-------------------|--|
| Specify the name of the directory or file | -x exclude_dir    | -y include_dir    |  |
| Use a file that contains a list           | - f list_filename | - Y list_filename |  |
|                                           | - z list_filename | - z list_filename |  |

For examples of customizing the directories and files when creating a boot environment, see "To Create a Boot Environment and Customize the Content (Command-Line Interface)" on page 149.

## Synchronizing Files Between Boot **Environments**

When you are ready to switch and make the new boot environment active, you quickly activate the new boot environment and reboot. Files are synchronized between boot environments the first time that you boot a newly created boot environment. "Synchronize" means that certain critical system files and directories might be copied from the last-active boot environment to the boot environment being booted. Those files and directories that have changed are copied.

## Adding Files to the /etc/lu/synclist

Solaris Live Upgrade checks for critical files that have changed. If these files' content is not the same in both boot environments, they are copied from the active boot environment to the new boot environment. Synchronizing is meant for critical files such as /etc/passwd or /etc/group files that might have changed since the new boot environment was created.

The /etc/lu/synclist file contains a list of directories and files that are synchronized. In some instances, you might want to copy other files from the active boot environment to the new boot environment. You can add directories and files to /etc/lu/synclist if necessary.

Adding files not listed in the /etc/lu/synclist could cause a system to become unbootable. The synchronization process only copies files and creates directories. The process does not remove files and directories.

The following example of the /etc/lu/synclist file shows the standard directories and files that are synchronized for this system.

| /var/mail                | OVERWRITE |
|--------------------------|-----------|
| /var/spool/mqueue        | OVERWRITE |
| /var/spool/cron/crontabs | OVERWRITE |
| /var/dhcp                | OVERWRITE |
| /etc/passwd              | OVERWRITE |
| /etc/shadow              | OVERWRITE |
| /etc/opasswd             | OVERWRITE |
| /etc/oshadow             | OVERWRITE |
| /etc/group               | OVERWRITE |
| /etc/pwhist              | OVERWRITE |
| /etc/default/passwd      | OVERWRITE |
| /etc/dfs                 | OVERWRITE |
| /var/log/syslog          | APPEND    |
| /var/adm/messages        | APPEND    |
|                          |           |

Examples of directories and files that might be appropriate to add to the synclist file are the following:

| /var/yp          | OVERWRITE |
|------------------|-----------|
| /etc/mail        | OVERWRITE |
| /etc/resolv.conf | OVERWRITE |
| /etc/domainname  | OVERWRITE |

The synclist file entries can be files or directories. The second field is the method of updating that occurs on the activation of the boot environment. You can choose from three methods to update files:

OVERWRITE – The contents of the active boot environment's file overwrites the contents of the new boot environment file. OVERWRITE is the default action if no action is specified in the second field. If the entry is a directory, all subdirectories are copied. All files are overwritten. The new boot environment file has the same date, mode, and ownership as the same file on the previous boot environment.

- APPEND The contents of the active boot environment's file are added to the end of the new boot environment's file. This addition might lead to duplicate entries in the file. Directories cannot be listed as APPEND. The new boot environment file has the same date, mode, and ownership as the same file on the previous boot environment.
- PREPEND The contents of the active boot environment's file are added to the beginning of the new boot environment's file. This addition might lead to duplicate entries in the file. Directories can not be listed as PREPEND. The new boot environment file has the same date, mode, and ownership as the same file on the previous boot environment.

## Forcing a Synchronization Between Boot **Environments**

The first time you boot from a newly created boot environment, Solaris Live Upgrade synchronizes the new boot environment with the boot environment that was last active. After this initial boot and synchronization, Solaris Live Upgrade does not perform a synchronization unless requested.

- To force synchronization by using the CUI, you type yes when prompted.
- To force synchronization by using the CLI, you use the luactivate command with the -s option.

You might want to force a synchronization if you are maintaining multiple versions of the Solaris OS. You might want changes in files such as email or passwd/group to be in the boot environment you are activating to. If you force a synchronization, Solaris Live Upgrade checks for conflicts between files that are subject to synchronization. When the new boot environment is booted and a conflict is detected, a warning is issued and the files are not synchronized. Activation can be completed successfully, despite such a conflict. A conflict can occur if you make changes to the same file on both the new boot environment and the active boot environment. For example, you make changes to the /etc/passwd file on the original boot environment. Then you make other changes to /etc/passwd file on the new boot environment. The synchronization process cannot choose which file to copy for the synchronization.

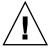

Caution – Use this option with great care, because you might not be aware of or in control of changes that might have occurred in the last-active boot environment. For example, if you were running Solaris 10 software on your current boot environment and booted back to a Solaris 9 release with a forced synchronization, files could be changed on the Solaris 9 release. Because files are dependent on the release of the OS, the boot to the Solaris 9 release could fail because the Solaris 10 files might not be compatible with the Solaris 9 files.

# x86: Activating a Boot Environment With the GRUB Menu

**Starting with the Solaris 10 1/06 release**, a GRUB boot menu provides an optional method of switching between boot environments. The GRUB menu is an alternative to activating with the luactivate command or the Activate menu.

| Task                                                           | Information                                                                                                 |
|----------------------------------------------------------------|----------------------------------------------------------------------------------------------------|
| To activate a boot environment with the GRUB menu              | "x86: To Activate a Boot Environment With the<br>GRUB Menu (Command-Line Interface)"<br>on page 181         |
| To fall back to the original boot environment with a GRUB menu | "x86: To Fall Back Despite Successful New<br>Boot Environment Activation With the GRUB<br>Menu" on page 187 |
| For overview and planning information for GRUB                 | Chapter 5                                                                                                   |
| For a complete GRUB overview and system administration tasks   | System Administration Guide: Basic<br>Administration                                                        |

## Using Solaris Live Upgrade From a Remote System

When viewing the character user interface remotely, such as over a tip line, you might need to set the TERM environment variable to VT220. Also, when using the Common Desktop Environment (CDE), set the value of the TERM variable to dtterm, rather than xterm.

# Using Solaris Live Upgrade to Create a Boot Environment (Tasks)

This chapter explains how to install Solaris Live Upgrade, use the menus, and to create a boot environment. This chapter contains the following sections:

- "About Solaris Live Upgrade Interfaces" on page 115
- "Using Solaris Live Upgrade Menus (CUI)" on page 116
- "Task Map: Installing Solaris Live Upgrade and Creating Boot Environments" on page 117
- "Installing Solaris Live Upgrade" on page 117
- "Starting and Stopping Solaris Live Upgrade (Character User Interface)" on page 120
- "Creating a New Boot Environment" on page 121

# About Solaris Live Upgrade Interfaces

You can run Solaris Live Upgrade with a character user interface (CUI) or the command-line interface (CLI). Procedures for both the CUI and CLI are provided in the following sections.

| Interface Type                 | Description                                                                                                    |
|--------------------------------|----------------------------------------------------------------------------------------------------|
| Character user interface (CUI) | The CUI does not provide access to all features of Solaris Live Upgrade. The CUI does not run in multibyte locales and 8-bit locales.                                                                                                |
| Command-line interface (CLI)   | The CLI procedures in this document cover the basic uses of the Solaris Live Upgrade commands. See Chapter 13 for a list of commands and also see the appropriate, associated man pages for more options to use with these commands. |

# Using Solaris Live Upgrade Menus (CUI)

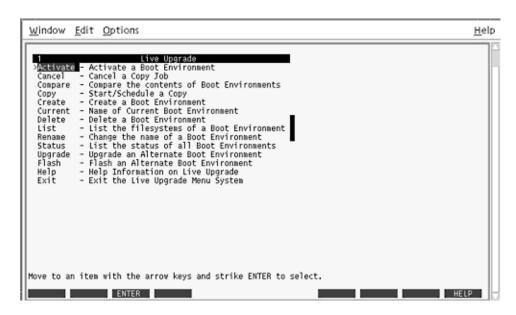

FIGURE 8–1 Solaris Live Upgrade Main Menu

Navigation through the menus of the Solaris Live Upgrade character user interface requires that you use arrow keys and function keys. Use arrow keys to navigate up and down before making a selection or to place the cursor in a field. To perform a task, use the function keys. At the bottom of the menu, you see black rectangles that represent function keys on the keyboard. For example, the first black rectangle represents F1 and the second black rectangle represents F2. Rectangles that are active contain a word that represents a task, such as Save. The Configuration menu notes the function key number plus the task, rather than a rectangle.

- F3 is always SAVE and completes the task for that menu.
- F6 is always CANCEL and exits the menu without saving changes.
- Other function keys' tasks vary, depending on the menu.

In the following procedures, you might be asked to press a function key. If your function keys do not properly map to the function keys on the Solaris Live Upgrade menus, use Control-F plus the appropriate number.

# Task Map: Installing Solaris Live Upgrade and Creating Boot Environments

TABLE 8-1 Task Map: Using Solaris Live Upgrade

| Task                                  | Description                                                       | For Instructions                                                                          |
|---------------------------------------|-------------------------------------------------------------------|-------------------------------------------------------------------------------------------|
| Install patches on your system        | Solaris Live Upgrade requires a limited set of patch revisions    | Installing Patches Needed by<br>Solaris Live Upgrade                                      |
| Install Solaris Live Upgrade packages | Install packages on your OS                                       | "Installing Solaris Live<br>Upgrade" on page 117                                          |
| Start Solaris Live Upgrade            | Start the Solaris Live Upgrade main menu                          | "Starting and Stopping Solaris<br>Live Upgrade (Character User<br>Interface)" on page 120 |
| Create a boot environment             | Copy and reconfigure file systems to an inactive boot environment | "Creating a New Boot<br>Environment" on page 121                                          |

## Installing Solaris Live Upgrade

You need to install the Solaris Live Upgrade packages on your current OS. The release of the Solaris Live Upgrade packages must match the release of the OS you are upgrading to. For example, if your current OS is the Solaris 9 release and you want to upgrade to the Solaris 10 release, you need to install the Solaris Live Upgrade packages from the Solaris 10 release.

Some patches might be required. Install these patches before you install Solaris Live Upgrade packages. For more information, see the following:

- "Installing Patches Needed by Solaris Live Upgrade" on page 118
- "To Install Solaris Live Upgrade With the pkgadd Command" on page 119
- "To Install Solaris Live Upgrade With the Solaris Installation Program" on page 119

## Installing Patches Needed by Solaris Live Upgrade

#### Description

#### For More Information

**Caution –** Correct operation of Solaris Live Upgrade requires that a limited set of patch revisions be installed for a particular OS version. Before installing or running Solaris Live Upgrade, you are required to install these patches.

Ensure you have the most recently updated patch list by consulting http://sunsolve.sun.com. Search for the info doc 72099 on the SunSolve web site.

**x86** only – If this set of patches is not installed, Solaris Live Upgrade fails and you might see the following error message. If you don't see the following error message, necessary patches still might not be installed. Always verify that all patches listed on the SunSolve info doc have been installed before attempting to install Solaris Live Upgrade.

ERROR: Cannot find or is not executable: </sbin/biosdev>.

ERROR: One or more patches required by Live Upgrade has not been installed.

The patches listed in info doc 72099 are subject to change at any time. These patches potentially fix defects in Solaris Live Upgrade, as well as fix defects in components that Solaris Live Upgrade depends on. If you experience any difficulties with Solaris Live Upgrade, please check and make sure that you have the latest Solaris Live Upgrade patches installed.

If you are running the Solaris 8 or Solaris 9 OS, you might not be able to run the Solaris Live Upgrade installer. These releases do not contain the set of patches needed to run the Java 2 runtime environment. You must have the recommended patch cluster for the Java 2 runtime environment that is recommended to run the Solaris Live Upgrade installer and install the packages.

To install the Solaris Live Upgrade packages, use the pkgadd command. Or install, for the Java 2 runtime environment, the recommended patch cluster. The patch cluster is available at http://sunsolve.sun.com.

## ▼ To Install Required Patches

## **Steps** 1. From the SunSolve<sup>SM</sup> web site, obtain the list of patches.

2. Become superuser or assume an equivalent role.

Roles contain authorizations and privileged commands. For more information about roles, see "Configuring RBAC (Task Map)" in *System Administration Guide: Security Services*.

3. Install the patches with the patchadd command.

```
# patchadd path_to_patches
```

4. Reboot the system if necessary. Certain patches require a reboot to be effective. x86 only: Rebooting the system is required or Solaris Live Upgrade fails.

# ▼ To Install Solaris Live Upgrade With the pkgadd Command

## **Steps** 1. Become superuser or assume an equivalent role.

Roles contain authorizations and privileged commands. For more information about roles, see "Configuring RBAC (Task Map)" in *System Administration Guide: Security Services*.

2. Install the packages in the following order.

```
# pkgadd -d path_to_packages SUNWlur SUNWluu

path_to_packages Specifies the absolute path to the software packages.
```

3. Verify that the package has been installed successfully.

```
# pkgchk -v SUNWlur SUNWluu
```

# ▼ To Install Solaris Live Upgrade With the Solaris Installation Program

Steps 1. Insert the Solaris Operating System DVD or Solaris Software - 2 CD.

- 2. Run the installer for the media you are using.
  - If you are using the Solaris Operating System DVD, change directories to the installer and run the installer.

```
# cd /cdrom/cdrom0/Solaris_10/Tools/installers
# ./liveupgrade20
```

The Solaris installation program GUI is displayed.

■ If you are using the Solaris Software - 2 CD, run the installer.

% ./installer

The Solaris installation program GUI is displayed.

3. From the Select Type of Install panel, click Custom.

- 4. On the Locale Selection panel, click the language to be installed.
- 5. Choose the software to install.
  - For DVD, on the Component Selection panel, click Next to install the packages.
  - For CD, on the Product Selection panel, click Default Install for Solaris Live Upgrade and click on the other software choices to deselect them.
- 6. Follow the directions on the Solaris installation program panels to install the software.

# Starting and Stopping Solaris Live Upgrade (Character User Interface)

This procedure starts and stops the Solaris Live Upgrade menu program.

## ▼ To Start Solaris Live Upgrade Menus

**Note** – When viewing the character user interface remotely, such as over a tip line, you might need to set the TERM environment variable to VT220. Also, when using the Common Desktop Environment (CDE), set the value of the TERM variable to dtterm, rather than xterm.

#### **Steps** 1. Become superuser or assume an equivalent role.

Roles contain authorizations and privileged commands. For more information about roles, see "Configuring RBAC (Task Map)" in *System Administration Guide: Security Services*.

## 2. Type:

# /usr/sbin/lu

The Solaris Live Upgrade main menu is displayed.

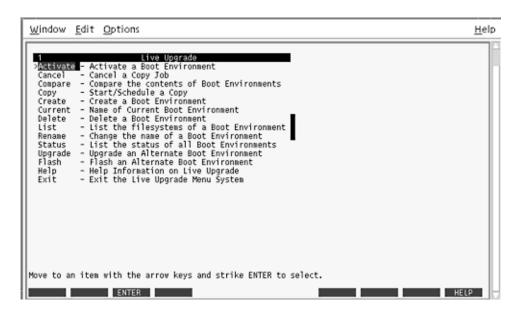

FIGURE 8-2 Solaris Live Upgrade Main Menu

## ▼ To Stop Solaris Live Upgrade Menus

**Step** • From the main menu, select Exit.

## Creating a New Boot Environment

Creating a boot environment provides a method of copying critical file systems from the active boot environment to a new boot environment. The CUI's Create menu and Configuration submenu, and the lucreate command enable reorganizing a disk if necessary, customizing file systems, and copying the critical file systems to the new boot environment.

Before file systems are copied to the new boot environment, they can be customized so that critical file system directories are either merged into their parent directory or split from their parent directory. User-defined (shareable) file systems are shared between boot environments by default. But shareable file systems can be copied if needed. Swap, which is a shareable file system, can be split and merged also. For an overview of critical and shareable file systems, see "File System Types" on page 80.

## To Create a Boot Environment (Character User Interface)

#### **Steps** 1. From the main menu, select Create.

The system displays the Create a Boot Environment submenu.

2. Type the name of the active boot environment (if necessary) and the new boot environment and confirm. You are only required to type the name of the active boot environment the first time you create a boot environment.

The boot environment name can be no longer than 30 characters, can contain only alphanumeric characters, and can contain no multibyte characters.

```
Name of Current Boot Environment:
                                    solaris8
Name of New Boot Environment: solaris10
```

3. To save your changes, press F3.

The configuration menu appears.

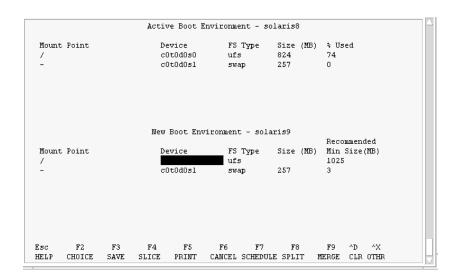

FIGURE 8–3 Solaris Live Upgrade Configuration Menu

The configuration menu contains the following parts:

- The original boot environment is located at the top of the screen. The boot environment to be created is at the bottom.
- The Device field contains the following information.
  - The name of a disk device of the form /dev/dsk/cwtxdysz.
  - The name of a Solaris Volume Manager metadevice, of the form /dev/md/dsk/dnum.
  - The name of a Veritas Volume Manager volume, of the form /dev/vx/dsk/volume\_name.
  - The area for selecting a critical file system is blank until you select a critical file system. The critical file systems such as /usr, /var, or /opt can be split or merged with the root (/) file system.
  - Shareable file systems such as /export or swap are displayed in the Device field. These file systems contain the same mount point in both the source and target boot environments. Swap is shared by default, but you can also split and merge (add and remove) swap slices.
    - For an overview of critical and shareable file systems, see "File System Types" on page 80.
- The FS\_Type field enables you to change file system type. The file system type can be one of the following:
  - vxfs, which indicates a Veritas file system
  - swap, which indicates a swap file system

ufs, which indicates a UFS file system

## 4. (Optional) The following tasks can be done at any time:

- To print the information onscreen to an ASCII file, press F5.
- To scroll through the file system list, press Control-X. You can then switch between the file systems of the active and new boot environment and scroll.
- To exit the Configuration menu at any time, press F6.
  - If you are in the Configuration menu, changes are not saved and file systems are not altered.
  - If you are in a Configuration submenu, you return to the Configuration menu.

## 5. Select an available slice by pressing F2.

The Choices menu displays available slices on the system for the field where the cursor is placed. The menu displays a device field and a file system FS\_Type field.

- a. Use the arrow keys to place the cursor in a field to select a slice or file system type.
  - When you place your cursor in the Device field, all free slices are displayed. For the root (/) file system, Choices only displays free slices that meet the root (/) file system limitations. See "Guidelines for Selecting a Slice for the root (/) File System" on page 105.
  - When you place your cursor in the FS\_Type field, all available file system types are displayed.
  - Slices in bold can be selected for the current file system. The size of the slice is estimated by adding the size of the file system plus 30 percent to accommodate an upgrade.
  - Slices not in bold are too small to support the given file system. To reslice a disk, see Step 6.

## b. Press Return to choose a slice.

The slice appears in the Device field or the file system type changes in the FS\_Type field.

## (Optional) If available slices do not meet the minimum requirements, to reslice any available disks, press F4.

The Solaris Live Upgrade Slice Configuration menu appears.

The format(1M) command runs, which enables you to create new slices. Follow the screen to create a new slice.

To navigate through this menu, use the arrow keys to move between the Device field and FS\_Type field. The Size (Mbytes) field is automatically completed as the devices are selected.

## a. To free a device, press Control-D.

The slice is now available and appears on the Choices menu.

b. To return to the Configuration menu, press F3.

## 7. (Optional) Splitting critical file systems puts the file systems on separate mount points. To split a file system, do the following:

(To merge file systems, see Step 8).

## a. Select the file system to split.

You can split or exclude file systems such as /usr, /var, or /opt from their parent directory.

**Note** – When creating file systems for a boot environment, the rules are identical to the rules for creating file systems for the Solaris OS. Solaris Live Upgrade cannot prevent you from making invalid configurations on critical file systems. For example, you could enter a lucreate command that would create separate file systems for root (/) and /kernel—an invalid division of the root (/) file system.

### b. Press F8.

c. Type the file system name for the new boot environment, for example:

```
Enter the directory that will be a separate file system on the new boot environment: /opt
```

When the new file system is verified, a new line is added to the screen.

d. To return to the Configuration menu, press F3.

The Configuration menu is displayed.

8. (Optional) Merging puts the file systems on the same mount point. To merge a file system into its parent directory:

(To split file systems, see Step 7.)

a. Select the file system to merge.

You can merge file systems such as /usr, /var, or /opt into their parent directory.

#### b. Press F9.

The file systems that will be combined are displayed, for example:

```
/opt will be merged into /.
```

- c. Press Return.
- d. To return to the Configuration menu, press F3.

The Configuration menu is displayed.

## 9. (Optional) Decide if you want to add or remove swap slices.

- If you want to split a swap slice and put swap on a new slice, continue with Step 10.
- If you want to remove a swap slice, continue with Step 11.

## 10. (Optional) To split a swap slice, do the following:

- a. In the Device field, select the swap slice that you want to split.
- b. Press F8.
- c. At the prompt, type:

```
Enter the directory that will be a separate filesystem on the new BE: \mathbf{swap}
```

d. Press F2 Choice.

The Choice menu lists the available slices for swap.

e. Select the slice to put swap on.

The slice appears in the Device field and you have a new slice for swap.

- 11. (Optional) To remove a swap slice, do the following:
  - a. In the Device field, select the swap slice that you are removing.
  - b. Press F9.
  - c. At the prompt, type y.

```
Slice /dev/dsk/c0t4d0s0 will not be swap partition. Please confirm? [y, n]: \mathbf{y}
```

The swap slice no longer exists.

## 12. Decide if you want to create the boot environment now or schedule the creation for later:

■ Press F3 to create the new boot environment now.

The configuration is saved and you exit the configuration screen. The file systems are copied, the boot environment is made bootable, and an inactive boot environment is created.

Creating a boot environment might take an hour or more, depending on your system configuration. The Solaris Live Upgrade main menu is then displayed.

■ If you want to schedule the creation for a later time, type **y**, then the start time, and an email address, as in this example.

```
Do you want to schedule the copy? y

Enter the time in 'at' format to schedule create: 8:15 PM

Enter the address to which the copy log should be mailed: someone@anywhere.com
```

You are notified of the completion by email.

For information about time formats, see the at(1) man page.

You can schedule only one job at a time.

After the creation is complete, the inactive boot environment is ready to be upgraded. See Chapter 9.

# ▼ To Create a Boot Environment for the First Time (Command-Line Interface)

The lucreate command that is used with the -m option specifies which file systems and the number of file systems to be created in the new boot environment. You must specify the exact number of file systems you want to create by repeating this option. For example, a single use of the -m option specifies where to put all the file systems. You merge all the file systems from the original boot environment into the one file system that is specified by the -m option. If you specify the -m option twice, you create two file systems. When using the -m option to create file systems, follow these guidelines:

- You must specify one -m option for the root (/) file system for the new boot environment. If you run lucreate without the -m option, the Configuration menu is displayed. The Configuration menu enables you to customize the new boot environment by redirecting files onto new mount points.
- Any critical file systems that exist in the current boot environment and are not specified in a -m option are merged into the next highest-level file system created.
- Only the file systems that are specified by the -m option are created on the new boot environment. If your current boot environment contains multiple file systems, and you want to have the same number of file systems in the new boot environment created, you must specify one -m option for each file system to be created. For example, if you have file systems for root (/), /opt, and /var, you would use one -m option for each file system on the new boot environment.

Do not duplicate a mount point. For example, you cannot have two root (/) file systems.

## **Steps** 1. Become superuser or assume an equivalent role.

Roles contain authorizations and privileged commands. For more information about roles, see "Configuring RBAC (Task Map)" in System Administration Guide: Security Services.

### 2. To create the new boot environment, type:

```
# lucreate [-A 'BE_description'] -c BE_name \
 -m mountpoint:device[,metadevice]:fs_options [-m ...] -n BE_name
```

#### -A'BE description'

(Optional) Enables the creation of a boot environment description that is associated with the boot environment name (BE\_name). The description can be any length and can contain any characters.

-с *ВЕ\_пате* 

Assigns the name *BE\_name* to the active boot environment. This option is not required and is only used when the first boot environment is created. If you run lucreate for the first time and you omit the -c option, the software creates a default name for you.

The default name is chosen according to the following criteria:

- If the physical boot device can be determined, then the base name of the physical boot device is used to name the current boot environment.
  - For example, if the physical boot device is /dev/dsk/c0t0d0s0, then the current boot environment is given the name c0t0d0s0.
- If the physical boot device cannot be determined, then names from the uname command with the -s and -r options are combined to produce the name.
  - For example, if the uname -s returns the OS name of SunOS and the uname -r returns the release name of 5.9, then the name SunOS5.9 is given to the current boot environment.
- If both of the above cannot determine the name, then the name current is used to name the current boot environment.

**Note** – If you use the -c option after the first boot environment creation, the option is ignored or an error message is displayed.

- If the name specified is the same as the current boot environment name, the option is ignored.
- If the name specified is different than the current boot environment name, then an error message is displayed and the creation fails. The following example shows a boot environment name that causes an error message.

```
# lucurr
c0t0d0s0
# lucreate -c cltldls1 -n newbe -m /:cltldls1:ufs
ERROR: current boot environment name is c0t0d0s0: cannot change
name using <-c cltldls1>
```

## -m mountpoint:device[,metadevice]:fs\_options [-m ...]

Specifies the file systems' configuration of the new boot environment in the vfstab. The file systems that are specified as arguments to -m can be on the same disk or they can be spread across multiple disks. Use this option as many times as needed to create the number of file systems that are needed.

- mountpoint can be any valid mount point or (hyphen), indicating a swap partition.
- device field can be one of the following:
  - The name of a disk device, of the form /dev/dsk/cwtxdysz
  - The name of a Solaris Volume Manager volume, of the form /dev/md/dsk/dnum
  - The name of a Veritas Volume Manager volume, of the form /dev/md/vxfs/dsk/dnum
  - The keyword merged, indicating that the file system at the specified mount point is to be merged with its parent
- *fs\_options* field can be one of the following:
  - ufs, which indicates a UFS file system.
  - vxfs, which indicates a Veritas file system.
  - swap, which indicates a swap file system. The swap mount point must be
     a (hyphen).
  - For file systems that are logical devices (mirrors), several keywords specify actions to be applied to the file systems. These keywords can create a logical device, change the configuration of a logical device, or delete a logical device. For a description of these keywords, see "To Create a Boot Environment With RAID-1 Volumes (Mirrors) (Command-Line Interface)" on page 143.

### -n BE\_name

The name of the boot environment to be created. *BE\_name* must be unique on the system.

When creation of the new boot environment is complete, it can be upgraded and can be activated (made bootable). See Chapter 9.

## **Example 8–1** Creating a Boot Environment (Command Line)

In this example, the active boot environment is named first\_disk. The mount points for the file systems are noted by using the -m option. Two file systems are created, root (/) and /usr. The new boot environment is named second\_disk. A description, mydescription, is associated with the name second\_disk. Swap, in the new boot environment second\_disk, is automatically shared from the source, first\_disk.

```
# lucreate -A 'mydescription' -c first_disk -m /:/dev/dsk/c0t4d0s0:ufs \
-m /usr:/dev/dsk/c0t4d0s3:ufs -n second disk
```

## ▼ To Create a Boot Environment and Merge File Systems (Command-Line Interface)

**Note** – You can use the lucreate command with the -m option to specify which file systems and the number of file systems to be created in the new boot environment. You must specify the exact number of file systems you want to create by repeating this option. For example, a single use of the -m option specifies where to put all the file systems. You merge all the file systems from the original boot environment into one file system. If you specify the -m option twice, you create two file systems.

## **Steps** 1. Become superuser or assume an equivalent role.

Roles contain authorizations and privileged commands. For more information about roles, see "Configuring RBAC (Task Map)" in *System Administration Guide: Security Services*.

## 2. Type:

```
# lucreate -A 'BE_description' \
-m mountpoint:device[,metadevice]:fs_options \
-m [...] -m mountpoint:merged:fs_options -n BE_name
```

## -A BE\_description

(Optional) Enables the creation of a boot environment description that is associated with the boot environment name (BE\_name). The description can be any length and can contain any characters.

-m mountpoint:device[,metadevice]:fs\_options [-m...]
Specifies the file systems' configuration of the new boot environment. The file systems that are specified as arguments to -m can be on the same disk or they can be spread across multiple disks. Use this option as many times as needed to create the number of file systems that are needed.

- mountpoint can be any valid mount point or (hyphen), indicating a swap partition.
- *device* field can be one of the following:
  - The name of a disk device, of the form /dev/dsk/cwtxdysz
  - The name of a Solaris Volume Manager metadevice, of the form /dev/md/dsk/d*num*
  - The name of a Veritas Volume Manager volume, of the form /dev/vx/dsk/volume\_name
  - The keyword merged, indicating that the file system at the specified mount point is to be merged with its parent
- fs\_options field can be one of the following:
  - ufs, which indicates a UFS file system.
  - vxfs, which indicates a Veritas file system.
  - swap, which indicates a swap file system. The swap mount point must be a (hyphen).
  - For file systems that are logical devices (mirrors), several keywords specify actions to be applied to the file systems. These keywords can create a logical device, change the configuration of a logical device, or delete a logical device. For a description of these keywords, see "To Create a Boot Environment With RAID-1 Volumes (Mirrors) (Command-Line Interface)" on page 143.

#### -n BE\_name

The name of the boot environment to be created. *BE\_name* must be unique on the system.

When creation of the new boot environment is complete, it can be upgraded and activated (made bootable). See Chapter 9.

## **Example 8–2** Creating a Boot Environment and Merging File Systems (Command-Line Interface)

In this example, the file systems on the current boot environment are root (/), /usr, and /opt. The /opt file system is combined with its parent file system /usr. The new boot environment is named second\_disk. A description, mydescription, is associated with the name second\_disk.

```
# lucreate -A 'mydescription' -c first_disk \
-m /:/dev/dsk/c0t4d0s0:ufs -m /usr:/dev/dsk/c0t4d0s1:ufs \
-m /usr/opt:merged:ufs -n second disk
```

## To Create a Boot Environment and Split File Systems (Command-Line Interface)

**Note** – When creating file systems for a boot environment, the rules are identical to the rules for creating file systems for the Solaris OS. Solaris Live Upgrade cannot prevent you from making invalid configurations on critical file systems. For example, you could enter an lucreate command that would create separate file systems for root (/) and /kernel—an invalid division of the root (/) file system.

When splitting a directory into multiple mount points, hard links are not maintained across file systems. For example, if /usr/stuff1/file is hard linked to /usr/stuff2/file, and /usr/stuff1 and /usr/stuff2 are split into separate file systems, the link between the files no longer exists. Lucreate issues a warning message and a symbolic link is created to replace the lost hard link.

#### **Steps** 1. Become superuser or assume an equivalent role.

Roles contain authorizations and privileged commands. For more information about roles, see "Configuring RBAC (Task Map)" in System Administration Guide: Security Services.

## 2. Type:

- # lucreate [-A 'BE\_description'] \ -m mountpoint:device[, metadevice]:fs\_options \ -m mountpoint:device[, metadevice]:fs\_options -n new\_BE
- -A'BE\_description'

(Optional) Enables the creation of a boot environment description that is associated with the boot environment name (BE\_name). The description can be any length and contain any characters.

- -m mountpoint:device[,metadevice]:fs\_options [-m...] Specifies the file systems' configuration of the new boot environment. The file systems that are specified as arguments to -m can be on the same disk or they can be spread across multiple disks. Use this option as many times as needed to create the number of file systems that are needed.
  - mountpoint can be any valid mount point or (hyphen), indicating a swap partition.
  - *device* field can be one of the following:
    - The name of a disk device, of the form /dev/dsk/cwtxdysz
    - The name of a Solaris Volume Manager metadevice, of the form /dev/md/dsk/dnum
    - The name of a Veritas Volume Manager volume, of the form /dev/vx/dsk/volume\_name

- The keyword merged, indicating that the file system at the specified mount point is to be merged with its parent
- *fs\_options* field can be one of the following:
  - ufs, which indicates a UFS file system.
  - vxfs, which indicates a Veritas file system.
  - swap, which indicates a swap file system. The swap mount point must be a – (hyphen).
  - For file systems that are logical devices (mirrors), several keywords specify actions to be applied to the file systems. These keywords can create a logical device, change the configuration of a logical device, or delete a logical device. For a description of these keywords, see "To Create a Boot Environment With RAID-1 Volumes (Mirrors) (Command-Line Interface)" on page 143.

## -n BE\_name

The name of the boot environment to be created. *BE\_name* must be unique on the system.

## Example 8–3 Creating a Boot Environment and Splitting File Systems (Command-Line Interface)

In this example, the preceding command splits the root (/) file system over multiple disk slices in the new boot environment. Assume a source boot environment that has /usr, /var, and /opt on root (/): /dev/dsk/c0t0d0s0 /.

On the new boot environment, separate /usr, /var, and /opt, mounting these file systems on their own slices, as follows:

```
/dev/dsk/c0t1d0s0 /
/dev/dsk/c0t1d0s1 /var
/dev/dsk/c0t1d0s7 /usr
/dev/dsk/c0t1d0s5 /opt
```

A description, mydescription, is associated with the boot environment name second\_disk.

```
# lucreate -A 'mydescription' -c first_disk \
  -m /:/dev/dsk/c0tld0s0:ufs -m /usr:/dev/dsk/c0tld0s7:ufs \
  -m /var:/dev/dsk/c0tld0s1:ufs -m /opt:/dev/dsk/c0tld0s5:ufs \
  -n second disk
```

When creation of the new boot environment is complete, it can be upgraded and activated (made bootable). See Chapter 9.

# ▼ To Create a Boot Environment and Reconfiguring Swap (Command-Line Interface)

Swap slices are shared between boot environments by default. By *not* specifying swap with the -m option, your current and new boot environment share the same swap slices. If you want to reconfigure the new boot environment's swap, use the -m option to add or remove swap slices in the new boot environment.

**Note** – The swap slice cannot be in use by any boot environment except the current boot environment or if the -s option is used, the source boot environment. The boot environment creation fails if the swap slice is being used by any other boot environment, whether it is a swap, UFS, or any other file system.

You can create a boot environment with the existing swap slices and then edit the vfstab file after the creation.

## Steps 1. Become superuser or assume an equivalent role.

Roles contain authorizations and privileged commands. For more information about roles, see "Configuring RBAC (Task Map)" in *System Administration Guide: Security Services*.

## 2. Type:

```
# lucreate [-A 'BE_description'] \
-m mountpoint:device[,metadevice]:fs_options \
-m -:device:swap -n BE_name
```

#### -A 'BE\_description'

(Optional) Enables the creation of a boot environment description that is associated with the boot environment name (BE\_name). The description can be any length and can contain any characters.

-m mountpoint:device[,metadevice]:fs\_options [-m...]

Specifies the file systems' configuration of the new boot environment. The file systems that are specified as arguments to -m can be on the same disk or they can be spread across multiple disks. Use this option as many times as needed to create the number of file systems that are needed.

- mountpoint can be any valid mount point or (hyphen), indicating a swap partition.
- *device* field can be one of the following:
  - The name of a disk device, of the form /dev/dsk/cwtxdysz
  - The name of a Solaris Volume Manager metadevice, of the form /dev/md/dsk/dnum
  - The name of a Veritas Volume Manager volume, of the form /dev/vx/dsk/volume name
  - The keyword merged, indicating that the file system at the specified mount point is to be merged with its parent

- *fs\_options* field can be one of the following:
  - ufs, which indicates a UFS file system.
  - vxfs, which indicates a Veritas file system.
  - swap, which indicates a swap file system. The swap mount point must be a – (hyphen).
  - For file systems that are logical devices (mirrors), several keywords specify actions to be applied to the file systems. These keywords can create a logical device, change the configuration of a logical device, or delete a logical device. For a description of these keywords, see "To Create a Boot Environment With RAID-1 Volumes (Mirrors) (Command-Line Interface)" on page 143.

### -n BE\_name

The name of the boot environment to be created. *BE\_name* must be unique.

The new boot environment is created with swap moved to a different slice or device.

When creation of the new boot environment is complete, it can be upgraded and can be activated (made bootable). See Chapter 9.

## **Example 8–4** Creating a Boot Environment and Reconfiguring Swap (Command-Line Interface)

In this example, the current boot environment contains root (/) on /dev/dsk/c0t0d0s0 and swap is on /dev/dsk/c0t0d0s1. The new boot environment copies root (/) to /dev/dsk/c0t4d0s0 and uses both /dev/dsk/c0t0d0s1 and /dev/dsk/c0t4d0s1 as swap slices. A description, mydescription, is associated with the boot environment name second\_disk.

```
# lucreate -A 'mydescription' -c first_disk \
-m /:/dev/dsk/c0t4d0s0:ufs -m -:/dev/dsk/c0t0d0s1:swap \
-m -:/dev/dsk/c0t4d0s1:swap -n second disk
```

These swap assignments are effective only after booting from second\_disk. If you have a long list of swap slices, use the -M option. See "To Create a Boot Environment and Reconfigure Swap by Using a List (Command-Line Interface)" on page 135.

# ▼ To Create a Boot Environment and Reconfigure Swap by Using a List (Command-Line Interface)

If you have a long list of swap slices, create a swap list. lucreate uses this list for the swap slices in the new boot environment.

**Note** – The swap slice cannot be in use by any boot environment except the current boot environment or if the –s option is used, the source boot environment. The boot environment creation fails if the swap slice is being used by any other boot environment, whether the swap slice contains a swap, UFS, or any other file system.

# Steps 1. Create a list of swap slices to be used in the new boot environment. The location and name of this file is user defined. In this example, the content of the /etc/lu/swapslices file is a list of devices and slices:

```
-:/dev/dsk/c0t3d0s2:swap
-:/dev/dsk/c0t3d0s2:swap
-:/dev/dsk/c0t4d0s2:swap
-:/dev/dsk/c0t5d0s2:swap
-:/dev/dsk/c1t3d0s2:swap
-:/dev/dsk/c1t4d0s2:swap
-:/dev/dsk/c1t5d0s2:swap
```

## 2. Type:

```
# lucreate [-A 'BE_description'] \
-m mountpoint:device[,metadevice]:fs_options \
-M slice_list -n BE_name
```

-A'BE\_description'

(Optional) Enables the creation of a boot environment description that is associated with the boot environment name (BE\_name). The description can be any length and can contain any characters.

-m mountpoint:device[,metadevice]:fs\_options [-m...]

Specifies the file systems' configuration of the new boot environment. The file systems that are specified as arguments to -m can be on the same disk or they can be spread across multiple disks. Use this option as many times as needed to create the number of file systems that are needed.

- mountpoint can be any valid mount point or (hyphen), indicating a swap partition.
- *device* field can be one of the following:
  - The name of a disk device, of the form /dev/dsk/cwtxdysz
  - The name of a Solaris Volume Manager metadevice, of the form /dev/md/dsk/dnum
  - The name of a Veritas Volume Manager volume, of the form /dev/vx/dsk/volume\_name
  - The keyword merged, indicating that the file system at the specified mount point is to be merged with its parent
- *fs\_options* field can be one of the following:
  - ufs, which indicates a UFS file system.
  - vxfs, which indicates a Veritas file system.

- swap, which indicates a swap file system. The swap mount point must be a – (hyphen).
- For file systems that are logical devices (mirrors), several keywords specify actions to be applied to the file systems. These keywords can create a logical device, change the configuration of a logical device, or delete a logical device. For a description of these keywords, see "To Create a Boot Environment With RAID-1 Volumes (Mirrors) (Command-Line Interface)" on page 143.

#### -M slice\_list

List of -m options, which are collected in the file <code>slice\_list</code>. Specify these arguments in the format that is specified for -m. Comment lines, which begin with a hash mark (#), are ignored. The -M option is useful when you have a long list of file systems for a boot environment. Note that you can combine -m and -M options. For example, you can store swap slices in <code>slice\_list</code> and <code>specify root(/)</code> and <code>/usr slices with -m</code>.

The -m and -M options support the listing of multiple slices for a particular mount point. In processing these slices, lucreate skips any unavailable slices and selects the first available slice.

-n BE name

The name of the boot environment to be created. *BE\_name* must be unique.

When creation of the new boot environment is complete, it can be upgraded and can be activated (made bootable). See Chapter 9.

## **Example 8–5** Create a Boot Environment and Reconfiguring Swap By Using a List (Command-Line Interface)

In this example, swap in the new boot environment is the list of slices that are noted in the /etc/lu/swapslices file. A description, mydescription, is associated with the name second\_disk.

```
# lucreate -A 'mydescription' -c first_disk \
-m /:/dev/dsk/c02t4d0s0:ufs -m /usr:/dev/dsk/c02t4d0s1:ufs \
-M /etc/lu/swapslices -n second disk
```

# ▼ To Create a Boot Environment and Copy a Shareable File System (Command-Line Interface)

If you want a shareable file system to be copied to the new boot environment, specify the mount point to be copied with the -m option. Otherwise, shareable file systems are shared by default, and maintain the same mount point in the vfstab file. Any updating that is applied to the shareable file system is available to both boot environments.

## **Steps** 1. Become superuser or assume an equivalent role.

Roles contain authorizations and privileged commands. For more information about roles, see "Configuring RBAC (Task Map)" in *System Administration Guide: Security Services*.

## 2. Create the boot environment.

- # lucreate [-A 'BE\_description'] \
  -m mountpoint:device[,metadevice]:fs\_options \
- -m mountpoint:device[,metadevice]:fs\_options -n BE\_name
- -A'BE\_description'

(Optional) Enables the creation of a boot environment description that is associated with the boot environment name (BE\_name). The description can be any length and can contain any characters.

-m mountpoint:device[,metadevice]:fs\_options [-m...]

Specifies the file systems' configuration of the new boot environment. The file systems that are specified as arguments to -m can be on the same disk or they can be spread across multiple disks. Use this option as many times as needed to create the number of file systems that are needed.

- *mountpoint* can be any valid mount point or (hyphen), indicating a swap partition.
- *device* field can be one of the following:
  - The name of a disk device, of the form /dev/dsk/cwtxdysz
  - The name of a Solaris Volume Manager metadevice, of the form /dev/md/dsk/d*num*
  - The name of a Veritas Volume Manager volume, of the form /dev/vx/dsk/volume\_name
  - The keyword merged, indicating that the file system at the specified mount point is to be merged with its parent
- *fs\_options* field can be one of the following:
  - ufs, which indicates a UFS file system.
  - vxfs, which indicates a Veritas file system.
  - swap, which indicates a swap file system. The swap mount point must be a – (hyphen).
  - For file systems that are logical devices (mirrors), several keywords specify actions to be applied to the file systems. These keywords can create a logical device, change the configuration of a logical device, or delete a logical device. For a description of these keywords, see "To Create a Boot Environment With RAID-1 Volumes (Mirrors) (Command-Line Interface)" on page 143.

#### -n BE\_name

The name of the boot environment to be created. *BE\_name* must be unique.

When creation of the new boot environment is complete, it can be upgraded and activated (made bootable). See Chapter 9.

## **Example 8–6** Creating a Boot Environment and Copying a Shareable File System (Command-Line Interface)

In this example, the current boot environment contains two file systems, root (/) and /home. In the new boot environment, the root (/) file system is split into two file systems, root (/) and /usr. The /home file system is copied to the new boot environment. A description, mydescription, is associated with the boot environment name second disk.

```
# lucreate -A 'mydescription' -c first_disk \
-m /:/dev/dsk/c0t4d0s0:ufs -m /usr:/dev/dsk/c0t4d0s3:ufs \
-m /home:/dev/dsk/c0t4d0s4:ufs -n second disk
```

## ▼ To Create a Boot Environment From a Different Source (Command-Line Interface)

The lucreate command creates a boot environment that is based on the file systems in the active boot environment. If you want to create a boot environment based on a boot environment other than the active boot environment, use lucreate with the -s option.

**Note** – If you activate the new boot environment and need to fall back, you boot back to the boot environment that was last active, not the source boot environment.

## **Steps** 1. Become superuser or assume an equivalent role.

Roles contain authorizations and privileged commands. For more information about roles, see "Configuring RBAC (Task Map)" in *System Administration Guide: Security Services*.

#### 2. Create the boot environment.

```
# lucreate [-A 'BE_description'] -s source_BE_name
-m mountpoint:device[,metadevice]:fs_options -n BE_name
```

-A 'BE\_description'

(Optional) Enables the creation of a boot environment description that is associated with the boot environment name (BE\_name). The description can be any length and can contain any characters.

-s source\_BE\_name

Specifies the source boot environment for the new boot environment. The source would not be the active boot environment.

-m mountpoint:device[,metadevice]:fs\_options [-m...]

Specifies the file systems' configuration of the new boot environment. The file systems that are specified as arguments to -m can be on the same disk or they

can be spread across multiple disks. Use this option as many times as needed to create the number of file systems that are needed.

- mountpoint can be any valid mount point or (hyphen), indicating a swap partition.
- *device* field can be one of the following:
  - The name of a disk device, of the form /dev/dsk/cwtxdysz
  - The name of a Solaris Volume Manager metadevice, of the form /dev/md/dsk/dnum
  - The name of a Veritas Volume Manager volume, of the form /dev/vx/dsk/volume\_name
  - The keyword merged, indicating that the file system at the specified mount point is to be merged with its parent
- *fs\_options* field can be one of the following:
  - ufs, which indicates a UFS file system.
  - vxfs, which indicates a Veritas file system.
  - swap, which indicates a swap file system. The swap mount point must be a (hyphen).
  - For file systems that are logical devices (mirrors), several keywords specify actions to be applied to the file systems. These keywords can create a logical device, change the configuration of a logical device, or delete a logical device. For a description of these keywords, see "To Create a Boot Environment With RAID-1 Volumes (Mirrors) (Command-Line Interface)" on page 143.

#### -n BE name

The name of the boot environment to be created. *BE\_name* must be unique on the system.

When creation of the new boot environment is complete, it can be upgraded and activated (made bootable). See Chapter 9.

## **Example 8–7** Creating a Boot Environment From a Different Source (Command-Line Interface)

In this example, a boot environment is created that is based on the root (/) file system in the source boot environment named third\_disk. Third\_disk is not the active boot environment. A description, mydescription, is associated with the new boot environment named second disk.

```
# lucreate -A 'mydescription' -s third_disk \
-m /:/dev/dsk/c0t4d0s0:ufs -n second disk
```

# ▼ To Create an Empty Boot Environment for a Solaris Flash Archive (Command-Line Interface)

The lucreate command creates a boot environment that is based on the file systems in the active boot environment. When using the lucreate command with the -s - option, lucreate quickly creates an empty boot environment. The slices are reserved for the file systems that are specified, but no file systems are copied. The boot environment is named, but not actually created until installed with a Solaris Flash archive. When the empty boot environment is installed with an archive, file systems are installed on the reserved slices.

## **Steps** 1. Become superuser or assume an equivalent role.

Roles contain authorizations and privileged commands. For more information about roles, see "Configuring RBAC (Task Map)" in *System Administration Guide: Security Services*.

## 2. Create the empty boot environment.

```
# lucreate -A 'BE_name' -s - \
-m mountpoint:device[,metadevice]:fs_options -n BE_name
```

-A 'BE\_description'

(Optional) Enables the creation of a boot environment description that is associated with the boot environment name (BE\_name). The description can be any length and can contain any characters.

-s -

Specifies that an empty boot environment be created.

- -m mountpoint:device[,metadevice]:fs\_options [-m...]

  Specifies the file systems' configuration of the new boot environment. The file systems that are specified as arguments to -m can be on the same disk or they can be spread across multiple disks. Use this option as many times as needed to create the number of file systems that are needed.
  - mountpoint can be any valid mount point or (hyphen), indicating a swap partition.
  - device field can be one of the following:
    - The name of a disk device, of the form /dev/dsk/cwtxdysz
    - The name of a Solaris Volume Manager metadevice, of the form /dev/md/dsk/dnum
    - The name of a Veritas Volume Manager volume, of the form /dev/vx/dsk/volume\_name
    - The keyword merged, indicating that the file system at the specified mount point is to be merged with its parent
  - *fs\_options* field can be one of the following:
    - ufs, which indicates a UFS file system.
    - vxfs, which indicates a Veritas file system.

- swap, which indicates a swap file system. The swap mount point must be a - (hyphen).
- For file systems that are logical devices (mirrors), several keywords specify actions to be applied to the file systems. These keywords can create a logical device, change the configuration of a logical device, or delete a logical device. For a description of these keywords, see "To Create a Boot Environment With RAID-1 Volumes (Mirrors) (Command-Line Interface)" on page 143.

#### -n BE name

The name of the boot environment to be created. *BE\_name* must be unique on the system.

#### Creating an Empty Boot Environment for a Solaris Flash Archive Example 8-8 (Command-Line Interface)

In this example, a boot environment is created but contains no file systems. A description, mydescription, is associated with the new boot environment that is named second disk.

```
# lucreate -A 'mydescription' -s - \
-m /:/dev/dsk/c0t1d0s0:ufs -n second_disk
```

When creation of the empty boot environment is complete, a flash archive can be installed and can be activated (made bootable). See Chapter 9.

For an example of creating and populating an empty boot environment, see "Example of Creating an Empty Boot Environment and Installing a Solaris Flash Archive (Command-Line Interface)" on page 226.

The following image shows the creation of an empty boot environment.

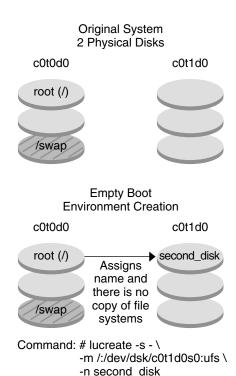

# ▼ To Create a Boot Environment With RAID-1 Volumes (Mirrors) (Command-Line Interface)

When you create a boot environment, Solaris Live Upgrade uses Solaris Volume Manager technology to create RAID-1 volumes. When creating a boot environment, you can use Solaris Live Upgrade to manage the following tasks.

- Remove a single-slice concatenation (submirror) from a RAID-1 volume (mirror). The contents can be saved to become the content of the new boot environment if necessary. Because the contents are not copied, the new boot environment can be quickly created. After the submirror is detached from a mirror, it is no longer part of the original mirror. Reads and writes to the submirror are no longer performed through the mirror.
- Create a boot environment that contains a mirror.
- Attach a single-slice concatenation to the newly created mirror.

To use the mirroring capabilities of Solaris Live Upgrade, you must create a state database and a state database replica. A state database stores information about disk about the state of your Solaris Volume Manager configuration.

- For information about creating a state database, see Chapter 6, "State Database (Overview)," in *Solaris Volume Manager Administration Guide*.
- For an overview of Solaris Volume Manager and the tasks that Solaris Live Upgrade can provide, see "Creating a Boot Environment With RAID-1 Volume File Systems" on page 85.
- For in-depth information about complex Solaris Volume Manager configurations that are not allowed when using Solaris Live Upgrade, see Chapter 2, "Storage Management Concepts," in *Solaris Volume Manager Administration Guide*.

## **Steps** 1. Become superuser or assume an equivalent role.

Roles contain authorizations and privileged commands. For more information about roles, see "Configuring RBAC (Task Map)" in *System Administration Guide: Security Services*.

### 2. To create the new boot environment, type:

```
# lucreate [-A 'BE_description'] \
-m mountpoint:device[,metadevice]:fs_options [-m...] \
-n BE_name
```

-A'BE\_description'

(Optional) Enables the creation of a boot environment description that is associated with the boot environment name *BE\_name*. The description can be any length and can contain any characters.

-m mountpoint:device[,metadevice]:fs\_options [-m...]

Specifies the file systems' configuration of the new boot environment in the vfstab. The file systems that are specified as arguments to -m can be on the same disk or they can be spread across multiple disks. Use this option as many times as needed to create the number of file systems that are needed.

- mountpoint can be any valid mount point or (hyphen), indicating a swap partition.
- *device* field can be one of the following:
  - The name of a disk device, of the form /dev/dsk/cwtxdysz
  - The name of a Solaris Volume Manager volume, of the form /dev/md/dsk/d*num*
  - The name of a Veritas Volume Manager volume, of the form /dev/md/vxfs/dsk/dnum
  - The keyword merged, indicating that the file system at the specified mount point is to be merged with its parent
- fs\_options field can be one of the following types of file systems and keywords:
  - ufs, which indicates a UFS file system.
  - vxfs, which indicates a Veritas file system.
  - swap, which indicates a swap file system. The swap mount point must be a (hyphen).

- For file systems that are logical devices (mirrors), several keywords specify actions to be applied to the file systems. These keywords can create a logical device, change the configuration of a logical device, or delete a logical device.
  - mirror creates a RAID-1 volume or mirror on the specified device. In subsequent -m options, you must specify attach to attach at least one concatenation to the new mirror. The specified device must be correctly named. For example, a logical device name of /dev/md/dsk/d10 or the short name of d10 can serve as a mirror name. For more information about naming devices, see "Overview of Solaris Volume Manager Components" in Solaris Volume Manager Administration Guide.
  - detach removes a concatenation from a volume that is associated with a specified mount point. The volume does not need to be specified.
  - attach attaches a concatenation to the mirror that is associated with a specified mount point. The physical disk slice that is specified is made into a single device concatenation for attaching to the mirror. To specify a concatenation to attach to a disk, you append a comma and the name of that concatenation to the device name. If you omit the comma and the concatenation name, lucreate selects a free volume for the concatenation.
    - lucreate allows you to create only concatenations that contain a single physical slice. This command allows you to attach up to three concatenations to a mirror.
  - preserve saves the existing file system and its content. This keyword enables you to bypass the copying process that copies the content of the source boot environment. Saving the content enables a quick creation of the new boot environment. For a particular mount point, you can use preserve with only one physical device. When you use preserve, lucreate checks that the device's content is suitable for a specified file system. This check is limited and cannot guarantee suitability.

The preserve keyword can be used with both a physical slice and a Solaris Volume Manager volume.

- If you use the preserve keyword when the UFS file system is on a physical slice, the content of the UFS file system is saved on the slice. In the following example of the -m option, the preserve keyword saves the content of the physical device c0t0d0s0 as the file system for the mount point for the root (/) file system.
  - -m /:c0t0d0s0:preserve,ufs
- If you use the preserve keyword when the UFS file system is on a volume, the contents of the UFS file system are saved on the volume.

In the following example of the -m option, the preserve keyword saves the contents of the RAID-1 volume (mirror) d10 as the file system for the mount point for the root (/) file system.

```
-m /:d10:preserve,ufs
```

In the following example of the -m option, a RAID-1 volume (mirror) d10 is configured as the file system for the mount point for the root (/) file system. The single-slice concatenation d20 is detached from its current mirror. d20 is attached to mirror d10. The root (/) file system is preserved on submirror d20.

```
-m /:d10:mirror,ufs -m /:d20:detach,attach,preserve
```

-n BE\_name

The name of the boot environment to be created. BE\_name must be unique on the system.

When the creation of the new boot environment is complete, it can be upgraded and can be activated (made bootable). See Chapter 9.

#### Example 8-9 Creating a Boot Environment With a Mirror and Specifying Devices (Command Line)

In this example, the mount points for the file systems are specified by using the -m option.

- A description, mydescription, is associated with the name another disk.
- lucreate configures a UFS file system for the mount point root (/). A mirror, d10, is created. This mirror is the receptacle for the current boot environment's root (/) file system that is copied to the mirror d10. All data on the mirror d10 is overwritten.
- Two slices, c0t0d0s0 and c0t1d0s0, are submirrors, d1 and d2. These two submirrors are added to mirror d10.
- The new boot environment is named another disk.

```
# lucreate -A 'mydescription' \
-m /:/dev/md/dsk/d10:ufs,mirror \
-m /:/dev/dsk/c0t0d0s0,d1:attach \
-m /:/dev/dsk/c0t1c0s0,d2:attach -n another disk
```

#### Creating a Boot Environment With a Mirror and Not Specifying a Example 8-10 Submirror Name (Command Line Interface)

In this example, the mount points for the file systems are specified by using the -m option.

■ A description, mydescription, is associated with the name another disk.

- lucreate configures a UFS file system for the mount point root (/). A mirror, d10, is created. This mirror is the receptacle for the current boot environment's root (/) file system that is copied to the mirror d10. All data on the mirror d10 is overwritten.
- Two slices, c0t0d0s0 and c0tld0s0, are specified to be used as submirrors. The submirrors are not specified, but the lucreate command chooses names from a list of available volume names. These two submirrors are attached to mirror d10.
- The new boot environment is named another disk.

```
# lucreate -A 'mydescription' \
-m /:/dev/md/dsk/d10:ufs,mirror \
-m /:/dev/dsk/c0t0d0s0:attach \
-m /:/dev/dsk/c0t1d0s0:attach -n another disk
```

When the creation of the new boot environment is complete, it can be upgraded and can be activated (made bootable). See Chapter 9.

# **Example 8–11** Creating a Boot Environment and Detaching a Submirror (Command Line)

In this example, the mount points for the file systems are specified by using the -m option.

- A description, mydescription, is associated with the name another disk.
- lucreate configures a UFS file system for the mount point root (/). A mirror, d10, is created.
- Slice c0t0d0s0 is removed from its current mirror. The slice is specified to be submirror d1 and is added to mirror d10. The contents of the submirror, the root (/) file system, are saved and no copy occurs. Slice c0t1d0s0 is submirror d2 and is added to mirror d10.
- The new boot environment is named another disk.

```
# lucreate -A 'mydescription' \
-m /:/dev/md/dsk/d10:ufs,mirror \
-m /:/dev/dsk/c0t0d0s0,d1:detach,attach,preserve \
-m /:/dev/dsk/c0t1d0s0,d2:attach -n another_disk
```

This example can be abbreviated as in the following example. The physical and logical device names are shortened. The specifiers for the submirrors d1 and d2 are omitted.

```
# lucreate -A 'mydescription' \
-m /:d10:ufs,mirror \
-m /:c0t0d0s0:detach,attach,preserve \
-m /:c0t1d0s0:attach -n another disk
```

When the creation of the new boot environment is complete, it can be upgraded and can be activated (made bootable). See Chapter 9.

#### Creating a Boot Environment, Detaching a Submirror, and Saving Its Example 8-12 Contents (Command Line)

In this example, the mount points for the file systems are specified by using the -m option.

- A description, mydescription, is associated with the name another disk.
- lucreate configures a UFS file system for the mount point root (/). A mirror, d20, is created.
- Slice c0t0d0s0 is removed from its current mirror and added to the mirror d20. The name of the submirror is not specified. The contents of the submirror, the root (/) file system, are saved and no copy occurs.
- The new boot environment is named another disk.

```
# lucreate -A 'mydescription' \
-m /:/dev/md/dsk/d20:ufs,mirror \
-m /:/dev/dsk/c0t0d0s0:detach,attach,preserve \
-n another disk
```

When the creation of the new boot environment is complete, the boot environment can be upgraded and can be activated (made bootable). See Chapter 9.

#### Creating a Boot Environment With Two Mirrors (Command Line Example 8-13 Interface)

In this example, the mount points for the file systems are specified by using the -m option.

- A description, mydescription, is associated with the name another disk.
- lucreate configures a UFS file system for the mount point root (/). A mirror, d10, is created. This mirror is the receptacle for the current boot environment's root (/) file system that is copied to the mirror d10. All data on the mirror d10 is overwritten.
- Two slices, c0t0d0s0 and c0t1d0s0, are submirrors d1 and d2. These two submirrors are added to mirror d10.
- lucreate configures UFS file system for the mount point /opt. A mirror, d11, is created. This mirror is the receptacle for the current boot environment's /opt file system that is copied to the mirror d11. All data on the mirror d11 is overwritten.
- Two slices, c2t0d0s1 and c3t1d0s1, are submirrors d3 and d4. These two submirrors are added to mirror d11.
- The new boot environment is named another disk.

```
# lucreate -A 'mydescription' \
-m /:/dev/md/dsk/d10:ufs,mirror \
-m /:/dev/dsk/c0t0d0s0,d1:attach \
-m /:/dev/dsk/c0t1d0s0,d2:attach \
-m /opt:/dev/md/dsk/dll:ufs,mirror \
-m /opt:/dev/dsk/c2t0d0s1,d3:attach \
-m /opt:/dev/dsk/c3t1d0s1,d4:attach -n another disk
```

When the creation of the new boot environment is complete, it can be upgraded and can be activated (made bootable). See Chapter 9.

# To Create a Boot Environment and Customize the Content (Command-Line Interface)

The content of the file system on the new boot environment can be modified by using the following options. Directories and files are not copied to the new boot environment.

#### Steps 1. Become superuser or assume an equivalent role.

Roles contain authorizations and privileged commands. For more information about roles, see "Configuring RBAC (Task Map)" in System Administration Guide: Security Services.

### 2. To create the new boot environment, type:

```
# lucreate -m mountpoint:device[,metadevice]:fs_options [-m ...] \
[-x exclude_dir] [-y include] \
[-Y include_list_file] \
[-f exclude_list_file] \
[-z filter_list] [-I] -n BE_name
```

-m mountpoint:device[,metadevice]:fs\_options [-m ...]

Specifies the file systems' configuration of the new boot environment in the vfstab. The file systems that are specified as arguments to -m can be on the same disk or they can be spread across multiple disks. Use this option as many times as needed to create the number of file systems that are needed.

- mountpoint can be any valid mount point or (hyphen), indicating a swap partition.
- *device* field can be one of the following:
  - The name of a disk device, of the form /dev/dsk/cwtxdysz
  - The name of a Solaris Volume Manager volume, of the form /dev/md/dsk/dnum
  - The name of a Veritas Volume Manager volume, of the form /dev/md/vxfs/dsk/dnum
  - The keyword merged, indicating that the file system at the specified mount point is to be merged with its parent
- *fs\_options* field can be one of the following:
  - ufs, which indicates a UFS file system.
  - vxfs, which indicates a Veritas file system.
  - swap, which indicates a swap file system. The swap mount point must be a – (hyphen).
  - For file systems that are logical devices (mirrors), several keywords specify actions to be applied to the file systems. These keywords can create a logical device, change the configuration of a logical device, or

delete a logical device. For a description of these keywords, see "To Create a Boot Environment With RAID-1 Volumes (Mirrors) (Command-Line Interface)" on page 143.

### -x exclude\_dir

Excludes files and directories by not copying them to the new boot environment. You can use multiple instances of this option to exclude more than one file or directory.

exclude\_dir is the name of the directory or file.

### -y include\_dir

Copies directories and files that are listed to the new boot environment. This option is used when you have excluded a directory, but want to restore individual subdirectories or files.

*include\_dir* is the name of the subdirectory or file to be included.

### -Y list\_filename

Copies directories and files from a list to the new boot environment. This option is used when you have excluded a directory, but want to restore individual subdirectories or files.

- *list\_filename* is the full path to a file that contains a list.
- The *list\_filename* file must contain one file per line.
- If a line item is a directory, all subdirectories and files beneath that directory are included. If a line item is a file, only that file is included.

### - f list\_filename

Uses a list to exclude directories and files by not copying them to the new boot environment.

- *list\_filename* is the full path to a file that contains a list.
- The *list\_filename* file must contain one file per line.

### - z list\_filename

Uses a list to copy directories and files to the new boot environment. Each file or directory in the list is noted with a plus "+" or minus "-". A plus indicates an included file or directory and the minus indicates an excluded file or directory.

- list\_filename is the full path to a file that contains a list.
- The *list\_filename* file must contain one file per line. A space must follow the plus or minus before the file name.
- If a line item is a directory and is indicated with a + (plus), all subdirectories and files beneath that directory are included. If a line item is a file and is indicated with a + (plus), only that file is included.

- I

Overrides the integrity check of system files. Use this option with caution.

To prevent you from removing important system files from a boot environment, lucreate runs an integrity check. This check examines all files that are registered in the system package database and stops the boot environment creation if any files are excluded. Use of this option overrides this integrity check. This option creates the boot environment more quickly, but might not detect problems.

-n BE\_name

The name of the boot environment to be created. *BE\_name* must be unique on the system.

When creation of the new boot environment is complete, it can be upgraded and can be activated (made bootable). See Chapter 9.

# **Example 8–14** Creating a Boot Environment and Excluding Files (Command Line Interface)

In this example, the new boot environment is named <code>second\_disk</code>. The source boot environment contains one file system, root (/). In the new boot environment, the /var file system is split from the root (/) file system and put on another slice. The lucreate command configures a UFS file system for the mount points root (/) and /var. Also, two /var mail files, root and <code>staff</code> are not copied to the new boot environment. Swap is automatically shared between the source and the new boot environment.

```
# lucreate -n second_disk \
-m /:/dev/dsk/c0tld0s0:ufs -m /var/mail:c0t2d0s0:ufs \
-x /var/mail/root -x /var/mail/staff
```

# Example 8–15 Creating a Boot Environment and Excluding and Including Files (Command Line Interface)

In this example, the new boot environment is named <code>second\_disk</code>. The source boot environment contains one file system for the OS, root (/). The source also contains a file system that is named /mystuff. lucreate configures a UFS file system for the mount points root (/) and /mystuff. Only two directories in /mystuff are copied to the new boot environment: /latest and /backup. Swap is automatically shared between the source and the new boot environment.

```
# lucreate -n second_disk \
-m /:/dev/dsk/c01t0d0s0:ufs -m /mystuff:c1t1d0s0:ufs \
-x /mystuff -y /mystuff/latest -y /mystuff/backup
```

# Upgrading With Solaris Live Upgrade (Tasks)

This chapter explains how to use Solaris Live Upgrade to upgrade and activate an inactive boot environment. This chapter contains the following sections:

- "Task Map: Upgrading a Boot Environment" on page 153
- "Upgrading a Boot Environment" on page 154
- "Installing Solaris Flash Archives on a Boot Environment" on page 169
- "Activating a Boot Environment" on page 175

You can use Solaris Live Upgrade with menus or by using the command-line interface (CLI). Procedures are documented for both interfaces. These procedures do not exhaust the possibilities for using Solaris Live Upgrade. For more information about commands, see Chapter 13 and the appropriate man pages, which more fully document CLI options.

# Task Map: Upgrading a Boot Environment

TABLE 9-1 Task Map: Upgrading With Solaris Live Upgrade

| Task                                                                        | Description                                                                                                    | For Instructions                                                                                                    |
|-----------------------------------------------------------------------------|----------------------------------------------------------------------------------------------------|----------------------------------------------------------------------------------------------------|
| Either upgrade a boot<br>environment or install a<br>Solaris Flash archive. | <ul> <li>Upgrade the inactive boot environment with an OS image.</li> <li>Install a Solaris Flash archive on an inactive boot environment.</li> </ul> | <ul> <li>"Upgrading a Boot         Environment" on page 154     </li> <li>"Installing Solaris Flash         Archives on a Boot         Environment" on page 169     </li> </ul> |

 TABLE 9–1 Task Map: Upgrading With Solaris Live Upgrade
 (Continued)

| Task                                                        | Description                                                                    | For Instructions                               |
|-------------------------------------------------------------|--------------------------------------------------------------------------------|------------------------------------------------|
| Activate an inactive boot environment.                      | Makes changes effective and switches the inactive boot environment to active . | "Activating a Boot<br>Environment" on page 175 |
| (optional) Switch back if a failure occurs when activating. | Reactivates to the original boot environment if a failure occurs.              | Chapter 10                                     |

# Upgrading a Boot Environment

Use the Upgrade menu or luupgrade command to upgrade a boot environment. This section provides the procedure for upgrading an inactive boot environment from files that are located on the following media:

- NFS server
- Local file
- Local tape
- Local device, including DVD or CD

# Guidelines for Upgrading

When you upgrade a boot environment with the latest OS, you do not affect the active boot environment. The new files merge with the inactive boot environment critical file systems, but shareable file systems are not changed.

Rather than upgrading, if you have created a Solaris Flash archive, you could install the archive on an inactive boot environment. The new files overwrite critical file systems of the inactive boot environment, but shareable file systems are not changed. See "Installing Solaris Flash Archives on a Boot Environment" on page 169.

You can upgrade an inactive boot environment that contains any combination of physical disk slices, Solaris Volume Manager volumes, or Veritas Volume Manager volumes. The slice that is chosen for the root (/) file system must be a single-slice concatenation that is included in a RAID-1 volume (mirror). For procedures about creating a boot environment with mirrored file systems, see "To Create a Boot Environment With RAID-1 Volumes (Mirrors) (Command-Line Interface)" on page 143.

**Note** – If VxVM volumes are configured on your current system, the lucreate command can create a new boot environment. When the data is copied to the new boot environment, the Veritas file system configuration is lost and a UFS file system is created on the new boot environment.

# Upgrading a System With Packages or Patches

You can use Solaris Live Upgrade to add patches and packages to a system. Solaris Live Upgrade creates a copy of the currently running system. This new boot environment can be upgraded or you can add packages or patches. When you use Solaris Live Upgrade, the only downtime the system incurs is that of a reboot. You can add patches and packages to a new boot environment with the luupgrade command.

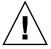

**Caution –** When adding and removing packages or patches, Solaris Live Upgrade requires packages or patches that comply with the SVR4 advanced packaging guidelines. While Sun packages conform to these guidelines, Sun cannot guarantee the conformance of packages from third-party vendors. If a package violates these guidelines, the package can cause the package-addition software to fail or alter the active boot environment during an upgrade.

For more information about packaging requirements, see Appendix B.

TABLE 9-2 Upgrading a Boot Environment With Packages and Patches

| Type of Installation                   | Description                                                                     | For More Information                                                                                                  |
|----------------------------------------|---------------------------------------------------------------------------------|----------------------------------------------------------------------------------------------------|
| Adding patches to a boot environment.  | Create a new boot environment and use the luupgrade command with the -t option. | "To Add Patches to an Operating<br>System Image on a Boot<br>Environment (Command-Line<br>Interface)" on page 160     |
| Adding packages to a boot environment. | Use the luupgrade command with the -p option.                                   | "To Add Packages to an<br>Operating System Image on a<br>Boot Environment<br>(Command-Line Interface)"<br>on page 159 |

# ▼ To Upgrade an Operating System Image on a Boot Environment (Character User Interface)

To upgrade by using this procedure, you must use a DVD or a combined installation image. For an installation with CDs, you must use the procedure "To Upgrade an Operating System Image From Multiple CDs (Command-Line Interface)" on page 157.

## Steps 1. From the Solaris Live Upgrade main menu, select Upgrade.

The Upgrade menu screen is displayed.

- 2. Type the new boot environment's name.
- 3. Type the path to where the Solaris installation image is located.

| Installation Media Type  | Description                                                                                         |
|--------------------------|----------------------------------------------------------------------------------------------------|
| Network File System      | Specify the path to the network file system where the installation image is located.                |
| Local file               | Specify the path to the local file system where the installation image is located.                  |
| Local tape               | Specify the local tape device and the position on the tape where the installation image is located. |
| Local device, DVD, or CD | Specify the local device and the path to the installation image.                                    |

■ SPARC: If you are using a DVD or a CD, type the path to that disc, as in this example:

/cdrom/cdrom0/s0/Solaris\_10/s0

If you have a combined image on the network, type the path to the network file system as in this example:

/net/installmachine/export/Solaris\_10/os\_image

### 4. To upgrade, press F3.

When the upgrade is completed, the main menu is displayed.

# ▼ To Upgrade an Operating System Image on a Boot Environment (Command-Line Interface)

To upgrade by using this procedure, you must use a DVD or a combined installation image. If the installation requires more than one CD, you must use the procedure "To Upgrade an Operating System Image From Multiple CDs (Command-Line Interface)" on page 157.

### **Steps** 1. Become superuser or assume an equivalent role.

Roles contain authorizations and privileged commands. For more information about roles, see "Configuring RBAC (Task Map)" in *System Administration Guide: Security Services*.

# 2. Indicate the boot environment to upgrade and the path to the installation software by typing:

# luupgrade -u -n BE\_name -s os\_image\_path

-u Upgrades an operating system image on a boot environment

-n *BE\_name* Specifies the name of the boot environment that is to be

upgraded

-s os\_image\_path Specifies the path name of a directory that contains an

operating system image

# **Example 9–1** Upgrading an Operating System Image on a Boot Environment (Command-Line Interface)

In this example, the second\_disk boot environment is upgraded.

```
# luupgrade -u -n second_disk \
-s /net/installmachine/export/Solaris 10/OS image
```

# ▼ To Upgrade an Operating System Image From Multiple CDs (Command-Line Interface)

Because the operating system image resides on more than one CD, you must use this upgrade procedure. Use the luupgrade command with the -i option to install any additional CDs.

## **Steps** 1. Become superuser or assume an equivalent role.

Roles contain authorizations and privileged commands. For more information about roles, see "Configuring RBAC (Task Map)" in *System Administration Guide: Security Services*.

# 2. Indicate the boot environment to upgrade and the path to the installation software by typing:

```
\verb|# luupgrade -u -n $BE\_name -s os\_image\_path|\\
```

-u Upgrades an operating system image on a boot environment

-n BE\_name Specifies the name of the boot environment that is to be

upgraded

-s *os\_image\_path* Specifies the path name of a directory that contains an

operating system image

# 3. When the installer is finished with the contents of the first CD, insert the second CD.

- 4. This step is identical to the previous step, but the -u option is replaced by the -i option. Also, choose to run the installer on the second CD with menus or with text.
  - This command runs the installer on the second CD with menus.

```
# luupgrade -i -n BE_name -s os_image_path
```

 This command runs the installer on the second CD with text and requires no user interaction.

```
# luupgrade -i -n BE_name -s os_image_path -o '-nodisplay -noconsole'

-i Installs additional CDs. The software looks for an installation program on the specified medium and runs that program. The installer program is specified with -s.

PRE_Name

Specifies the name of the boot environment.
```

-n BE\_name Specifies the name of the boot environment

that is to be upgraded.

-s os\_image\_path Specifies the path name of a directory that

contains an operating system image.

-O'-nodisplay -noconsole' (Optional) Runs the installer on the second CD in text mode and requires no user interaction.

5. Repeat Step 3 and Step 4 for each CD that you want to install.

The boot environment is ready to be activated. See "Activating a Boot Environment" on page 175.

# **Example 9–2** SPARC: Upgrading an Operating System Image From Multiple CDs (Command-Line Interface)

In this example, the second\_disk boot environment is upgraded and the installation image is on two CDs: the Solaris Software - 1 and the Solaris Software - 2 CDs. The -u option determines if sufficient space for all the packages is on the CD set. The -O option with the -nodisplay and -noconsole options prevents the character user interface from displaying after the reading of the second CD. If you use these options, you are not prompted to type information. Omit these options to display the interface.

Insert the Solaris Software - 1 CD and type:

```
# luupgrade -u -n second_disk -s /cdrom/cdrom0/s0
```

Insert the Solaris Software - 2 CD and type the following.

# luupgrade -i -n second\_disk -s /cdrom/cdrom0 -0 '-nodisplay \
-noconsole'

Repeat the previous step for each CD that you want to install.

# ▼ To Add Packages to an Operating System Image on a Boot Environment (Command-Line Interface)

In the following procedure, packages are removed from and added to a new boot environment.

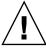

**Caution –** When you are upgrading. adding and removing packages or patches, Solaris Live Upgrade requires packages or patches that comply with the SVR4 advanced packaging guidelines. While Sun packages conform to these guidelines, Sun cannot guarantee the conformance of packages from third-party vendors. If a package violates these guidelines, the package can cause the package-addition software to fail or can alter the active boot environment.

For more information about packaging requirements, see Appendix B.

## **Steps** 1. Become superuser or assume an equivalent role.

Roles contain authorizations and privileged commands. For more information about roles, see "Configuring RBAC (Task Map)" in *System Administration Guide: Security Services*.

### 2. To remove a package or set of packages from a new boot environment, type:

# luupgrade -P -n second\_disk package-name

-P Indicates to remove the named package or packages from the boot

environment

-n *BE\_name* Specifies the name of the boot environment where the package is

to be removed

package-name Specifies the names of the packages to be removed. Separate

multiple package names with spaces.

### 3. To add a package or a set of packages to the new boot environment, type:

# luupgrade -p -n second disk -s /path-to-packages package-name

-p Indicates to add packages to the boot environment.

-n *BE\_name* Specifies the name of the boot environment where the

package is to be added.

-s *path-to-packages* Specifies the path to a directory that contains the package or

packages that are to be added.

package-name Specifies the names of the package or packages to be added.

Separate multiple package names with a space.

# **Example 9–3** Adding packages to an Operating System Image on a Boot Environment (Command-Line Interface)

In this example, packages are removed then added to the second\_disk boot environment.

```
# luupgrade -P -n second_disk SUNWabc SUNWdef SUNWghi
# luupgrade -p -n second_disk -s /net/installmachine/export/packages \
SUNWijk SUNWlmn SUNWpkr
```

# ▼ To Add Patches to an Operating System Image on a Boot Environment (Command-Line Interface)

In the following procedure, patches are removed from and added to a new boot environment.

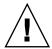

**Caution** – When you are adding and removing packages or patches, Solaris Live Upgrade requires packages or patches that comply with the SVR4 advanced packaging guidelines. While Sun packages conform to these guidelines, Sun cannot guarantee the conformance of packages from third-party vendors. If a package violates these guidelines, the package can cause the package-addition software to fail or can alter the active boot environment.

### **Steps** 1. Become superuser or assume an equivalent role.

Roles contain authorizations and privileged commands. For more information about roles, see "Configuring RBAC (Task Map)" in *System Administration Guide: Security Services*.

## 2. To remove a patch or set of patches from a new boot environment, type:

```
# luupgrade -T -n second_disk patch_name

-T Indicates to remove the named patch or patches from the boot environment.

-n BE_name Specifies the name of the boot environment where the patch or patches are to be removed.

patch-name Specifies the names of the patches to be removed. Separate multiple patch names with spaces.
```

# 3. To add a patch or a set of patches to the new boot environment, type the following command.

```
# luupgrade -t -n second_disk -s /path-to-patches patch-name
-t Indicates to add patches to the boot environment.
```

-n BE\_name Specifies the name of the boot environment where the patch is

to be added.

-s *path-to-patches* Specifies the path to the directory that contains the patches

that are to be added.

patch-name Specifies the names of the patch or patches that are to be

added. Separate multiple patch names with a space.

# **Example 9–4** Adding Patches to an Operating System Image on a Boot Environment (Command-Line Interface)

In this example, patches are removed then added to the  ${\tt second\_disk}$  boot environment .

```
# luupgrade -T -n second_disk 222222-01
# luupgrade -t -n second_disk -s /net/installmachine/export/packages \
333333-01 4444444-01
```

# ▼ To Obtain Information on Packages Installed on a Boot Environment (Command-Line Interface)

The follow procedure checks the integrity of the packages installed on the new boot environment.

### **Steps** 1. Become superuser or assume an equivalent role.

Roles contain authorizations and privileged commands. For more information about roles, see "Configuring RBAC (Task Map)" in *System Administration Guide: Security Services*.

# 2. To check the integrity of the newly installed packages on the new boot environment, type:

```
    # luupgrade -C -n second_disk -O "-v" package-name
    -C Indicates to run the pkgchk command on the named packages
    -n BE_name Specifies the name of the boot environment where the check is to be performed
    -O Passes the options directly to the pkgchk command
    package-name Specifies the names of the packages to be checked. Separate multiple package names with spaces. If package names are omitted, the check is done on all packages in the specified boot environment.
    "-v" Specifies to run the command in verbose mode
```

#### Checking the Integrity of Packages on a Boot Environment Example 9-5 (Command-Line Interface)

In this example, the packages SUNWabc, SUNWdef, and SUNWqhi are checked to make sure they were installed properly and are not damaged.

# luupgrade -C -n second\_disk SUNWabc SUNWdef SUNWghi

# Upgrading by Using a JumpStart Profile

You can create a JumpStart profile to use with Solaris Live Upgrade. If you are familiar with the custom JumpStart program, this is the same profile that custom JumpStart uses. The following procedures enable you to create a profile, test the profile, and install by using the luupgrade command with the -j option.

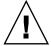

Caution – When you install the Solaris OS with a Solaris Flash archive, the archive and the installation media must contain identical OS versions. For example, if the archive is the Solaris 10 3/05 operating system and you are using DVD media, then you must use Solaris 10 3/05 DVD media to install the archive. If the OS versions do not match, the installation on the target system fails. Identical operating systems are necessary when you use the following keyword or command:

- archive location keyword in a profile
- luupgrade command with -s, -a, -j, and -J options

For more information see the following:

- "To Create a Profile to be Used by Solaris Live Upgrade" on page 162
- "To Test a Profile to Be Used by Solaris Live Upgrade" on page 166
- "To Upgrade With a Profile by Using Solaris Live Upgrade (Command-Line Interface)" on page 167
- For creating a JumpStart profile, see "Creating a Profile" in Solaris 10 Installation Guide: Custom JumpStart and Advanced Installations

# To Create a Profile to be Used by Solaris Live Upgrade

This procedure shows you how to create a profile for use with Solaris Live Upgrade. You can use this profile to upgrade an inactive boot environment by using the luupgrade command with the -j option.

For procedures to use this profile, see the following sections:

- For an upgrade with a profile, see "To Upgrade With a Profile by Using Solaris Live Upgrade (Command-Line Interface)" on page 167.
- For a Solaris Flash installation with a profile, see "To Install a Solaris Flash Archive With a Profile (Command-Line Interface)" on page 172.

#### Steps 1. Use a text editor to create a text file.

Name the file descriptively. Ensure that the name of the profile reflects how you intend to use the profile to install the Solaris software on a system. For example, you might name this profile upgrade\_Solaris\_10.

### 2. Add profile keywords and values to the profile.

Only the upgrade keywords in the following tables can be used in a Solaris Live Upgrade profile.

The following table lists the keywords you can use with the Install type keyword values of upgrade or flash install.

| Keywords for an Initial Archive Creation                | Description                                                                                                    | Reference                                                                                                    |
|---------------------------------------------------------|----------------------------------------------------------------------------------------------------|----------------------------------------------------------------------------------------------------|
| (Required) Install_type                                 | Defines whether to upgrade the existing Solaris environment on a system or install a Solaris Flash archive on the system. Use the following values with this keyword:  upgrade for an upgrade  flash_install for a Solaris Flash installation  flash_update for a Solaris Flash differential installation | For a description of all the values for this keyword, see "install_type Profile Keyword" in Solaris 10 Installation Guide: Custom JumpStart and Advanced Installations.                        |
| (Required for a Solaris Flash archive) archive_location | Retrieves a Solaris Flash archive from a designated location.                                                                                                    | For a list of values that can be used with this keyword, see "archive_location Keyword" in <i>Solaris 10 Installation Guide:</i> Custom JumpStart and Advanced Installations.                  |
| (Optional) cluster (adding or deleting clusters)        | Designates whether a cluster is to be added or deleted from the software group that is to be installed on the system.                                                                                                    | For a list of values that can be used with this keyword, see "cluster Profile Keyword (Adding Software Groups)" in Solaris 10 Installation Guide: Custom JumpStart and Advanced Installations. |
| (Optional) geo                                          | Designates the regional locale or locales that you want to install on a system or to add when upgrading a system.                                                                                                    | For a list of values that can be used with this keyword, see "geo Profile Keyword" in Solaris 10 Installation Guide: Custom JumpStart and Advanced Installations.                              |

| Keywords for an Initial Archive Creation | Description                                                                                                    | Reference                                                                                                    |
|------------------------------------------|----------------------------------------------------------------------------------------------------|----------------------------------------------------------------------------------------------------|
| (Optional) local_customization           | Before you install a Solaris Flash archive on a clone system, you can create custom scripts to preserve local configurations on the clone system. The local_customization keyword designates the directory where you have stored these scripts. The value is the path to the script on the clone system. | For information about predeployment and postdeployment scripts, see "Creating Customization Scripts" in Solaris 10 Installation Guide: Solaris Flash Archives (Creation and Installation).            |
| (Optional) locale                        | Designates the locale packages you want to install or add when upgrading.                                                                                                    | For a list of values that can be used with<br>this keyword, see "locale Profile<br>Keyword" in <i>Solaris 10 Installation Guide:</i><br><i>Custom JumpStart and Advanced</i><br><i>Installations.</i> |
| (Optional) package                       | Designates whether a package is to be added to or deleted from the software group that is to be installed on the system.                                                                                                    | For a list of values that can be used with<br>this keyword, see "package Profile<br>Keyword" in Solaris 10 Installation Guide:<br>Custom JumpStart and Advanced<br>Installations.                     |

The following table lists the keywords you can use with the  ${\tt Install\_type}$  keyword value  ${\tt flash\_update}.$ 

| Keywords for a Differential Archive Creation | Description                                                                                                    | Reference                                                                                                    |
|----------------------------------------------|----------------------------------------------------------------------------------------------------|----------------------------------------------------------------------------------------------------|
| (Required) Install_type                      | Defines the installation to install a Solaris Flash archive on the system. The value for a differential archive is flash_update.                                                                                                    | For a description of all the values for this keyword, see "install_type Profile Keyword" in <i>Solaris 10</i> Installation Guide: Custom JumpStart and Advanced Installations.                                   |
| (Required) archive_location                  | Retrieves a Solaris Flash archive from a designated location.                                                                                                    | For a list of values that can be used with this keyword, see "archive_location Keyword" in Solaris 10 Installation Guide: Custom JumpStart and Advanced Installations.                                           |
| (Optional) forced_deployment                 | Forces the installation of a Solaris Flash differential archive onto a clone system that is different than the software expects. If you use <code>forced_deployment</code> , all new files are deleted to bring the clone system to the expected state. If you are not certain that you want files to be deleted, use the default, which protects new files by stopping the installation. | For more information about this keyword, see "forced_deployment Profile Keyword (Installing Solaris Flash Differential Archives)" in Solaris 10 Installation Guide: Custom JumpStart and Advanced Installations. |

| Keywords for a Differential Archive Creation | Description                                                                                                    | Reference                                                                                                    |
|----------------------------------------------|----------------------------------------------------------------------------------------------------|----------------------------------------------------------------------------------------------------|
| (Optional) local_customization               | Before you install a Solaris Flash archive on a clone system, you can create custom scripts to preserve local configurations on the clone system. The local_customization keyword designates the directory where you have stored these scripts. The value is the path to the script on the clone system.                                                                | For information about predeployment and postdeployment scripts, see "Creating Customization Scripts" in Solaris 10 Installation Guide: Solaris Flash Archives (Creation and Installation).         |
| (Optional) no_content_check                  | When installing a clone system with a Solaris Flash differential archive, you can use the no_content_check keyword to ignore file-by-file validation. File-by-file validation ensures that the clone system is a duplicate of the master system. Avoid using this keyword unless you are sure the clone system is a duplicate of the original master system.            | For more information about this keyword, see "no_content_check Profile Keyword (Installing Solaris Flash Archives)" in Solaris 10 Installation Guide: Custom JumpStart and Advanced Installations. |
| (Optional) no_master_check                   | When installing a clone system with a Solaris Flash differential archive, you can use the no_master_check keyword to ignore a check of files. Clone system files are not checked. A check would ensure the clone was built from the original master system. Avoid using this keyword unless you are sure the clone system is a duplicate of the original master system. | Flash Archives)" in Solaris 10<br>Installation Guide: Custom JumpStart                                                                                                    |

- 3. Save the profile in a directory on the local system.
- 4. Ensure that root owns the profile and that the permissions are set to 644.
- 5. Test the profile (optional).

For a procedure to test the profile, see "To Test a Profile to Be Used by Solaris Live Upgrade" on page 166.

# **Example 9–6** Creating a Solaris Live Upgrade Profile

In this example, a profile provides the upgrade parameters. This profile is to be used to upgrade an inactive boot environment with the Solaris Live Upgrade luupgrade command and the -u and -j options. This profile adds a package and a cluster. A regional locale and additional locales are also added to the profile. If you add locales to the profile, make sure that you have created a boot environment with additional disk space.

| profile values |
|----------------|
|                |
| upgrade        |
| SUNWxwman add  |
| SUNWCacc add   |
| C_Europe       |
|                |

| locale | ${	t zh\_{	t TW}}$ |
|--------|--------------------|
| locale | zh_TW.BIG5         |
| locale | zh_TW.UTF-8        |
| locale | zh_HK.UTF-8        |
| locale | zh_HK.BIG5HK       |
| locale | zh                 |
| locale | zh_CN.GB18030      |
| locale | zh_CN.GBK          |
| locale | zh_CN.UTF-8        |

# **Example 9–7** Creating a Solaris Live Upgrade Profile to Install a Differential Archive

The following example of a profile is to be used by Solaris Live Upgrade to install a differential archive on a clone system. Only files that are specified by the differential archive are added, deleted, or changed. The Solaris Flash archive is retrieved from an NFS server. Because the image was built by the original master system, the clone system is not checked for a valid system image. This profile is to be used with the Solaris Live Upgrade luupgrade command and the -u and -j options.

To use the luupgrade command to install the differential archive, see "To Install a Solaris Flash Archive With a Profile (Command-Line Interface)" on page 172.

# ▼ To Test a Profile to Be Used by Solaris Live Upgrade

After you create a profile, use the luupgrade command to test the profile. By looking at the installation output that is generated by luupgrade, you can quickly determine if a profile works as you intended.

### **Step** • Test the profile.

```
# luupgrade -u -n BE_name -D -s os_image_path -j profile_path

-u Upgrades an operating system image on a boot environment.

-n BE_name Specifies the name of the boot environment that is to be upgraded.

-D luupgrade command uses the selected boot environment's disk configuration to test the profile options that are passed with the -j option.

-s os_image_path Specifies the path name of a directory that contains an operating system image. This directory can be on an installation medium, such as a DVD-ROM, CD-ROM, or it can be an NFS or UFS directory.
```

-j *profile\_path* Path to a profile that is configured for an upgrade. The profile must be in a directory on the local machine.

# **Example 9–8** Testing a Profile by Using Solaris Live Upgrade

In the following example, the profile is named Flash\_profile. The profile is successfully tested on the inactive boot environment that is named second disk.

```
# luupgrade -u -n u1b08 -D -s /net/installsvr/export/u1/combined.u1wos \
-j /var/tmp/flash profile
Validating the contents of the media /net/installsvr/export/u1/combined.u1wos.
The media is a standard Solaris media.
The media contains an operating system upgrade image.
The media contains Solaris version 10.
Locating upgrade profile template to use.
Locating the operating system upgrade program.
Checking for existence of previously scheduled Live Upgrade requests.
Creating upgrade profile for BE second_disk.
Determining packages to install or upgrade for BE second_disk.
Simulating the operating system upgrade of the BE second disk.
The operating system upgrade simulation is complete.
INFORMATION: var/sadm/system/data/upgrade cleanup contains a log of the
upgrade operation.
INFORMATION: var/sadm/system/data/upgrade_cleanup contains a log of
cleanup operations required.
The Solaris upgrade of the boot environment second disk is complete.
```

You can now use the profile to upgrade an inactive boot environment.

# ▼ To Upgrade With a Profile by Using Solaris Live Upgrade (Command-Line Interface)

This procedure provides step-by-step instructions for upgrading an OS by using a profile.

If you want to install a Solaris Flash archive by using a profile, see "To Install a Solaris Flash Archive With a Profile (Command-Line Interface)" on page 172.

If you added locales to the profile, make sure that you have created a boot environment with additional disk space.

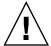

**Caution –** When you install the Solaris OS with a Solaris Flash archive, the archive and the installation media must contain identical OS versions. For example, if the archive is the Solaris 10 3/05 operating system and you are using DVD media, then you must use Solaris 10 3/05 DVD media to install the archive. If the OS versions do not match, the installation on the target system fails. Identical operating systems are necessary when you use the following keyword or command:

- archive location keyword in a profile
- luupgrade command with -s, -a, -j, and -J options

## Steps 1. Become superuser or assume an equivalent role.

Roles contain authorizations and privileged commands. For more information about roles, see "Configuring RBAC (Task Map)" in *System Administration Guide: Security Services*.

### 2. Create a profile.

See "To Create a Profile to be Used by Solaris Live Upgrade" on page 162 for a list of upgrade keywords that can be used in a Solaris Live Upgrade profile.

# 3. Type:

| # luupgrade -u -n | BE_name -s os_image_path -j profile_path                                                                                                    |
|-------------------|----------------------------------------------------------------------------------------------------|
| -u                | Upgrades an operating system image on a boot environment.                                                                                                    |
| -n BE_name        | Specifies the name of the boot environment that is to be upgraded.                                                                                                    |
| -s os_image_path  | Specifies the path name of a directory that contains an operating system image. This directory can be on an installation medium, such as a DVD-ROM, CD-ROM, or it can be an NFS or UFS directory. |
| -j profile_path   | Path to a profile. The profile must be in a directory on the local machine. For information about creating a profile, see "To Create a Profile to be Used by Solaris Live Upgrade" on page 162.   |

The boot environment is ready to be activated.

# **Example 9–9** Upgrading a Boot Environment by Using a Custom JumpStart Profile (Command-Line Interface)

In this example, the second\_disk boot environment is upgraded by using a profile. The -j option is used to access the profile. The boot environment is then ready to be activated. To create a profile, see "To Create a Profile to be Used by Solaris Live Upgrade" on page 162.

```
# luupgrade -u -n second disk \
```

- -s /net/installmachine/export/solarisX/OS image \
- -j /var/tmp/profile

# Installing Solaris Flash Archives on a Boot Environment

This section provides the procedure for using Solaris Live Upgrade to install Solaris Flash archives. Installing a Solaris Flash archive overwrites all files on the new boot environment except for shared files. Archives are stored on the following media:

- HTTP server
- FTP server Use this path from the command line only
- NFS server
- Local file
- Local tape
- Local device, including DVD or CD

Note the following issues with installing and creating a Solaris Flash archive.

| Description                                                                                                    | Example                                                                                                    |
|----------------------------------------------------------------------------------------------------|----------------------------------------------------------------------------------------------------|
| Caution – When you install the Solaris OS with a Solaris Flash archive, the archive and the installation media must contain identical OS versions. If the OS versions do not match, the installation on the target system fails. Identical operating systems are necessary when you use the following keyword or command:  ■ archive_location keyword in a profile ■ luupgrade command with -s, -a, -j, and -J options | For example, if the archive is the Solaris 10 3/05 operating system and you are using DVD media, then you must use Solaris 10 3/05 DVD media to install the archive. |
| <b>Caution</b> – A Solaris Flash archive cannot be properly created when a non-global zone is installed. The Solaris Flash feature is not compatible with the Solaris Zones feature. If you create a Solaris Flash archive in a non-global zone or create an archive in a global zone that has non-global zones installed, the resulting archive does not install properly when the archive is deployed.               |                                                                                                    |

| Description                                                                                                    | For More Information                                                                                                    |
|----------------------------------------------------------------------------------------------------|----------------------------------------------------------------------------------------------------|
| For examples of the correct syntax for paths that are associated with archive storage.                           | See "archive_location Keyword" in Solaris 10 Installation Guide: Custom JumpStart and Advanced Installations.                                                                                           |
| To use the Solaris Flash installation feature, you install a master system and create the Solaris Flash archive. | For more information about creating an archive, see Chapter 3, "Creating Solaris Flash Archives (Tasks)," in <i>Solaris 10 Installation Guide: Solaris Flash Archives (Creation and Installation)</i> . |

# To Install a Solaris Flash Archive on a Boot Environment (Character User Interface)

#### 1. From the Solaris Live Upgrade main menu, select Flash. Steps

The Flash an Inactive Boot Environment menu is displayed.

2. Type the name of the boot environment where you want to install the Solaris Flash archive and the location of the installation media:

```
Name of Boot Environment: Solaris 10
Package media: /net/install-svr/export/Solaris_10/latest
```

3. Press F1 to add an archive.

An Archive Selection submenu is displayed.

```
Location
                   - Retrieval Method
<No Archives added> - Select ADD to add archives
```

This menu enables you to build a list of archives. To add or remove archives, proceed with the following steps.

a. To add an archive to the menu, press F1.

A Select Retrieval Method submenu is displayed.

нттр NFS Local File Local Tape Local Device

b. On the Select Retrieval Method menu, select the location of the Solaris Flash archive.

| Media Selected | Prompt                                                                                                    |  |
|----------------|----------------------------------------------------------------------------------------------------|--|
| HTTP           | Specify the URL and proxy information that is needed to access the Solaris Flash archive.                                                   |  |
| NFS            | Specify the path to the network file system where the Solaris Flash archive is located. You can also specify the archive file name.         |  |
| Local file     | Specify the path to the local file system where the Solaris Flash archive is located.                                                       |  |
| Local tape     | Specify the local tape device and the position on the tape where the Solaris Flash archive is located.                                      |  |
| Local device   | Specify the local device, the path to the Solaris Flash archive, and the type of file system on which the Solaris Flash archive is located. |  |

A Retrieval submenu is displayed, similar to the following example, which depends on the media you selected.

NFS Location:

c. Type the path to the archive, as in the following example.

NFS Location: host:/path/to archive.flar

- d. Press F3 to add the archive to the list.
- e. (Optional) To remove an archive from the menu, press F2.
- f. When the list contains the archives that you want to install, press F6 to exit.
- 4. Press F3 to install one or more archives.

The Solaris Flash archive is installed on the boot environment. All files on the boot environment are overwritten, except for shareable files.

The boot environment is ready for activation. See "To Activate a Boot Environment (Character User Interface)" on page 176.

# To Install a Solaris Flash Archive on a Boot **Environment (Command-Line Interface)**

#### 1. Become superuser or assume an equivalent role. **Steps**

Roles contain authorizations and privileged commands. For more information about roles, see "Configuring RBAC (Task Map)" in System Administration Guide: Security Services.

## 2. Type:

# luupgrade -f -n BE\_name -s os\_image\_path -a archive

Indicates to install an operating system from a Solaris Flash - f

archive.

-n BE\_name Specifies the name of the boot environment that is to be

installed with an archive.

Specifies the path name of a directory that contains an -s os\_image\_path

operating system image. This directory can be on an

installation medium, such as a DVD-ROM, CD-ROM, or it can

be an NFS or UFS directory.

- a archive Path to the Solaris Flash archive when the archive is available

> on the local file system. The operating system image versions that are specified with the -s option and the -a option must

be identical.

#### Installing Solaris Flash Archives on a Boot Environment Example 9-10 (Command-Line Interface)

In this example, an archive is installed on the second disk boot environment. The archive is located on the local system. The operating system versions for the -s and -a options are both Solaris 10 releases. All files are overwritten on second disk except shareable files.

```
# luupgrade -f -n second_disk \
-s /net/installmachine/export/Solaris 10/0S image \
-a /net/server/archive/Solaris 10
```

The boot environment is ready to be activated.

# To Install a Solaris Flash Archive With a Profile (Command-Line Interface)

This procedure provides the steps to install a Solaris Flash archive or differential archive by using a profile.

If you added locales to the profile, make sure that you have created a boot environment with additional disk space.

#### Steps 1. Become superuser or assume an equivalent role.

Roles contain authorizations and privileged commands. For more information about roles, see "Configuring RBAC (Task Map)" in System Administration Guide: Security Services.

### 2. Create a profile.

See "To Create a Profile to be Used by Solaris Live Upgrade" on page 162 for a list of keywords that can be used in a Solaris Live Upgrade profile.

# 3. Type:

| # luupgrade -f -n BE_name -s os_image_path -j profile_path |                                                                                                    |  |  |
|------------------------------------------------------------|----------------------------------------------------------------------------------------------------|--|--|
| -f                                                         | Indicates to install an operating system from a Solaris Flash archive.                                                                                                    |  |  |
| -n BE_name                                                 | Specifies the name of the boot environment that is to be upgraded.                                                                                                    |  |  |
| -s os_image_path                                           | Specifies the path name of a directory that contains an operating system image. This directory can be on an installation medium, such as a DVD-ROM, CD-ROM, or it can be an NFS or UFS directory.                                                    |  |  |
| -j profile_path                                            | Path to a JumpStart profile that is configured for a flash installation. The profile must be in a directory on the local machine. The -s option's operating system version and the Solaris Flash archive operating system version must be identical. |  |  |

The boot environment is ready to be activated.

#### Install a Solaris Flash archive on a Boot Environment With a Profile Example 9-11 (Command-Line Interface)

In this example, a profile provides the location of the archive to be installed.

```
# profile keywords
# -----
install_type flash_install
archive_location nfs installserver:/export/solaris/flasharchive/solarisarchive
```

After creating the profile, you can run the luupgrade command and install the archive. The -j option is used to access the profile.

```
# luupgrade -f -n second disk \
-s /net/installmachine/export/solarisX/OS_image \
-j /var/tmp/profile
```

The boot environment is then ready to be activated. To create a profile, see "To Create a Profile to be Used by Solaris Live Upgrade" on page 162.

# ▼ To Install a Solaris Flash Archive With a Profile Keyword (Command-Line Interface)

This procedure enables you to install a Solaris Flash archive and use the archive\_location keyword at the command line rather than from a profile file. You can quickly retrieve an archive without the use of a profile file.

## **Steps** 1. Become superuser or assume an equivalent role.

Roles contain authorizations and privileged commands. For more information about roles, see "Configuring RBAC (Task Map)" in *System Administration Guide: Security Services*.

## 2. Type:

# luupgrade -f -n BE\_name -s os\_image\_path -J 'archive location path-to-profile'

-f Specifies to upgrade an operating system

from a Solaris Flash archive.

-n *BE\_name* Specifies the name of the boot environment

that is to be upgraded.

-s *os\_image\_path* Specifies the path name of a directory that

contains an operating system image. This directory can be on an installation medium, such as a DVD-ROM, CD-ROM, or it can be

an NFS or UFS directory.

-J 'archive\_location path-to-profile' Specifies the archive\_location profile

keyword and the path to the JumpStart profile. The -s option's operating system version and the Solaris Flash archive operating system version must be identical.

For the keyword values, see

"archive\_location Keyword" in Solaris 10 Installation Guide: Custom JumpStart and

Advanced Installations.

The boot environment is ready to be activated.

# **Example 9–12** Installing a Solaris Flash Archive By Using a Profile Keyword (Command-Line Interface)

In this example, an archive is installed on the second\_disk boot environment. The -J option and the archive\_location keywords are used to retrieve the archive. All files are overwritten on second\_disk except shareable files.

```
# luupgrade -f -n second_disk \
-s /net/installmachine/export/solarisX/OS_image \
-J 'archive_location http://example.com/myflash.flar'
```

# Activating a Boot Environment

Activating a boot environment makes it bootable on the next reboot of the system. You can also switch back quickly to the original boot environment if a failure occurs on booting the newly active boot environment. See Chapter 10.

# Requirements and Limitations for Activating a Boot Environment

To successfully activate a boot environment, that boot environment must meet the following conditions:

| Description                                                                                                    | For More Information                                                                                                    |
|----------------------------------------------------------------------------------------------------|----------------------------------------------------------------------------------------------------|
| The boot environment must have a status of "complete."                                                                                                    | To check status, see "Displaying the Status of All Boot Environments" on page 198.                                                                                 |
| If the boot environment is not the current boot environment, you cannot have mounted the partitions of that boot environment by using the luumount or mount commands. | To view man pages, see lumount(1M) or mount(1M).                                                                                                    |
| The boot environment that you want to activate cannot be involved in a comparison operation.                                                                          | For procedures, see "Comparing Boot Environments" on page 203.                                                                                                    |
| If you want to reconfigure swap, make this change prior to booting the inactive boot environment. By default, all boot environments share the same swap devices.      | To reconfigure swap, see "To Create a New Boot Environment," Step 9 or "To Create a Boot Environment and Reconfiguring Swap (Command-Line Interface)" on page 134. |

**x86 only – Starting with the Solaris 10 1/06 release,** you can use the GRUB menu to switch boot environments. See "x86: Activating a Boot Environment With the GRUB Menu" on page 180).

# ▼ x86: (Optional) To Update the Boot Diskette Before Activating

- Starting with Solaris 10 1/06 release, the Solaris Device Configuration Assistant software is no longer included in the Solaris software and you do not need this software to boot. Skip the following procedure.
- For the Solaris 10 3/05 release, use one of the following procedures.
  - If your system supports booting from CD or DVD, you do not need this software to boot. Skip the following procedure.
  - If you use the Solaris Device Configuration Assistant diskette to boot, you need to update the boot diskette. Use the following procedure to match a boot diskette to your release by overwriting the existing diskette or writing to a new diskette.

- **Steps** 1. Insert the Solaris 10 3/05 Device Configuration Assistant diskette. This is either the existing diskette that is overwritten or a new diskette.
  - 2. Update the boot diskette with the latest image for this release.
  - 3. Eject the boot diskette.
  - 4. Type:

volcheck

5. Copy the new boot environment's boot/solaris/bootenv.rc file to the diskette.

cp /a/boot/solaris/bootenv.rc /floppy/floppy0/solaris/bootenv.rc

6. Check the input device and output device on the diskette. If they are incorrect, then update them.

You are ready to activate the new boot environment.

# To Activate a Boot Environment (Character User Interface)

The first time you boot from a newly created boot environment, Solaris Live Upgrade software synchronizes the new boot environment with the boot environment that was last active. "Synchronize" means that certain critical system files and directories are copied from the last-active boot environment to the boot environment being booted. Solaris Live Upgrade does not perform this synchronization after this initial boot unless you request to do so when prompted to force a synchronization.

For more information about synchronization, see "Synchronizing Files Between Boot Environments" on page 110.

**x86 only – Starting with the Solaris 10 1/06 release**, you can use the GRUB menu to switch boot environments. See "x86: Activating a Boot Environment With the GRUB Menu" on page 180).

#### Steps 1. Fi

- 1. From the Solaris Live Upgrade main menu, select Activate.
- 2. Type the name of the boot environment to make active:

```
Name of Boot Environment: Solaris_10
Do you want to force a Live Upgrade sync operations: no
```

- 3. You can either continue or force a synchronization of files.
  - Press Return to continue.
    - The first time that the boot environment is booted, files are automatically synchronized.
  - You can force a synchronization of files, but use this feature with caution. Operating systems on each boot environment must be compatible with files that are being synchronized. To force a synchronization of files, type:

```
Do you want to force a Live Upgrade sync operations: yes
```

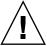

**Caution** – Use a forced synchronization with great care, because you might not be aware of or in control of changes that might have occurred in the last-active boot environment. For example, if you were running Solaris 10 software on your current boot environment and booted back to a Solaris 9 release with a forced synchronization, files could be changed on the Solaris 9 release. Because files are dependent on the release of the OS, the boot to the Solaris 9 release could fail because the Solaris 10 files might not be compatible with the Solaris 9 files.

- 4. Press F3 to begin the activation process.
- 5. Press Return to continue.

The new boot environment is activated at the next reboot.

6. To activate the inactive boot environment, reboot:

# init 6

# ▼ To Activate a Boot Environment (Command-Line Interface)

To activate a boot environmentUse the following procedure, depending on your release:

- For SPARC based systems, all releases.
- For x86 based systems:
  - For the Solaris 10 3/05 release, use the following procedure.

x86 only – Starting with the Solaris 10 1/06 release, you can use the GRUB menu to switch boot environment. See "x86: Activating a Boot Environment With the GRUB Menu" on page 180. Use the follow

## 1. Become superuser or assume an equivalent role.

Roles contain authorizations and privileged commands. For more information about roles, see "Configuring RBAC (Task Map)" in System Administration Guide: Security Services.

## 2. To activate the boot environment, type:

```
# /sbin/luactivate BE_name
```

 $BE_name$ Specifies the name of the boot environment that is to be activated

### 3. Reboot.

# init 6

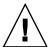

Caution - Use only the init or shutdown commands to reboot. If you use the reboot, halt, or uadmin commands, the system does not switch boot environments. The last-active boot environment is booted again.

#### Activating a Boot Environment (Command-Line Interface) Example 9–13

In this example, the second disk boot environment is activated at the next reboot.

- # /sbin/luactivate second disk
- # init 6

# To Activate a Boot Environment and Synchronize Files (Command-Line Interface)

The first time you boot from a newly created boot environment, Solaris Live Upgrade software synchronizes the new boot environment with the boot environment that was last active. "Synchronize" means that certain critical system files and directories are copied from the last-active boot environment to the boot environment being booted. Solaris Live Upgrade does not perform this synchronization after the initial boot, unless you force synchronization with the luactivate command and the -s option. For more information about synchronization, see "Synchronizing Files Between Boot Environments" on page 110.

## **Steps** 1. Become superuser or assume an equivalent role.

Roles contain authorizations and privileged commands. For more information about roles, see "Configuring RBAC (Task Map)" in *System Administration Guide: Security Services*.

### 2. To activate the boot environment, type:

# /sbin/luactivate -s BE\_name

Forces a synchronization of files between the last-active boot environment and the new boot environment. The first time that a boot environment is activated, the files between the boot environment are synchronized With subsequent activations, the files are not synchronized unless you use the -s option.

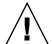

**Caution –** Use this option with great care, because you might not be aware of or in control of changes that might have occurred in the last-active boot environment. For example, if you were running Solaris 10 software on your current boot environment and booted back to a Solaris 9 release with a forced synchronization, files could be changed on the Solaris 9 release. Because files are dependent on the release of the OS, the boot to the Solaris 9 release could fail because the Solaris 10 files might not be compatible with the Solaris 9 files.

*BE\_name* Specifies the name of the boot environment that is to be activated.

3. Reboot.

-s

# init 6

# **Example 9–14** Activating a Boot Environment (Command-Line Interface)

In this example, the second\_disk boot environment is activated at the next reboot and the files are synchronized.

- # /sbin/luactivate -s second\_disk
- # init 6

# x86: Activating a Boot Environment With the GRUB Menu

**Starting with the Solaris 10 1/06 release**, a GRUB menu provides an optional method of switching between boot environments. The GRUB menu is an alternative to activating (booting) with the luactivate command or the Activate menu. Limitations to using the GRUB menu are the following:

- The first activation of a boot environment must be done with the luactivate command or the Activate menu. After the initial activation, the boot environment is displayed on the GRUB menu. The boot environment can then be booted from the GRUB menu.
- Switching to a boot environment with the GRUB menu bypasses synchronization.
   For more information about synchronizing files, see link "Forcing a Synchronization Between Boot Environments" on page 112.

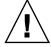

**Caution** – After you have activated a boot environment, do not change the disk order in the BIOS. Changing the order might cause the GRUB menu to become invalid. If this problem occurs, changing the disk order back to the original state fixes the GRUB menu.

TABLE 9-3 x86: Activating With the GRUB Menu Summary

| Task                                                            | Description                                                                                                    | For More Information                                                                                                    |
|-----------------------------------------------------------------|----------------------------------------------------------------------------------------------------|----------------------------------------------------------------------------------------------------|
| Activating a boot environment for the first time                | The first time you activate a boot environment, you must use the luactivate command or the Activate menu. The next time you boot, that boot environment's name is displayed in the GRUB main menu. You can thereafter switch to this boot environment by selecting the appropriate entry in the GRUB menu.                                                                              | <ul> <li>"x86: To Activate a Boot         Environment With the GRUB         Menu (Command-Line         Interface)" on page 181</li> <li>"x86: GRUB Based Booting         (Overview)" on page 63</li> </ul> |
| Synchronizing files                                             | The first time you activate a boot environment, files are synchronized between the current boot environment and the new boot environment. With subsequent activations, files are not synchronized. When you switch between boot environments with the GRUB menu, files also are not synchronized. You can force a synchronization when using the luactivate command with the -s option. | "To Activate a Boot Environment<br>and Synchronize Files<br>(Command-Line Interface)"<br>on page 178                                                                                                    |
| Boot environments<br>created before the<br>Solaris 1/06 release | If a boot environment was created with the <b>Solaris 8, 9, or 10 3/05 release</b> , the boot environment must always be activated with the luactivate command or the Activate menu. These older boot environments do not display on the GRUB menu.                                                                                                    |                                                                                                    |

| <b>TABLE 9–3</b> x86: Activating With the GRUB Menu Summary | (Continued) |
|-------------------------------------------------------------|-------------|
|-------------------------------------------------------------|-------------|

| Task                                         | Description                                                                                                    | For More Information                                                                                                    |
|----------------------------------------------|----------------------------------------------------------------------------------------------------|----------------------------------------------------------------------------------------------------|
| Editing or customizing the GRUB menu entries | The menu.lst file contains the information that is displayed in the GRUB menu. You can revise this file for the following reasons:  To add to the GRUB menu entries for operating systems other than the Solaris OS.  To customize booting behavior. For example, you could change booting to verbose mode or change the default time that automatically boots the OS.                                                                   | <ul> <li>"x86: GRUB Based Booting<br/>(Overview)" on page 63</li> <li>Chapter 12, "GRUB Based<br/>Booting (Tasks)," in System<br/>Administration Guide: Basic<br/>Administration</li> </ul> |
|                                              | <b>Note</b> – If you want to change the GRUB menu, you need to locate the menu.lst file. For step-by-step instructions, see "x86: Locating the GRUB Menu's menu.lst File (Tasks)" on page 70.                                                                                                    |                                                                                                    |
|                                              | Caution – Do not use the GRUB menu.lst file to modify Solaris Live Upgrade entries. Modifications could cause Solaris Live Upgrade to fail. Although you can use the menu.lst file to customize booting behavior, the preferred method for customization is to use the eeprom command. If you use the menu.lst file to customize, the Solaris OS entries might be modified during a software upgrade. Changes to the file could be lost. |                                                                                                    |

## ▼ x86: To Activate a Boot Environment With the GRUB Menu (Command-Line Interface)

**Starting with the Solaris 10 1/06 release**, you can switch between two boot environments with the GRUB menu. Note the following limitations:

- The first activation of a boot environment must be done with the luactivate command or the Activate menu. After the initial activation, the boot environment is displayed on the GRUB menu. The boot environment can then be booted from the GRUB menu.
- Caution Switching to a boot environment with the GRUB menu bypasses synchronization. For more information about synchronizing files, see link "Forcing a Synchronization Between Boot Environments" on page 112.

**Note** – If a boot environment was created with the **Solaris 8, 9, or 10 3/05 release**, the boot environment must always be activated with the luactivate command or the Activate menu. These older boot environments are not displayed on the GRUB menu.

#### 1. Become superuser or assume an equivalent role.

Roles contain authorizations and privileged commands. For more information about roles, see "Configuring RBAC (Task Map)" in System Administration Guide: Security Services.

#### 2. Reboot the system.

#### # init 6

The GRUB main menu is displayed. The two operating systems are listed, Solaris and second disk, which is a Solaris Live Upgrade boot environment. The failsafe entries are for recovery, if for some reason the primary OS does not boot.

```
GNU GRUB version 0.95 (616K lower / 4127168K upper memory)
Solaris
|Solaris failsafe
second disk
second disk failsafe
+----+
Use the \mbox{^{\mbox{$^{\circ}$}}} and v keys to select which entry is highlighted. Press
enter to boot the selected OS, 'e' to edit the commands before
booting, or 'c' for a command-line.
```

3. To activate a boot environment, use the arrow key to select the desired boot environment and press Return.

The selected boot environment is booted and becomes the active boot environment.

# Failure Recovery: Falling Back to the Original Boot Environment (Tasks)

This chapter explains how to recover from an activation failure.

If a failure is detected after upgrading or if the application is not compatible with an upgraded component, fall back to the original boot environment by using one of the following procedures, depending on your platform.

- For SPARC based systems:
  - "SPARC: To Fall Back Despite Successful New Boot Environment Activation" on page 184
  - "SPARC: To Fall Back From a Failed Boot Environment Activation" on page 184
  - "SPARC: To Fall Back to the Original Boot Environment by Using a DVD, CD, or Net Installation Image" on page 185
- For x86 based systems:
  - Starting with the Solaris 10 1/06 release and when you use the GRUB menu:
    - "x86: To Fall Back Despite Successful New Boot Environment Activation With the GRUB Menu" on page 187
    - "x86: To Fall Back From a Failed Boot Environment Activation With the GRUB Menu" on page 188
  - For the Solaris 10 3/05 release:
    - "x86: To Fall Back With Boot Environments on Different Disks" on page 193
    - "x86: To Fall Back With Boot Environments on the Same Disk" on page 194

# SPARC: Falling Back to the Original Boot Environment (Command-Line Interface)

You can fallback to the original boot environment by using three methods:

- "SPARC: To Fall Back Despite Successful New Boot Environment Activation" on page 184
- "SPARC: To Fall Back From a Failed Boot Environment Activation" on page 184
- "SPARC: To Fall Back to the Original Boot Environment by Using a DVD, CD, or Net Installation Image" on page 185

### ▼ SPARC: To Fall Back Despite Successful New Boot Environment Activation

Use this procedure when you have successfully activated your new boot environment, but are unhappy with the results.

#### Steps 1. Become superuser or assume an equivalent role.

Roles contain authorizations and privileged commands. For more information about roles, see "Configuring RBAC (Task Map)" in *System Administration Guide: Security Services*.

#### 2. Type:

# /sbin/luactivate BE\_name

BE\_name Specifies the name of the boot environment to be activated

#### 3. Reboot.

# init 6

The previous working boot environment becomes the active boot environment.

## ▼ SPARC: To Fall Back From a Failed Boot Environment Activation

- If you experience a failure while booting the new boot environment and can boot the original boot environment in single-user mode, use this procedure to fall back to the original boot environment.
- If you need to boot from media or a net installation image, see "SPARC: To Fall Back to the Original Boot Environment by Using a DVD, CD, or Net Installation Image" on page 185.

### Steps 1. At the OK prompt, boot the machine to single-user state from the Solaris Operating System DVD, Solaris Software - 1 CD, the network, or a local disk.

```
OK boot device_name -s
```

device\_name Specifies the name of devices from where the system can boot, for example /dev/dsk/c0t0d0s0

#### 2. Type:

```
# /sbin/luactivate BE name
```

BE\_name Specifies the name of the boot environment to be activated

- If this command fails to display a prompt, proceed to "SPARC: To Fall Back to the Original Boot Environment by Using a DVD, CD, or Net Installation Image" on page 185.
- If the prompt is displayed, continue.

#### 3. At the prompt, type:

```
Do you want to fallback to activate boot environment <disk name> (yes or no)? yes
```

A message displays that the fallback activation is successful.

#### 4. Reboot.

```
# init 6
```

The previous working boot environment becomes the active boot environment.

### ▼ SPARC: To Fall Back to the Original Boot Environment by Using a DVD, CD, or Net Installation Image

Use this procedure to boot from a DVD, CD, a net installation image or another disk that can be booted. You need to mount the root (/) slice from the last-active boot environment. Then run the luactivate command, which makes the switch. When you reboot, the last-active boot environment is up and running again.

### Steps 1. At the OK prompt, boot the machine to single-user state from the Solaris Operating System DVD, Solaris Software - 1 CD, the network, or a local disk:

```
OK boot cdrom -s

Or

OK boot net -s

Or

OK boot device_name -s
```

device\_name Specifies the name of the disk and the slice where a copy of the operating system resides, for example /dev/dsk/c0t0d0s0

### 2. If necessary, check the integrity of the root (/) file system for the fallback boot environment.

# fsck device\_name

device name

Specifies the location of the root (/) file system on the disk device of the boot environment you want to fall back to. The device name is entered in the form of /dev/dsk/cwtxdysz.

#### 3. Mount the active boot environment root (/) slice to some directory, such as /mnt:

# mount device\_name /mnt

device\_name

Specifies the location of the root (/) file system on the disk device of the boot environment you want to fall back to. The device name is entered in the form of /dev/dsk/cwtxdysz.

#### 4. From the active boot environment root (/) slice, type:

# /mnt/sbin/luactivate

luactivate activates the previous working boot environment and indicates the result.

#### 5. Unmount /mnt

# umount /mnt

#### 6. Reboot.

# init 6

The previous working boot environment becomes the active boot environment.

# x86: Falling Back to the Original Boot Environment

To fall back to the original boot environment, choose the procedure the best fits your circumstances.

| Release                                   | For More Information                                                                                                    |  |
|-------------------------------------------|----------------------------------------------------------------------------------------------------|--|
| Starting with the Solaris 10 1/06 release | <ul> <li>"x86: To Fall Back Despite Successful New Boot Environment Activation With the GRUB Menu" on page 187</li> <li>"x86: To Fall Back From a Failed Boot Environment Activation With the GRUB Menu" on page 188</li> <li>"x86: To Fall Back From a Failed Boot Environment Activation With the GRUB Menu and the DVD or CD" on page 191</li> </ul> |  |
| Solaris 10 3/05 release                   | <ul> <li>"x86: To Fall Back Despite Successful New Boot Environment Activation" on page 193</li> <li>"x86: To Fall Back With Boot Environments on Different Disks" on page 193</li> <li>"x86: To Fall Back With Boot Environments on the Same Disk" on page 194</li> </ul>                                                                              |  |

## ▼ x86: To Fall Back Despite Successful New Boot Environment Activation With the GRUB Menu

- If you are using the Solaris 10 3/05 release, do not use this procedure. Depending on your system, see one of the following procedures:
  - "x86: To Fall Back With Boot Environments on Different Disks" on page 193
  - "x86: To Fall Back With Boot Environments on the Same Disk" on page 194
- Starting with the Solaris 10 1/06 release, use this procedure when you have successfully activated your new boot environment, but are dissatisfied with the results. You can quickly switch back to the original boot environment by using the GRUB menu.

**Note** – The boot environments that are being switched must be GRUB boot environments that were created with GRUB software.

#### **Steps** 1. Become superuser or assume an equivalent role.

Roles contain authorizations and privileged commands. For more information about roles, see "Configuring RBAC (Task Map)" in System Administration Guide: Security Services.

2. Reboot the system.

```
# init 6
```

The GRUB menu is displayed. The Solaris OS is the original boot environment. The second disk boot environment was successfully activated and appears on the GRUB menu. The failsafe entries are for recovery if for some reason the primary entry does not boot.

```
GNU GRUB version 0.95 (616K lower / 4127168K upper memory)
Solaris
|Solaris failsafe
second disk
|second disk failsafe
+----
Use the ^ and v keys to select which entry is highlighted. Press
enter to boot the selected OS, 'e' to edit the commands before
booting, or 'c' for a command-line.
```

3. To boot to the original boot environment, use the arrow key to select the original boot environment and press Return.

#### To Fall Back Despite Successful New Boot Environment Activation Example 10-1

```
# su
# init 6
GNU GRUB version 0.95 (616K lower / 4127168K upper memory)
Solaris
|Solaris failsafe
second disk
second_disk failsafe
Use the ^ and v keys to select which entry is highlighted. Press
enter to boot the selected OS, 'e' to edit the commands before
booting, or 'c' for a command-line.
```

Select the original boot environment, Solaris.

### ▼ x86: To Fall Back From a Failed Boot Environment Activation With the GRUB Menu

If you are using the Solaris 10 3/05 release, do not use this procedure. Depending on your systems, see one of the following procedures:

- "x86: To Fall Back With Boot Environments on Different Disks" on page 193
- "x86: To Fall Back With Boot Environments on the Same Disk" on page 194
- Starting with the Solaris 10 1/06 release, if you experience a failure while booting, use the following procedure to fall back to the original boot environment. In this example, the GRUB menu is displayed correctly, but the new boot environment is not bootable. The device is /dev/dsk/c0t4d0s0. The original boot environment, c0t4d0s0, becomes the active boot environment.

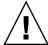

Caution – For the Solaris 10 3/05 release, the recommended action to fall back if the previous boot environment and new boot environment were on different disks included changing the hard disk boot order in the BIOS. Starting with the Solaris 10 1/06 release, changing the BIOS disk order is unnecessary and is strongly discouraged. Changing the BIOS disk order might invalidate the GRUB menu and cause the boot environment to become unbootable. If the BIOS disk order is changed, reverting the order back to the original settings restores system functionality.

#### **Steps** 1. Become superuser or assume an equivalent role.

Roles contain authorizations and privileged commands. For more information about roles, see "Configuring RBAC (Task Map)" in *System Administration Guide: Security Services*.

2. To display the GRUB menu, reboot the system.

```
# init 6
```

The GRUB menu is displayed.

- 3. From the GRUB menu, select the original boot environment. The boot environment must have been created with GRUB software. A boot environment that was created before the Solaris 10 1/06 release is not a GRUB boot environment. If you do not have a bootable GRUB boot environment, then skip to this procedure, "x86: To Fall Back From a Failed Boot Environment Activation With the GRUB Menu and the DVD or CD" on page 191.
- 4. Boot to single user mode by editing the Grub menu.

#### a. To edit the GRUB main menu, type e.

The GRUB edit menu is displayed.

```
root (hd0,2,a)
kernel /platform/i86pc/multiboot
module /platform/i86pc/boot_archive
```

- b. Select the original boot environment's kernel entry by using the arrow keys.
- c. To edit the boot entry, type e.

The kernel entry is displayed in the GRUB edit menu.

```
grub edit>kernel /boot/multiboot
```

d. Type -s and press Enter.

The following example notes the placement of the -s option.

```
grub edit>kernel /boot/multiboot -s
```

- e. To begin the booting process in single user mode, type b.
- 5. If necessary, check the integrity of the root (/) file system for the fallback boot environment.

```
# fsck mount_point
```

mount\_point A root (/) file system that is known and reliable

6. Mount the original boot environment root slice to some directory (such as /mnt):

```
# mount device_name /mnt
```

device\_name

Specifies the location of the root (/) file system on the disk device of the boot environment you want to fall back to. The device name is entered in the form of /dev/dsk/cwtxdysz.

- 7. From the active boot environment root slice, type:
  - # /mnt/sbin/luactivate

luactivate activates the previous working boot environment and indicates the result.

8. Unmount /mnt.

```
# umount /mnt
```

9. Reboot.

# init 6

The previous working boot environment becomes the active boot environment.

### ▼ x86: To Fall Back From a Failed Boot Environment Activation With the GRUB Menu and the DVD or CD

- If you are using the Solaris 10 3/05 release, do not use this procedure. Depending on your systems, see one of the following procedures:
  - "x86: To Fall Back With Boot Environments on Different Disks" on page 193
  - "x86: To Fall Back With Boot Environments on the Same Disk" on page 194
- Starting with the Solaris 10 1/06 release, if you experience a failure while booting, use the following procedure to fall back to the original boot environment. In this example, the new boot environment was not bootable. Also, the GRUB menu does not display. The device is /dev/dsk/c0t4d0s0. The original boot environment, c0t4d0s0, becomes the active boot environment.

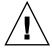

**Caution – For the Solaris 10 3/05 release**, the recommended action to fall back if the previous boot environment and new boot environment were on different disks included changing the hard disk boot order in the BIOS. **Starting with the Solaris 10 1/06 release**, changing the BIOS disk order is unnecessary and is strongly discouraged. Changing the BIOS disk order might invalidate the GRUB menu and cause the boot environment to become unbootable. If the BIOS disk order is changed, reverting the order back to the original settings restores system functionality.

#### **Steps** 1. Become superuser or assume an equivalent role.

Roles contain authorizations and privileged commands. For more information about roles, see "Configuring RBAC (Task Map)" in *System Administration Guide: Security Services*.

- 2. Insert the Solaris Operating System for x86 Platforms DVD or Solaris Software for x86 Platforms 1 CD.
- 3. Boot from the DVD or CD.

# init 6

The GRUB menu is displayed.

- 4. Boot to single user mode by editing the Grub menu.
  - a. To edit the GRUB main menu, type e.

The GRUB edit menu is displayed.

```
root (hd0,2,a)
kernel /platform/i86pc/multiboot
module /platform/i86pc/boot archive
```

- b. Select the original boot environment's kernel entry by using the arrow keys.
- c. To edit the boot entry, type e.

The kernel entry is displayed in an editor.

```
grub edit>kernel /boot/multiboot
```

d. Type -s and press Enter.

The following example notes the placement of the -s option.

```
grub edit>kernel /boot/multiboot -s
```

- e. To begin the booting process in single user mode, type b.
- 5. If necessary, check the integrity of the root (/) file system for the fallback boot environment.

```
# fsck mount_point
```

mount\_point

A root (/) file system that is known and reliable

- 6. Mount the original boot environment root slice to some directory (such as /mnt):
  - # mount device\_name /mnt

device\_name

Specifies the location of the root (/) file system on the disk device of the boot environment you want to fall back to. The device name is entered in the form of /dev/dsk/cwtxdysz.

- 7. From the active boot environment root slice, type:
  - # /mnt/sbin/luactivate

```
Do you want to fallback to activate boot environment c0t4d0s0
(yes or no)? yes
```

luactivate activates the previous working boot environment and indicates the result.

- 8. Unmount /mnt.
  - # umount device\_name

device\_name

Specifies the location of the root (/) file system on the disk device of the boot environment you want to fall back to. The device name is entered in the form of /dev/dsk/cwtxdysz.

#### 9. Reboot.

# init 6

The previous working boot environment becomes the active boot environment.

## ▼ x86: To Fall Back Despite Successful New Boot Environment Activation

- Starting with the Solaris 10 1/06 release, do not use this procedure. See "x86: To Fall Back Despite Successful New Boot Environment Activation With the GRUB Menu" on page 187.
- **For the Solaris 10 3/05 release**, use this procedure when you have successfully activated your new boot environment, but are dissatisfied with the results.

#### **Steps** 1. Become superuser or assume an equivalent role.

Roles contain authorizations and privileged commands. For more information about roles, see "Configuring RBAC (Task Map)" in *System Administration Guide: Security Services*.

#### 2. Type:

# /sbin/luactivate BE\_name

BE\_name Specifies the name of the boot environment to be activated

#### 3. Reboot.

# init 6

The previous working boot environment becomes the active boot environment.

## ▼ x86: To Fall Back With Boot Environments on Different Disks

- Starting with the Solaris 10 1/06 release, do not use this procedure. See "x86: To Fall Back From a Failed Boot Environment Activation With the GRUB Menu" on page 188.
- For the Solaris 10 3/05 release, if the root (/) file systems for the boot environments are on different physical disks, use the following procedure to fall back to the original boot environment.

#### **Steps** 1. Become superuser or assume an equivalent role.

Roles contain authorizations and privileged commands. For more information about roles, see "Configuring RBAC (Task Map)" in *System Administration Guide: Security Services*.

- 2. Reboot the machine and enter the appropriate BIOS menus.
  - If your boot devices are SCSI, refer to documentation on your SCSI controller on how to enter the SCSI BIOS.
  - If the boot devices are maintained by the system BIOS, refer to system BIOS documentation on how to enter the system BIOS.
- 3. Follow the appropriate BIOS documentation to change the boot device back to the original boot environment's boot device if different.
- 4. Save the BIOS changes.
- 5. Exit BIOS to begin the boot process.
- 6. Type b -s to boot the machine to single-user state.
- 7. Type:
  - # /sbin/luactivate
- 8. Reboot.
  - # init 6

## ▼ x86: To Fall Back With Boot Environments on the Same Disk

- Starting with the Solaris 10 1/06 release, do not use this procedure. See "x86: To Fall Back From a Failed Boot Environment Activation With the GRUB Menu" on page 188
- For the Solaris 10 3/05 release, if the root (/) file systems are on the same physical disk, use the following procedure to fall back to the original boot environment. You need to mount the root (/) slice from the last-active boot environment. Then run the luactivate command, which makes the switch. When you reboot, the last-active boot environment is up and running again.

#### **Steps** 1. Become superuser or assume an equivalent role.

Roles contain authorizations and privileged commands. For more information about roles, see "Configuring RBAC (Task Map)" in *System Administration Guide: Security Services*.

#### 2. Decide how to boot the system.

- If you boot from the Solaris Operating System DVD or the Solaris Software 1 CD, insert the disc. Your system's BIOS must support booting from a DVD or CD.
- If you boot from the network, use Preboot Execution Environment (PXE) network boot. The system must support PXE. Enable the system to use PXE by using the system's BIOS setup tool or the network adapter's configuration setup Tool.
- If you boot from a diskette, insert Solaris 10 3/05 Device Configuration Assistant diskette into the system's diskette drive.

**x86 only** – You can copy the Device Configuration Assistant software to a diskette from the Solaris Operating System for x86 Platforms DVD or Solaris Software for x86 Platforms - 2 CD by using the procedure described in "x86: (Optional) To Update the Boot Diskette Before Activating" on page 176.

Follow the directions onscreen until the Current Boot Parameters menu is displayed.

- 3. Type b -s to boot the machine to single-user state.
- 4. If necessary, check the integrity of the root (/) file system for the fallback boot environment.
  - # fsck mount\_point

mount\_point A root (/) file system that is known and reliable

5. Mount the active boot environment root slice to some directory (such as /mnt):

# mount device name /mnt

device\_name

Specifies the location of the root (/) file system on the disk device of the boot environment you want to fall back to. The device name is entered in the form of /dev/dsk/cwtxdysz.

- 6. From the active boot environment root slice, type:
  - # /mnt/sbin/luactivate

luactivate activates the previous working boot environment and indicates the result.

- 7. Unmount /mnt/sbin.
  - # umount device\_name

device\_name

Specifies the location of the root (/) file system on the disk device of the boot environment you want to fall back to. The device name is entered in the form of /dev/dsk/cwtxdysz.

#### 8. Reboot.

# init 6

The previous working boot environment becomes the active boot environment.

# Maintaining Solaris Live Upgrade Boot Environments (Tasks)

This chapter explains various maintenance tasks such as keeping a boot environment file system up to date or deleting a boot environment. This chapter contains the following sections:

- "Overview of Solaris Live Upgrade Maintenance" on page 197
- "Displaying the Status of All Boot Environments" on page 198
- "Updating a Previously Configured Boot Environment" on page 200
- "Canceling a Scheduled Create, Upgrade, or Copy Job" on page 202
- "Comparing Boot Environments" on page 203
- "Deleting an Inactive Boot Environment" on page 205
- "Displaying the Name of the Active Boot Environment" on page 206
- "Changing the Name of a Boot Environment" on page 207
- "Adding or Changing a Description Associated With a Boot Environment Name" on page 209
- "Viewing the Configuration of a Boot Environment" on page 212

## Overview of Solaris Live Upgrade Maintenance

TABLE 11-1 Overview of Solaris Live Upgrade Maintenance

| Task                    | Description                                                                                                    | For Instructions                                                  |
|-------------------------|----------------------------------------------------------------------------------------------------|-------------------------------------------------------------------|
| (Optional) View Status. | ■ View whether a boot environment is active, being activated, scheduled to be activated, or in the midst of a comparison. | ■ "Displaying the Status of All<br>Boot Environments" on page 198 |

**TABLE 11–1** Overview of Solaris Live Upgrade Maintenance (Continued)

| Task                                            | Description                                                                                                  | For Instructions                                                                                                    |  |
|-------------------------------------------------|----------------------------------------------------------------------------------------------------|----------------------------------------------------------------------------------------------------|--|
|                                                 | Compare the active and inactive boot environments.                                                           | ■ "Comparing Boot<br>Environments" on page 203                                                                                          |  |
|                                                 | Display the name of the active boot environment.                                                             | ■ "Displaying the Name of the Active Boot Environment" on page 206                                                                      |  |
|                                                 | ■ View the configurations of a boot environment.                                                             | ■ "Viewing the Configuration of a Boot Environment" on page 212                                                                         |  |
| (Optional) Update an inactive boot environment. | Copy file systems from the active boot environment again without changing the configuration of file systems. | "Updating a Previously Configured<br>Boot Environment" on page 200                                                                      |  |
| (Optional) Other tasks.                         | ■ Delete a boot environment.                                                                                 | ■ "Deleting an Inactive Boot<br>Environment" on page 205                                                                                |  |
|                                                 | Change the name of a boot<br>environment.                                                                    | ■ "Changing the Name of a Boot Environment" on page 207                                                                                 |  |
|                                                 | <ul> <li>Add or change a description that<br/>is associated with a boot<br/>environment name.</li> </ul>     | <ul> <li>"Adding or Changing a         Description Associated With a         Boot Environment Name"         on page 209     </li> </ul> |  |
|                                                 | Cancel scheduled jobs.                                                                                       | <ul> <li>"Canceling a Scheduled Create,<br/>Upgrade, or Copy Job" on page<br/>202</li> </ul>                                            |  |

### Displaying the Status of All Boot **Environments**

Use the Status menu or the lustatus command to display the information about the boot environment. If no boot environment is specified, the status information for all boot environments on the system is displayed.

The following details for each boot environment are displayed:

- Name Name of each boot environment.
- Complete Indicates that no copy or create operations are in progress. Also, the boot environment can be booted. Any current activity or failure in a create or upgrade operation causes a boot environment to be incomplete. For example, if a

copy operation is in process or scheduled for a boot environment, that boot environment is considered incomplete.

- Active Indicates if this is the active boot environment.
- ActiveOnReboot Indicates if the boot environment becomes active on next reboot of the system.
- CopyStatus Indicates if the creation or copy of the boot environment is scheduled, active, or in the process of being upgraded. A status of SCHEDULED prevents you from performing live upgrade copy, rename, or upgrade operations.

## ▼ To Display the Status of All Boot Environments (Character User Interface)

#### **Step** • From the main menu, select Status.

A table that is similar to the following is displayed:

| boot environment                              | Is               | Active          | Active          | Can              | Copy         |
|-----------------------------------------------|------------------|-----------------|-----------------|------------------|--------------|
| Name                                          | Complete         | Now             | OnReboot        | Delete           | Status       |
| disk_a_S9<br>disk_b_S10database<br>disk_b_S9a | yes<br>yes<br>no | yes<br>no<br>no | yes<br>no<br>no | no<br>yes<br>yes | -<br>COPYING |

**Note** – In this example, you could not perform copy, rename, or upgrade operations on disk\_b\_S9a because it is not complete, nor on disk\_b\_S10database, because a live upgrade operation is in progress.

## ▼ To Display the Status of All Boot Environments (Command-Line Interface)

#### **Steps** 1. Become superuser or assume an equivalent role.

Roles contain authorizations and privileged commands. For more information about roles, see "Configuring RBAC (Task Map)" in *System Administration Guide: Security Services*.

#### 2. Type:

# lustatus BE\_name

BE\_name

Specifies the name of the inactive boot environment to view status. If *BE\_name* is omitted, lustatus displays status for all boot environments in the system.

In this example, the status for all boot environments is displayed.

#### # lustatus

| boot environment   | Is       |     | Active   | Can    | Copy    |
|--------------------|----------|-----|----------|--------|---------|
| Name               | Complete |     | OnReboot | Delete | Status  |
| disk_a_S9          | yes      | yes | yes      | no     | -       |
| disk_b_S10database | yes      | no  | no       | yes    | COPYING |
| disk_b_S9a         | no       | no  | no       | yes    | -       |

**Note** – You could not perform copy, rename, or upgrade operations on disk\_b\_S9a because it is not complete, nor on disk\_b\_S10database because a live upgrade operation is in progress.

## Updating a Previously Configured Boot Environment

You can update the contents of a previously configured boot environment with the Copy menu or the lumake command. File Systems from the active (source) boot environment are copied to the target boot environment. The data on the target is also destroyed. A boot environment must have the status "complete" before you can copy from it. See "Displaying the Status of All Boot Environments" on page 198 to determine a boot environment's status.

The copy job can be scheduled for a later time, and only one job can be scheduled at a time. To cancel a scheduled copy, see "Canceling a Scheduled Create, Upgrade, or Copy Job" on page 202.

## ▼ To Update a Previously Configured Boot Environment (Character User Interface)

#### **Steps** 1. From the main menu, select Copy.

2. Type the name of the inactive boot environment to update:

```
Name of Target Boot Environment: solaris8
```

- 3. Continue or schedule the copy to occur later:
  - To continue with the copy, press Return.

The inactive boot environment is updated.

■ To schedule the copy for later, type **y**, a time (by using the at command format), and the email address to which to send the results:

```
Do you want to schedule the copy? y
Enter the time in 'at' format to schedule copy: 8:15 PM
Enter the address to which the copy log should be mailed: someone@anywhere.com
```

For information about time formats, see the at(1) man page.

The inactive boot environment is updated.

To cancel a scheduled copy, see "Canceling a Scheduled Create, Upgrade, or Copy Job" on page 202.

## ▼ To Update a Previously Configured Boot Environment (Command-Line Interface)

This procedure copies source files over outdated files on a boot environment that was previously created.

#### **Steps** 1. Become superuser or assume an equivalent role.

Roles contain authorizations and privileged commands. For more information about roles, see "Configuring RBAC (Task Map)" in *System Administration Guide: Security Services*.

| # lumake -n BE_n  | name [-s source_BE] [-t time] [-m email_address]                                                                                                    |
|-------------------|----------------------------------------------------------------------------------------------------|
| -n <i>BE_name</i> | Specifies the name of the boot environment that has file systems that are to be replaced.                                                                                                    |
| -s source_BE      | (Optional) Specifies the name of the source boot environment that contains the file systems to be copied to the target boot environment. If you omit this option, lumake uses the current boot environment as the source. |
| -t time           | (Optional) Set up a batch job to copy over file systems on a specified boot environment at a specified time. The time is given in the format that is specified by the man page, at(1).                                    |
| -m email_address  | (Optional) Enables you to send an email of the lumake output to a specified address on command completion. <i>email_address</i> is not checked. You can use this option only in conjunction with -t.                      |

#### Example 11-1 Updating a Previously Configured Boot Environment (Command-Line Interface)

In this example, file systems from first disk are copied to second disk. When the job is completed, an email is sent to Joe at anywhere.com.

# lumake -n second\_disk -s first\_disk -m joe@anywhere.com

The files on first disk are copied to second disk and email is sent for notification. To cancel a scheduled copy, see "Canceling a Scheduled Create, Upgrade, or Copy Job" on page 202.

### Canceling a Scheduled Create, Upgrade, or Copy Job

A boot environment's scheduled creation, upgrade, or copy job can be canceled just prior to the time the job starts. A job can be scheduled for a specific time either in the GUI with the Create a Boot Environment, Upgrade a Boot Environment, or Copy a Boot Environment menus. In the CLI, the job can be scheduled by the lumake command. At any time, only one job can be scheduled on a system.

### To Cancel a Scheduled Create, Upgrade, or Copy Job (Character User Interface)

#### **Steps** 1. From the main menu, select Cancel.

- 2. To view a list of boot environments that is available for canceling, press F2.
- 3. Select the boot environment to cancel. The job no longer executes at the time specified.

## ▼ To Cancel a Scheduled Create, Upgrade, or Copy Job (Command-Line Interface)

#### **Steps** 1. Become superuser or assume an equivalent role.

Roles contain authorizations and privileged commands. For more information about roles, see "Configuring RBAC (Task Map)" in *System Administration Guide: Security Services*.

#### 2. Type:

# lucancel

The job no longer executes at the time that is specified.

### Comparing Boot Environments

Use the Compare menu or lucompare to check for differences between the active boot environment and other boot environments. To make a comparison, the inactive boot environment must be in a complete state and cannot have a copy job that is pending. See "Displaying the Status of All Boot Environments" on page 198.

The specified boot environment cannot have any partitions that are mounted with lumount or mount.

## ▼ To Compare Boot Environments (Character User Interface)

#### **Steps** 1. From the main menu, select Compare.

- 2. Select either Compare to Original or Compare to an Active Boot Environment.
- 3. Press F3.
- 4. Type the names of the original (active) boot environment, the inactive boot environment, and the path to a file:

```
Name of Parent: solaris8
Name of Child: solaris8-1
Full Pathname of the file to Store Output: /tmp/compare
```

#### 5. To save to the file, press F3.

The Compare menu displays the following file attributes:

- Mode.
- Number of links.
- Owner.
- Group.
- Checksum Computes checksums only if the file in the specified boot environment matches its counterpart on the active boot environment in all of the fields that are described previously. If everything matches but the checksums differ, the differing checksums are appended to the entries for the compared files.
- Size.
- Existence of files in only one boot environment.
- 6. To return to the Compare menu, press F3.

## ▼ To Compare Boot Environments (Command-Line Interface)

#### **Steps** 1. Become superuser or assume an equivalent role.

Roles contain authorizations and privileged commands. For more information about roles, see "Configuring RBAC (Task Map)" in *System Administration Guide: Security Services*.

- # /usr/sbin/lucompare -i infile (or) -t -o outfile BE\_name
- -i *infile* Compare files that are listed in *infile*. The files to be compared should have absolute file names. If the entry in the file is a directory, then comparison is recursive to the directory. Use either this option or -t, not both.
- -t Compare only nonbinary files. This comparison uses the file(1) command on each file to determine if the file is a text file. Use either this option or -i, not both.
- -o *outfile* Redirect the output of differences to *outfile*.
- BE\_name Specifies the name of the boot environment that is compared to the active boot environment.

#### **Example 11–2** Comparing Boot Environments (Command-Line Interface)

In this example, first\_disk boot environment (source) is compared to second disk boot environment and the results are sent to a file.

```
# /usr/sbin/lucompare -i /etc/lu/compare/ \
-o /var/tmp/compare.out second_disk
```

### Deleting an Inactive Boot Environment

Use either the Delete menu or the ludelete command to remove a boot environment. Note the following limitations.

- You cannot delete the active boot environment or the boot environment that is activated on the next reboot.
- The boot environment to be deleted must be complete. A complete boot environment is not participating in an operation that will change its status. Use "Displaying the Status of All Boot Environments" on page 198 to determine a boot environment's status.
- You cannot delete a boot environment that has file systems mounted with lumount.
- x86 only: Starting with the Solaris 10 1/06 release, you cannot delete a boot environment that contains the active GRUB menu. Use the lumake or luupgrade commands to reuse the boot environment. To determine which boot environment contains the active GRUB menu, see "x86: Locating the GRUB Menu's menu.lst File (Tasks)" on page 70.

## ▼ To Delete an Inactive Boot Environment (Character User Interface)

#### **Steps** 1. From the main menu, select Delete.

2. Type the name of the inactive boot environment you want to delete:

```
Name of boot environment: solaris8
```

The inactive boot environment is deleted.

### ▼ To Delete an Inactive Boot Environment (Command-Line Interface)

#### **Steps** 1. Become superuser or assume an equivalent role.

Roles contain authorizations and privileged commands. For more information about roles, see "Configuring RBAC (Task Map)" in *System Administration Guide: Security Services*.

#### 2. Type:

# ludelete BE\_name

BE\_name Specifies the name of the inactive boot environment that is to be deleted

#### **Example 11–3** Deleting an Inactive Boot Environment (Command-Line Interface)

In this example, the boot environment, second disk, is deleted.

# ludelete second\_disk

## Displaying the Name of the Active Boot Environment

Use the Current menu or the <code>lucurr</code> command to display the name of the currently running boot environment. If no boot environments are configured on the system, the message "No Boot Environments are defined" is displayed. Note that <code>lucurr</code> reports only the name of the current boot environment, not the boot environment that is active on the next reboot. See "Displaying the Status of All Boot Environments" on page 198 to determine a boot environment's status.

## ▼ To Display the Name of the Active Boot Environment (Character User Interface)

#### **Step** • From the main menu, select Current.

The active boot environment's name or the message "No Boot Environments are defined" is displayed.

## ▼ To Display the Name of the Active Boot Environment (Command-Line Interface)

Step ● Type:

# /usr/sbin/lucurr

### **Example 11–4** Displaying the Name of the Active Boot Environment (Command-Line Interface)

In this example, the name of the current boot environment is displayed.

# /usr/sbin/lucurr
solaris8

## Changing the Name of a Boot Environment

Renaming a boot environment is often useful when you upgrade the boot environment from one Solaris release to another release. For example, following an operating system upgrade, you might rename the boot environment solaris8 to solaris10.

Use the Rename menu or lurename command to change the inactive boot environment's name.

**x86 only – Starting with the Solaris 10 1/06 release**, the GRUB menu is automatically updated when you use the Rename menu or lurename command. The updated GRUB menu displays the boot environment's name in the list of boot entries. For more information about the GRUB menu, see "x86: Activating a Boot Environment With the GRUB Menu" on page 113.

To determine the location of the GRUB menu's menu.lst file, see "x86: Locating the GRUB Menu's menu.lst File (Tasks)" on page 70.

TABLE 11–2 Limitations for Naming a Boot Environment

| Limitation                                                                                                    | For Instructions                                                                                           |
|----------------------------------------------------------------------------------------------------|----------------------------------------------------------------------------------------------------|
| The name must not exceed 30 characters in length.                                                                       |                                                                                                    |
| The name can consist only of alphanumeric characters and other ASCII characters that are not special to the UNIX shell. | See the "Quoting" section of sh(1).                                                                        |
| The name can contain only single-byte, 8-bit characters.                                                                |                                                                                                    |
| The name must be unique on the system.                                                                                  |                                                                                                    |
| A boot environment must have the status "complete" before you rename it.                                                | See "Displaying the Status of All Boot Environments" on page 198 to determine a boot environment's status. |
| You cannot rename a boot environment that has file systems mounted with lumount or mount.                               |                                                                                                    |

### To Change the Name of an Inactive Boot Environment (Character User Interface)

#### Steps 1. From the main menu, select Rename.

- 2. Type the boot environment to rename and then the new name.
- 3. To save your changes, press F3.

### To Change the Name of an Inactive Boot Environment (Command-Line Interface)

#### **Steps** 1. Become superuser or assume an equivalent role.

Roles contain authorizations and privileged commands. For more information about roles, see "Configuring RBAC (Task Map)" in System Administration Guide: Security Services.

```
# lurename -e BE_name -n new_name
-e BE_name
               Specifies the inactive boot environment name to be changed
-n new_name
               Specifies the new name of the inactive boot environment
In this example, second disk is renamed to third disk.
# lurename -e second disk -n third disk
```

### Adding or Changing a Description Associated With a Boot Environment Name

You can associate a description with a boot environment name. The description never replaces the name. Although a boot environment name is restricted in length and characters, the description can be of any length and of any content. The description can be simple text or as complex as a gif file. You can create this description at these times:

- When you create a boot environment with the lucreate command and use the -A option
- After the boot environment has been created by using the ludesc command

For more information about using the -A option with lucreate

"To Create a Boot Environment for the First Time (Command-Line Interface)" on page 127

For more information about creating the description after the boot environment has been created

ludesc(1M)

### ▼ To Add or Change a Description for a Boot Environment Name With Text

#### **Steps** 1. Become superuser or assume an equivalent role.

Roles contain authorizations and privileged commands. For more information about roles, see "Configuring RBAC (Task Map)" in *System Administration Guide: Security Services*.

- # /usr/sbin/ludesc -n BE\_name 'BE\_description'
- -n *BE\_name 'BE\_description'* Specifies the boot environment name and the new description to be associated with the name

#### **Example 11–5** Adding a Description to a Boot Environment Name With Text

In this example, a boot environment description is added to a boot environment that is named second disk. The description is text that is enclosed in single quotes.

# /usr/sbin/ludesc -n second disk 'Solaris 10 test build'

### To Add or Change a Description for a Boot **Environment Name With a File**

#### Steps 1. Become superuser or assume an equivalent role.

Roles contain authorizations and privileged commands. For more information about roles, see "Configuring RBAC (Task Map)" in System Administration Guide: Security Services.

#### 2. Type:

```
# /usr/sbin/ludesc -n BE_name -f file_name
```

-n BE\_name Specifies the boot environment name

file\_name Specifies the file to be associated with a boot environment name

#### Adding a Description to a Boot Environment Name With a File Example 11–6

In this example, a boot environment description is added to a boot environment that is named second disk. The description is contained in a gif file.

```
# /usr/sbin/ludesc -n second_disk -f rose.gif
```

### To Determine a Boot Environment Name From a Text Description

The following command returns the name of the boot environment associated with the specified description.

#### Steps 1. Become superuser or assume an equivalent role.

Roles contain authorizations and privileged commands. For more information about roles, see "Configuring RBAC (Task Map)" in System Administration Guide: Security Services.

```
# /usr/sbin/ludesc -A 'BE_description'
```

-A 'BE\_description' Specifies the description to be associated with the boot environment name.

#### **Example 11–7** Determining a Boot Environment Name From a Description

In this example, the name of the boot environment, second\_disk, is determined by using the -A option with the description.

# /usr/sbin/ludesc -A 'Solaris 10 test build'
second disk

## ▼ To Determine a Boot Environment Name From a Description in a File

The following command displays the boot environment's name that is associated with a file. The file contains the description of the boot environment.

#### **Steps** 1. Become superuser or assume an equivalent role.

Roles contain authorizations and privileged commands. For more information about roles, see "Configuring RBAC (Task Map)" in *System Administration Guide: Security Services*.

#### 2. Type:

- # /usr/sbin/ludesc -f file\_name
- -f *file\_name* Specifies the name of the file that contains the description of the boot environment.

#### **Example 11–8** Determining a Boot Environment Name From a Description in a File

In this example, the name of the boot environment, second\_disk, is determined by using the -f option and the name of the file that contains the description.

# /usr/sbin/ludesc -f rose.gif
second\_disk

### To Determine a Boot Environment Description From a Name

This procedure displays the description of the boot environment that is named in the command.

#### **Steps** 1. Become superuser or assume an equivalent role.

Roles contain authorizations and privileged commands. For more information about roles, see "Configuring RBAC (Task Map)" in System Administration Guide: Security Services.

#### 2. Type:

- # /usr/sbin/ludesc -n BE\_name
- -n BE\_name Specifies the boot environment name.

#### Determining a Boot Environment Description From a Name Example 11-9

In this example, the description is determined by using the -n option with the boot environment name.

# /usr/sbin/ludesc -n second disk Solaris 10 test build

### Viewing the Configuration of a Boot **Environment**

Use the List menu or the lufslist command to list the configuration of a boot environment. The output contains the disk slice (file system), file system type, and file system size for each boot environment mount point.

## ▼ To View the Configuration of Each Inactive Boot Environment (Character User Interface)

#### **Steps** 1. From the main menu, select List.

2. To view the status of a boot environment, type the name.

```
Name of Boot Environment: solaris8
```

#### 3. Press F3.

The following example displays a list.

| Filesystem        | fstype | size(Mb) Mounted on |
|-------------------|--------|---------------------|
|                   |        |                     |
| /dev/dsk/c0t0d0s1 | swap   | 512.11 -            |
| /dev/dsk/c0t4d0s3 | ufs    | 3738.29 /           |
| /dev/dsk/c0t4d0s4 | ufs    | 510.24 /opt         |

4. To return to the List menu, press F6.

## ▼ To View the Configuration of a Boot Environment (Command-Line Interface)

#### **Steps** 1. Become superuser or assume an equivalent role.

Roles contain authorizations and privileged commands. For more information about roles, see "Configuring RBAC (Task Map)" in *System Administration Guide: Security Services*.

#### 2. Type:

# lufslist -n BE\_name

BE\_name Specifies the name of the boot environment to view file system specifics

The following example displays a list.

| Filesystem        | fstype | size(Mb) Mounted on |
|-------------------|--------|---------------------|
|                   |        |                     |
| /dev/dsk/c0t0d0s1 | swap   | 512.11 -            |
| /dev/dsk/c0t4d0s3 | ufs    | 3738.29 /           |
| /dev/dsk/c0t4d0s4 | ufs    | 510.24 /opt         |

### Solaris Live Upgrade (Examples)

This chapter provides examples of creating a boot environment, then upgrading and activating the new boot environment which then becomes the currently running system. This chapter contains the following sections:

- "Example of Upgrading With Solaris Live Upgrade (Command-Line Interface)" on page 215
- "Example of Detaching and Upgrading One Side of a RAID-1 Volume (Mirror) (Command-Line Interface)" on page 221
- "Example of Migrating From an Existing Volume to a Solaris Volume Manager RAID-1 Volume (Command-Line Interface)" on page 225
- "Example of Creating an Empty Boot Environment and Installing a Solaris Flash Archive (Command-Line Interface)" on page 226
- "Example of Upgrading Using Solaris Live Upgrade (Character Interface)" on page 228

# Example of Upgrading With Solaris Live Upgrade (Command-Line Interface)

In this example, a new boot environment is created by using the lucreate command on a system that is running the Solaris 9 release. The new boot environment is upgraded to the Solaris 10 release by using the luupgrade command. The upgraded boot environment is activated by using the luactivate command. An example of falling back to the original boot environment is also given.

### To Install Required Patches

#### Description

#### For More Information

**Caution –** Correct operation of Solaris Live Upgrade requires that a limited set of patch revisions be installed for a particular OS version. Before installing or running Solaris Live Upgrade, you are required to install these patches.

Ensure that you have the most recently updated patch list by consulting http://sunsolve.sun.com. Search for the info doc 72099 on the SunSolve web site.

**x86** only – Starting with the Solaris 1/06 release, if this set of patches is not installed, Solaris Live Upgrade fails and you might see the following error message. If you don't see the following error message, necessary patches still might not be installed. Always verify that all patches listed on the SunSolve info doc have been installed before attempting to install Solaris Live Upgrade.

ERROR: Cannot find or is not executable: </sbin/biosdev>.

ERROR: One or more patches required by Live Upgrade has not been installed.

The patches listed in info doc 72099 are subject to change at any time. These patches potentially fix defects in Solaris Live Upgrade, as well as fix defects in components that Solaris Live Upgrade depends on. If you experience any difficulties with Solaris Live Upgrade, please check and make sure that you have the latest Solaris Live Upgrade patches installed.

If you are running the Solaris 8 or Solaris 9 OS, you might not be able to run the Solaris Live Upgrade installer. These releases do not contain the set of patches needed to run the Java 2 runtime environment. You must have the recommended patch cluster for the Java 2 runtime environment that is recommended to run the Solaris Live Upgrade installer and install the packages.

To install the Solaris Live Upgrade packages, use the pkgadd command. Or install, for the Java 2 runtime environment, the recommended patch cluster. The patch cluster is available at http://sunsolve.sun.com.

Follow these steps to install the required patches.

From the SunSolve web site, obtain the list of patches.

- # patchadd /net/server/export/patches
- # init 6

### To Install Solaris Live Upgrade on the Active Boot Environment

- 1. Insert the Solaris Operating System DVD or Solaris Software 2 CD.
- 2. Follow the step for the media you are using.
  - If you are using the Solaris Operating System DVD, change the directory to the installer and run the installer.

```
# cd /cdrom/cdrom0/Solaris_10/Tools/Installers
# ./liveupgrade20
```

The Solaris installation program GUI is displayed.

- If you are using the Solaris Software 2 CD, run the installer.
  - % ./installer

The Solaris installation program GUI is displayed.

- 3. From the Select Type of Install panel, click Custom.
- 4. On the Locale Selection panel, click the language to be installed.
- 5. Choose the software to install.
  - For DVD, on the Component Selection panel, click Next to install the packages.
  - For CD, on the Product Selection panel, click Default Install for Solaris Live Upgrade and click the other product choices to deselect this software.
- Follow the directions on the Solaris installation program panels to install the software.

### To Create a Boot Environment

The source boot environment is named c0t4d0s0 by using the -c option. Naming the source boot environment is required only when the first boot environment is created. For more information about naming using the -c option, see the description in "To Create a Boot Environment for the First Time" Step 2.

The new boot environment is named c0t15d0s0. The -A option creates a description that is associated with the boot environment name.

The root (/) file system is copied to the new boot environment. Also, a new swap slice is created rather than sharing the source boot environment's swap slice.

```
\# lucreate -A 'BE_description' -c c0t4d0s0 -m /:/dev/dsk/c0t15d0s0:ufs\-m -:/dev/dsk/c0t15d0s1:swap -n c0t15d0s0
```

### To Upgrade the Inactive Boot Environment

The inactive boot environment is named c0t15d0s0. The operating system image to be used for the upgrade is taken from the network.

```
# luupgrade -n c0t15d0s0 -u -s /net/ins-svr/export/Solaris_10 \
combined.solaris_wos
```

### To Check if Boot Environment Is Bootable

The lustatus command reports if the boot environment creation is complete. lustatus also shows if the boot environment is bootable.

| # lustatus       |          |        |          |        |   |        |
|------------------|----------|--------|----------|--------|---|--------|
| boot environment | Is       | Active | Active   | Can    |   | Copy   |
| Name             | Complete | Now    | OnReboot | Delete |   | Status |
|                  |          |        |          |        |   |        |
| c0t4d0s0         | yes      | yes    | yes      | no     | - |        |
| an+15dnan        | VAC      | no     | no       | VAC    | _ |        |

### To Activate the Inactive Boot Environment

The c0t15d0s0 boot environment is made bootable with the luactivate command. The system is then rebooted and c0t15d0s0 becomes the active boot environment. The c0t4d0s0 boot environment is now inactive.

```
# luactivate c0t15d0s0
# init 6
```

### (Optional) To Fall Back to the Source Boot **Environment**

The following procedures for falling back depend on your new boot environment activation situation:

- For SPARC based systems:
  - The activation is successful, but you want to return to the original boot environment. See Example 12–1.
  - The activation fails and you can boot back to the original boot environment. See Example 12–2.
  - The activation fails and you must boot back to the original boot environment by using media or a net installation image. See Example 12–3.
- For x86 based systems, starting with the Solaris 10 1/06 release and when you use the GRUB menu:

- The activation fails, the GRUB menu is displayed correctly, but the new boot environment is not bootable. See Example 12–4
- The activation fails and the GRUB menu does not display. See Example 12–5.

**EXAMPLE 12–1** SPARC: To Fall Back Despite Successful Boot Environment Creation

In this example, the original c0t4d0s0 boot environment is reinstated as the active boot environment although it was activated successfully. The device name is first disk.

```
# /sbin/luactivate first_disk
# init 6
```

**EXAMPLE 12–2** SPARC: To Fall Back From a Failed Boot Environment Activation

In this example, the new boot environment was not bootable. You must return to the OK prompt before booting from the original boot environment, c0t4d0s0, in single-user mode.

```
OK boot net -s
# /sbin/luactivate first_disk
Do you want to fallback to activate boot environment c0t4d0s0
(yes or no)? yes
# init 6
```

The original boot environment, c0t4d0s0, becomes the active boot environment.

**EXAMPLE 12–3** SPARC: To Fall Back to the Original Boot Environment by Using a DVD, CD, or Net Installation Image

In this example, the new boot environment was not bootable. You cannot boot from the original boot environment and must use media or a net installation image. The device is /dev/dsk/c0t4d0s0. The original boot environment, c0t4d0s0, becomes the active boot environment.

```
OK boot net -s
# fsck /dev/dsk/c0t4d0s0
# mount /dev/dsk/c0t4d0s0 /mnt
# /mnt/sbin/luactivate
Do you want to fallback to activate boot environment c0t4d0s0
(yes or no)? yes
# umount /mnt
# init 6
```

**EXAMPLE 12–4** x86: To Fall Back to the Original Boot Environment By Using the GRUB Menu

**Starting with the Solaris 10 1/06 release**, the following example provides the steps to fall back by using the GRUB menu.

In this example, the GRUB menu is displayed correctly, but the new boot environment is not bootable. To enable a fallback, the original boot environment is booted in single-user mode.

**EXAMPLE 12–4** x86: To Fall Back to the Original Boot Environment By Using the GRUB Menu (*Continued*)

1. To display the GRUB menu, reboot the system.

```
# init 6
```

The GRUB menu is displayed.

- 2. From the GRUB menu, select the original boot environment. The boot environment must have been created with GRUB software. A boot environment that was created before the **Solaris 10 1/06 release** is not a GRUB boot environment. If you do not have a bootable GRUB boot environment, then skip to Example 12–5.
- 3. Edit the GRUB menu by typing: e.
- 4. Select kernel /boot/multiboot by using the arrow keys and type e. The grub edit menu is displayed.

```
grub edit>kernel /boot/multiboot
```

5. Boot to single user mode, by typing -s.

```
grub edit>kernel /boot/multiboot -s
```

6. Boot and mount the boot environment. Then activate it.

```
# b
# fsck /dev/dsk/c0t4d0s0
# mount /dev/dsk/c0t4d0s0 /mnt
# /mnt/sbin/luactivate
Do you want to fallback to activate boot environment c0t4d0s0
(yes or no)? yes
# umount /mnt
# init 6
```

**EXAMPLE 12–5** x86: To Fall Back to the Original Boot Environment With the GRUB Menu by Using the DVD or CD

**Starting with the Solaris 10 1/06 release**, the following example provides the steps to fall back by using the DVD or CD.

In this example, the new boot environment was not bootable. Also, the GRUB menu does not display. To enable a fallback, the original boot environment is booted in single-user mode.

 Insert the Solaris Operating System for x86 Platforms DVD or Solaris Software for x86 Platforms - 1 CD. **EXAMPLE 12–5** x86: To Fall Back to the Original Boot Environment With the GRUB Menu by Using the DVD or CD (Continued)

2. Boot from the DVD or CD.

```
# init 6
```

The GRUB menu is displayed.

- 3. Edit the GRUB menu by typing: e.
- 4. Select kernel /boot/multiboot by using the arrow keys and type e. The grub edit menu is displayed.

```
grub edit>kernel /boot/multiboot
```

5. Boot to single user mode, by typing -s.

```
grub edit>kernel /boot/multiboot -s
```

6. Boot and mount the boot environment. Then activate and reboot.

```
Edit the GRUB menu by typing: e
Select the original boot environment by using the arrow keys.
grub edit>kernel /boot/multiboot -s
# b
# fsck /dev/dsk/c0t4d0s0
# mount /dev/dsk/c0t4d0s0 /mnt
# /mnt/sbin/luactivate
Do you want to fallback to activate boot environment c0t4d0s0
(yes or no)? yes
# umount /mnt
# init 6
```

### Example of Detaching and Upgrading One Side of a RAID-1 Volume (Mirror) (Command-Line Interface)

This example shows you how to do the following tasks:

- Create a RAID-1 volume (mirror) on a new boot environment
- Break the mirror and upgrade one half of the mirror

■ Attach the other half of the mirror, the concatenation, to the new mirror

Figure 12–1 shows the current boot environment, which contains three physical disks.

Detaching and Upgrading One Side of a RAID-1 Volume (Mirror)

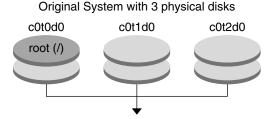

Create boot environments with mirrors

FIGURE 12–1 Detaching and Upgrading One Side of a RAID-1 Volume (Mirror)

- 1. Create a new boot environment, second disk, that contains a mirror. The following command performs these tasks.
  - lucreate configures a UFS file system for the mount point root (/). A mirror, d10, is created. This mirror is the receptacle for the current boot environment's root (/) file system, which is copied to the mirror d10. All data on the mirror d10 is overwritten.
  - Two slices, c0t1d0s0 and c0t2d0s0, are specified to be used as submirrors. These two submirrors are attached to mirror d10.

```
# lucreate -c first disk -n second disk \
-m /:/dev/md/dsk/d10:ufs,mirror \
-m /:/dev/dsk/c0t1d0s0:attach \
-m /:/dev/dsk/c0t2d0s0:attach
```

2. Activate the second disk boot environment.

```
# /sbin/luactivate second disk
# init 6
```

3. Create another boot environment, third disk.

The following command performs these tasks.

- lucreate configures a UFS file system for the mount point root (/). A mirror, d20, is created.
- Slice c0t1d0s0 is removed from its current mirror and is added to mirror d20. The contents of the submirror, the root (/) file system, are preserved and no

```
# lucreate -n third disk \
-m /:/dev/md/dsk/d20:ufs,mirror \
-m /:/dev/dsk/c0t1d0s0:detach,attach,preserve
```

- 4. Upgrade the new boot environment, third disk
  - # luupgrade -u -n third\_disk \
    -s /net/installmachine/export/Solaris 10/OS image
- 5. Add a patch to the upgraded boot environment.
  - # luupgrade -t n third\_disk -s /net/patches 222222-01
- 6. Activate the third\_disk boot environment to make this boot environment the currently running system.
  - # /sbin/luactivate third\_disk
    # init 6
- 7. Delete the boot environment second\_disk.
  - # ludelete second disk
- 8. The following commands perform these tasks.
  - Clear mirror d10.
  - Check for the number for the concatenation of c0t2d0s0.
  - Attach the concatenation that is found by the metastat command to the mirror d20. The metattach command synchronizes the newly attached concatenation with the concatenation in mirror d20. All data on the concatenation is overwritten.
  - # metaclear d10
    # metastat -p | grep c0t2d0s0
    dnum 1 1 c0t2d0s0
    # metattach d20 dnum

*num* Is the number found in the metastat command for the concatenation

The new boot environment, third\_disk, has been upgraded and is the currently running system. third\_disk contains the root (/) file system that is mirrored.

Figure 12–2 shows the entire process of detaching a mirror and upgrading the mirror by using the commands in the preceding example.

#### Detaching and Upgrading One Side of a RAID-1 Volume (Mirror) (Continued)

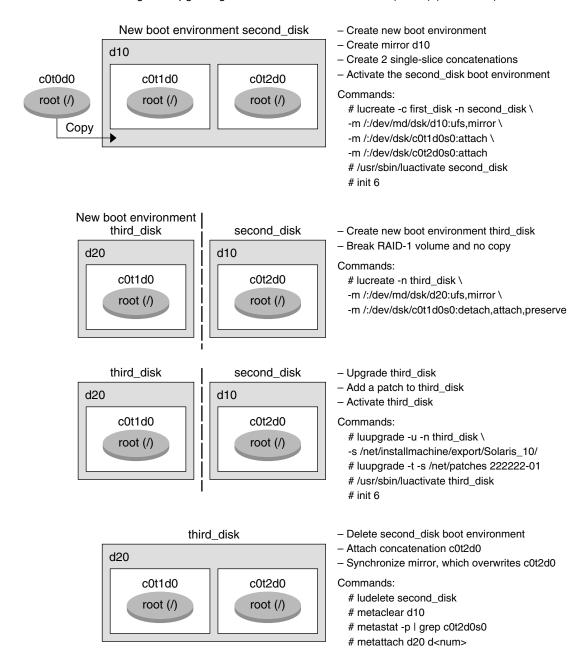

FIGURE 12-2 Detaching and Upgrading One Side of a RAID-1 Volume (Mirror) (continued)

# Example of Migrating From an Existing Volume to a Solaris Volume Manager RAID-1 Volume (Command-Line Interface)

Solaris Live Upgrade enables the creation of a new boot environment on RAID–1 volumes (mirrors). The current boot environment's file systems can be on any of the following:

- A physical storage device
- A Solaris Volume Manager controlled RAID-1 volume
- A Veritas VXFS controlled volume

However, the new boot environment's target must be a Solaris Volume Manager RAID-1 volume. For example, the slice that is designated for a copy of the root (/) file system must be /dev/vx/dsk/rootvol.rootvol is the volume that contains the root (/) file system.

In this example, the current boot environment contains the root (/) file system on a volume that is not a Solaris Volume Manager volume. The new boot environment is created with the root (/) file system on the Solaris Volume Manager RAID-1 volume cot2doso. The lucreate command migrates the current volume to the Solaris Volume Manager volume. The name of the new boot environment is svm\_be. The lustatus command reports if the new boot environment is ready to be activated and be rebooted. The new boot environment is activated to become the current boot environment.

```
# lucreate -n svm_be -m /:/dev/md/dsk/d1:mirror,ufs \
-m /:/dev/dsk/c0t2d0s0:attach
# lustatus
# luactivate svm_be
# lustatus
# init 6
```

### Example of Creating an Empty Boot Environment and Installing a Solaris Flash Archive (Command-Line Interface)

The following procedures cover the three-step process:

- Creating the empty boot environment
- Installing the archive
- Activating the boot environment which then becomes the currently running boot environment.

The lucreate command creates a boot environment that is based on the file systems in the active boot environment. When you use the lucreate command with the -s - option, lucreate quickly creates an empty boot environment. The slices are reserved for the file systems specified, but no file systems are copied. The boot environment is named, but not actually created until installed with a Solaris Flash archive. When the empty boot environment is installed with an archive, file systems are installed on the reserved slices. The boot environment is then activated.

### To Create an Empty Boot Environment

In this first step, an empty boot environment is created. Slices are reserved for the file systems that are specified, but no copy of file systems from the current boot environment occurs. The new boot environment is named second disk.

```
# lucreate -s - -m /:/dev/dsk/c0t1d0s0:ufs \
-n second disk
```

The boot environment is ready to be populated with a Solaris Flash archive.

Figure 12–3 shows the creation of an empty boot environment.

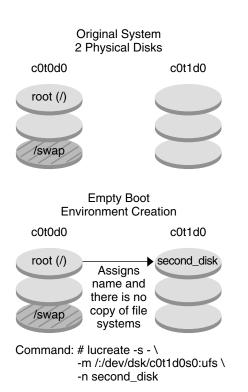

FIGURE 12–3 Creating an Empty Boot Environment

### To Install a Solaris Flash Archive on the New Boot Environment

In this second step, an archive is installed on the second\_disk boot environment that was created in the previous example. The archive is located on the local system. The operating system versions for the -s and -a options are both Solaris 10 releases. The archive is named Solaris 10.flar.

```
# luupgrade -f -n second_disk \
-s /net/installmachine/export/Solaris_10/OS_image \
-a /net/server/archive/Solaris_10.flar
```

The boot environment is ready to be activated.

### To Activate the New Boot Environment

In this last step, the second\_disk boot environment is made bootable with the luactivate command. The system is then rebooted and second\_disk becomes the active boot environment.

- # luactivate second\_disk
- # init 6
- For step-by-step information about creating an empty boot environment, see "To Create an Empty Boot Environment for a Solaris Flash Archive (Command-Line Interface)" on page 141.
- For step-by-step information about creating a Solaris Flash archive, see Chapter 3, "Creating Solaris Flash Archives (Tasks)," in *Solaris 10 Installation Guide: Solaris Flash Archives (Creation and Installation)*.
- For step-by-step information about activating a boot environment or falling back to the original boot environment, see Chapter 10.

### Example of Upgrading Using Solaris Live Upgrade (Character Interface)

In this example, a new boot environment is created on a system that is running the Solaris 9 release. The new boot environment is upgraded to the Solaris 10 release. The upgraded boot environment is then activated.

### To Install Solaris Live Upgrade on the Active Boot Environment

- 1. Insert the Solaris Operating System DVD or Solaris Software 2 CD.
- 2. Run the installer for the media you are using.
  - If you are using the Solaris Operating System DVD, change directories to the installer and run the installer.
    - # cd /cdrom/cdrom0/Solaris\_10/Tools/Installers
      # ./liveupgrade20

The Solaris installation program GUI is displayed.

- If you are using the Solaris Software 2 CD, run the installer.
  - % ./installer

The Solaris installation program GUI is displayed.

- 3. From the Select Type of Install panel, click Custom.
- 4. On the Locale Selection panel, click the language to be installed.
- 5. Choose the software to install.
  - For DVD, on the Component Selection panel, click Next to install the packages.
  - For CD, on the Product Selection panel, click Default Install for Solaris Live Upgrade and click the other product choices to deselect the software.
- 6. Follow the directions on the Solaris installation program panels to install the software.

### To Install Required Patches

#### Description

#### For More Information

**Caution** – Correct operation of Solaris Live Upgrade requires that a limited set of patch revisions be installed for a particular OS version. Before installing or running Solaris Live Upgrade, you are required to install these patches.

**x86** only – Starting with the Solaris 10 1/06 release, if this set of patches is not installed, Solaris Live Upgrade fails and you might see the following error message. If you don't see the following error message, necessary patches still might not be installed. Always verify that all patches listed on the SunSolve info doc have been installed before attempting to install Solaris Live Upgrade.

ERROR: Cannot find or is not executable:
</sbin/biosdev>.

ERROR: One or more patches required by Live Upgrade has not been installed.

The patches listed in info doc 72099 are subject to change at any time. These patches potentially fix defects in Solaris Live Upgrade, as well as fix defects in components that Solaris Live Upgrade depends on. If you experience any difficulties with Solaris Live Upgrade, please check and make sure that you have the latest Solaris Live Upgrade patches installed.

Ensure you have the most recently updated patch list by consulting http://sunsolve.sun.com. Search for the info doc 72099 at the SunSolve web site.

| Description                                                                                                    | For More Information                                                                                                    |
|----------------------------------------------------------------------------------------------------|----------------------------------------------------------------------------------------------------|
| If you are running the Solaris 8 or Solaris 9 OS, you might not be able to run the Solaris Live Upgrade installer. These releases do not contain the set of patches needed to run the Java 2 runtime environment. You must have the recommended patch cluster for the Java 2 runtime environment that is recommended to run the Solaris Live Upgrade installer and install the packages. | To install the Solaris Live Upgrade packages, use the pkgadd command. Or install, for the Java 2 runtime environment, the recommended patch cluster. The patch cluster is available on http://sunsolve.sun.com. |

Follow these steps to install the required patches.

From the SunSolve web site, obtain the list of patches.

```
# patchadd /net/server/export/patches
# init 6
```

### To Create a Boot Environment

In this example, the source boot environment is named cot4dos0. The root (/) file system is copied to the new boot environment. Also, a new swap slice is created instead of sharing the source boot environment's swap slice.

- 1. Display the character user interface:
  - # /usr/sbin/lu

The Solaris Live Upgrade Main Menu is displayed.

2. From the main menu, select Create.

```
Name of Current Boot Environment: c0t4d0s0
Name of New Boot Environment: c0t15d0s0
```

3. Press F3.

The Configuration menu is displayed.

- 4. To select a slice from the configuration menu, press F2.
  - The Choices menu is displayed.
- 5. Choose slice 0 from disk c0t15d0 for the root (/) file system.
- 6. From the configuration menu, create a new slice for swap on c0t15d0 by selecting a swap slice to be split.
- 7. To select a slice for swap, press F2. The Choices menu is displayed.
- 8. Select slice 1 from disk c0t15d0 for the new swap slice.
- 9. Press F3 to create the new boot environment.

### To Upgrade the Inactive Boot Environment

The new boot environment is then upgraded. The new version of the operating system for the upgrade is taken from a network image.

1. From the main menu, select Upgrade.

```
Name of New Boot Environment: c0t15d0s0
Package Media: /net/ins3-svr/export/Solaris 10/combined.solaris wos
```

2. Press F3.

### To Activate the Inactive Boot Environment

The c0t15d0s0 boot environment is made bootable. The system is then rebooted and c0t15d0s0 becomes the active boot environment. The c0t4d0s0 boot environment is now inactive.

1. From the main menu, select Activate.

```
Name of Boot Environment: c0t15d0s0

Do you want to force a Live Upgrade sync operations: no
```

- 2. Press F3.
- 3. Press Return.
- 4. Type:

# init 6

If a fallback is necessary, use the command-line procedures in the previous example: "(Optional) To Fall Back to the Source Boot Environment" on page 218.

# Solaris Live Upgrade (Command Reference)

The following list shows commands that you can type at the command line. The Solaris Live Upgrade includes man pages for all the listed command-line utilities.

## Solaris Live Upgrade Command-Line Options

| Task                                                                  | Command        |  |  |
|-----------------------------------------------------------------------|----------------|--|--|
| Activate an inactive boot environment.                                | luactivate(1M) |  |  |
| Cancel a scheduled copy or create job.                                | lucancel(1M)   |  |  |
| Compare an active boot environment with an inactive boot environment. | lucompare(1M)  |  |  |
| Recopy file systems to update an inactive boot environment.           | lumake(1M)     |  |  |
| Create a boot environment.                                            | lucreate(1M)   |  |  |
| Name the active boot environment.                                     | lucurr(1M)     |  |  |
| Delete a boot environment.                                            | ludelete(1M)   |  |  |
| Add a description to a boot environment name.                         | ludesc(1M)     |  |  |
| List critical file systems for each boot environment.                 | lufslist(1M)   |  |  |

| Task                                                                                                    | Command       |
|----------------------------------------------------------------------------------------------------|---------------|
| Enable a mount of all of the file systems in a boot environment. This command enables you to modify the files in a boot environment while that boot environment is inactive. | lumount(1M)   |
| Rename a boot environment.                                                                                                    | lurename(1M)  |
| List status of all boot environments.                                                                                                    | lustatus(1M)  |
| Enable an unmount of all the file systems in a boot environment. This command enables you to modify the files in a boot environment while that boot environment is inactive. | luumount(1M)  |
| Upgrade an OS or install a flash archive on an inactive boot environment.                                                                                                    | luupgrade(1M) |

### PART III Appendices

This part provides reference information.

### Troubleshooting (Tasks)

This chapter contains a list of specific error messages and general problems you might encounter when installing Solaris 10 software. The chapter also explains how to fix the problems. Start by using this list of sections to determine where in the installation process the problem occurred.

- "Problems With Setting Up Network Installations" on page 237
- "Problems With Booting a System" on page 238
- "Initial Installation of the Solaris OS" on page 244
- "Upgrading the Solaris OS" on page 247

**Note** – When you see the phrase "bootable media," this means the Solaris installation program and JumpStart installation method.

### Problems With Setting Up Network Installations

Unknown client "host\_name"

**Cause:** The *host\_name* argument in the add\_install\_client command is not a host in the name service.

**Description:** Add the host *host\_name* to the name service and execute the add\_install\_client command again.

### Problems With Booting a System

### Booting From Media, Error Messages

le0: No carrier - transceiver cable problem **Cause:** The system is not connected to the network.

**Solution:** If this is a nonnetworked system, ignore this message. If this is a networked system, ensure that the Ethernet cabling is attached securely.

The file just loaded does not appear to be executable **Cause:** The system cannot find the proper media for booting.

**Solution:** Verify that the system has been set up properly to install the Solaris 10 software from the network from an install server. The following are examples of checks you can make.

- If you copied the images of the Solaris Operating System DVD or the Solaris Software CDs to the install server, ensure that you specified the correct platform group for the system when you set it up.
- If you are using DVD or CD media, ensure that the Solaris Operating System DVD or Solaris Software - 1 CD is mounted and accessible on the install server.

boot: cannot open <filename> (SPARC based systems only)

Cause: This error occurs when you override the location of the boot -file by explicitly setting it.

**Note** – *filename* is a variable for the name of the file affected.

**Solution:** Follow these instructions:

- Reset the boot -file in the PROM to "" (blank).
- Ensure that the diag-switch is set to off and to true.

Can't boot from file/device

**Cause:** The installation media cannot find the bootable media.

**Solution:** Ensure that the following conditions are met:

- The DVD-ROM or CD-ROM drive is installed properly and turned on.
- Solaris Operating System DVD or the Solaris Software 1 CD is inserted into the drive.

■ The disc is free of damage or dirt.

WARNING: clock gained xxx days -- CHECK AND RESET DATE! (SPARC based systems only)

**Description:** This is an informational message.

**Solution:** Ignore the message and continue with the installation.

Not a UFS file system (x86 based systems only)

**Cause:** When Solaris 10 software was installed (either through the Solaris installation program or custom JumpStart), no boot disk was selected. You now must use the Solaris 10 3/05 Device Configuration Assistant diskette or edit the BIOS to boot the system.

**Solution:** Follow these instructions:

- For the Solaris 10 3/05 release, insert the Solaris 10 3/05 Device Configuration Assistant diskette into the system's boot diskette drive (usually drive A). For information about accessing the Solaris 10 3/05 Device Configuration Assistant diskette, see "Solaris 10 3/05 for x86: Copying the Boot Software to a Diskette" in Solaris 10 Installation Guide: Network-Based Installations.
- Starting with the Solaris 10 1/06 release, select the BIOS to boot. See your BIOS documentation for instructions.

### Booting From Media, General Problems

The system does not boot.

**Description:** When initially setting up a custom JumpStart server, you might encounter boot problems that do not return an error message. To verify information about the system and how the system is booting, run the boot command with the -v option. When you use the -v option, the boot command displays verbose debugging information about the screen.

**Note** – If this flag is not given, the messages are still printed, but the output is directed to the system log file. For more information, see syslogd(1M).

**Solution:** For SPARC based systems, at the ok prompt, type the following command.

```
ok boot net -v - install
```

For x86 based systems, when the installation program prompts you to "Select type of installation," type the following command.

```
b - -v install
```

Boot from DVD media fails on systems with Toshiba SD-M 1401 DVD-ROM

**Description:** If your system has a Toshiba SD-M1401 DVD-ROM with firmware revision 1007, the system cannot boot from the Solaris Operating System DVD.

**Solution:** Apply patch 111649–03, or later version, to update the Toshiba SD-M1401 DVD-ROM drive's firmware. The patch 111649–03 is available at sunsolve.sun.com.

The system hangs or panics when nonmemory PC cards are inserted. (x86 based systems only)

Cause: Nonmemory PC cards cannot use the same memory resources that are used by other devices.

**Solution:** To correct this problem, see the instructions for your PC card and check for the address range.

The IDE BIOS primary drive on your system was not detected by the Solaris 10 3/05 Device Configuration Assistant diskette during the pre-booting phase. (x86 based systems only)

**Solution:** Follow these instructions:

- If you are using old drives, they might be unsupported. Check your hardware manufacturer's documentation.
- Make sure the ribbon and power cables are connected correctly. Check the manufacturer's documentation.
- If only one drive is attached to the controller, designate the drive as the master drive by setting jumpers. Some drives have different jumper settings for a single master, as opposed to a master operating with a slave. Connect the drive to the connector at the end of the cable to reduce signal ringing that occurs when an unused connector is dangling at the end of the cable.
- If two drives are attached to the controller, designate one drive as the master by setting jumpers (or as a master operating with a slave), and set the second drive as a slave by setting jumpers.
- If one drive is a hard disk and the second a CD-ROM drive, designate one drive as the slave drive by setting jumpers. You can designate either physical drive as the slave drive.
- If problems persist with two drives on a single controller, attach one drive at a time to verify that each drive works. Designate the drive as master or single master by setting jumpers, and use the drive connector at the end of the IDE ribbon cable to attach the drive. Verify that each drive works, then set the jumpers for the drives back to a master and slave configuration.
- If the drive is a disk drive, use the BIOS setup utility to ensure that the drive type (which indicates the number of cylinders, heads, and sectors) is configured correctly. Some BIOS software might have a feature that automatically detects the drive type.
- If the drive is a CD-ROM drive, use the BIOS setup screen to configure the drive type as a CD-ROM drive, provided the BIOS software offers this capability.

■ For many systems, IDE CD-ROM drives are only recognized by MS-DOS if an MS-DOS CD-ROM driver has been installed. Try another drive.

The IDE disk or CD-ROM drive on your system was not found by the Solaris 10 3/05 Device Configuration Assistant diskette during the pre-booting phase. ( $x86\ based\ systems\ only$ )

**Solution:** Follow these instructions:

- For the Solaris 10 3/05 release, if disks are disabled in the BIOS, use the Solaris 10 3/05 Device Configuration Assistant diskette to boot from the hard disk. For information about accessing the Solaris 10 3/05 Device Configuration Assistant, see "Solaris 10 3/05 for x86: Copying the Boot Software to a Diskette" in Solaris 10 Installation Guide: Network-Based Installations.
- If the system has no disks, it might be a diskless client.

The system hangs before displaying the system prompt. (x86 based systems only)

**Solution:** You have hardware that is not supported. Check your hardware manufacturer's documentation.

### Booting From the Network, Error Messages

WARNING: getfile: RPC failed: error 5 (RPC Timed out).

**Description:** This error occurs when you have two or more servers on a network responding to an install client's boot request. The install client connects to the wrong boot server, and the installation hangs. The following specific reasons might cause this error to occur:

**Cause:** Reason 1:/etc/bootparams files might exist on different servers with an entry for this install client.

**Solution:** Reason 1: Ensure that servers on the network do not have multiple /etc/bootparams entries for the install client. If they do have multiple entries, remove duplicate client entries in the /etc/bootparams file on all install servers and boot servers except the one you want the install client to use.

**Cause:** Reason 2: Multiple /tftpboot or /rplboot directory entries might exist for this install client.

**Solution:** *Reason 2:* Ensure that servers on the network do not have multiple /tftpboot or /rplboot directory entries for the install client. If they do have multiple entries, remove duplicate client entries from the /tftpboot or /rplboot directories on all install servers and boot servers except the one you want the install client to use.

**Cause:** *Reason 3:* An install client entry might exist in the /etc/bootparams file on a server and an entry in another /etc/bootparams file that enables all systems to access the profile server. Such an entry resembles the following:

\* install config=profile\_server:path

A line that resembles the previous entry in the NIS or NIS+ bootparams table can also cause this error.

**Solution:** *Reason 3:* If a wildcard entry is in the name service bootparams map or table (for example, \* install config=), delete it and add it to the /etc/bootparams file on the boot server.

No network boot server. Unable to install the system. See installation instructions. (SPARC based systems only)

**Cause:** This error occurs on a system that you are attempting to install from the network. The system is not set up correctly.

**Solution:** Ensure that you correctly set up the system to install from the network. See "Adding Systems to Be Installed From the Network With a CD Image" in Solaris 10 Installation Guide: Network-Based Installations.

prom panic: Could not mount file system (SPARC based systems only) Cause: This error occurs when you are installing Solaris from a network, but the boot software cannot locate the following:

- Solaris Operating System DVD, either the DVD or a copy of the DVD image on the install server
- Solaris Software 1 CD image, either the Solaris Software 1 CD or a copy of the CD image on the install server

**Solution:** Ensure that the installation software is mounted and shared.

- If you are installing Solaris from the install server's DVD-ROM or CD-ROM drive, ensure that the Solaris Operating System DVD or Solaris Software - 1 CD is inserted in the CD-ROM drive, is mounted, and is shared in the /etc/dfs/dfstab file.
- If installing from a copy of the Solaris Operating System DVD image or Solaris Software - 1 CD image on the install server's disk, ensure that the directory path to the copy is shared in the /etc/dfs/dfstab file.

Timeout waiting for ARP/RARP packet...(SPARC based systems only) Cause: Reason 1: The client is trying to boot from the network, but it cannot find a system that knows about the client.

Solution: Reason 1: Verify the system's host name is in the NIS or NIS+ name service. Also, verify the bootparams search order in the boot server's /etc/nsswitch.conf file.

For example, the following line in the /etc/nsswitch.conf file indicates that JumpStart or the Solaris installation program first looks in the NIS maps for bootparams information. If the program does not find any information, the installer looks in the boot server's /etc/bootparams file.

bootparams: nis files

**Cause:** *Reason 2:* The client's Ethernet address is not correct.

**Solution:** *Reason 2:* Verify that the client's Ethernet address in the install server's /etc/ethers file is correct.

**Cause:** Reason 3: In a custom JumpStart installation, the add\_install\_client command specifies the platform group that uses a specified server as an install server. If the wrong architecture value is used when using the add\_install\_client, this problem occurs. For example, the machine you want to install is a sun4u, but you used i86pc instead.

**Solution:** Reason 3: Rerun add\_install\_client with the correct architecture value.

ip: joining multicasts failed on tr0 - will use link layer broadcasts for multicast (x86 based systems only)

**Cause:** This error message is displayed when you boot a system with a token ring card. Ethernet multicast and token ring multicast do not work the same way. The driver returns this error message because an invalid multicast address was provided to it.

**Solution:** Ignore this error message. If multicast does not work, IP uses layer broadcasts instead and does not cause the installation to fail.

Requesting Internet address for *Ethernet\_Address* (x86 based systems only) **Cause:** The client is trying to boot from the network, but it cannot find a system that knows about the client.

**Solution:** Verify the system's host name is listed in the name service. If the system's host name is listed in the NIS or NIS+ name service, and the system continues to print this error message, try rebooting.

RPC: Timed out No bootparams (whoami) server responding; still trying... (x86 based systems only)

**Cause:** The client is trying to boot from the network, but it cannot find a system with an entry in the /etc/bootparams file on the install server.

**Solution:** Use add\_install\_client on the install server. Using this command adds the proper entry in the /etc/bootparams file, enabling the client to boot from the network.

Still trying to find a RPL server... (x86 based systems only)

**Cause:** The system is trying to boot from the network, but the server is not set up to boot this system.

**Solution:** On the install server, execute add\_install\_client for the system to be installed. The add\_install\_client command sets up an /rplboot directory, which contains the necessary network boot program.

CLIENT MAC ADDR: FF FF FF FF FF (network installations with DHCP only) **Cause:** The DHCP server is not configured correctly. This error might occur if the options or macros are not correctly defined in the DHCP Manager software.

**Solution:** In the DHCP Manager software, verify that the options and macros are correctly defined. Confirm that the Router option is defined, and that the value of the Router option is correct for the subnet you are using for the network installation.

### Booting From the Network, General Problems

The system boots from the network, but from a system other than the specified install server.

Cause: An /etc/bootparams and perhaps an /etc/ethers entry exist on another system for the client.

**Solution:** On the name server, update the /etc/bootparams entry for the system that is being installed. The entry should conform to the following syntax:

install\_system root=boot\_server:path install=install\_server:path

Also, ensure that only one bootparams entry is on the subnet for the install client.

The system does not boot from the network (network installations with DHCP only).

Cause: The DHCP server is not configured correctly. This error might occur if the system is not configured as an installation client on the DHCP server.

**Solution:** In the DHCP manager software, verify that installation options and macros are defined for the client system. For more information, see "Preconfiguring System Configuration Information With the DHCP Service (Tasks)" in Solaris 10 Installation Guide: Network-Based Installations.

### Initial Installation of the Solaris OS

Initial installation fails

**Solution:** If the Solaris installation fails, you must restart the installation. To restart the installation, boot the system from the Solaris Operating System DVD, the Solaris Software - 1 CD, or from the network.

You cannot uninstall the Solaris software after the software has been partially installed. You must restore your system from a backup or begin the Solaris installation process again.

/cdrom/Solaris 10/SUNWxxxx/reloc.cpio: Broken pipe

**Description:** This error message is informational and does not affect the installation. The condition occurs when a write on a pipe does not have a reading process.

**Solution:** Ignore the message and continue with the installation.

WARNING: CHANGE DEFAULT BOOT DEVICE (x86 based systems only)

**Cause:** This is an informational message. The default boot device set in the system's BIOS might be set to a device that requires you to use the Solaris 10 3/05 Device Configuration Assistant diskette to boot the system.

**Solution:** Continue with the installation and, if necessary, change the system's default boot device specified in the BIOS after you install the Solaris software to a device that does not require the Solaris 10 3/05 Device Configuration Assistant diskette.

### ▼ x86: To Check IDE Disk for Bad Blocks

IDE disk drives do not automatically map out bad blocks like other drives supported by Solaris software. Before installing Solaris on an IDE disk, you might want to perform a surface analysis on the disk. To perform surface analysis on an IDE disk, follow this procedure.

#### **Steps** 1. Boot to the installation media.

■ For the Solaris 10 3/05 release, boot from the media in single-user mode.

# b -s

- Starting with the Solaris 10 1/06 release, follow these steps.
  - a. Boot from the installation media.
  - b. When you are prompted to select an installation type, select option 6, Single user shell.
- 2. Start the format(1M) program.

# format

3. Specify the IDE disk drive on which you want to perform a surface analysis.

# cxdy

- cx Is the controller number
- dy Is the device number
- 4. Determine if you have an fdisk partition.
  - If a Solaris fdisk partition already exists, proceed to Step 5.

■ If a Solaris fdisk partition does not exist, use the fdisk command to create a Solaris partition on the disk.

```
format> fdisk
```

5. To begin the surface analysis, type:

```
format> analyze
```

6. Determine the current settings, type:

```
analyze> config
```

7. (Optional) To change settings, type:

```
analyze> setup
```

8. To find bad blocks, type:

If format finds bad blocks, it remaps them.

9. To exit the analysis, type:

```
analyze> quit
```

- 10. Determine if you want to specify blocks to remap.
  - If no, go to Step 11.
  - If yes, type:

```
format> repair
```

11. To exit the format program, type:

quit

- 12. Restart the media in multiuser mode.
  - For the Solaris 10 3/05 release, type the following command.

ok **b** 

■ Starting with the Solaris 10 1/06 release, type the following command.

# exit

### Upgrading the Solaris OS

### Upgrading, Error Messages

No upgradable disks

**Cause:** A swap entry in the /etc/vfstab file is causing the upgrade to fail.

**Solution:** Comment out the following lines in the /etc/vfstab file:

- All swap files and slices on disks not being upgraded
- Swap files that are no longer present
- Any unused swap slices

usr/bin/bzcat not found

**Cause:** Solaris Live Upgrade fails because of needing a patch cluster.

**Solution:** A patch is needed to install Solaris Live Upgrade. Ensure that you have the most recently updated patch list by consulting http://sunsolve.sun.com. Search for the info doc 72099 on the SunSolve web site.

Upgradeable Solaris root devices were found, however, no suitable partitions to hold the Solaris install software were found. Upgrading using the Solaris Installer is not possible. It might be possible to upgrade using the Solaris Software 1 CDROM. (x86 based systems only)

**Cause:** You cannot upgrade with the Solaris Software - 1 CD because you do not have enough space.

**Solution:** To upgrade, you can either create a swap slice that is larger than or equal to 512 Mbytes or use another method of upgrading such as the Solaris installation from Solaris Operating System DVD, a net installation image, or JumpStart.

### Upgrading, General Problems

The upgrade option is not presented even though there is a version of Solaris software that's upgradable on the system.

**Cause:** Reason 1: The /var/sadm directory is a symlink or it is mounted from another file system.

**Solution:** *Reason 1:* Move the /var/sadm directory into the root (/) or /var file system.

Cause: Reason 2: The /var/sadm/softinfo/INST RELEASE file is missing.

**Solution:** *Reason 2:* Create a new INST RELEASE file by using the following template:

OS=Solaris VERSION=x REV=0

Is the version of Solaris software on the system

Cause: Reason 3: SUNWusr is missing from /var/sadm/softinfo.

**Solution:** Solution 3: You need to do an initial installation. The Solaris software is not upgradable.

Couldn't shut down or initialize the md driver

**Solution:** Follow these instructions:

- If the file system is not a RAID-1 volume, comment out in the vsftab file.
- If the file system is a RAID-1 volume, break the mirror and reinstall. For information about unmirroring, see "Removing RAID-1 Volumes (Unmirroring)" in Solaris Volume Manager Administration Guide.

The upgrade fails because the Solaris installation program cannot mount a file system.

Cause: During an upgrade, the script attempts to mount all the file systems that are listed in the system's /etc/vfstab file on the root (/) file system that is being upgraded. If the installation script cannot mount a file system, it fails and exits.

**Solution:** Ensure that all file systems in the system's /etc/vfstab file can be mounted. Comment out any file systems in the /etc/vfstab file that cannot be mounted or that might cause the problem so that the Solaris installation program does not try to mount them during the upgrade. Any system-based file systems that contain software to be upgraded (for example, /usr) cannot be commented out.

The upgrade fails

**Description:** The system does not have enough space for the upgrade.

Cause: Check "Upgrading With Disk Space Reallocation" on page 44 for the space problem and see if you can fix it without using auto-layout to reallocate space.

Problems upgrading RAID-1 volume root (/) file systems Solution: If you have problems upgrading when using Solaris Volume Manager RAID-1 volumes that are the root (/) file system, see Chapter 25, "Troubleshooting Solaris Volume Manager (Tasks)," in Solaris Volume Manager Administration Guide.

### ▼ To Continue Upgrading After a Failed Upgrade

The upgrade fails and the system cannot be soft-booted. The failure is for reasons beyond your control, such as a power failure or a network connection failure.

#### **Steps**

- 1. Reboot the system from the Solaris Operating System DVD, the Solaris Software 1 CD, or from the network.
- 2. Choose the upgrade option for installation.

The Solaris installation program determines if the system has been partially upgraded and continues the upgrade.

### x86: Problems With Solaris Live Upgrade When You Use GRUB

**Starting with the Solaris 10 1/06 release**, the following errors can occur when you use Solaris Live Upgrade and the GRUB boot loader on an x86 based system.

ERROR: The media product tools installation directory path-to-installation-directory does not exist.

ERROR: The media *dirctory* does not contain an operating system upgrade image.

**Description:** The error messages are seen when using the luupgrade command to upgrade a new boot environment.

**Cause:** An older version of Solaris Live Upgrade is being used. The Solaris Live Upgrade packages you have installed on your system are incompatible with the media and the release on that media.

**Solution:** Always use the Solaris Live Upgrade packages from the release you are upgrading to.

**Example:** In the following example, the error message indicates that the Solaris Live Upgrade packages on the system are not the same version as on the media.

```
# luupgrade -u -n s10u1 -s /mnt
    Validating the contents of the media </mnt>.
    The media is a standard Solaris media.
    ERROR: The media product tools installation directory
</mnt/Solaris_10/Tools/Boot/usr/sbin/install.d/install_config> does
not exist.
    ERROR: The media </mnt> does not contain an operating system upgrade image.
```

ERROR: Cannot find or is not executable: </sbin/biosdev>.

ERROR: One or more patches required by Solaris Live Upgrade has not been installed.

Cause: One or more patches required by Solaris Live Upgrade are not installed on your system. Beware that this error message does not catch all missing patches.

**Solution:** Before using Solaris Live Upgrade, always install all the required patches. Ensure that you have the most recently updated patch list by consulting http://sunsolve.sun.com. Search for the info doc 72099 on the SunSolve web site.

ERROR: Device mapping command </sbin/biosdev> failed. Please reboot and try again.

Cause: Reason 1: Solaris Live Upgrade is unable to map devices because of previous administrative tasks.

**Solution:** Reason 1: Reboot the system and try Solaris Live Upgrade again

Cause: Reason 2: If you reboot your system and get the same error message, you have two or more identical disks. The device mapping command is unable to distinguish between them.

Solution: Reason 2: Create a new dummy fdisk partition on one of the disks. See the fdisk(1M) man page. Then reboot the system.

Cannot delete the boot environment that contains the GRUB menu **Cause:** Solaris Live Upgrade imposes the restriction that a boot environment cannot be deleted if the boot environment contains the GRUB menu.

**Solution:** Use lumake(1M) or luupgrade(1M) commands to reuse that boot environment.

The file system containing the GRUB menu was accidentally remade. However, the disk has the same slices as before. For example, the disk was not re-sliced.

**Cause:** The file system that contains the GRUB menu is critical to keeping the system bootable. Solaris Live Upgrade commands do not destroy the GRUB menu. But, if you accidentally remake or otherwise destroy the file system containing the GRUB menu with a command other than a Solaris Live Upgrade command, the recovery software attempts to reinstall the GRUB menu. The recovery software puts the GRUB menu back in the same file system at the next reboot. For example, you might have used the newfs or mkfs commands on the file system and accidentally destroyed the GRUB menu. To restore the GRUB menu correctly, the slice must adhere to the following conditions:

- Contain a mountable file system
- Remain a part of the same Solaris Live Upgrade boot environment where the slice resided previously

Before rebooting the system, make any necessary corrective actions on the slice.

**Solution:** Reboot the system. A backup copy of the GRUB menu is automatically installed.

The GRUB menu's menu.lst file was accidentally deleted.

**Solution:** Reboot the system. A backup copy of the GRUB menu is automatically installed.

### ▼ System Panics When Upgrading With Solaris Live Upgrade Running Veritas VxVm

When you use Solaris Live Upgrade while upgrading and running Veritas VxVM, the system panics on reboot unless you upgrade by using the following procedure. The problem occurs if packages do not conform to Solaris advanced packaging guidelines.

### Steps 1. Create an inactive boot environment. See "Creating a New Boot Environment" on page 121.

- 2. Before upgrading the inactive boot environment, you must disable the existing Veritas software on the inactive boot environment.
  - a. Mount the inactive boot environment.

```
# lumount inactive_boot_environment_name mount_point
```

For example:

# lumount solaris8 /mnt

b. Change to the directory that contains the vfstab, for example:

```
# cd /mnt/etc
```

c. Make a copy of the inactive boot environment's vfstab file, for example:

```
# cp vfstab vfstab.501
```

d. In the copied vfstab, comment out all Veritas file system entries, for example:

```
# sed '/vx\/dsk/s/^/#/g' < vfstab > vfstab.novxfs
```

The first character of each line is changed to #, which makes the line a comment line. Note that this comment line is different than the system file-comment lines.

e. Copy the changed vfstab file, for example:

```
# cp vfstab.novxfs vfstab
```

f. Change directories to the inactive boot environment's system file, for example:

```
# cd /mnt/etc
```

g. Make a copy of the inactive boot environment's system file, for example:

```
# cp system system.501
```

h. Comment out all "forceload:" entries that include drv/vx.

```
drv\/vx/s/^/*/' <system> system.novxfs
# sed '/forceload:
```

The first character of each line is changed to \*, which makes the line a command line. Note that this comment line is different than the vfstab file comment lines.

i. Create the Veritas install-db file, for example:

```
# touch vx/reconfig.d/state.d/install-db
```

j. Unmount the inactive boot environment.

```
# luumount inactive_boot_environment_name
```

- 3. Upgrade the inactive boot environment. See Chapter 9.
- 4. Activate the inactive boot environment. See "Activating a Boot Environment" on page 175.
- 5. Shut down the system.

```
# init 0
```

6. Boot the inactive boot environment in single-user mode:

```
OK boot -s
```

Several messages and error messages that contain "vxvm" or "VXVM" are displayed that can be ignored. The inactive boot environment becomes active.

- 7. Upgrade Veritas.
  - a. Remove the Veritas VRTSvmsa package from the system, for example:

```
# pkgrm VRTSvmsa
```

b. Change directories to the Veritas packages.

```
# cd /location_of_Veritas_software
```

c. Add the latest Veritas packages to the system:

```
# pkgadd -d 'pwd' VRTSvxvm VRTSvmsa VRTSvmdoc VRTSvmman VRTSvmdev
```

8. Restore the original vfstab and system files:

```
# cp /etc/vfstab.original /etc/vfstab
# cp /etc/system.original /etc/system
```

9. Reboot the system.

```
# init 6
```

### x86: Service Partition Not Created by Default on Systems With No Existing Service Partition

If you install the Solaris 10 OS on a system that does not currently include a service or diagnostic partition, the installation program might not create a service partition by default. If you want to include a service partition on the same disk as the Solaris partition, you must re-create the service partition before you install the Solaris 10 OS.

If you installed the Solaris 8 2/02 OS on a system with a service partition, the installation program might not have preserved the service partition. If you did not manually edit the fdisk boot partition layout to preserve the service partition, the installation program deleted the service partition during the installation.

**Note** – If you did not specifically preserve the service partition when you installed the Solaris 8 2/02 OS, you might not be able to re-create the service partition and upgrade to the Solaris 10 OS.

If you want to include a service partition on the disk that contains the Solaris partition, choose one of the following workarounds.

# ▼ To Install Software From a Network Installation Image or From the Solaris Operating System DVD

To install the software from a net installation image or from the Solaris Operating System DVD over the network, follow these steps.

#### **Steps** 1. Delete the contents of the disk.

2. Before you install, create the service partition by using the diagnostics CD for your system.

For information about how to create the service partition, see your hardware documentation.

3. Boot the system from the network.

The Customize fdisk Partitions screen is displayed.

4. To load the default boot disk partition layout, click Default.

The installation program preserves the service partition and creates the Solaris partition.

# To Install From the Solaris Software - 1 CD or From a Network Installation Image

To use the Solaris installation program to install from the Solaris Software - 1 CD or from a network installation image on a boot server, follow these steps.

#### Steps 1. Delete the contents of the disk.

2. Before you install, create the service partition by using the diagnostics CD for your system.

For information about how to create the service partition, see your hardware documentation.

- 3. The installation program prompts you to choose a method for creating the Solaris partition.
- 4. Boot the system.
- 5. Select the Use rest of disk for Solaris partition option. The installation program preserves the service partition and creates the Solaris partition.
- 6. Complete the installation.

# Additional SVR4 Packaging Requirements (Reference)

This appendix is for system administrators who install or remove packages, especially third-party packages. Following these packaging requirements enables the following:

- Avoids modifying the currently running system so you can upgrade with Solaris
   Live Upgrade and create and maintain non-global zones and diskless clients
- Prevents a package from being interactive to automate installations when using installation programs such as custom JumpStart

This chapter contains the following sections:

- "Preventing Modification of the Current OS" on page 255.
- "Preventing User Interaction When Installing or Upgrading" on page 259.

# Preventing Modification of the Current OS

Following the requirements in this section keeps the currently running OS unaltered.

# Using Absolute Paths

For an installation of an operating system to be successful, packages must recognize and correctly respect alternate root (/) file systems, such as a Solaris Live Upgrade inactive boot environment.

Packages can include absolute paths in their pkgmap file (package map). If these files exist, they are written relative to the -R option of the pkgadd command. Packages that contain both absolute and relative (relocatable) paths can be installed to an alternative root (/) file system as well. \$PKG\_INSTALL\_ROOT is prepended to both absolute and relocatable files so all paths are resolved properly when being installed by pkgadd.

## Using the pkgadd -R Command

Packages being installed by using the pkgadd -R option or being removed using the pkgrm -R option must not alter the currently running system. This feature is used by custom JumpStart, Solaris Live Upgrade, non-global zones and diskless client.

Any procedure scripts that are included in the packages being installed with the pkgadd command -R option or being removed by using the pkgrm command -R option must not alter the currently running system. Any installation scripts that you provide must reference any directory or file that is prefixed with the \$PKG\_INSTALL\_ROOT variable. The package must write all directories and files with the \$PKG\_INSTALL\_ROOT prefix. The package must not remove directories without a \$PKG\_INSTALL\_ROOT prefix.

Table B-1 provides examples of script syntax.

TABLE B-1 Examples of Installation Script Syntax

| Script Type                                 | Correct Syntax                                                                                                    | Incorrect Syntax                                    |
|---------------------------------------------|----------------------------------------------------------------------------------------------------|-----------------------------------------------------|
| Bourne shell "if"<br>statement<br>fragments | <pre>if [ -f \${PKG_INSTALL_ROOT}\ /etc/myproduct.conf ] ; then</pre>                                              | <pre>if [ -f /etc/myproduct.conf ] ; \   then</pre> |
| Removing a file                             | <pre>/bin/rm -f \${PKG_INSTALL_ROOT}\ /etc/myproduct.conf</pre>                                                    | /bin/rm -f /etc/myproduct.conf                      |
| Changing a file                             | <pre>echo "test=no" &gt; \${PKG_INSTALL_ROOT}\ echo "test=no" &gt; \ /etc/myproduct.conf /etc/myproduct.conf</pre> |                                                     |

# Differences Between \$PKG\_INSTALL\_ROOT and \$BASEDIR Overview

\$PKG\_INSTALL\_ROOT is the location of the root (/) file system of the machine to which you are adding the package. The location is set to the -R argument of the pkgadd command. For example, if the following command is invoked, then \$PKG\_INSTALL\_ROOT becomes /a during the installation of the package.

<sup>#</sup> pkgadd -R /a SUNWvxvm

\$BASEDIR points to the *relocatable* base directory into which relocatable package objects are installed. Only relocatable objects are installed here. Nonrelocatable objects (those that have *absolute* paths in the pkgmap file) are always installed relative to the inactive boot environment, but not relative to the \$BASEDIR in effect. If a package has no relocatable objects, then the package is said to be an absolute package (or nonrelocatable), and \$BASEDIR is undefined and not available to package procedure scripts.

For example, suppose a package's pkgmap file has two entries:

```
1 f none sbin/ls 0555 root sys 3541 12322 1002918510
1 f none /sbin/ls2 0555 root sys 3541 12322 2342423332
```

The pkginfo file has a specification for \$BASEDIR:

BASEDIR=/opt

If this package is installed with the following command, then ls is installed in /a/opt/sbin/ls, but ls2 is installed as /a/sbin/ls2.

# pkgadd -R /a SUNWtest

#### **Guidelines for Writing Scripts**

Your package procedure scripts must be independent of the currently running OS to prevent modifying the OS. Procedure scripts define actions that occur at particular points during package installation and removal. Four procedure scripts can be created with these predefined names: preinstall, postinstall, preremove, and postremove.

**TABLE B-2** Guidelines For Creating Scripts

| Guidelines                                                                                                    | Affects<br>Solaris Live<br>Upgrade | Affects<br>non-global<br>zones |
|----------------------------------------------------------------------------------------------------|------------------------------------|--------------------------------|
| Scripts must be written in Bourne shell (/bin/sh). Bourne shell is the interpreter that is used by the pkgadd command to execute the procedure scripts.                                               | X                                  | X                              |
| Scripts must not start or stop any processes or depend on the output of commands such as ps or truss, which are operating system dependent and report information about the currently running system. | X                                  | X                              |
| Scripts are free to use other standard UNIX commands such as expr, cp, and 1s and other commands that facilitate shell scripting.                                                                     | X                                  | X                              |

| Guidelines                                                                                                    | Affects<br>Solaris Live<br>Upgrade | Affects<br>non-global<br>zones |
|----------------------------------------------------------------------------------------------------|------------------------------------|--------------------------------|
| Any commands that a script invokes must be available in all supported releases, since a package must run on all of those releases. Therefore, you cannot use commands that were added or removed after the Solaris 8 release. | X                                  |                                |
| To verify that a specific command or option is supported in a Solaris 8, 9, or 10 release, see the specific version of <i>Solaris Reference Manual AnswerBook</i> on http://docs.sun.com.                                     |                                    |                                |

### Maintaining Diskless Client Compatibility

Packages must not execute commands delivered by the package itself. This is to maintain diskless client compatibility and avoids running commands that might require shared libraries that are not installed yet.

## Verifying Packages

All packages must pass pkgchk validation. After a package is created and before it is installed, it must be checked with the following command.

```
# pkgchk -d dir_name pkg_name
```

dir\_name Specifies the name of the directory where the package resides

*pkg\_name* Specifies the name of the package

#### **EXAMPLE B-1** Testing a Package

After a package is created, it must be tested by installing it in an alternate root (/) file system location by using the -R *dir\_name* option to pkgadd. After the package is installed, it must be checked for correctness by using pkgchk, as in this example.

```
# pkgadd -d . -R /a SUNWvxvm
# pkgchk -R /a SUNWvxvm
```

No errors should be displayed.

**EXAMPLE B-2** Testing a Package on /export/SUNWvxvm

If a package exists at /export/SUNWvxvm, then you would issue the following command.

```
# pkgchk -d /export SUNWvxvm
```

No errors should be displayed.

Other commands can check the package when you are creating, modifying, and deleting files. The following commands are some examples.

- For example, the dircmp or fssnap commands can be used to verify that packages behave properly.
- Also, the ps command can be used for testing daemon compliance by making sure daemons are not stopped or started by the package.
- The truss, pkgadd -v, and pkgrm commands can test runtime package installation compliance, but might not work in all situations. In the following example, the truss command strips out all read-only, non-\$TEMPDIR access and shows only non-read-only access to paths that do not lie within the specified inactive boot environment.

```
# TEMPDIR=/a; export TEMPDIR
# truss -t open /usr/sbin/pkgadd -R ${TEMPDIR} SUNWvxvm \
2>&1 > /dev/null | grep -v O_RDONLY | grep -v \
'open("'${TEMPDIR}
```

# Preventing User Interaction When Installing or Upgrading

Packages must be added or removed without the user being prompted for information when using the following standard Solaris utilities.

- The custom JumpStart program
- Solaris Live Upgrade
- Solaris installation program
- Solaris Zones

To test a package to ensure that it will install with no user interaction, a new administration file can be set up with the pkgadd command -a option. The -a option defines an installation administration file to be used in place of the default administration file. Using the default file might result in the user being prompted for more information. You can create an administration file that indicates to pkgadd that it should bypass these checks and install the package without user confirmation. For details, see the man page admin(4) or pkgadd(1M).

The following examples show how the pkgadd command uses the administration file.

- If no administration file is provided, pkgadd uses /var/sadm/install/admin/default. Using this file might result in user interaction.
  - # pkgadd

- If a relative administration file is provided on the command line, pkgadd looks in /var/sadm/install/admin for the file name and uses it. In this example, the relative administration file is named nocheck and pkgadd looks for /var/sadm/install/admin/nocheck.
  - # pkgadd -a nocheck
- If an absolute file is provided pkgadd uses it. In this example, pkgadd looks in /tmp for the nocheck administration file.
  - # pkgadd -a /tmp/nocheck

#### **EXAMPLE B-3** Installation Administration File

The following is an example of an installation administration file that requires very little user interaction with the pkgadd utility. Unless the package requires more space than is available on the system, the pkgadd utility uses this file and installs the package without prompting the user for more information.

mail=
instance=overwrite
partial=nocheck
runlevel=nocheck
idepend=nocheck
space=ask
setuid=nocheck
confiict=nocheck
action=nocheck
basedir=default

# For More Information

The following references provide background information about packaging requirements and specific command syntax.

For more specific information about packaging requirements and definitions of terminology

For basic information about adding and removing packages and the installation administration file

Chapter 6, "Advanced Techniques for Creating Packages," in Application Packaging Developer's Guide

Chapter 16, "Managing Software(Overview)," in System Administration Guide: Basic Administration

| For detailed information about specific commands that are referenced in this appendix, see these man pages | $\label{eq:dirac_model} \mbox{dircmp(1), fssnap(1M), ps(1), or truss(1) pkgadd(1M), pkgchk(1M), or pkgrm(1M)}$                               |
|----------------------------------------------------------------------------------------------------|----------------------------------------------------------------------------------------------------|
| For an overview of Solaris Live Upgrade                                                                    | Chapter 6                                                                                                    |
| For an overview of custom<br>JumpStart                                                                     | Chapter 5, "Custom JumpStart (Overview)," in Solaris 10<br>Installation Guide: Custom JumpStart and Advanced Installations                   |
| For an overview of Solaris Zones                                                                           | Chapter 16, "Introduction to Solaris Zones," in <i>System Administration Guide: Solaris Containers-Resource Management and Solaris Zones</i> |

# Glossary

**3DES** ([Triple DES] Triple-Data Encryption Standard). A symmetric-key

encryption method that provides a key length of 168 bits.

AES (Advanced Encryption Standard) A symmetric 128-bit block data

encryption technique. The U.S. government adopted the Rijndael variant of the algorithm as its encryption standard in October 2000.

AES replaces DES encryption as the government standard.

archive A file that contains a collection of files that were copied from a master

system. The file also contains identification information about the archive, such as a name and the date that you created the archive. After you install an archive on a system, the system contains the exact

configuration of the master system.

An archive could be a differential archive which is a Solaris Flash archive that contains only the differences between two system images, an unchanged master image and an updated master image. The differential archive contains files to be retained, modified, or deleted from the clone system. A differential update changes only the files specified and is restricted to systems that contain software consistent

with the unchanged master image.

**arrow keys** One of the four directional keys on the numeric keypad.

begin script A user-defined Bourne shell script, specified within the rules file, that

performs tasks before the Solaris software is installed on the system. You can use begin scripts only with custom JumpStart installations.

**boot** To load the system software into memory and start it.

**boot archive x86 only**: A boot archive is a collection of critical files that is used to

boot the Solaris OS. These files are needed during system startup before the root (/) file system is mounted. Two boot archives are

maintained on a system:

- The boot archive that is used to boot the Solaris OS on a system. This boot archive is sometimes called the primary boot archive.
- The boot archive that is used for recovery when the primary boot archive is damaged. This boot archive starts the system without mounting the root (/) file system. On the GRUB menu, this boot archive is called failsafe. The archive's essential purpose is to regenerate the primary boot archive, which is usually used to boot the system.

#### boot environment

A collection of mandatory file systems (disk slices and mount points) that are critical to the operation of the Solaris OS. These disk slices might be on the same disk or distributed across multiple disks.

The active boot environment is the one that is currently booted. Exactly one active boot environment can be booted. An inactive boot environment is not currently booted, but can be in a state of waiting for activation on the next reboot.

boot loader

**x86 only**: The boot loader is the first software program that runs after you turn on a system. This program begins the booting process.

bootlog-cgi

The CGI program that enables a web server to collect and store remote client-booting and installation console messages during a WAN boot installation.

boot server

A server system that provides client systems on the same network subnet with the programs and information that they need to start. A boot server is required to install over the network if the install server is on a different subnet than the systems on which Solaris software is to be installed.

certificate authority

(CA) A trusted third-party organization or company that issues digital certificates that are used to create digital signatures and public-private key pairs. The CA guarantees that the individual who is granted the unique certificate is who she or he claims to be.

certstore

A file that contains a digital certificate for a specific client system. During an SSL negotiation, the client might be asked to provide the certificate file to the server. The server uses this file to verify the identity of the client.

**CGI** 

(Common Gateway Interface) An interface by which external programs communicate with the HTTP server. Programs that are written to use CGI are called CGI programs or CGI scripts. CGI programs handle forms or parse output the server does not normally handle or parse.

**checksum** The result of adding a group of data items that are used for checking

the group. The data items can be either numerals or other character strings that are treated as numerals during the checksum calculation. The checksum value verifies that communication between two devices

is successful.

**client** In the client-server model for communications, the client is a process

that remotely accesses resources of a compute server, such as compute

power and large memory capacity.

**clone system** A system that you installed by using a Solaris Flash archive. The clone

system has the same installation configuration as the master system.

cluster A logical collection of packages (software modules). The Solaris

software is divided into software groups, which are each composed of

clusters and packages.

**command line** A string of characters that begins with a command, often followed by

arguments, including options, file names, and other expressions, and

terminated by the end-of-line character.

**concatenation** A RAID-0 volume. If slices are concatenated, the data is written to the

first available slice until that slice is full. When that slice is full, the data is written to the next slice, serially. A concatenation provides no data redundancy unless it is contained in a mirror. See also RAID-0

volume.

**Core Software Group** A software group that contains the minimum software that is required

to boot and run the Solaris OS on a system. Core includes some networking software and the drivers that are required to run the Common Desktop Environment (CDE) desktop. Core does not include

the CDE software.

**critical file systems** File systems that are required by the Solaris OS. When you use Solaris

Live Upgrade, these file systems are separate mount points in the vfstab of the active and inactive boot environments. Example file systems are root (/), /usr, /var, and /opt. These file systems are always copied from the source to the inactive boot environment.

**custom JumpStart** A type of installation in which the Solaris software is automatically

installed on a system that is based on a user-defined profile. You can create customized profiles for different types of users and systems. A custom JumpStart installation is a JumpStart installation you create.

**custom probes file** A file, which must be located in the same JumpStart directory as the

rules file, that is a Bourne shell script that contains two types of functions: probe and comparison. Probe functions gather the information you want or do the actual work and set a corresponding SI\_environment variable you define. Probe functions become probe keywords. Comparison functions call a corresponding probe function,

265

compare the output of the probe function, and return 0 if the keyword matches or 1 if the keyword doesn't match. Comparison functions

become rule keywords. See also rules file.

**decryption** The process of converting coded data to plain text. See also encryption.

**derived profile** A profile that is dynamically created by a begin script during a custom

JumpStart installation.

DES (Data Encryption Standard) A symmetric-key encryption method that

was developed in 1975 and standardized by ANSI in 1981 as ANSI

X.3.92. DES uses a 56-bit key.

Developer Solaris Software Group A software group that contains the End User Solaris Software Group plus the libraries, include files, man pages, and programming tools for

developing software.

**DHCP** (Dynamic Host Configuration Protocol) An application-layer protocol.

Enables individual computers, or clients, on a TCP/IP network to extract an IP address and other network configuration information from a designated and centrally maintained DHCP server or servers. This facility reduces the overhead of maintaining and administering a

large IP network.

**differential archive** A Solaris Flash archive that contains only the differences between two

system images, an unchanged master image and an updated master image. The differential archive contains files to be retained, modified, or deleted from the clone system. A differential update changes only the files that are specified and is restricted to systems that contain

software consistent with the unchanged master image.

digital certificate A nontransferable, nonforgeable, digital file issued from a third party

that both communicating parties already trust.

disc An optical disc, as opposed to a magnetic disk, which recognizes the

common spelling that is used in the compact disc (CD) market. For

example, a CD-ROM or DVD-ROM is an optical disc.

disk A round platter, or set of platters, of a magnetized medium that is

organized into concentric tracks and sectors for storing data such as

files. See also disc.

**disk configuration file** A file that represents a structure of a disk (for example, bytes/sector,

flags, slices). Disk configuration files enable you to use pfinstall

from a single system to test profiles on different–size disks.

**diskless client** A client on a network that relies on a server for all of its disk storage.

**document root directory** The root of a hierarchy on a web server machine that contains the files,

images, and data you want to present to users who are accessing the

web server.

domain A part of the Internet naming hierarchy. A domain represents a group

of systems on a local network that share administrative files.

**domain name** The name that is assigned to a group of systems on a local network

that share administrative files. The domain name is required for the Network Information Service (NIS) database to work properly. A domain name consists of a sequence of component names that are separated by periods (for example: tundra.mpk.ca.us). As you read a domain name from left to right, the component names identify more

general (and usually remote) areas of administrative authority.

**encryption** The process of protecting information from unauthorized use by

making the information unintelligible. Encryption is based on a code, called a key, which is used to decrypt the information. See also

decryption.

End User Solaris A software group that contains the Core Software Group plus the Software Group recommended software for an end user, including the Common

Desktop Environment (CDE) and DeskSet software.

**Entire Solaris Software** A software group that contains the entire Solaris 10 release.

Entire Solaris Software
Group Plus OEM

A software group that contains the entire Solaris 10 release, plus additional hardware support for OEMs. This software group is

Group

Support

directory

additional hardware support for OEMs. This software group is recommended when installing Solaris software on SPARC based

servers.

/etc A directory that contains critical system configuration files and

maintenance commands.

/etc/netboot The directory on a WAN boot server that contains the client

configuration information and security data that are required for a WAN boot installation.

/export A file system on an OS server that is shared with other systems on a

network. For example, the /export file system can contain the root (/) file system and swap space for diskless clients and the home directories for users on the network. Diskless clients rely on the

/export file system on an OS server to boot and run.

**failsafe boot archive x86 only**: A boot archive that is used for recovery when the primary

boot archive is damaged. This boot archive brings the system up without mounting the root (/) file system. This boot archive is called failsafe on the GRUB menu. The archive's essential purpose is to regenerate the primary boot archive, which is usually used to boot the

system. See boot archive.

fallback A reversion to the environment that ran previously. Use fallback when

you are activating an environment and the boot environment that is designated for booting fails or shows some undesirable behavior.

fdisk partition A logical partition of a disk drive that is dedicated to a particular

> operating system on x86 based systems. To install the Solaris software, you must set up at least one Solaris fdisk partition on an x86 based system. x86 based systems allow up to four different fdisk partitions on a disk. These partitions can be used to hold individual operating systems. Each operating system must be located on a unique fdisk partition. A system can only have one Solaris fdisk partition per disk.

file server A server that provides the software and file storage for systems on a

network.

file system In the SunOS<sup>TM</sup> operating system, a tree-structured network of files

and directories that you can access.

finish script A user-defined Bourne shell script, specified within the rules file, that

performs tasks after the Solaris software is installed on the system, but

before the system reboots. You use finish scripts with custom

JumpStart installations.

format To put data into a structure or divide a disk into sectors for receiving

data.

One of the 10 or more keyboard keys that are labeled F1, F2, F3, and so function key

on that are mapped to particular tasks.

global zone In Solaris Zones, the global zone is both the default zone for the

> system and the zone used for system-wide administrative control. The global zone is the only zone from which a non-global zone can be configured, installed, managed, or uninstalled. Administration of the system infrastructure, such as physical devices, routing, or dynamic reconfiguration (DR), is only possible in the global zone. Appropriately privileged processes running in the global zone can access objects associated with other zones. See also Solaris Zones and non-global

zone.

**GRUB x86 only**: GNU GRand Unified Bootloader (GRUB) is an open source

> boot loader with a simple menu interface. The menu displays a list of operating systems that are installed on a system. GRUB enables you to easily boot these various operating systems, such as the Solaris OS,

Linux, or Microsoft Windows.

GRUB main menu **x86 only**: A boot menu that lists the operating systems that are

> installed on a system. From this menu, you can easily boot an operating system without modifying the BIOS or fdisk partition

settings.

GRUB edit menu **x86 only**: A boot menu that is a submenu of the GRUB main menu.

GRUB commands are displayed on this menu. These commands can

be edited to change boot behavior.

hard link A directory entry that references a file on disk. More than one such

directory entry can reference the same physical file.

hash A number that is produced by taking some input and generating a

number that is significantly shorter than the input. The same output value is always generated for identical inputs. Hash functions can be used in table search algorithms, in error detection, and in tamper detection. When used for tamper detection, hash functions are chosen such that it is difficult to find two inputs that yield the same hash result. MD5 and SHA-1 are examples of one-way hash functions. For example, a message digest takes a variable-length input such as a disk

file and reduces it to a small value.

**hashing** The process of changing a string of characters into a value or key that

represents the original string.

HMAC Keyed hashing method for message authentication. HMAC is used with an iterative cryptographic hash function, such as MD5 or SHA-1,

in combination with a secret shared key. The cryptographic strength of HMAC depends on the properties of the underlying hash function.

**host name** The name by which a system is known to other systems on a network.

This name must be unique among all the systems within a particular domain (usually, this means within any single organization). A host name can be any combination of letters, numbers, and minus signs (-),

but it cannot begin or end with a minus sign.

HTTP (Hypertext Transfer Protocol) (n.) The Internet protocol that fetches

hypertext objects from remote hosts. This protocol is based on TCP/IP.

HTTPS A secure version of HTTP, implemented by using the Secure Sockets

Layer (SSL).

initial installation An installation that overwrites the currently running software or

initializes a blank disk.

An initial installation of the Solaris OS overwrites the system's disk or disks with the new version of the Solaris OS. If your system is not running the Solaris OS, you must perform an initial installation. If your system is running an upgradable version of the Solaris OS, an

initial installation overwrites the disk and does not preserve the OS or

local modifications.

install server A server that provides the Solaris DVD or CD images from which

other systems on a network can install Solaris (also known as a *media server*). You can create an install server by copying the Solaris DVD or

CD images to the server's hard disk.

IP address (Internet protocol address) In TCP/IP, a unique 32-bit number that

identifies each host in a network. An IP address consists of four numbers that are separated by periods (192.168.0.0, for example). Most often, each part of the IP address is a number between 0 and 225. However, the first number must be less than 224 and the last number

cannot be 0.

IP addresses are logically divided into two parts: the network (similar to a telephone area code), and the local system on the network (similar to a phone number). The numbers in a Class A IP address, for example, represent "network.local.local.local" and the numbers in a Class C IP address represent "network.network.network.local."

| Class   | Range (xxx is a number 0 to 255)                                                    | Number of Available IP<br>Addresses |
|---------|-------------------------------------------------------------------------------------|-------------------------------------|
| Class A | 1. <i>xxx</i> . <i>xxx</i> . <i>xxx</i> - 126. <i>xxx</i> . <i>xxx</i> . <i>xxx</i> | Over 16 million                     |
| Class B | 128.0.xxx.xxx - 191.255.xxx.xxx                                                     | Over 65,000                         |
| Class C | 192.0.0. <i>xxx</i> - 223.255.255. <i>xxx</i>                                       | 256                                 |

IPv6

IPv6 is a version (version 6) of Internet Protocol (IP) that is designed to be an evolutionary step from the current version, IPv4 (version 4). Deploying IPv6, by using defined transition mechanisms, does not disrupt current operations. In addition, IPv6 provides a platform for new Internet functionality.

IPv6 is described in more detail in Part I, "Introducing System Administration: IP Services," in *System Administration Guide: IP Services*.

job

A user-defined task to be completed by a computer system.

JumpStart directory

When you use a profile diskette for custom JumpStart installations, the JumpStart directory is the root directory on the diskette that contains all the essential custom JumpStart files. When you use a profile server for custom JumpStart installations, the JumpStart directory is a directory on the server that contains all the essential custom JumpStart files.

JumpStart installation

A type of installation in which the Solaris software is automatically installed on a system by using the factory-installed JumpStart software.

Kerberos

A network authentication protocol that uses strong, secret-key cryptography to enable a client and server to identify themselves to each other over an insecure network connection.

key

The code for encrypting or decrypting data. See also encryption.

keystore

A file that contains keys shared by a client and server. During a WAN boot installation, the client system uses the keys to verify the integrity of, or decrypt the data and files transmitted from, the server.

LAN

(local area network) A group of computer systems in close proximity that can communicate by way of some connecting hardware and software.

LDAP (Lightweight Directory Access Protocol) A standard, extensible

directory access protocol that is used by LDAP naming service clients

and servers to communicate with each other.

**locale** A geographic or political region or community that shares the same

language, customs, or cultural conventions (English for the U.S. is

en US, and English for the U.K. is en UK).

**logical device** A group of physical slices on one or more disks that appear to the

system as a single device. A logical device is called a volume in Solaris Volume Manager. A volume is functionally identical to a physical disk

in the view of an application or file system.

manifest section A section of a Solaris Flash archive that is used to validate a clone

system. The manifest section lists the files on a system to be retained,

added to, or deleted from the clone system. This section is

informational only. The section lists the files in an internal format and

cannot be used for scripting.

master system A system that you use to create a Solaris Flash archive. The system

configuration is saved in the archive.

MD5 (Message Digest 5) An iterative cryptographic hash function that is

used for message authentication, including digital signatures. The

function was developed in 1991 by Rivest.

media server See install server.

menu.lst file x86 only: A file that lists all the operating systems that are installed on

a system. The contents of this file dictate the list of operating systems that is displayed on the GRUB menu. From the GRUB menu, you can easily boot an operating system without modifying the BIOS or fdisk

partition settings.

metadevice See volume.

miniroot The smallest possible bootable Solaris root (/) file system. A miniroot

contains a kernel and just enough software to install the Solaris environment on a hard disk. The miniroot is the file system that is

copied to a machine in the initial installation.

mirror See RAID-1 volume.

**mount** The process of accessing a directory from a disk that is attached to a

machine that is making the mount request or a remote disk on a network. To mount a file system, you need a mount point on the local system and the name of the file system to be mounted (for example,

/usr).

**mount point** A workstation directory to which you mount a file system that exists

on a remote machine.

**name server** A server that provides a name service to systems on a network.

name service A distributed network database that contains key system information

> about all the systems on a network so that the systems can communicate with each other. With a name service, the system information can be maintained, managed, and accessed on a network-wide basis. Without a name service, each system has to maintain its own copy of the system information in the local /etc files. Sun supports the following name services: LDAP, NIS, and NIS+.

networked systems A group of systems (called hosts) that are connected through hardware

> and software so that they can communicate and share information. Referred to as a local area network (LAN). One or more servers are

usually needed when systems are networked.

network installation A way to install software over the network—from a system with a

> CD-ROM or DVD-ROM drive to a system without a CD-ROM or DVD-ROM drive. Network installations require a name server and an

install server.

NIS The SunOS 4.0 (minimum) Network Information Service. A distributed

network database that contains key information about the systems and the users on the network. The NIS database is stored on the master

server and all the slave servers.

NIS+ The SunOS 5.0 (minimum) Network Information Service. NIS+

replaces NIS, the SunOS 4.0 (minimum) Network Information Service.

non-global zone A virtualized operating system environment created within a single

> instance of the Solaris Operating System. One or more applications can run in a non-global zone without interacting with the rest of the system. Non-global zones are also called zones. See also Solaris Zones

and global zone.

nonnetworked systems Systems that are not connected to a network or do not rely on other

/opt A file system that contains the mount points for third-party and

unbundled software.

OS server A system that provides services to systems on a network. To serve

> diskless clients, an OS server must have disk space set aside for each diskless client's root (/) file system and swap space (/export/root,

/export/swap).

package A collection of software that is grouped into a single entity for

modular installation. The Solaris software is divided into software

groups, which are each composed of *clusters* and packages.

panel A container for organizing the contents of a window, a dialog box, or

> applet. The panel might collect and confirm user input. Panels might be used by wizards and follow an ordered sequence to fulfill a

designated task.

patch analyzer A script that you can run manually or as part of the Solaris installation

program. The patch analyzer performs an analysis on your system to determine which (if any) patches will be removed by upgrading to a

Solaris update.

platform group

A vendor-defined grouping of hardware platforms for the purpose of

distributing specific software. Examples of valid platform groups are

i86pc and sun4u.

platform name The output of the uname -i command. For example, the platform

name for the Ultra 60 is SUNW, Ultra-60.

**Power Management** Software that automatically saves the state of a system and turns it off

after it is idle for 30 minutes. When you install the Solaris software on a system that complies with Version 2 of the U.S. Environmental Protection Agency's Energy Star guidelines—a sun4u SPARC system, for example—the Power Management software is installed by default. After a subsequent reboot, you are prompted to enable or disable the

Power Management software.

Energy Star guidelines require that systems or monitors automatically enter a "sleep state" (consume 30 watts or less) after the system or

monitor becomes inactive.

primary boot archive A boot archive that is used to boot the Solaris OS on a system. This

boot archive is sometimes called the primary boot archive. See *boot* 

archive.

**probe keyword** A syntactical element that extracts attribute information about a

system when using the custom JumpStart method to install. A probe keyword does not require you to set up a matching condition and run

a profile as required for a rule. See also rule.

profile A text file that defines how to install the Solaris software when using

the custom JumpStart method. For example, a profile defines which software group to install. Every rule specifies a profile that defines how a system is to be installed when the rule is matched. You usually create a different profile for every rule. However, the same profile can

be used in more than one rule. See also *rules file*.

profile diskette A diskette that contains all the essential custom JumpStart files in its

root directory (JumpStart directory).

JumpStart directory.

**private key**The decryption key used in public-key encryption.

**public key** The encryption key used in public-key encryption.

**public-key cryptography** A cryptographic system that uses two keys: a public key known to

everyone, and a private key known only to the recipient of the

message.

RAID-1 volume A class of volume that replicates data by maintaining multiple copies.

A RAID-1 volume is composed of one or more RAID-0 volumes called

submirrors. A RAID-1 volume is sometimes called a mirror.

RAID-0 volume A class of volume that can be a stripe or a concatenation. These

components are also called submirrors. A stripe or concatenation is the

basic building block for mirrors.

Reduced Network

A software group that contains the minimum code that is required to **Support Software Group** boot and run a Solaris system with limited network service support. The Reduced Networking Software Group provides a multiuser text-based console and system administration utilities. This software group also enables the system to recognize network interfaces, but

does not activate network services.

root The top level of a hierarchy of items. Root is the one item from which

all other items are descended. See root directory or root (/) file system.

root directory The top-level directory from which all other directories stem.

root (/) file system The top-level file system from which all other file systems stem. The

root (/) file system is the base on which all other file systems are mounted, and is never dismounted. The root (/) file system contains the directories and files critical for system operation, such as the kernel, device drivers, and the programs that are used to start (boot) a

system.

rule A series of values that assigns one or more system attributes to a

profile. A rule is used in a custom JumpStart installation.

rules file A text file that contains a rule for each group of systems or single

> systems that you want to install automatically. Each rule distinguishes a group of systems, based on one or more system attributes. The rules file links each group to a profile, which is a text file that defines how the Solaris software is to be installed on each system in the group. A rules file is used in a custom JumpStart installation. See also *profile*.

rules.ok file A generated version of the rules file. The rules.ok file is required

by the custom JumpStart installation software to match a system to a profile. You *must* use the check script to create the rules.ok file.

**Secure Sockets Layer** (SSL) A software library establishing a secure connection between two

parties (client and server) used to implement HTTPS, the secure

version of HTTP.

server A network device that manages resources and supplies services to a

client.

SHA1

(Secure Hashing Algorithm) The algorithm that operates on any input length less than  $2^{64}$  to produce a message digest.

shareable file systems

File systems that are user-defined files such as /export/home and /swap. These file systems are shared between the active and inactive boot environment when you use Solaris Live Upgrade. Shareable file systems contain the same mount point in the vfstab in both the active and inactive boot environments. Updating shared files in the active boot environment also updates data in the inactive boot environment. Shareable file systems are shared by default, but you can specify a destination slice, and then the file systems are copied.

slice

The unit into which the disk space is divided by the software.

software group

A logical grouping of the Solaris software (clusters and packages). During a Solaris installation, you can install one of the following software groups: Core, End User Solaris Software, Developer Solaris Software, or Entire Solaris Software, and for SPARC systems only, Entire Solaris Software Group Plus OEM Support.

Solaris DVD or CD images

The Solaris software that is installed on a system, which you can access on the Solaris DVDs or CDs or an install server's hard disk to which you have copied the Solaris DVD or CD images.

Solaris Flash

A Solaris installation feature that enables you to create an archive of the files on a system, known as the master system. You can then use the archive to install other systems, making the other systems identical in their configuration to the master system. See also *archive*.

Solaris installation

A graphical user interface (GUI) or command–line interface (CLI) installation program that uses wizard panels to guide you step-by-step through installing the Solaris software and third-party software.

Solaris Live Upgrade

An upgrade method that enables a duplicate boot environment to be upgraded while the active boot environment is still running, thus eliminating downtime of the production environment.

**Solaris Zones** 

A software partitioning technology used to virtualize operating system services and provide an isolated and secure environment for running applications. When you create a non-global zone, you produce an application execution environment in which processes are isolated from the all other zones. This isolation prevents processes that are running in a zone from monitoring or affecting processes that are running in any other zones. See also global zone and non-global zone.

standalone

A computer that does not require support from any other machine.

state database

A database that stores information about disk about the state of your Solaris Volume Manager configuration. The state database is a collection of multiple, replicated database copies. Each copy is referred to as a state database replica. The state database tracks the location and status of all known state database replicas.

state database replica A copy of a state database. The replica ensures that the data in the

database is valid.

submirror See RAID-0 volume.

A working scheme that divides a single logical network into smaller subnet

physical networks to simplify routing.

subnet mask A bit mask that is used to select bits from an Internet address for

> subnet addressing. The mask is 32 bits long and selects the network portion of the Internet address and 1 or more bits of the local portion.

superuser A special user who has privileges to perform all administrative tasks

on the system. The superuser has the ability to read and write to any

file, run all programs, and send kill signals to any process.

swap space A slice or file that temporarily holds the contents of a memory area till

it can be loaded back into memory. Also called the /swap or swap file

system.

sysidcfg file A file in which you specify a set of special system configuration

keywords that preconfigure a system.

system configuration file (system.conf) A text file in which you specify the locations of the

sysidcfg file and the custom JumpStart files you want to use in a

WAN boot installation.

time zone Any of the 24 longitudinal divisions of the earth's surface for which a

standard time is kept.

truststore A file that contains one or more digital certificates. During a WAN boot

> installation, the client system verifies the identity of the server that is trying to perform the installation by consulting the data in the

truststore file.

unmount The process of removing access to a directory on a disk that is attached

to a machine or to a remote disk on a network.

update An installation, or to perform an installation, on a system that changes

> software that is of the same type. Unlike an upgrade, an update might downgrade the system. Unlike an initial installation, software of the same type that is being installed must be present before an update can

occur.

upgrade An installation that merges files with existing files and saves

modifications where possible.

An upgrade of the Solaris OS merges the new version of the Solaris OS with the existing files on the system's disk or disks. An upgrade saves as many modifications as possible that you have made to the previous

version of the Solaris OS.

**upgrade option** An option that is presented by the Solaris installation program. The

upgrade procedure merges the new version of Solaris with existing files on your disk or disks. An upgrade also saves as many local modifications as possible since the last time Solaris was installed.

URL (Uniform Resource Locator) The addressing system used by the server

and the client to request documents. A URL is often called a location.

The format of a URL is *protocol://machine:port/document*.

A sample URL is http://www.example.com/index.html.

/usr A file system on a standalone system or server that contains many of

the standard UNIX programs. Sharing the large /usr file system with a server rather than maintaining a local copy minimizes the overall disk space that is required to install and run the Solaris software on a

system.

**utility** A standard program, usually furnished at no charge with the purchase

of a computer, that does the computer's housekeeping.

/var A file system or directory (on standalone systems) that contains system

files that are likely to change or grow over the life of the system. These

files include system logs, vi files, mail files, and uucp files.

**volume** A group of physical slices or other volumes that appear to the system

as a single logical device. A volume is functionally identical to a

physical disk in the view of an application or file system.

In some command-line utilities, a volume is called a metadevice. Volume is also called pseudo device or virtual device in standard

UNIX terms.

**Volume Manager** A program that provides a mechanism to administer and obtain access

to the data on DVD-ROMs, CD-ROMs, and diskettes.

WAN (wide area network) A network that connects multiple local area

networks (LANs) or systems at different geographical sites by using

telephone, fiber-optic, or satellite links.

**WAN boot installation** A type of installation that enables you to boot and install software over

a wide area network (WAN) by using HTTP or HTTPS. The WAN boot installation method enables you to transmit an encrypted Solaris Flash archive over a public network and perform a custom JumpStart

installation on a remote client.

**WAN boot miniroot** A miniroot that has been modified to perform a WAN boot installation.

The WAN boot miniroot contains a subset of the software in the Solaris

miniroot. See also miniroot.

**WAN boot server** A web server that provides the configuration and security files that are

used during a WAN boot installation.

The second-level boot program that loads the WAN boot miniroot, wanboot program

> client configuration files, and installation files that are required to perform a WAN boot installation. For WAN boot installations, the wanboot binary performs tasks similar to the ufsboot or inetboot

second-level boot programs.

wanboot-cgi program The CGI program that retrieves and transmits the data and files that

are used in a WAN boot installation.

wanboot.conf file A text file in which you specify the configuration information and

security settings that are required to perform a WAN boot installation.

zone See non-global zone

### Index

#### C Α activating a boot environment Can't boot from file/device message, 238 description, 95 cancel a Solaris Live Upgrade job, 202 failure, description, 97 CHANGE DEFAULT BOOT DEVICE message, 245 synchronizing files description, 110 change name of Solaris Live Upgrade boot tasks, 175 archives environment, 207 CLIENT MAC ADDR error message, 244 choosing an installation program, 32 clock gained xxx days message, 238 creating an empty boot environment for, 141 commands for Solaris Live Upgrade, 233 description, 33 compare Live Upgrade boot environments, 203 example of installing, 94 concatenation, description, 87 installing, 43 configuring, Solaris Live Upgrade file installing on Solaris Live Upgrade boot systems, 123 environment, 169 copying, Solaris Live Upgrade file systems, 200 installing with a Solaris Flash archive, 49 Core System Support Software Group description, 39-41 size, 40 creating В Solaris Live Upgrade boot: cannot open /kernel/unix message, 238 a boot environment, description, 80 boot-disk partition layout, new default (x86 a boot environment, tasks, 121, 130, 132 based systems), 52 critical file systems, definition, 80 boot environment, Solaris Live Upgrade custom JumpStart installation, choosing an failure of, description, 97 installation program, 32 view status, 213 boot loader, GRUB, 63-66 booting from the network with GRUB, 67 with GRUB, 63-66 deleting, a Live Upgrade boot bootparams file, updating, 244 environment, 205 Developer Solaris Software Group description, 39-41

| Developer Solaris Software Group (Continued) size, 40 device naming conventions, in GRUB, 64-65 disk space planning, 37-41 planning for non-global zones, 50 requirements for Solaris Live Upgrade, 102 requirements, for software groups, 40 displaying, name of Solaris Live Upgrade boot environment, 206 | global zone, description, 47 GRUB based booting description main menu, 67 menu.lst file, 68-70 device naming conventions, 64-65 how it works, 64 locating the menu.lst file, 70 over the network, 67 overview, 63-66 planning, 66 |
|----------------------------------------------------------------------------------------------------|----------------------------------------------------------------------------------------------------|
| E End User Solaris Software Group description, 39-41 size, 40 Entire Solaris Software Group description, 39-41 size, 40 Entire Solaris Software Group Plus OEM Support description, 39-41 size, 40                                                                                                    | installation compared to upgrade, 31 disk space recommendations, 37-41 over the network planning, 30 overview of tasks, 27 with a Solaris Flash archive, 43 IP addresses, specifying a default route, 58                          |
| /etc/bootparams file, enabling JumpStart directory access, 244  F failed upgrade rebooting problems, 248 recovery with Solaris Live Upgrade, 183                                                                                                    | K Kerberos, information to configure, 54 keywords Solaris Live Upgrade profile, 163, 164 volumes, 145                                                                                                    |
| files and file systems Solaris Live Upgrade creating RAID-1 volumes (mirrors), description, 85 customizing, 123 description, 80 estimating size, 102                                                                                                    | L le0: No carrier - transceiver cable problem message, 238 Live Upgrade, <i>See</i> Solaris Live Upgrade                                                                                                    |
| guidelines for creating, 104<br>guidelines for selecting a slice, 105<br>sharing file systems between boot<br>environments, 109<br>Flash, See archives                                                                                                    | M menu.lst file description, 68-70 locating, 70 mirror, See RAID-1 volume                                                                                                    |

280

| N                                                     | profiles                                                       |
|-------------------------------------------------------|----------------------------------------------------------------|
| naming conventions for devices, in GRUB, 64-65        | Solaris Live Upgrade<br>example, 165                           |
| network boot, with GRUB, 67                           | example for differential archives, 166                         |
| No carrier - transceiver cable problem                |                                                                |
| message, 238                                          |                                                                |
| non-global zone                                       |                                                                |
| description, 47                                       | R                                                              |
| disk space requirements, 50                           | RAID-0 volume, description, 87                                 |
| Installation overview, 49                             | RAID-1 volume (mirror), Solaris Live Upgrade                   |
| installing with a Solaris Flash archive, 49           | description, 85, 87                                            |
| overview, 46                                          | example of creating, 146, 147, 148                             |
| planning, 48                                          | example of creating and upgrading, 221                         |
| upgrading, 49                                         | example of migrating to Solaris Volume<br>Manager volumes, 225 |
| Not a UFS filesystem message, 238                     | requirements, 106                                              |
|                                                       | RAID-1 volume, Solaris Live Upgrade,                           |
|                                                       | description, 87                                                |
| 0                                                     | Reduced Network Support Software Group                         |
| overview, GRUB based booting, 63-66                   | description, 39-41 size, 40                                    |
|                                                       | requirements                                                   |
|                                                       | disk space, 37-41                                              |
| P                                                     | memory, 35, 36                                                 |
| packages                                              | to use Live Upgrade, 99                                        |
| requirements when using custom                        | root (/) file systems, package requirements for                |
| JumpStart, 255                                        | an inactive boot environment, 255                              |
| Solaris Live Upgrade                                  | RPC Timed out message, 243                                     |
| adding, 103, 155                                      |                                                                |
| requirements, 255                                     |                                                                |
| patches, 61                                           | S                                                              |
| adding with Solaris Live Upgrade, 103, 155            | Service partition, preserving during installation              |
| checking patch levels, 100, 118                       | (x86 based systems), 52                                        |
| planning                                              | shareable file systems, definition, 80                         |
| choosing an installation program, 32                  | slices                                                         |
| disk space, 37-41                                     | Solaris Live Upgrade                                           |
| for Solaris Live Upgrade, 99                          | customizing file systems, 124                                  |
| GRUB based booting, 66                                | guidelines for selecting, 105                                  |
| initial installation compared to upgrade, 31          | software groups                                                |
| installing over the network, 30 overview of tasks, 27 | descriptions, 40                                               |
| profile keywords                                      | sizes, 40                                                      |
| forced_deployment                                     | Solaris Flash, See archives                                    |
| description and values, 164                           | Solaris interactive installation program,                      |
| local customization                                   | choosing an installation program, 32                           |
| description and values, 165                           | Solaris Live Upgrade                                           |
| 1                                                     | activating a boot environment, 175                             |
|                                                       | cancel a job, 202                                              |

| Solaris Live Upgrade (Continued) changing name of a boot environment, 207 | Solaris Volume Manager commands used with Solaris Live |
|---------------------------------------------------------------------------|--------------------------------------------------------|
| commands, 233                                                             | Upgrade, 107                                           |
| compare boot environments, 203                                            | Solaris Live Upgrade example                           |
| configuring file systems, 123                                             | detaching and upgrading a RAID-1                       |
| creating                                                                  | volume, 221                                            |
| a boot environment, description, 80                                       | migrating to a RAID-1 volume, 225                      |
| a boot environment, tasks, 121                                            | Solaris Zones partitioning technology                  |
| RAID-1 volume (mirror), description, 85                                   | disk space requirements, 50                            |
| task map, 117                                                             | installation overview, 49                              |
| customizing content, 109                                                  | installing with a Solaris Flash archive, 49            |
| deleting a boot environment, 205                                          | overview, 46                                           |
| description, 78                                                           | planning, 48                                           |
| disk space requirements, 102                                              | upgrading, 49                                          |
| displaying name of boot environment, 206                                  | state database, description, 87                        |
| examples, 215                                                             | status, display boot environment, 198                  |
| complete process, 215                                                     | stty command, 60                                       |
| creating mirrors, 148                                                     | submirror, description, 87                             |
| creating RAID-1 volumes, 146, 147                                         | swap file systems                                      |
| customizing content, 151                                                  | Solaris Live Upgrade                                   |
| upgrading a RAID-1 volume, 221, 225                                       | customizing, 126                                       |
| failed upgrade recovery, 183                                              | guidelines for selecting a slice, 108                  |
| file system slices, 124                                                   |                                                        |
| installing                                                                |                                                        |
| a Solaris Flash archive, 169                                              |                                                        |
| a Solaris Flash archive with a profile, 174                               | Т                                                      |
| packages, 117                                                             | testing, Solaris Live Upgrade, profiles, 167           |
| keywords                                                                  | timed out RPC error, 243                               |
| profile, 163, 164                                                         | token ring card, booting error with, 243               |
| keywords for volumes, 145                                                 | transceiver cable problem message, 238                 |
| printing to a file, 124                                                   | troubleshooting                                        |
| profile, example, 165                                                     | booting from network with DHCP, 244                    |
| profile, example for differential archives, 166                           | booting from wrong server, 244                         |
| required packages, 101                                                    | general installation problems                          |
| selecting slices for RAID-1 volumes                                       | booting from the network with                          |
| (mirrors), 106                                                            | DHCP, 244                                              |
| starting, 120                                                             | booting the system, 244                                |
| stopping, 120                                                             |                                                        |
| upgrading                                                                 |                                                        |
| a boot environment, 154                                                   |                                                        |
| task map, 153-154                                                         | U                                                      |
| viewing                                                                   | Unknown client error message, 237                      |
| configuration of boot environments, 212                                   | upgrade                                                |
| screens from a remote system, 113                                         | compared to initial installation, 31                   |
| Solaris Live Upgrades, choosing an installation                           | disk space recommendations, 37-41                      |
| program, 32                                                               | failed upgrade, 248                                    |
|                                                                           | overview of tasks, 27                                  |

```
upgrade (Continued)
Solaris Live Upgrade
description, 92
examples, 215, 221, 225
failed upgrade recovery for, 183
guidelines for, 154
tasks, 154, 169
with a Solaris Flash archive
description, 43
with non-global zones, 49
```

#### ٧

volume RAID-0, description, 87 RAID-1, description, 87 Volume Manager, *See* Solaris Volume Manager

#### W

WARNING: CHANGE DEFAULT BOOT DEVICE, 245 WARNING: clock gained xxx days message, 238 what's new in Solaris installation, 19